# CHAPTER 32

#### HOME HEALTH AGENCY COST REPORT FORM HCFA-1728-94

# **Section**

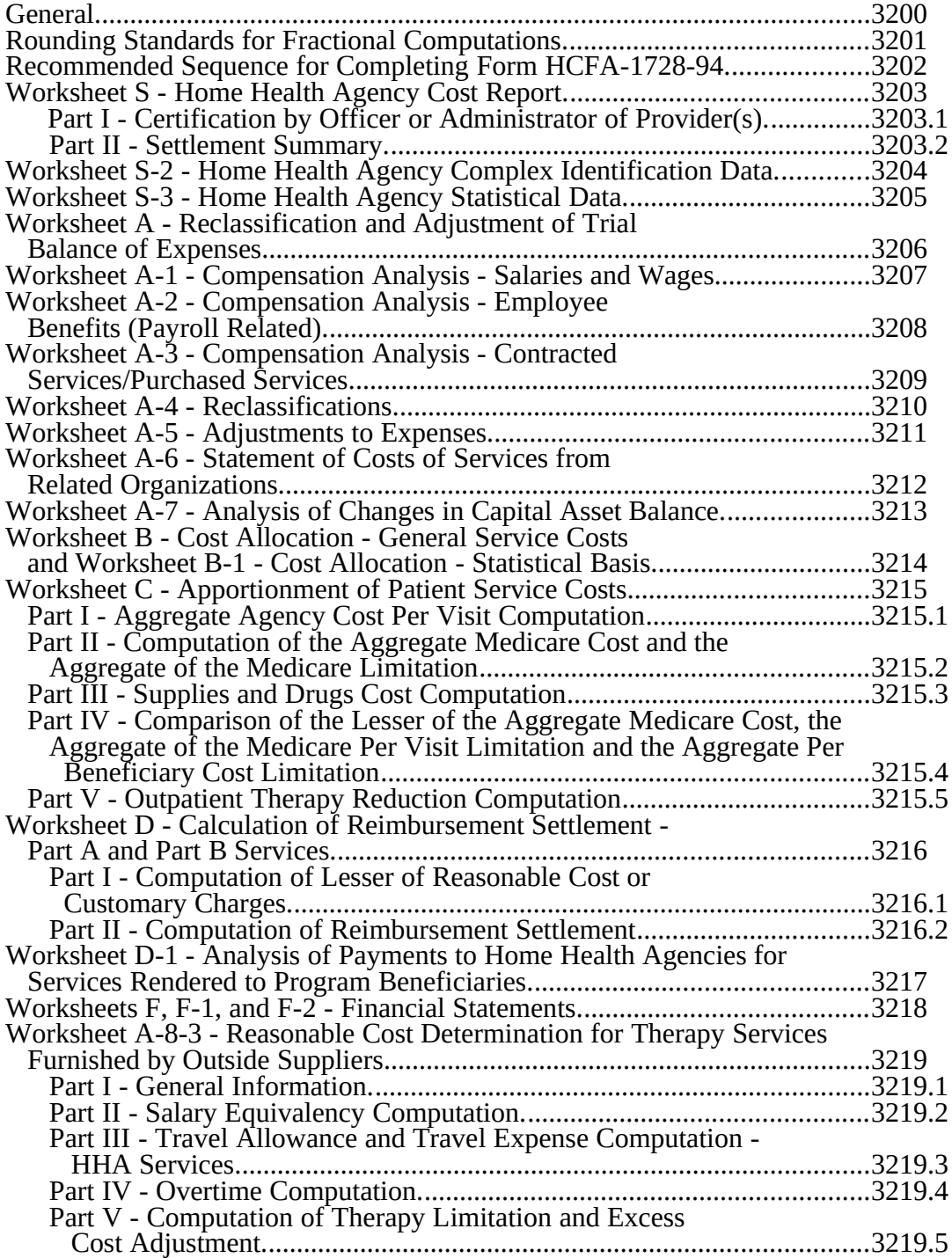

# CHAPTER 32

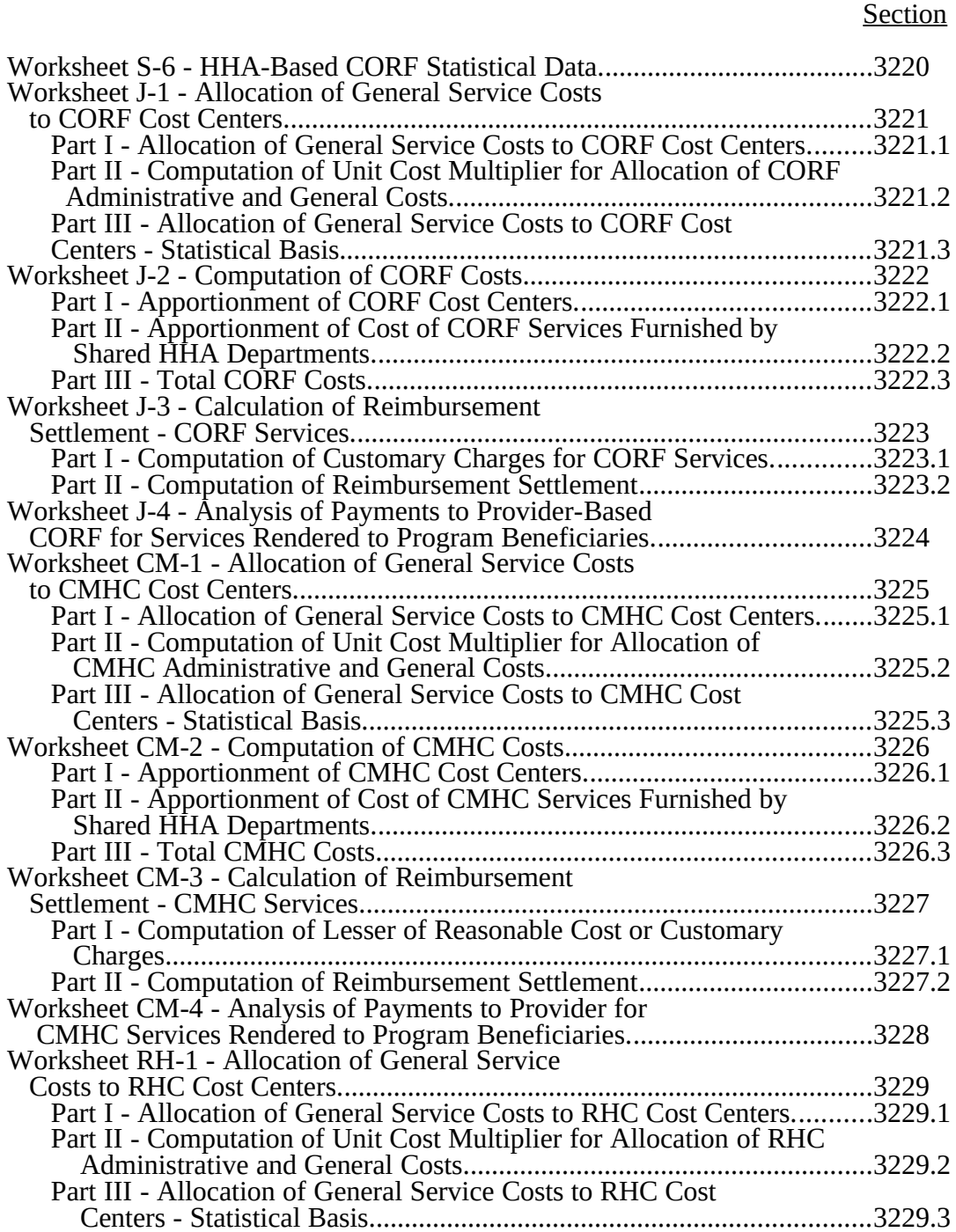

# CHAPTER 32

**Section** 

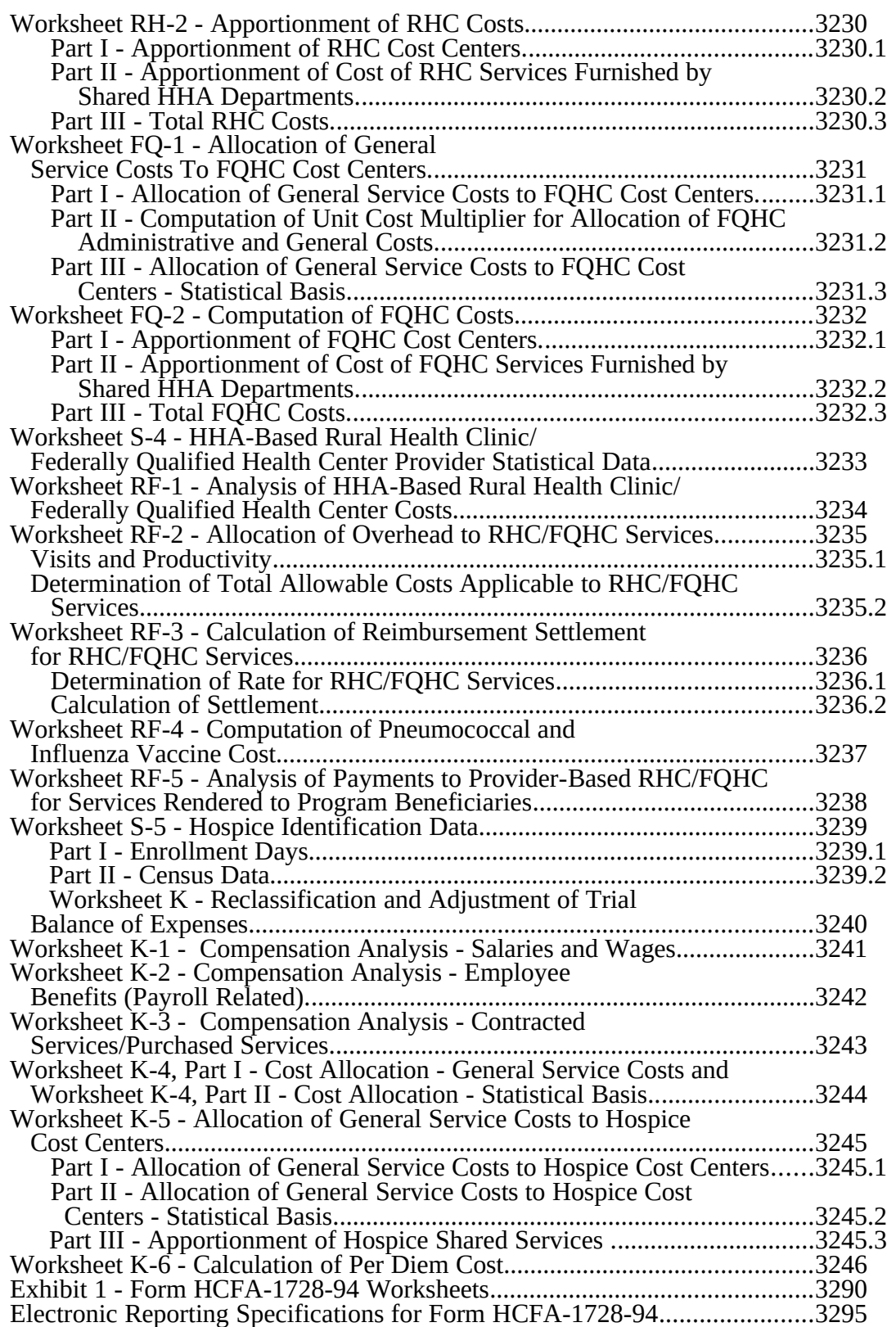

## 3200. GENERAL

The Paperwork Reduction Act of 1995 establishes the requirement that the private sector be informed as to why information is collected and what the information is used for by the government. In accordance with §1815(a), 1833(e), and 1861(v)(1)(A) of the Act, providers of service participating in the Medicare program are required to submit annual information to achieve settlement of costs for health care services rendered to Medicare beneficiaries. Also, 42 CFR 413.20 requires cost reports from providers on an annual basis. In accordance with these provisions, all home health agencies (HHAs) must complete Form CMS-1728-94, which provides data used by the fiscal intermediaries *(hereafter referred to as contractor)* in determining program reimbursement. Besides determining program reimbursement, the data submitted on the cost report supports management of the Federal programs, e.g., data extraction in developing cost limits. In completing Form CMS-1728-94, the information reported must conform to the requirements and principles set forth in the Provider Reimbursement Manual, Part *1* (CMS Pub. 15-*1*). The instructions contained in this chapter are effective for cost reporting periods ending on or after December 31, 1994.

NOTE: This form is not used by HHAs that are hospital-based. Instead, they continue to use Form CMS-2552.

HHAs, as the term is used in this chapter, refers to institutions meeting the requirements of §1861(o) of the Act. Refer to *CMS Internet Only Manual (IOM) 100-02, chapter 7* and CMS Pub. 15-1 for further definition of terms.

For cost reporting periods beginning on or after October 1, 1980, all HHAs must use the cost per visit by type-of-visit method of apportioning costs between Medicare and non-Medicare beneficiaries. Under this method, the total allowable cost of all visits for each type of service is divided by the total number of visits for that type of service. Next, for each type of service, the number of Medicare covered visits is multiplied by the average cost per visit just computed. This represents the cost Medicare will recognize as the cost for that service, subject to the cost limits published by CMS. (See 42 CFR 413.30.)

The cost data reported must be based on the stepdown method of cost finding (see 42 CFR  $413.24(d)(1)$  and on the accrual basis of accounting. However, where governmental institutions operate on a cash basis of accounting, cost data developed on such basis of accounting are acceptable, subject to appropriate treatment of capital expenditures.

Form CMS-1728-94 must be used by all HHAs which are not provider-based to which payment is made by Medicare and must be submitted to the HHAs Medicare *contractor* in accordance with cost report filing date requirements contained in CMS Pub. 15-*1*, §2413. This form must be used for cost reporting periods ending on or after December 31, 1994.

Small HHAs, as defined in 42 CFR 413.24(d), will not have to complete certain identified worksheets of Form CMS-1728-94, e.g., Worksheets A-1, A-2, and A-3.

An HHA that is not provider-based may be considered a small HHA if:

1. The HHA receives less than \$35,000 in Medicare reimbursement for the immediately preceding cost reporting period, and

2. This reimbursement represented less than 50 percent of the total operating cost of the agency.

Supplemental worksheets are provided on an as needed basis depending on the needs of the HHA. Not all supplemental worksheets are needed by all HHAs. The following conditions are examples of situations for which supplemental worksheets are needed:

- Reimbursement is claimed for a HHA-based comprehensive outpatient rehabilitation facility (CORF), HHA-based rural health clinic (RHC), Federally qualified health center (FQHC), or community mental health center (CMHC); or
- The HHA has physical therapy services furnished by outside suppliers.

You may submit computer prepared forms in lieu of the forms provided by CMS. These computer prepared forms are acceptable if the forms are reviewed and accepted for provider use by CMS before being placed into use. (See *CMS Pub. 15-2,* §108 for the use of computer prepared cost reporting forms.)

If computer prepared cost reporting forms have been reviewed and accepted for provider use, they must be revised and resubmitted for review and acceptance whenever changes in the law, regulations, or program instructions are adopted which have an impact on Medicare cost reporting.

These forms include the stepdown method of cost finding which provides for the allocation of the cost of services rendered by each general service cost center to other cost centers which utilize such services. Once the costs of a general service cost center have been allocated, that cost center is considered closed. Once closed, it does not receive any of the costs that are subsequently allocated from the remaining general service cost centers. After all costs of the general service cost centers have been allocated to the remaining cost centers, the total costs of these remaining cost centers are further distributed to the departmental classification to which they pertain, e.g., physical therapy, skilled nursing care, HHA-based CORF.

HHAs that are not hospital-based (freestanding) are required to use the stepdown method of cost finding. (See CMS Pub. 15-*1*, §2308.) However, a freestanding HHA that is considered small may use a simplified version of the stepdown method for HHA cost allocations. (See 42 CFR 413.24(d).)

In completing the worksheets, reductions in expenses must always be shown in parentheses ( ).

# 3201. ROUNDING STANDARDS FOR FRACTIONAL COMPUTATIONS

Throughout the Medicare cost report, required computations result in the use of fractions. The following rounding standards must be employed for such computation.

- 1. Round to 2 decimal places
	- a. Percentages
	- b. Averages
	- c. Full time equivalent employees<br>d. Per diems, hourly rates
	- Per diems, hourly rates
- 2. Round to 5 decimal places
	- a. Sequestration (e.g., 2.092 percent is expressed as .02092)
	- b. Payment reduction (e.g., outpatient cost reduction)
- 3. Round to 6 decimal places
	- a. Ratios (e.g., unit cost multipliers, cost/charge ratios)

If a residual exists as a result of computing costs using a fraction, adjust the residual in the largest amount resulting from the computation. For example, in cost finding, a unit cost multiplier is applied to the statistics in determining costs. After rounding each computation, the sum of the allocation may be more or less than the total cost being allocated. Adjust this residual to the largest amount resulting from the allocation so that the sum of the allocated amounts equals the amount being allocated.

# 3202. RECOMMENDED SEQUENCE FOR COMPLETING FORM HCFA-1728-94

All providers using Form HCFA-1728-94 must adhere to the following sequence of completion. If worksheets are not completed because they are not applicable, do not include blank worksheets in the assembly of the cost report.

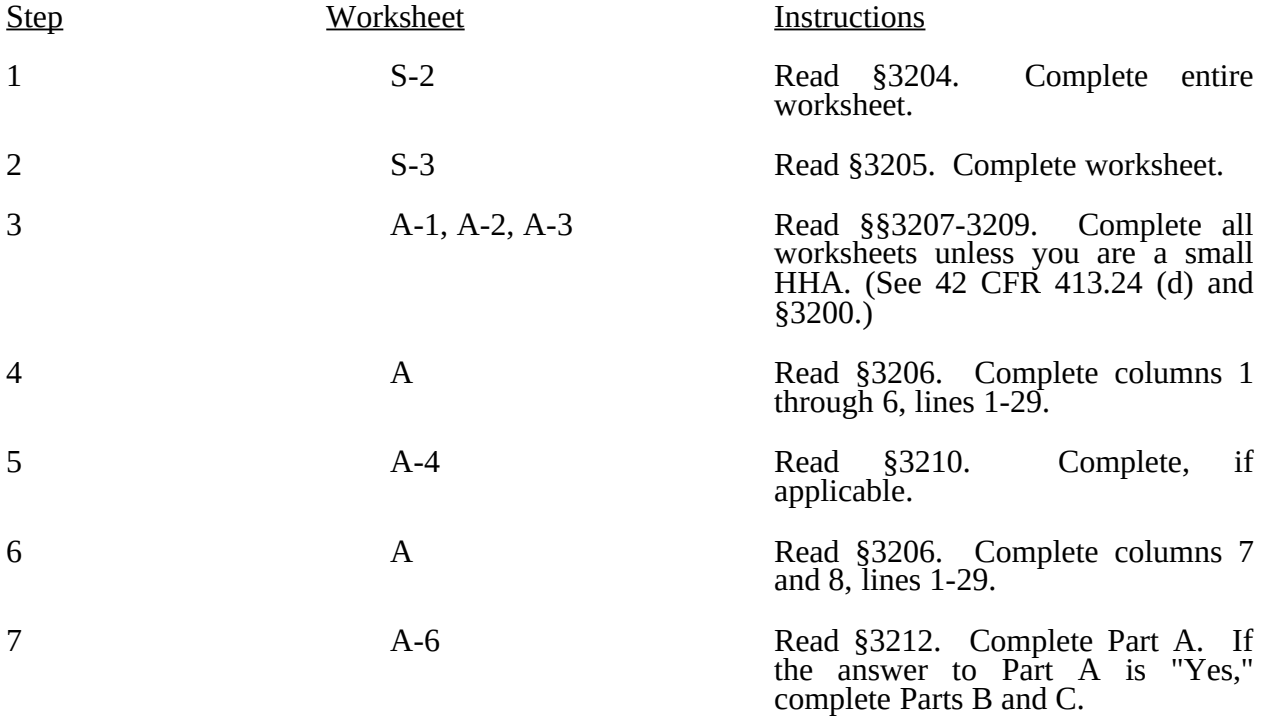

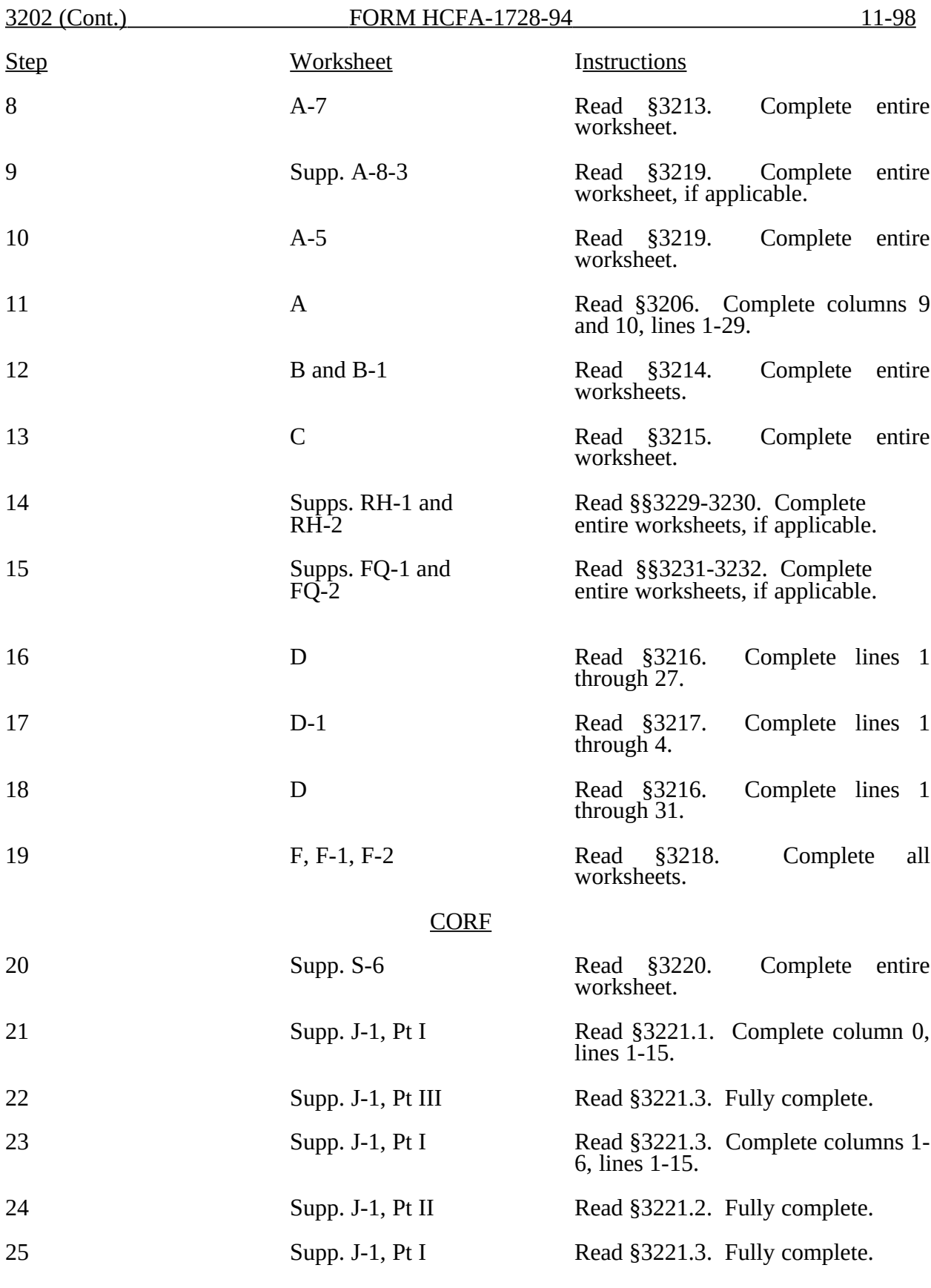

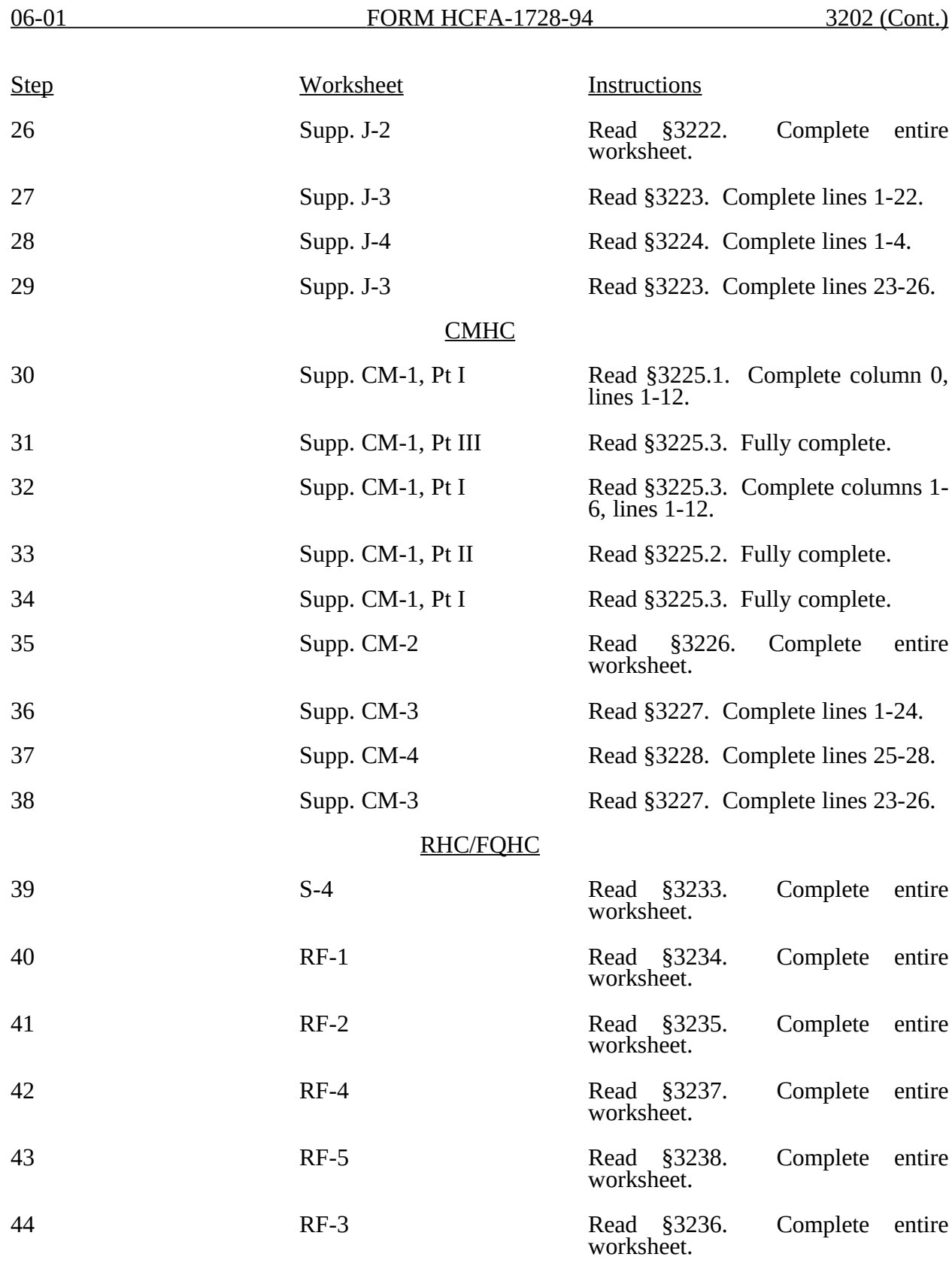

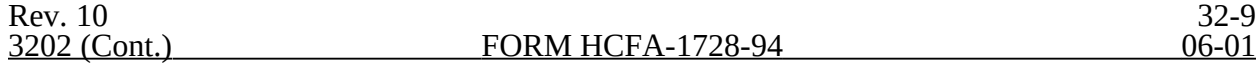

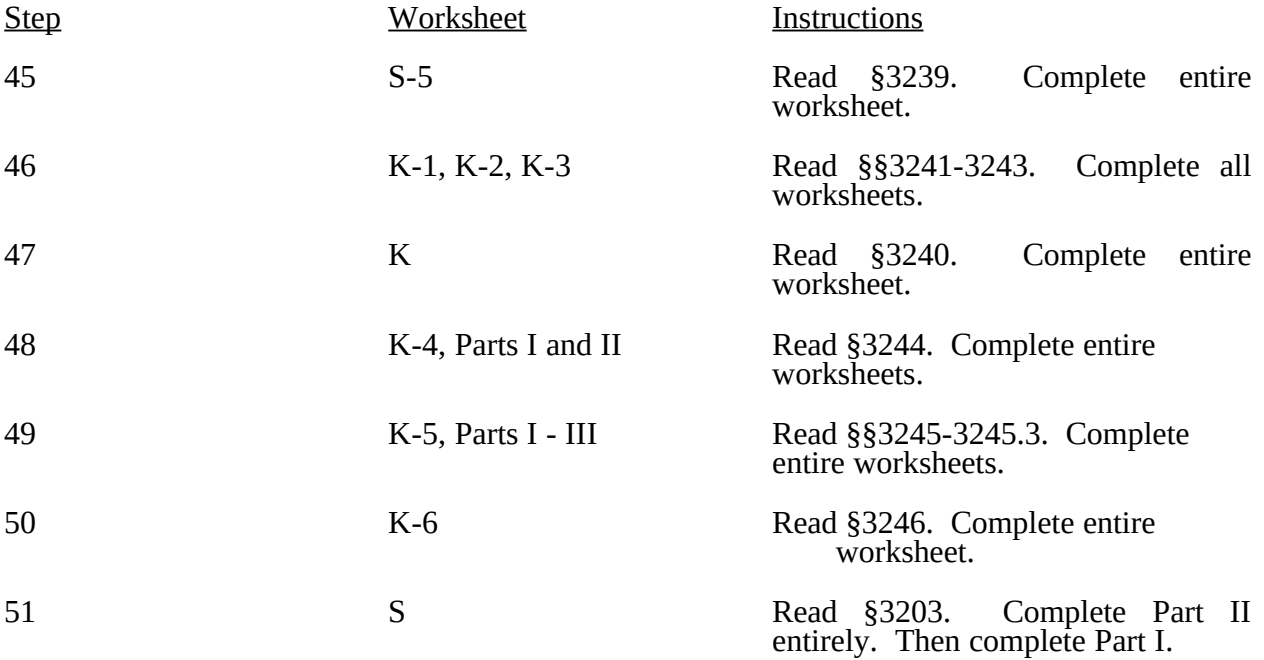

# 3203. WORKSHEET S - HOME HEALTH AGENCY COST REPORT

The intermediary indicates in the appropriate box whether this is the initial cost report (first cost report filed for the period), final report due to termination, or if this is a reopening. If it is a reopening, indicate the number of times the cost report has been reopened.

3203.1 Part I - Certification by Officer or Administrator of Provider(s).-- This certification is read, prepared, and signed after the cost report has been completed in its entirety. The cost report is not accepted by the fiscal intermediary unless it contains an original signature.

3203.2 Part II - Settlement Summary.--Enter the balance due to or from for each component of the complex. Transfer the settlement amounts as follows:

- o Home health agency from Worksheet D, Part II, line 29 (Part A from column 1 and Part B from column 2).
- o HHA-based CORF from Worksheet J-3, line 24.
- o HHA-based CMHC from Worksheet CM-3, line 26.
- o HHA-based RHC or FQHC from Worksheet RF-3, line 26. Specify the provider type.
- 3204. WORKSHEET S-2 HOME HEALTH AGENCY COMPLEX IDENTIFICATION DATA

The information required on this worksheet is needed to properly identify the provider.

Line 1--Enter the street address and P.O. Box (if applicable) of the HHA.

Line 1.01--Enter the city, state, and zip code of the HHA.

Lines 2 through 6--On the appropriate lines and columns indicated, enter the names, provider identification numbers, and certification dates of the HHA and its various components, if any.

Line 2--This is an institution which meets the requirements of  $\S$ §1861(o) and 1891 of the Act and participates in the Medicare program.

Line 3--This is a distinct part CORF that has been issued a CORF identification number and which meets the requirements of §1861(cc) of the Act. If you have more than one HHA-based CORF, subscript this line and report the required information for each CORF.

Line 3.50--This is a distinct part Hospice that has been issued a Hospice identification number and which meets the requirements of §1861(dd) of the Act. If you have more than one HHAbased Hospice, subscript this line and report the required information for each Hospice.

Line 4--This is a distinct part CMHC that has been issued a CMHC identification number and which meets the requirements of §1861(ff) of the Act. If you have more than one HHA-based CMHC, subscript this line and report the required information for each CMHC.

Line 5--This is a distinct part RHC that has been issued a RHC identification number and which meets the requirements of §1861(aa) of the Act. If you have more than one HHA-based RHC, subscript this line and report the required information for each RHC.

Line 6--This is a distinct part FQHC that has been issued a FQHC identification number and which meets the requirements of §1861(aa) of the Act. If you have more than one HHA-based FQHC, subscript this line and report the required information for each FQHC.

Line 7--Enter the inclusive dates covered by this cost report. In accordance with 42 CFR 413.24(f), you are required to submit periodic reports of your operations which generally cover a consecutive<br>Rev. 10 Rev. 10 32-10.1 12 month period of your operations. (See *CMS Pub. 15-2,* §§102.1-102.3 for situations where you may file a short period cost report.)

Cost reports are due on or before the last day of the fifth month following the close of the period covered by the report. A 30 day extension of the due date may be granted by the *contractor* only when a provider's operations are significantly adversely affected due to extraordinary circumstances over which the provider has no control. (See  $\frac{42}{2}$  CFR 413.24 (f)(2)(ii).)

When you voluntarily or involuntarily cease to participate in the health insurance program or experience a change of ownership, a cost report is due no later than 150 days following the effective date of the termination of your agreement or change of ownership. There are no provisions for an extension of the cost report due date for termination or change of ownership.

Line 8--Enter the type of ownership or auspices under which the provider is conducted.

- 1 = voluntary non-profit, church  $7 =$  governmental & private combined  $2 =$  voluntary non-profit, other  $8 =$  governmental, federal
- 2 = voluntary non-profit, other  $8 = 8$  overnmental, feder<br>3 = proprietary, sole proprietor  $9 = 9$  sovernmental, state
- $3$  = proprietary, sole proprietor  $9$  = governmental, state  $4$  = proprietary, partnership  $10$  = governmental, city
- 
- $4 =$  proprietary, partnership  $10 =$  governmental, city<br>  $5 =$  proprietary, corporation  $11 =$  governmental, city-county
- $5 =$  proprietary, corporation<br> $6 =$  private non-profit
- 
- 
- 
- 
- $12 =$  governmental, county
- $13 =$ governmental, health district
- Combined Governmental and Private.--This is an HHA administered jointly by a private organization and a governmental agency, supported by tax funds, public funds, earnings, and contributions, which provides nursing and therapeutic services.
- Governmental Agency.--This is an HHA administered by a state, county, city, or other local unit of government and having as a major responsibility prevention of disease and community education. It must offer nursing care of the sick in their homes.
- Voluntary Non-Profit.--This is an HHA which is governed by a community-based board of directors and is usually financed by earnings and contributions. The primary function is the care of the sick in their homes. Some voluntary agencies are operated under church auspices.
- Private Not-for-Profit.--This is an HHA that is a privately developed and governed nonprofit organization which provides care of the sick in the home. This agency must qualify as a tax exempt organization under title 26 USC 5018 of the Internal Revenue Code.
- Proprietary Organization.--This is an HHA that is owned and operated by nongovernmental interests and is not a non-profit organization.

Line 9--Indicate whether this is a low or no Medicare utilization cost report. Enter an "L" for low Medicare utilization or "N" for no Medicare utilization. *If "L" is selected you must meet your contractor's criteria for filing a low Medicare utilization cost report. (See 42 CFR 413.24 (h)).*

Lines 10 through 12--Enter on the appropriate lines the amount of depreciation claimed under each method of depreciation used by the HHA during the cost reporting period.

Line 13--Enter the sum of lines 10 through 12. This amount must equal the amount of depreciation included in costs on Worksheet A.

Line 14--Were there any disposals of capital assets during the cost reporting period? Enter "Y" for yes or "N" for no.

Line 15--Was accelerated depreciation claimed on any asset in the current or any prior cost reporting period? Enter "Y" for yes or "N" for no.

Line 16--Was accelerated depreciation claimed on assets acquired on or after August 1, 1970? (See CMS Pub. 15-*1*, Chapter 1.) Enter "Y" for yes or "N" for no.

Line 17--If depreciation is funded, enter the fund balance at the end of the cost reporting period.

Line 18--Did the provider cease to participate in the Medicare program at the end of the period to which this cost report applies? (See CMS Pub. 15-*1*, chapter 1.) Enter "Y" for yes or "N" for no.

Line 19--Was there a substantial decrease in the health insurance proportion of allowable costs from prior cost reporting periods? (See CMS Pub. 15-*1*, chapter 1.) Enter "Y" for yes or "N" for no.

Line 20--Does the provider qualify as a small HHA (as explained in 42 CFR 413.24 (d))? Enter "Y" for yes or "N" for no.

Line 21--Does the HHA qualify as a nominal charge provider (as explained in 42 CFR 409.3)? Enter "Y" for yes or "N" for no.

Line 22--Does the HHA contract with outside suppliers for physical therapy services? (See CMS Pub. 15-*1*, chapter 14.) Enter "Y" for yes or "N" for no.

Line 22.01--Does the HHA contract with outside suppliers for occupational therapy services? Enter "Y" for yes or "N" for no.

Line 22.02--Does the HHA contract with outside suppliers for speech therapy services? Enter "Y" for yes or "N" for no.

Lines 23 through 25--If the facility is a non-public provider that qualifies for an exemption from the application of the lower of cost or charges (as explained in  $42$  CFR  $413.13(f)$ ) indicate the component and services that qualify for this exemption with a "Y".

Line 26--If the HHA componentized (or fragmented) its administrative and general service costs, enter  $\overline{1}$  for option one and 2 for option two. Do not respond if  $A\&G$  services are not fragmented. (See §3214 for an explanation of the A&G componentization options.)

Line 27.01-27.03--Enter the amount of malpractice insurance premiums, paid losses and/or self insurance premiums, respectively.

Line 28--If malpractice premiums are reported in other than the A&G cost center, enter Y (yes) or N (no). If yes, submit a supporting schedule listing the cost centers and amounts contained therein.

Line 29-29.03--If this provider is part of a chain organization, enter "Y" for yes and enter the home office name, home office number, address of the home office, and *contractor* name and identifying number of the contractor who receives the home office cost statement; otherwise, enter "N" for no.

In accordance with 42 CFR 413.20(a), 42 CFR 413.24(a), and 42 CFR 413.24(c), you are required to maintain statistical records for proper determination of costs payable under the Medicare program. The statistics required on this worksheet pertain to a home health agency. The data to be maintained, depending on the services provided by the agency, includes the number of program visits, total number of agency visits, number of program home health aide hours, total agency home health aide hours, program unduplicated census count and total unduplicated census count, program patient count, and total agency patient count. In addition, FTE data are required by employee staff, contracted staff, and total staff.

HHA Visits.--A visit is an episode of personal contact with the beneficiary by staff of the HHA or others under arrangements with the HHA for the purpose of providing Medicare-type services. A Medicare-type service is a service which satisfies the definition of a home health service in HCFA Pub. 13-3, §§3118 and 3119, HCFA Pub. 11, §§205 and 206, and 42 CFR 409.40. In preparing the cost report, recognize only the costs associated with Medicare-type like-kind visits in reimbursable cost centers. Medicare like-kind visits generally fall under the definition of Medicare visits as described in 42 CFR 409.45 (b) through (g). In counting likekind visits, it is critical that non-Medicare visits are of the same type as those that would be covered by Medicare. This insures that costs of services are comparable across insurers and that providers are reimbursed equitably for home health services provided. A visit is initiated with the delivery of Medicare-type home health service and ends at the conclusion of delivery of Medicare-type home health services. (See 42 CFR 409.48(c).) Use lines 1 through 7 to identify the number of service visits and corresponding number of patients. The patient count in columns 2, 4, and 6 includes each individual who received each type of service. The sum of the patient count in columns 2 and 4 may not equal the amount in column 6 for each line. Also, the total of all of the lines may not equal line 10, unduplicated census count, since many patients receive more than one type of service. Beneficiaries who experience multiple spells of illnesses (multiple visits and/or multiple discharges and admissions) within a cost reporting period must be counted only once in the unduplicated census count.

#### Part I - Statistical Data.--

Columns 1 and 2.--Enter data pertaining to Title XVIII patients only. Enter in column 1 the Title XVIII visits for each discipline for services rendered through September 30, 2000 for reporting periods which overlap October 1, 2000. For reporting periods which begin on or after October 1, 2000 enter in column 1 all visits rendered during the entire cost reporting period. Enter in column 2 the patient count applicable to the Title XVIII visits in column 1 for each line description. See HCFA Pub. 11 for patient count determination. Enter the sum of lines 1 through 7 in column 1 on line 8 (total visits). The sum of lines 1 through 7 in column 2 do not equal the unduplicated census count on line 10 because a beneficiary could be receiving more than one type of service.

Columns 3 and 4.--Enter data pertaining to all other patients for the entire reporting period. Enter in column 3 the count of all the agency visits except Title XVIII visits for each discipline. Enter in column 4 the total agency patient count, except Title XVIII, applicable to the agency visits entered in column 3. Enter the sum of lines 1 through 7 in column 3 on line 8 (total visits). The sum of lines 1 through 7 in column 4 may not equal the unduplicated census count on line 10 because a patient could be receiving more than one type of service.

Columns 5 and 6.--The amounts entered in column 5 are the sum of columns 1 and 3 for each discipline for cost reporting periods ending on or before September 30, 2000. For reporting periods which overlap October 1, 2000, enter in column 5 the total visits rendered during the entire reporting period. For reporting periods which overlap October 1, 2000, the amounts entered in column 5 may not equal the sum of columns 1 and 3 for each discipline. For reporting periods beginning on or after October 1, 2000, column 5 will again equal the sum of columns 1 and 3. The amounts entered in column 6 may not be the sum of columns 2 and 4 for each discipline. The unduplicated census count

Rev. 10 32-13

on line 10, column 6, may not necessarily equal the sum of the unduplicated census count, line 10, columns 2 and 4.

For example, if a patient receives both covered services and noncovered services, he or she is counted once as Title XVIII (for covered services), once as other (for noncovered services), and only once as total.

Lines 1 through 6.--These lines identify the type of home health services rendered to patients. The entries reflect the number of visits furnished and the number of patients receiving a particular type of service.

Line 7.--Enter in columns 3 and 5 the total of all other visits. Enter in columns 4 and 6 the patient count applicable to visits furnished by the agency but which are not reimbursable by Title XVIII.

Line 8.--Enter the sum of lines 1 through 7 for all columns as appropriate.

Line 9.--Enter the number of hours applicable to home health aide services.

Line 10, 10.01 and 10.02.--Enter on line 10 in the appropriate column the unduplicated count of all patients receiving home visits or other care provided by employees of the agency or under contracted services for the entire the reporting period. Enter on line 10.01 in the appropriate column the unduplicated count of all patients receiving home visits or other care provided prior to October 1, 2000 by employees of the agency or under contracted services during the reporting period. Enter on line 10.02 in the appropriate column the unduplicated count of all patients receiving home visits or other care provided on or after October 1, 2000 by employees of the agency or under contracted services during the reporting period. Beneficiaries who receive services before and after October 1, 2000 must be included in both unduplicated census counts before and after October 1, 2000. The sum of lines 10.01 and 10.02 may not necessarily equal line 10. For cost reporting periods beginning on or after October 1, 2000, do not subscript line 10 as all unduplicated census count data is entered on line 10. Count each individual only once. However, because a patient may be covered under more than one health insurance program, the total census count may not equal the sum of the Title XVIII and all other census counts. For purposes of calculating the unduplicated census count, if a beneficiary has received health care in more than one MSA, you must prorate the unduplicated census count based on the ratio of visits provided in an MSA to the total visits furnished to the beneficiary so as to not exceed a total of (1). For example, if an HHA furnishes 100 visits to an individual beneficiary in one MSA during the cost reporting period and the same individual received a total of 400 visits (the other 300 visits were furnished in other MSAs during the cost reporting period), the reporting HHA would count the beneficiary as a .25 (100 divided by 400) in the unduplicated census count for Medicare patients for the cost reporting period. Round the result to two decimal places, e.g., .2543 is rounded to .25. **A provider is also to query the beneficiary to determine if he or she has received health care from another provider during the year, i.e., Maryland versus Florida for beneficiaries with seasonal residence**.

Part II - Employment Data (Full Time Equivalent).--

Lines 11 through 27--Lines 11 through 27 provide statistical data related to the human resources of the HHA. The human resources statistics are required for each of the job categories specified in lines 11 through 25. Enter any additional categories needed on lines 26 and 27.

Enter the number of hours in your normal work week.

Report in column 1 the full time equivalent (FTE) employees on the HHA's payroll. These are staff for which an IRS Form W-2 is used.

Report in column 2 the FTE contracted and consultant staff of the HHA. Compute staff FTEs for column 1 as follows. Total all hours for which employees worked and divide by 2080 hours. Round

to two decimal places, e.g., .04447 is rounded to .04. Compute contract FTEs for column 2 as follows. Add all hours for which contracted and consultant staff worked and divide by 2080 hours.

If employees are paid for unused vacation, unused sick leave, etc., exclude these paid hours from the numerator in the calculations.

 Part III - Metropolitan Statistical Area (MSA) or Core Based Statistical Area (CBSA) Code Data.--

Line 28.--Enter the total number of MSAs and/or CBSAs where Medicare covered services were provided during the cost reporting period. MSA codes identify the geographic area at which Medicare covered service are furnished while CBSA codes are five character numeric codes that also identify the geographic area at which Medicare covered service are furnished. Obtain these codes from your fiscal intermediary. The number of identified MSAs/CBSAs must be between 1 and 30.

Line 29.--List all MSA/CBSA and/or Non-MSA/Non-CBSA codes where Medicare covered home health services was provided. Enter one MSA/CBSA code on each line as necessary. If additional lines are needed, continue subscripting with lines 29.01, 29.02 et cetera, as necessary entering one MSA/CBSA code on each subscripted line. Obtain these codes from your fiscal intermediary. Non-MSA (rural) codes are assembled by placing the digits "99" in front of the two digit State code, e.g., for the state of Maryland the rural MSA code is 9921. For HHA services rendered on or after January 1, 2006, enter the 5 digit CBSA code and Non-CBSA (rural). Non-CBSA codes are assembled by placing the digits "999" in front of the two digit State code, e.g., for the state of Maryland the Non-CBSA code is 99921. This line may only be subscripted through line 29.29.

#### Part IV - PPS Activity Data - Applicable for Services Rendered on or After October 1, 2000.--

In accordance with 42 CFR §413.20 and §1895 of the Social Security Act, home health agencies are mandated to transition from a cost based reimbursement system to a prospective payment system (PPS) effective for home health services rendered on or after October 1, 2000.

The statistics required on this worksheet pertain to home health services furnished on or after October 1, 2000. Depending on the services provided by the HHA the data to be maintained for each episode of care payment category for each covered discipline include aggregate program visits, corresponding aggregate program charges, total visits, total charges, total episodes and total outlier episodes, and total non-routine medical supply charges.

All data captured in Part IV of this worksheet must be associated only with episodes of care which terminate during the current fiscal year for payment purposes. Similarly, when an episode of care is initiated in one fiscal year and concludes in the subsequent fiscal year, all data required in Part IV of this worksheet associated with that episode will appear in the fiscal year on the PS&R in which the episode of care terminates.

HHA Visits.--See the second paragraph of this section for the definition of an HHA visit.

Episode of Care.--Under home health PPS the 60 day episode is the basic unit of payment where the episode payment is specific to one individual beneficiary. Beneficiaries are covered for an unlimited number of non-overlapping episodes. The duration of a full length episode will be 60 days. An episode begins with the start of care date and must end by the  $60<sup>th</sup>$  day from the start of care.

Rev. 15 32-14.1

Less than a full Episode of Care.--

When 4 or fewer visits are provided by the HHA in a 60 day episode period, the result is a low utilization payment adjustment (LUPA). In this instance the HHA will be reimbursed based on a standardized per visit payment.

An episode may end before the  $60<sup>th</sup>$  day in the case of a beneficiary elected transfer, or a discharge and readmission to the same HHA (including for an intervening inpatient stay). This type of situation results in a partial episode payment (PEP) adjustment.

When a beneficiary experiences a significant change in condition (SCIC) and subsequently, but within the same 60 day episode, elects to transfer to another provider, a SCIC within a PEP occurs. Effective for episodes of care ending on or after January 1, 2008, do not complete column *5* for SCIC within PEP episodes.

A significant change in condition (SCIC) adjustment occurs when a beneficiary experiences a significant change in condition, either improving or deteriorating, during the 60 day episode that was not envisioned in the original plan of care. The SCIC adjustment reflects the proportional payment adjustment for the time both prior and after the beneficiary experienced the significant change in condition during the 60 day episode. Effective for episodes of care ending on or after January 1, 2008, do not complete column 6 for SCIC-only episodes.

Use lines 30 through 41 to identify the number of visits and the corresponding visit charges for each discipline for each episode payment category. Lines 42 and 44 identify the total number of visits and the total corresponding charges, respectively, for each episode payment category. Line 45 identifies the total number of episodes completed for each episode payment category. Line 46 identifies the total number of outlier episodes completed for each episode payment category. Outlier episodes do not apply to 1) Full Episodes without Outliers and 2) LUPA Episodes. Line 47 identifies the total medical supply charges incurred for each episode payment category. Column 7 displays the sum total of data for columns 1 through 6. The statistics and data required on this worksheet are obtained from the provider statistical and reimbursement (PS&R) report and only pertain to services rendered on or after October 1, 2000.

Columns 1 through 6.--Enter data pertaining to Title XVIII patients only for services furnished on or after October 1, 2000. Enter, as applicable, in the appropriate columns 1 through 6, lines 30 through 41, the number of aggregate program visits furnished in each episode of care payment category for each covered discipline and the corresponding aggregate program visit charges imposed for each covered discipline for each episode of care payment category. The visit counts and corresponding charge data are mutually exclusive for all episode of care payment categories. For example, visit counts and the corresponding charges that appear in column 4 (PEP only Episodes) do not include any visit counts and corresponding charges that appear in column 5 (SCIC within a PEP) and vice versa. This is true for all episode of care payment categories in columns 1 through 6.

Line 42.--Enter in columns 1 through 6 for each episode of care payment category, respectively, the sum total of visits from lines 30, 32, 34, 36, 38 and 40.

Line 43.-- Enter in columns 1 through 6 for each episode of care payment category, respectively, the sum total of other charges for all other unspecified services reimbursed under PPS.

32-14.2 Rev. 15

Line 44.--Enter in columns 1 through 6 for each episode of care payment category, respectively, the sum total of visit charges from lines 31, 33, 35, 37, 39, 41 and 43.

**NOTE**: The standard episodes entered on line 9 and outlier episodes entered on line 46 are mutually exclusive.

Line 45.--Enter in columns 1 and 3 through 6 for each episode of care payment category, respectively, the total number of episodes of standard episodes of care rendered and concluded in the provider's fiscal year.

Line 46.--Enter in columns 2 and 4 through 6 for each episode of care payment category identified, respectively, the total number of outlier episodes of care rendered and concluded in the provider's fiscal year. Outlier episodes do not apply to columns 1 and 3 (Full Episodes without Outliers and LUPA Episodes, respectively).

Line 47.-- Enter in columns 1 through 6 for each episode of care payment category, respectively, the total non-routine medical supply charges for services rendered and concluded in the provider's fiscal year.

Column 7.-- Enter on lines 30 through 47, respectively, the sum total of amounts from columns 1 through 6.

## 3206. WORKSHEET A - RECLASSIFICATION AND ADJUSTMENT OF TRIAL BALANCE OF EXPENSES

Worksheet A provides for recording the trial balance of expense accounts from your accounting books and records. It also provides for the necessary reclassifications and adjustments to certain accounts prior to the cost finding calculations. Also include on Worksheets A, A-1, A-2, and A-3 all expenses incurred for only those visits completed in the current reporting period when the episode of care overlaps the cost report year end. For cost reporting periods beginning on or after October 1, 2000, do not complete Worksheets A-1, A-2 and A-3. Enter directly on Worksheet A the total expenses for Salaries and Wages (column 1), Employee Benefits (column 2) and Contracted/Purchased Services (column 4) in the appropriate cost center.

The cost centers on this worksheet are listed in a manner which facilitates the transfer of the various cost center data to the cost finding worksheets. Each of the cost centers listed does not apply to all providers using these forms. Therefore, use those cost centers applicable to your type of HHA.

Under certain conditions, a provider may elect to use different cost centers for allocation purposes. These conditions are stated in HCFA Pub. 15-I, §2313.

Standard (i.e., preprinted) HCFA line numbers and cost center descriptions cannot be changed. If a provider needs to use additional or different cost center descriptions, it may do so by adding additional lines to the cost report. Added cost centers must be appropriately coded. Identify the added line as a numeric subscript of the immediately preceding line. That is, if two lines are added between lines 5 and 6, identify them as lines 5.01 and 5.02. If additional lines are added for general services cost centers, corresponding columns must be added to Worksheets B and B-1 for cost finding.

**NOTE**: Cost centers appearing on Worksheet A, Lines 6 -11 may not be subscripted beyond those which are preprinted. (See HCFA Pub. 15-I §2313.2c)

Also, submit the working trial balance of the facility with the cost report. A working trial balance is a listing of the balances of the accounts in the general ledger to which adjustments are appended in supplementary columns and is used as a basic summary for financial statements.

Cost center coding is a methodology for standardizing the meaning of cost center labels as used by health care providers on the Medicare cost reports. The Form HCFA 1728-94 provides for 27 preprinted cost center descriptions on Worksheet A. In addition, a space is provided for a cost center code. The preprinted cost center labels are automatically coded by HCFA approved cost reporting software. These 27 cost center descriptions are hereafter referred to as the standard cost centers. One additional cost center description with general meaning has been identified. This additional description will hereafter be referred to as a nonstandard label with an "Other..." designation to provide for situations where no match in meaning to the standard cost centers can be found. Refer to Worksheet A, line 23.

The use of this coding methodology allows providers to continue to use labels for cost centers that have meaning within the individual institution. The four digit cost center codes that are associated with each provider label in their electronic file provide standardized meaning for data analysis. The preparer is required to compare any added or changed label to the descriptions offered on the standard or nonstandard cost center tables. A description of cost center coding and the table of cost center codes are in Table 5 of the electronic reporting specifications.

If the cost elements of a cost center are separately maintained on your books, you must maintain a reconciliation of the costs per the accounting books and records to those on this worksheet. The reconciliation is subject to review by the intermediary.

Column 1.--Obtain the expenses listed from Worksheet A-1. The sum of column 1 must equal Worksheet A-1, column 9, line 29.

Column 2.--Obtain the expenses listed from Worksheet A-2. The sum of column 2 must equal Worksheet A-2, column 9, line 29.

Column 3.--If the transportation costs, i.e., owning or renting vehicles, public transportation expenses, or payments to employees for driving their private vehicles can be directly identified to a particular cost center, enter those costs in the appropriate cost center. If these costs are not identifiable to a particular cost center, enter them on line 4.

Column 4.--Obtain the expenses listed in this column from Worksheet A-3. The sum of column 4 must equal Worksheet A-3, column 9, line 29.

Column 5.--Enter on the applicable lines in column 5 all agency costs which have not been reported in columns 1 through 4.

Column 6.--Add the amounts in columns 1 through 5 for each cost center and enter the totals in column 6.

Column 7.--Enter any reclassifications among the cost center expenses in column 6 which are needed to effect proper cost allocation.

Worksheet A-4 reflects the reclassifications affecting the cost center expenses. This worksheet need not be completed by all providers, but is completed only to the extent reclassifications are needed and appropriate in the particular circumstances. Show reductions to expenses in parentheses ( ).

The net total of the entries in column 7 must equal zero on line 29.

Column 8.--Adjust the amounts entered in column 6 by the amounts entered in column 7 (increase or decrease) and extend the net balances to column 8. The total of column 8 must equal the total of column 6 on line 29.

Column 9.--Enter on the appropriate lines the amounts of any adjustments to expenses indicated on Worksheet A-5, column 2. The amount on Worksheet  $\overrightarrow{A}$ , column 9, line 29 must equal the amount on Worksheet A-5, column 2, line 21.

Column 10.--Adjust the amounts in column 8 by the amounts in column 9 (increase or decrease) and extend the net balances to column 10.

Transfer the amounts in column 10, lines 1 through 29, to the corresponding lines on Worksheet B, column 0.

#### Line Descriptions

Lines 1 and 2.--These cost centers include depreciation, leases and rentals for the use of facilities and/or equipment, interest incurred in acquiring land or depreciable assets used for patient care, insurance on depreciable assets used for patient care, and taxes on land or depreciable assets used for patient care.

Line 3.--Enter the direct expenses incurred in the operation and maintenance of the plant and equipment, maintaining general cleanliness and sanitation of the plant, and protecting employees, visitors, and agency property.

Line 4.--Enter all of the cost of transportation except those costs previously directly assigned in column 3. This cost is allocated during the cost finding process.

Line 5.--Use this cost center to record the expenses of several costs which benefit the entire facility. Examples include fiscal services, legal services, accounting, data processing, taxes, and malpractice costs.

Line 6.--Skilled nursing care is a service that must be provided by or under the supervision of a registered nurse. The complexity of the service, as well as the condition of the patient, are factors to be considered when determining whether skilled nursing services are required. Additionally, the skilled nursing services must be required under the plan of treatment.

Line 7.--Enter the direct costs of physical therapy services by or under the direction of a registered physical therapist as prescribed by a physician. The therapist provides evaluation, treatment planning, instruction, and consultation.

Line 8.--These services include (1) teaching of compensatory techniques to permit an individual with a physical impairment or limitation to engage in daily activities;  $(2)$  evaluation of an individual's level of independent functioning; (3) selection and teaching of task-oriented therapeutic activities to restore sensory-integrative function; and (4) assessment of an individual's vocational potential, except when the assessment is related solely to vocational rehabilitation.

Line 9.--These are services for the diagnosis and treatment of speech and language disorders that create difficulties in communication.

Line 10.--These services include (1) assessment of the social and emotional factors related to the individual's illness, need for care, response to treatment, and adjustment to care furnished by the facility; (2) casework services to assist in resolving social or emotional problems that may have an adverse effect on the beneficiary's ability to respond to treatment; and (3) assessment of the relationship of the individual's medical and nursing requirements to his or her home situation, financial resources, and the community resources available upon discharge from facility care.

Line 11.--Enter the cost of home health aide services. The primary function of a home health aide is the personal care of a patient. The services of a home health aide are given under the supervision of a registered professional nurse and, if appropriate, a physical, speech, or occupational therapist. The assignment of a home health aide to a case must be made in accordance with a written plan of treatment established by a physician which indicates the patient's need for personal care services. The specific personal care services to be provided by the home health aide must be determined by a registered professional nurse and not by the home health aide.

Line 12.--The cost of medical supplies reported in this cost center are those costs which are directly identifiable supplies furnished to individual patients and for which a separate charge is made. These supplies are generally specified in the patient's plan of treatment and furnished under the specific direction of the patient's physician.

Medical supplies which are not reported on this line are those minor medical and surgical supplies which would not be expected to be specifically identified in the plan of treatment or for which a separate charge is not made. These supplies (e.g., cotton balls, alcohol prep) are items that are frequently furnished to patients in small quantities (even though in certain situations, these items may be used in greater quantity) and are reported in the administrative and general (A&G) cost center.

Rev. 15 32-17

Line 13.--Enter the costs of vaccines and the cost of administering the vaccines. Also enter the cost and administration of pneumococcal and influenza vaccines to Medicare beneficiaries receiving services on or after January 1, 1998 in an HHA-based RHC and/or an HHA-based FQHC. A visit by an HHA nurse for the sole purpose of administering a vaccine is not covered as an HHA visit under the home health benefit, even though the patient may be an eligible home health beneficiary receiving services under a home health plan of treatment. Section 1862(a)(1) (B) of the Act excludes Medicare coverage of vaccines and their administration other than the Part B coverage contained in §1861 of the Act.

If the vaccine is administered in the course of an otherwise covered home health visit, the visit would be covered as usual, but the cost and charges for the vaccine and its administration must be excluded from the cost and charges of the visit. The HHA would be entitled to separate payment for the vaccine and its administration under the Part B vaccine benefit.

Some of the expenses includable in this cost center would be the costs of syringes, cotton balls, bandages, etc., but the cost of travel is not permissible as a cost of administering vaccines, nor is the travel cost includable in the A&G cost center. The travel cost is non-reimbursable. Attach a schedule detailing the methodology employed to develop the administration of these vaccines. These vaccines are reimbursable under Part B only.

In accordance with Change Request 4240, dated March 17, 2006, effective for services rendered on or after July 1, 2006, the cost of administering pneumococcal, influenza, and hepatitis B vaccines is reimbursed under the outpatient prospective payment system (OPPS), but the actual cost of the pneumococcal, influenza, and hepatitis B vaccines will remain cost reimbursed. For cost reporting periods *ending on or after* July 1, 2006, enter on this line the vaccine cost (exclusive of the cost to administer these vaccines) incurred for pneumococcal, influenza, and hepatitis B vaccines. Continue to include the cost of osteoporosis vaccines and the cost of administering the osteoporosis vaccines on this line.

Line 13.20.--Enter the cost incurred to administer pneumococcal, influenza, and hepatitis B vaccines. Use cost center code 1320 in accordance with table 5 of the electronic reporting specifications for the appropriate cost center code.

Line 14.--Enter the direct expenses incurred in renting or selling durable medical equipment (DME) items to the patient for the purpose of carrying out the plan of treatment. Also, include all the direct expenses incurred by you in requisitioning and issuing the DME to patients.

Line 15.--Enter the cost of home dialysis aide services furnished in connection with a home dialysis program.

Line 16.--These are services for the assessment, diagnostic evaluation, treatment, management, and monitoring of patients with deficiencies or abnormalities of cardiopulmonary function.

Line 23.--Enter the direct costs of all other non-reimbursable services. Enter the direct costs associated with TeleMedicine on line 23.20. See table 5 of the electronic reporting  $\overline{\text{associated}}$  with TeleMedicine on line 23.20. specifications for the appropriate cost center code.

Line 24.--Enter the direct costs of the HHA-based CORF.

Line 25.--Enter the direct costs associated with the HHA-based hospice.

Line 26.--Enter the direct costs associated with the HHA-based CMHC.

Line 27.--Enter the direct costs associated with the HHA-based RHC. \*

Line 28.--Enter the direct costs associated with the HHA-based FQHC. \*

Line 29.--Enter the total of lines 1 through 28.

\* For cost reporting periods overlapping the January 1, 1998 effective date for the new RF worksheet series, enter the direct costs associated with the HHA-based RHC and/or FQHC as applicable for the entire cost reporting period. The A worksheet series will reflect costs for the entire cost reporting period, not just the costs for services rendered exclusively before or exclusively after the effective date. Sections 3229 and 3230 implement the methodology to segregate costs before and after the effective date for proper input of data in the RH and FQ worksheet series.

## 3207. WORKSHEET A-1 - COMPENSATION ANALYSIS - SALARIES AND WAGES

A small HHA, as defined in 42 CFR 413.24(d), does not have to complete Worksheet A-1.

Enter all salaries and wages for the HHA on this worksheet for the actual work performed within the specific area or cost center in accordance with the column headings. For example, if the administrator also performs skilled nursing care which accounts for 25 percent of that person's time, then enter 75 percent of the administrator's salary on line 5 (A&G) and 25 percent of the administrator's salary enter on line 6 (skilled nursing care).

The records necessary to determine the split in salary between two or more cost centers must be maintained by the HHA and must adequately substantiate the method used to split the salary. These records must be available for audit by the intermediary and the intermediary can accept or reject the method used to determine the split in salary. When approval of a method has been requested in writing and this approval has been received prior to the beginning of a cost reporting period, the approved method remains in effect for the requested period and all subsequent periods until you request in writing to change to another method or until the intermediary determines that the method is no longer valid due to changes in your operations.

## **Definitions**

Salary.--This is gross salary paid to the employee before taxes and other items are withheld, including deferred compensation, overtime, incentive pay, and bonuses. (See CMS Pub. 15-I, Chapter 21.)

Administrators (Column 1).--

Possible Titles: President, Chief Executive Officer

Duties: This position is the highest occupational level in the agency. This individual is the chief management official in the agency. The administrator develops and guides the organization by taking responsibility for planning, organizing, implementing, and evaluating. The administrator is responsible for the application and implementation of established policies. The administrator may act as a liaison among the governing body, the medical staff, and any departments. The administrator provides for personnel policies and practices that adequately support sound patient care and maintains accurate and complete personnel records. The administrator implements the control and effective utilization of the physical and financial resources of the provider.

## Directors (Column 2).--

Possible Titles: Medical Director, Director of Nursing, or Executive Director

Duties: The medical director is responsible for helping to establish and assure that the quality of

Rev. 13 32-19

medical care is appraised and maintained. This individual advises the chief executive officer on medical and administrative problems and investigates and studies new developments in medical practices and techniques.

The nursing director is responsible for establishing the objectives for the department of nursing. This individual administers the department of nursing and directs and delegates management of professional and ancillary nursing personnel.

Supervisors (Column 4).--Employees in this classification are primarily involved in the direction, supervision, and coordination of HHA activities.

When a supervisor performs two or more functions, e.g., supervision of nurses and home health aides, the salaries and wages must be split in proportion with the percent of the supervisor's time spent in each cost center providing the HHA maintains the proper records (continuous time records) to support the split. If continuous time records are not maintained by the HHA, enter the entire salary of the supervisor on line 5 (A&G) and allocate to all cost centers through stepdown. However, if the supervisor's salary is all lumped in one cost center, e.g., skilled nursing care, and the supervisor's title coincides with this cost center, e.g., nursing supervisor, no adjustment is required.

Therapists (Column 6).--Include in column 6, on the line indicated, the cost attributable to the following services:

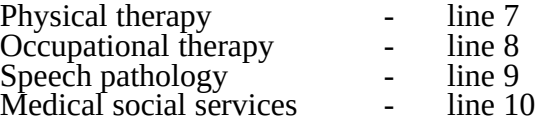

Physical therapy is the provision of physical or corrective treatment of bodily or mental conditions by the use of physical, chemical, and other properties of heat, light, water, electricity, sound, massage, and therapeutic exercise by or under the direction of a registered physical therapist as prescribed by a physician. The physical therapist provides evaluation, treatment planning, instruction, and consultation. Activities include, but are not limited to, the following: application of muscle tests and other evaluative procedures; formulation and provision of therapeutic exercise and other treatment programs upon physician referral or prescription; instructing and counseling patients, relatives, or other personnel; and consultation with other health workers concerning a patient's total treatment program.

Occupational therapy is the application of purposeful, goal-oriented activity in the evaluation, diagnosis, and/or treatment of persons whose function is impaired by physical illness or injury, emotional disorder, congenital or developmental disability, or the aging process, in order to achieve optimum functioning, to prevent disability, and to maintain health. Specific occupational therapy services include, but are not limited to, education and training in activities of daily living (ADL); the design, fabrication, and application of splints; sensorimotor activities; the use of specifically designed crafts; guidance in the selection and use of adaptive equipment; therapeutic activities to enhance functional performance; prevocational evaluation and training; and consultation concerning the adaptation of physical environments for the handicapped. These services are provided to individuals in their place of residence by or under the direction of an occupational therapist as prescribed by a physician.

Speech-language pathology is the provision of services to persons with impaired functional communications skills by or under the direction of a qualified speech-language pathologist as prescribed by a physician. This includes the evaluation and management of any existing disorders of the communication process centering entirely, or in part, on the reception and production of speech and language related to organic and/or nonorganic factors. Professional services provided by this cost center are grouped into a minimum of three major areas: (1) diagnostic assessment and evaluation, including clinical appraisal of speech, voice, and language competencies, through standardized and other tasks, to determine need for and types of rehabilitation required; (2) rehabilitative treatment, including planning and conducting treatment programs on an individual basis, to develop, restore, or improve communicative efficiency of persons disabled in the process of speech, voice, and/or language; and (3) continuing evaluation/periodic reevaluation, including both standardized and informal procedures, to monitor progress and verify current status. Additional activities include, but are not limited to, the following: preparation of written diagnostic, evaluative, and special reports; provision of extensive counseling and guidance to communicatively-handicapped individuals and their families; and consultation with other health care practitioners concerning a patient's total treatment program.

Medical social services is the provision of counseling and assessment activities which contribute meaningfully to the treatment of a patient's condition. These services must be under the direction of a physician and must be given by or under the supervision of a qualified medical or psychiatric social worker. Such services include, but are not limited to, the following: assessment of the social and emotional factors related to the patient's illness, the patient's need for care, the patient's response to treatment, and the patient's adjustment to care; appropriate action to obtain case work services to assist in resolving problems in these areas; and assessment of the relationship of the patient's medical and nursing requirements to the patient's home situation, the patient's financial resources, and the community resources available to the patient.

Aides (Column 7).--Included in this classification are specially trained personnel employed for providing personal care services to patients. These employees are subject to Federal wage and hour laws.

The reason for the home health aide services must be to provide hands-on, personal care services under the supervision of a registered professional nurse, and, if appropriate, a physical, speech, or occupational therapist or other qualified person.

This function is performed by specially trained personnel who assist individuals in carrying out physicians instructions and established plan of care. Additional services include, but are not limited to, assisting the patient with activities of daily living (helping patient to bathe, to get in and out of bed, to care for hair and teeth); to exercise; to take medications specially ordered by a physician which are ordinarily self-administered; and assisting the patient with necessary selfhelp skills.

Total (Column 9).--Add the amounts of each cost center, columns 1 through 8, and enter the total in column 9. Transfer these totals to Worksheet A, column 1, lines as applicable. To facilitate transferring amounts from Worksheet A-1 to Worksheet A, the same cost centers with corresponding line numbers are listed on both worksheets. Not all of the cost centers are applicable to all agencies. Therefore, use only those cost centers applicable to your HHA.

3208. WORKSHEET A-2 - COMPENSATION ANALYSIS - EMPLOYEE BENEFITS (PAYROLL RELATED)

A small HHA, as discussed in 42 CFR 413.24(d), does not have to complete Worksheet A-2. If Worksheet A-2 is not required, enter the employee benefit amounts in the appropriate cost center on Worksheet A, column 2.

Enter all payroll-related employee benefits for the HHA on this worksheet. See HCFA Pub. 15- I, chapter 21, for a definition of fringe benefits. Use the same basis as that used for reporting salaries and wages on Worksheet A-1. Therefore, using the same example as given for Worksheet A-1, enter 75 percent of the administrator's payroll-related fringe benefits on line 5 (A&G) and enter 25 percent of the administrator's payroll-related fringe benefits on line 6 (skilled nursing care).

Payroll-related employee benefits must be reported in the cost center that the applicable employee's compensation is reported. This assignment can be performed on an actual basis or upon the following basis:

o FICA - actual expense by cost center;

o Pension and retirement and health insurance (nonunion) (gross salaries of participating individuals by cost center);

o Union health and welfare (gross salaries of participating union members by cost center); and

o All other payroll-related benefits (gross salaries by cost center). Include non payrollrelated employee benefits in the A&G cost center, e.g., cost for personal education, recreation activities, and day care.

Add the amounts of each cost center, columns 1 through 8, and enter the total in column 9. Transfer these totals to Worksheet A, column 2, corresponding lines. To facilitate transferring amounts from Worksheet A-2 to Worksheet A, the same cost centers with corresponding line numbers are listed on both worksheets.

#### 3209. WORKSHEET A-3 – COMPENSATION ANALYSIS - CONTRACTED SERVICES/ PURCHASED SERVICES

A small HHA, as defined in 42 CFR 413.24(d), does not have to complete Worksheet A-3.

All other agencies must enter on this worksheet all contracted and/or purchased services for the HHA. Enter the contracted/purchased cost on the appropriate cost center line within the column heading which best describes the type of services purchased. For example, where physical therapy services are purchased, enter the contract cost of the therapist in column 6, line 7. If a contracted/purchased service covers more than one cost center, then the amount applicable to each cost center is included on each affected cost center line. Add the amounts of each cost center, columns 1 through 8, and enter the total in column 9. Transfer these totals to Worksheet A, column 4, corresponding lines. To facilitate transferring amounts from Worksheet A-3 to Worksheet A, the same cost centers with corresponding line numbers are listed on both worksheets.

## 3210. WORKSHEET A-4 - RECLASSIFICATIONS

This worksheet provides for the reclassification of expense accounts to effect proper cost allocation under cost finding. The following are some examples of costs which may need to be reclassified.

A. Licenses and Taxes (Other Than Income Taxes).--This expense consists of the business license expense and tax expense incidental to the operation of the agency. Such expenses are normally included in the A&G cost centers.

Licenses and taxes applicable to buildings and fixtures must be reclassified to the capital related - buildings and fixtures account (Worksheet A, line 1). Any licenses and taxes which cannot be identified to a specific cost center and are incidental to the general overall operation of the agency must be included in the A&G account (Worksheet A, line 5).

B. Interest expense related to loans for agency working capital is includable in A&G (Worksheet A, line 5). Interest expense attributable to mortgages on buildings is includable in capital related - buildings and fixtures (Worksheet A, line 1). Interest related to loans for movable equipment is includable in capital related - movable equipment (Worksheet A, line 2).

C. Insurance - Malpractice.--Malpractice insurance may be reclassified to cost centers, other than  $\overline{\text{A}\&\text{G}}$ , only if the insurance policy specifically identifies the premium for each cost center involved.

D. Services Under Arrangements.--Where a provider purchases services (e.g., physical therapy) under arrangements for Medicare patients, but does not purchase such services under arrangements for non-Medicare patients, the providers' books reflect only the cost of the Medicare services. However, if the provider does not use the grossing up technique for purposes of allocating overhead, and if the provider incurs related direct costs applicable to all patients, Medicare and non-Medicare (e.g., paramedics or aides who assist a physical therapist in performing physical therapy services), reclassify such related costs from the HHA reimbursable service cost center and allocate them as part of administrative and general expense.

E. Leases.--This expense consists of all rental costs of buildings and equipment incidental to the operation of the HHA. Leases applicable to buildings or movable equipment must be reclassified to the capital related account. Any lease which cannot be identified to a special cost center and is incidental to the general overall operation of the agency must be included in the A&G account (Worksheet A, line 5).

#### 3211. WORKSHEET A-5 - ADJUSTMENTS TO EXPENSES

In accordance with 42 CFR 413.9(c)(3), if the provider's operating costs include amounts not related to patient care, these amounts are not reimbursable under the program. If operating costs include amounts flowing from the provision of luxury items or services (i.e., those items or services substantially in excess of or more expensive than those generally considered necessary for the provision of needed health services), such amounts are not allowable.

This worksheet provides for the adjustments to the expenses listed on Worksheet A, column 8. These adjustments, which are required under the Medicare principles of reimbursement, are to be made on the basis of cost or amount received (revenue) only if the costs (including direct costs and all applicable overhead) cannot be determined. If the total direct and indirect cost can be determined, enter the cost. Submit with the cost report a copy of any workpapers used to compute a cost adjustment. Once an adjustment to an expense is made on the basis of cost, you may not determine the required adjustment to the expense on the basis of revenue in future cost reporting periods. Enter the following symbols in column 1 to indicate the basis for adjustment: "A" for cost, "B" for amount received. Line descriptions indicate the more common activities which affect allowable costs or result in costs incurred for reasons other than patient care and, thus, require adjustments.

Types of items entered on Worksheet A-5 are: (1) those needed to adjust expenses to reflect actual expenses incurred; (2) those items which constitute recovery of expenses through sales, charges, fees, etc.; (3) those items needed to adjust expenses in accordance with the Medicare principles of reimbursement; and (4) those items which are provided for separately in the cost apportionment process.

When an adjustment to an expense affects several cost centers, record the adjustment to each cost center on a different line.

#### Line Descriptions

Line 1--Enter funds received from miscellaneous sources not specifically listed on this schedule.

Line 4--Enter allowable home office costs which have been allocated to the provider. Use additional lines to the extent that various provider cost centers are affected. (See HCFA Pub. 15-I, chapter 21.)

Line 5--Enter the amount from Worksheet A-6, Part B, column 6, line 4. Note that Worksheet A-6, Part B, lines 1 through 3, represent the detail of the various cost centers to be adjusted on Worksheet A.

Line 6--Enter the amount received from the sale of medical records and abstracts and offset the amount against the A&G cost centers.

Line 7--Enter the cash received from imposition of interest, finance, or penalty charges on overdue receivables. This income must be used to offset the allowable A&G costs. (See HCFA Pub. 15-I, chapter 21.)

Line 10--Where an HHA purchases physical therapy services furnished by an outside supplier, Worksheet A-8-3 must be completed to compute the reasonable cost determination. Enter any adjustment (excess cost over limitation) from Worksheet A-8-3, Part V, line 49 for physical therapy services furnished prior to April 10, 1998 and on or after April 10, 1998.

Line 10.1--Where an HHA purchases occupational therapy services furnished on or after April 10, 1998 by an outside supplier, Worksheet A-8-3 must be completed to compute the reasonable cost determination. Enter any adjustment (excess cost over limitation) from Worksheet A-8-3, Part V, line 49.
Rev. 6 32-25

Line 10.2-Where an HHA purchases speech pathology services furnished on or after April 10 1998 by an outside supplier, Worksheet A-8-3 must be complete to compute the reasonable cost determination. Enter any adjustment (excess cost over limitation) from Worksheet A-8-3, Part V, line 49.

Line 11-Enter interest expense imposed by the intermediary on Medicare overpayments to the provider. Also, enter the interest expense on loans incurred to repay Medicare overpayments to the provider.

Line 12 - Enter the expense incurred for political and lobbying activities be identified and disallowed. For prior cost reporting periods, policy does not require identification, but does require disallowance of any identified portion in accordance with HCFA Pub. 15-I, §§2139 - 2139.3

Lines 13 through 20 -- Enter any additional adjustments that are required under the Medicare principles of reimbursement that affects proper cost allocation of expenses. For example, the total costs incurred by an HHA pursuant to a contract, on behalf of the agency, are unallowable costs if (1) the contract is entered into a period exceeding 5 years, or (2) the amount payable by the HHA under the contract is based on a percentage of the agency's reimbursement, or claim for reimbursement, for services furnished by the agency.

Label the lines to indicate the nature of the required adjustments. (See HCFA Pub. 15-1, §2117.)

## 3212 WORKSHEET A-6 STATEMENT OF COSTS OF SERVICES FROM RELATED ORGANIZATIONS

In accordance with 42 CFR 413.17, costs applicable to services, facilities, and supplies furnished to the provider by organizations related by common ownership or control are includable in the allowable costs at the cost to the related organization except for the exceptions outlined in 42 CFR 413.17(d). This worksheet provides for the computation of any needed adjustments to costs applicable to services, facilities, and supplies furnished to the HHA by related organizations. In addition, certain information concerning the related organizations with which the provider has transacted business must be shown. (See HCFA Pub. 15-I, §1004.)

Part A--This must be completed by all providers. If the answer to Part A is "Yes," Parts B and C must also be completed.

Part B--Costs applicable to services, facilities, and supplies furnished to the provider by organizations related to the provider by common ownership or control are includable in the allowable costs of the provider at the related organizations. However, such costs must not exceed the amount a prudent and cost conscious buyer would pay for the comparable services, facilities, or supplies that are purchased elsewhere.

Part C--This part shows the interrelationship of the provider to organizations, furnishing services, facilities, or supplies to the provider. The requested data relative to all individuals, partnerships, corporations, or other organizations having either a related interest to the provider, a common ownership with the provider, or control over the provider as defined in HCFA Pub. 15-1, §1004, must be shown in columns 1 through 6, as appropriate.

Complete only those columns that are pertinent to the type of relationship indicated.

Column 1--Enter the appropriate symbol that describes the interrelationship of the provider to the related organization.

Column 2.--If the symbol A, D, E, F, or G is entered in column 1, enter the name of the related individual in column 2. If the symbol B or C is entered in column 1, enter the name of the related organization.

Column 3.--Enter the address of the individual or organization listed in column 2.

Column 4.--If the individual in column 2 or the provider has a financial interest in the related organization, enter the percent of ownership in such organization.

Column 5.--If the individual in column 2 or the organization in column 2 has a financial interest in the provider, enter the percent of ownership in the provider.

Column 6.--Enter the type of business in which the related organization engages (e.g., medical drugs and/or supplies, laundry and linen service).

# 3213. WORKSHEET A-7 - ANALYSIS OF CHANGES IN CAPITAL ASSET BALANCE

Columns 1 and 6.--Enter the balance recorded in your books at the beginning of your cost reporting period (column 1) and at the end of your cost reporting period (column 6).

Columns 2 through 4.--Enter the cost of capital assets acquired by purchase in column 2. In column 3, enter the fair market value, at date acquired, for donated assets. Enter the sum of columns 2 and 3 in column 4.

Column 5.--Enter the cost or other basis of all capital assets sold, traded or transferred, retired, or disposed of in any manner during your cost reporting period.

The sum of columns 1 and 4 minus column 5 equals column 6.

## 3214 FORM HCFA-1728-94 06-01

## 3214. WORKSHEET B - COST ALLOCATION - GENERAL SERVICE COSTS AND WORKSHEET B-1 - COST ALLOCATION - STATISTICAL BASIS

Worksheet B provides for the allocation of the expenses of each general service cost center to those cost centers which receive the services. The cost centers serviced by the general service cost centers include all cost centers within the provider organization, i.e., other general service cost centers, reimbursable cost centers, nonreimbursable cost centers, and special purpose cost centers. Obtain the total direct expenses from Worksheet A, column 10. To facilitate Obtain the total direct expenses from Worksheet A, column 10. transferring amounts from Worksheet A to Worksheet B, the same cost centers with corresponding line numbers (lines 1 through 29) are listed on both worksheets.

Worksheet B-1 provides for the proration of the statistical data needed to equitably allocate the expenses of the general service cost centers on Worksheet B.

To facilitate the allocation process, the general format of Worksheets B and B-1 are identical. The column and line numbers for each general service cost center are identical on the two worksheets. In addition, the line numbers for each general, reimbursable, nonreimbursable, and special purpose cost centers are identical on the two worksheets. The cost centers and line numbers are also consistent with Worksheets A, A-1, A-2, and A-3. If the provider has subscripted any lines on these A worksheets, the provider must subscript the same lines on the B worksheets.

**NOTE**: General service columns 1 through 5 and subscripts thereof must be consistent on Worksheets B and B-1; J-1, Parts I and III; CM-1, Parts I and III; RH-1, Parts I and III; FQ-1, Parts I and III; and K-5, Parts I and II.

The statistical bases shown at the top of each column on Worksheet B-1 are the recommended bases of allocation of the cost centers indicated. If a different basis of allocation is used, the provider must indicate the basis of allocation actually used at the top of the column.

Most cost centers are allocated on different statistical bases. However, for those cost centers where the basis is the same (e.g., square feet), the total statistical base over which the costs are to be allocated will differ because of the prior elimination of cost centers that have been closed.

Close the general service cost centers in accordance with 42 CFR 413.24(d)(1) which states, in part, that the cost of nonrevenue-producing cost centers serving the greatest number of other centers, while receiving benefits from the least number of centers, is apportioned first. This is further clarified in HCFA Pub. 15-I, §2306.1 which also clarifies the order of allocation for stepdown purposes. Consequently, first close those cost centers that render the most services to and receive the least services from other cost centers. The cost centers are listed in this sequence from left to right on the worksheet. However, the circumstances of an agency may be such that a more accurate result is obtained by allocating to certain cost centers in a sequence different from that followed on these worksheets.

**NOTE:** A change in order of allocation and/or allocation statistics is appropriate for the current fiscal year cost if received by the intermediary, in writing, within 90 days prior to the end of that fiscal year. The intermediary has 60 days to make a decision or the change is automatically accepted. The change must be shown to more accurately allocate the overhead or, if it is accurate, should be changed due to simplification of maintaining the statistics. If a change in statistics is made, the provider must maintain both sets of statistics until an approval is made. If both sets are not maintained and the request is denied, the provider will revert back to the previously approved methodology. The provider must include with the request all supporting documentation and a thorough explanation of why the alternative approach should be used. (See HCFA Pub. 15-I, §2313.)

#### EXCEPTION: A small HHA, as defined in 42 CFR 413.24(d), does not have to request written permission to use the procedures outlined for small HHAs below.

If the amount of any cost center on Worksheet A, column 10, has a credit balance, show this amount as a credit balance on Worksheet B, column 0. Allocate the costs from the applicable overhead cost centers in the normal manner to the cost center showing a credit balance. After receiving costs from the applicable overhead cost centers, if a general service cost center has a credit balance at the point it is allocated, do not allocate the general service cost center. Rather, enter the credit balance on the first line of the column and on line 29. This enables column 6, line 29, to crossfoot to columns 0 and 4A, line 29. After receiving costs from the applicable overhead cost centers, if a revenue producing cost center has a credit balance on Worksheet B, column 6, do not carry forward a credit balance to any worksheet.

On Worksheet B-1, enter on the first line in the column of the cost center the total statistics applicable to the cost center being allocated (e.g., in column 1, capital-related - buildings and fixtures, enter on line 1 the total square feet of the building on which depreciation was taken). Use accumulated cost for allocating administrative and general expenses.

Such statistical base does not include any statistics related to services furnished under arrangements except where both Medicare and non-Medicare costs of arranged for services are recorded in your records.

For all cost centers (below the cost center being allocated) to which the service rendered is being allocated, enter that portion of the total statistical base applicable to each. The total sum of the statistical base applied to each cost center receiving the services rendered must equal the total statistics entered on the first line.

Enter on Worksheet B-1, line 30, the total expenses of the cost center to be allocated. Obtain this amount from Worksheet B from the same column and line number of the same column. In the case of capital-related costs - buildings and fixtures, this amount is on Worksheet B, column 1, line 1.

Divide the amount entered on line 30 by the total statistical base entered in the same column on the first line. Enter the resulting unit cost multiplier on line 31. Round the unit cost multiplier to at least the nearest six decimal places.

Multiply the unit cost multiplier by that portion of the total statistical base applicable to each cost center receiving the services rendered. Enter the result of each computation on Worksheet B in the corresponding column and line.

After the unit cost multiplier has been applied to all the cost centers receiving costs, the total expenses (line 30) of all of the cost centers receiving the allocation on Worksheet B must equal the amount entered on the first line of the cost center being allocated.

The preceding procedures must be performed for each general service cost center. Each cost center must be completed on both Worksheets B and B-1 before proceeding to the next cost center.

After all the costs of the general service cost centers have been allocated on Worksheet B, enter in column 6 the sum of the expenses on lines 6 through 28. The total expenses entered in column 6, line 29, should equal the total expenses entered in column 0, line 29.

Transfer the amounts in column 6 to Worksheet C, column 2, as follows:

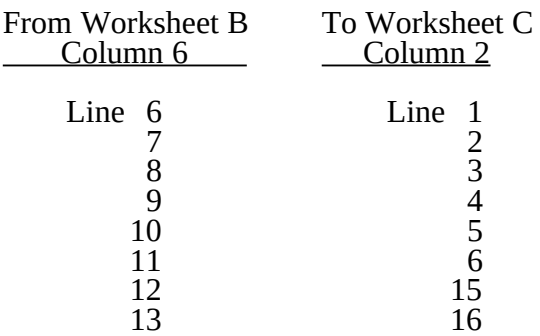

# Column Descriptions

Column 1--Depreciation on buildings and fixtures and expenses pertaining to buildings and fixtures such as insurance, interest, rent, and real estate taxes are combined in this cost center to facilitate cost allocation. Allocate all expenses to the cost centers on the basis of square feet of area occupied. The square footage may be weighted if the person who occupies a certain area of space spends their time in more than one function. For example, if a person spends 10 percent of time in one function, 20 percent in another function, and 70 percent in still another function, the square footage may be weighted according to the percentages of 10 percent, 20 percent, and 70 percent to the applicable functions.

If an HHA occupies more than one building (e.g., several branch offices), it may allocate the depreciation and related expenses by building, using a supportive worksheet showing the detail allocation and transferring the accumulated costs by cost center to Worksheet B, column 1.

Column 2--Allocate all expenses (e.g., interest, personal property tax) for movable equipment to the appropriate cost centers on the basis of square feet of area occupied or dollar value.

Column 4--The cost of vehicles owned or rented by the agency and all other transportation costs which were not directly assigned to another cost center on Worksheet A, column 3, is included in this cost center. Allocate this expense to the cost centers to which it applies on the basis of miles applicable to each cost center.

This basis of allocation is not mandatory and a provider may use weighted trips rather than actual miles as a basis of allocation for transportation costs which are not directly assigned. However, an HHA must request the use of the alternative method in accordance with HCFA Pub. 15-I, §2313. The HHA must maintain adequate records to substantiate the use of this allocation.

Column 5--The A&G expenses are allocated on the basis of accumulated costs after reclassifications and adjustments. Therefore, obtain the amounts to be entered on Worksheet B-1, column 5, from Worksheet B, columns 0 through 4.

A negative cost center balance in the statistics for allocating A&G expenses causes an improper distribution of this overhead cost center. Negative balances are excluded from the allocation statistics when A&G expenses are allocated on the basis of accumulated cost.

A&G costs applicable to contracted services may be excluded from the total cost (Worksheet B, column 0) for purposes of determining the basis of allocation (Worksheet B-1, column 5) of the A&G costs. This procedure may be followed when the HHA contracts for services to be performed for the HHA and the contract identifies the A&G costs applicable to the purchased services.

The contracted A&G costs must be added back to the applicable cost center after allocation of the HHA A&G cost before the reimbursable costs are transferred to Worksheet C. A separate worksheet must be included to display the breakout of the contracted A&G costs from the applicable cost centers before allocation and the adding back of these costs after allocation. Intermediary approval does not have to be secured in order to use the above described method of cost finding for A&G.

Worksheet B-1, Column 5A--Enter the costs attributable to the difference between the total accumulated cost reported on Worksheet B, column 4A, line 29 and the accumulated cost reported on Worksheet B-1, column 5, line 5. Enter any amounts reported on Worksheet B, column 4A for (1) any service provided under arrangements to program patients that is not grossed up and (2) negative balances. Including these costs in the statistics for allocating administrative and general expenses causes an improper distribution of overhead. In addition, report on line 5 the administrative and general costs reported on Worksheet B, column 5, line 5 since these costs are not included on Worksheet B-1, column 5 as an accumulated cost statistic.

For fragmented or componentized A&G cost centers, the accumulated cost center line number must match the reconciliation column number. Include in the column number the alpha character "A", i.e., if the accumulated cost center for A&G is line 5 (A&G), the reconciliation column designation must be 5A.

Worksheet B-1, Column 5--The administrative and general expenses are allocated on the basis of accumulated costs. Therefore, the amount entered on Worksheet B-l, column 5, line 5, is the difference between the amounts entered on Worksheet B, column 4A and Worksheet B-1, column 5A. A negative cost center balance in the statistics for allocating administrative and general expenses causes an improper distribution of this overhead cost center. Exclude negative balances from the allocation statistics.

HHAs may establish multiple A&G cost centers (referred to as componentized or fragmented) by using one of two possible methodologies. The rationale for allocating the shared A&G service cost center first is that shared A&G cost centers service all other cost centers, while 100 percent of HHA A&G reimbursable and 100 percent of HHA A&G nonreimbursable only service their respective cost centers. That is consistent with 42 CFR 413.24(d)(1), which states, in part, that "the cost of nonrevenue-producing cost centers serving the greatest number of other centers, while receiving benefits from the least number of centers, is apportioned first." Under the first methodology (also referred to as option 1), the HHA must classify all A&G costs as either A&G shared costs, A&G reimbursable costs, or A&G nonreimbursable costs. That is, 100 percent of the componentized A&G costs relate exclusively to either the HHA reimbursable or HHA nonreimbursable cost centers. The remaining costs are classified as A&G shared costs. The componentized A&G costs are allocated through cost finding to their respective cost centers in aggregate. First, allocate A&G shared costs to all applicable cost centers, including to the A&G reimbursable and A&G nonreimbursable cost centers on the basis of accumulated costs. Then allocate HHA A&G reimbursable costs to all applicable HHA reimbursable cost centers (not including special purpose cost centers) on the basis of accumulated costs and allocate HHA A&G nonreimbursable costs to all applicable HHA nonreimbursable cost centers on the basis of accumulated costs. Only A&G shared costs will be allocated to the special purpose cost centers. Accordingly, the total A&G costs in the CORF, Hospice, CMHC, RHC, and FQHC worksheets must equal the corresponding A&G shared costs on Worksheet B. The following three A&G cost center categories will be created: (1) A&G shared costs, (2) 100 percent HHA reimbursable costs, and (3) 100 percent HHA nonreimbursable costs, in this order only. Do not allocate A&G reimbursable costs to the A&G nonreimbursable cost center. Calculate the accumulated cost statistics as follows:

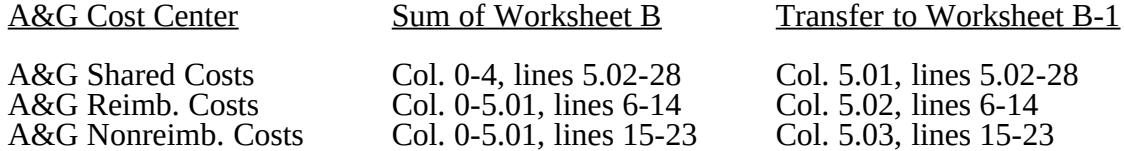

Under the second methodology (also referred to as option 2), unique A&G cost centers may be created (see CMS Pub. 15-I, §2313.1) to further refine the allocation process. The statistical basis upon which to allocate fragmented A&G costs must represent, as accurately as possible, the consumption or usage of A&G services by the benefiting cost centers. HHAs wishing to use an alternative allocation methodology (i.e., a change in allocation basis or the sequence of cost center allocation) must do so in accordance with CMS Pub. 15-I, §2313.

The fragmentation of A&G costs may constitute a direct assignment of A&G costs and as such must follow the policy established under §2307 of CMS Pub. 15-I.

#### Column Descriptions for Small HHAs

Small home health agencies, as defined in 42 CFR 413.24(d), may use the following procedures for completing Worksheet B. Certain alterations must be made to the worksheets to accommodate these procedures and not all of the columns are used. Worksheet B-1 is not used in these procedures.

Column 0.--Enter the costs on each line from the corresponding line on Worksheet A, column 10.

Column 1.--Disregard the column title. Enter on line 5 the sum of lines 1 through 5 of column 0. Enter on lines 6 through 28 the amounts from column 0 for the corresponding lines. Divide the total on line 5 by the total of lines 6 through 28. This results in the unit cost multiplier (UCM). Round the UCM to six places.

Column 2.--Multiply the cost on each of the lines 6 through 28 in column 1 by the UCM and enter the result in column 2 for each line.

Rev. 13 32-31

Columns 3, 4, and 5.--Not needed.

Column 6.--For lines 6 through 28, add the amounts on each line in columns 1 and 2, and enter the result for each line.

# 3215. WORKSHEET C - APPORTIONMENT OF PATIENT SERVICE COSTS

This worksheet provides for the apportionment of home health patient service costs to Title XVIII only.

**NOTE:** Certain services may be rendered by an HHA that are not covered under the home health provision of  $\S 1832(a)(2)(A)$  of the Act. These services are covered under a different provision, i.e.,  $\frac{\delta_1}{\delta_2}$  (a)(2)(B) of the Act. Under  $\frac{\delta_1}{\delta_2}$  (a)(2)(B) of the Act, any provider may render the services authorized under that section. An HHA is a provider. Therefore, an HHA may render medical and other health services. These services are reimbursed in accordance with  $\S 1833(a)(2)(B)$  of the Act. If a beneficiary receives any of these services, the beneficiary is liable for coinsurance, i.e., 20 percent of reasonable charges. The reimbursement for these services is subject to the lesser of reasonable cost or customary charges (LCC), and such reimbursement cannot exceed 80 percent of the reasonable cost of these services. These services are considered as Medicare services reimbursable under Title XVIII of the Act and are includable as Medicare visits for statistical purposes. However, the costs associated with the visits are not subject to the cost per visit limit. (See 42 CFR 413.30.) The provider must maintain auditable records of the number of visits, charges, deductibles and coinsurance applicable to those visits. A separate reimbursement computation and a separate LCC computation is required.

> These services are reimbursable under Part B only and will be entered in lines 15 and 16, columns 7 and 10 and lines 25 through 27, columns 3 through 8.

Payment on Basis of Location of Service.--Section 4604 of the Balanced Budget Act (BBA) of 1997, appends §1891(g) of the Social Security Act, effective for cost reporting periods beginning on or after October 1, 1997, requiring home health agencies to submit claims for payment for home health services under Title XVIII on the basis of the geographic location at which the service is furnished. This requires home health agencies to make Medicare program cost limitation comparisons based on the geographic location (MSA/CBSA) or Non-MSA/Non-CBSA) of services furnished to program beneficiaries. To accomplish this, Worksheet C, Part I, the aggregate cost per visit computation is completed one time for the entire home health agency. Worksheet C, Part II, computes the aggregate Medicare cost and the aggregate Medicare cost per visit limitation. Worksheet C, Part II is performed once for each MSA/CBSA and/or Non-MSA/Non-CBSA where Medicare covered services were furnished during the cost reporting period. Section 4601 of BBA 1997 (See §3215.4) requires HHA net cost of covered services to be based on the lesser of the aggregate Medicare cost, the aggregate of the Medicare cost per visit limitation or the aggregate per beneficiary cost limitation.

3215.1 Part I - Aggregate Agency Cost Per Visit Computation.--This part provides for the computation of the average home health agency cost per visit used to derive each MSA/CBSA's total allowable cost attributable to Medicare patient care visits. Complete this part once for the entire home health agency. This computation is required by 42 CFR 413.30 and 42 CFR 413.53.

## Column Descriptions for Cost Per Visit Computation

Column 2.--Enter in column 2 the amount for each discipline from Worksheet B, column 6, lines as indicated.

Column 3.--Enter the total agency visits from statistical data (Worksheet S-3, column 5, lines 1. through 6) for each type of discipline on lines 1 through 6.

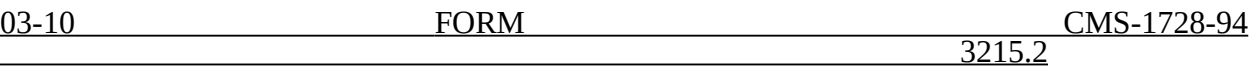

Column 4.--Compute the average cost per visit for each type of discipline. Divide the number of visits (column 3) into the cost (column 2) for each discipline.

3215.2 Part II - Computation of the Aggregate Medicare Cost and the Aggregate of the Medicare Limitation.--This part provides for the computation of the cost of Medicare patient care visits and the corresponding reasonable cost limitation for Medicare services provided in the MSA/CBSA/CBSA identified. Complete this part one time for each MSA/CBSA where Medicare beneficiary visits were provided during the cost reporting period. Lines 1 through 6 and column 11 are subscripted to isolate pre October 1, 2000 costs to facilitate the application of the lesser of aggregate costs or aggregate visit limits. Effective for cost reporting periods beginning on or after October 1, 2000, do not complete lines 8 through 14 as all HHAs are reimbursed under PPS and no longer subject to per visit cost limitations; but continue to complete lines 1 through 7.

Column 4.--Transfer the average cost per visit from Worksheet C, Part I, column 4, lines as indicated. The average cost per visit for each discipline is identical for all MSAs/CBSAs.

Columns 5 and 8.--To determine the Medicare Part A cost of services, multiply the number of covered Part A visits made to beneficiaries prior to October 1, 2000 (column 5, lines 1 through 6, excluding subscripts) from your records by the average cost per visit amount in column 4 for each discipline. Enter the product in column 8.

Columns 6 and 9.--To determine the Medicare Part B cost of services not subject to deductibles and coinsurance, multiply the number of visits made to Part B beneficiaries prior to October 1, 2000 (column 6, lines 1 through 6, excluding subscripts) from your records by the average cost per visit amount in column 4 for each discipline. Enter the product in column 9.

Columns 5 and 6, lines 1.01, 2.01, 3.01, 4.01, 5.01, 6.01.--Enter in column 5 the Medicare Part A visits furnished to program beneficiaries on or after October 1, 2000, for episodes completed during the fiscal year. Multiply the number of covered Part A visits from your records by the average cost per visit amount in column 4 for each discipline. Enter the product in column 8. Enter in column 6 the Medicare Part B visits not subject to deductibles and coinsurance furnished to program beneficiaries on or after October 1, 2000, for episodes completed during the fiscal year. Multiply the number of visits made to Part B beneficiaries by the average cost per visit amount in column 4 for each discipline. Enter the product in column 9.

**NOTE**: For cost reporting periods which overlap October 1, 2000, the sum of Worksheets C, Part II, columns 5 and 6, lines 1.01, 2.01, 3.01, 4.01, 5.01 and 6.01, respectively, must equal the corresponding amounts on Worksheet S-3, Part IV, column 7, lines 30, 32, 34, 36, 38 and 40, respectively. For cost reporting periods which begin on or after October 1, 2000, the sum of Worksheets C, Part II, columns 5 and 6, lines 1 through 6, respectively, must equal the corresponding amounts on Worksheet S-3, Part IV, column 7, lines 30, 32, 34, 36, 38 and 40.

## Columns 7 and 10.--**DO NOT USE THESE COLUMNS.** See §3215.5.

**NOTE**: For reporting periods overlapping October 1, 2000, the sum of all Worksheets C, Part II, Medicare program visits, sum of lines 1-6 (excluding subscripts) for columns 5 and 6 must be equal to or less than the sum of the visits shown on Worksheet S-3, Part I, column 1, lines 1 through 6.

Column 11.--Enter the total Medicare cost for each discipline (sum of columns 8 and 9) for visits rendered prior to October 1, 2000. Add the amounts on lines 1 through 6 (exclusive of subscripts). Enter this total on line 7. Enter in column 11.01 the total Medicare cost for each discipline (sum of columns 8 and 9, lines 1.01, 2.01, 3.01, 4.01, 5.01, 6.01) for visits rendered on or after October 1,

2000. Enter this total on line 7.

Column Descriptions for Cost Limitation Computation

Column 4.--Enter the Medicare limitation (see  $\S1861(v)(1)(L)$  of the Act) for the applicable MSA for each discipline on lines 8 through 13. The intermediary furnishes these limits to the provider.

Columns 5 and  $8$ --To determine the Medicare limitation cost for Part A cost of services, multiply the number of covered Part A visits made to beneficiaries prior to October 1, 2000 (column 5) from your records by the Medicare cost limit amount in column 4 for each discipline. Enter the product in column 8.

Columns 6 and 9.--To determine the Medicare limitation cost for Part B cost of services, multiply the number of visits made to Part B beneficiaries not subject to deductibles and coinsurance prior to October 1, 2000 (column 6) from your records by the Medicare cost limit amount in column 4 for each discipline. Enter the product in column 9.

**NOTE**: Column 5, line 7 may not equal column 5, line 14; Column 6, line 7 may not equal Column 6, line 14. Columns 5 and 6, respectively, lines 1-6 (excluding subscripts) must equal columns 5 and 6, lines 8-13.

Columns 7 and 10.--**DO NOT USE THESE COLUMNS.** See §3215.5.

Column 11.--Enter the total Medicare limitation cost for each discipline (sum of columns 8 and  $\overline{9}$ ). Add the amounts on lines 8 through 13. Enter this total on line 14.

3215.3 Part III - Supplies and Drugs Cost Computation.--Certain items covered by Medicare and furnished by an HHA are not included in the visit for apportionment purposes. Since an average cost per visit and the cost limit per visit do not apply to these items, the ratio of total cost to total charges is developed and applied to Medicare charges to arrive at the Medicare cost for these items. Enteral/parenteral nutrition therapy (EPNT) items which are considered prosthetic devices furnished by an HHA on or after March 14, 1986, are reimbursed on a reasonable charge basis through billings submitted to the Part B specialty carrier. (As a prosthetic device, such items are reimbursable under Part B only.) Charges for these items must be included in the total charges, but excluded from Title XVIII charge statistics in the apportionment of medical supply costs on Worksheet C, Part III, line 15. Lines 15 and 16 are subscripted to isolate pre 10/1/2000 costs to facilitate the flow of these costs to Worksheet D in order to apply LCC.

**NOTE:** For services furnished on or after January 1, 1989, the HHA Part A reimbursement for DME, prosthetics, and orthotics was changed from cost reimbursement to a fee schedule reimbursement.

> Additionally, certain items furnished by an HHA on or after January 1, 1990, are not considered as DME. This includes medical supplies such as catheters, catheter supplies, ostomy bags, and supplies relating to ostomy care.

Lines 15 and 16.--Enter in column 2 the total applicable costs for the entire cost reporting period for each line item from Worksheet B, column 6, lines 12 and 13, respectively (the costs entered on lines 15 and 15.01 must be equal; the costs entered on lines 16 and 16.01 must be equal). Enter in column 3 the total charges for the entire cost reporting period for each line (the charges entered on lines 15 and 15.01 must be equal; the charges entered on lines 16 and 16.01 must be equal). The language in the two preceding parentheticals is only applicable for cost reporting periods which overlap October 1, 2000. *For cost reporting periods ending on or after July 1, 2006, enter in column 2 the total charges for services rendered on lines 15, 16, and 16.20, respectively*. Enter in column 4 the ratio of costs (column 2) to charges (column 3) for each line.

Line 15.--Enter in columns 5, 6, and 7 the charges for medical supplies not paid on a fee schedule for services rendered prior to October 1, 2000. For cost reporting periods beginning on or after October 1, 2000, continue to capture medical supply charges in columns 5, 6, and 7 for statistical purposes 32-34 Rev. 15

(has no reimbursement impact) as all medical supplies are covered under the PPS benefit for this period.

Line 15.01.--For *cost* reporting periods *that* overlap October 1, 2000, enter in columns 5, 6, and 7 the charges for medical supplies not paid on a fee schedule for services rendered from October 1, 2000 through the fiscal year end. For reporting periods that begin on or after October 1, 2000, eliminate line 15.01 and record all charge*s* and resulting cost data on line 15.

Line 16.--Enter in column 6 the charges for pneumococcal vaccine and its administration, influenza vaccine and its administration, and hepatitis B vaccine and its administration for services rendered prior to April 1, 2001. Enter in column 7 the charge for covered osteoporosis drugs for services rendered prior to October 1, 2000.

For services rendered on or after April 1, 2001 through December 31, 2002, do not enter any amounts in column 6 as pneumococcal vaccine and its administration, influenza vaccine and its administration, and hepatitis B vaccine and its administration are reimbursed under OPPS, but continue to enter in column 7 the charge for covered osteoporosis drugs as they remain cost reimbursed. (See  $$1833(m)(5)$  of the Act.)

Effective for services rendered on or after January 1, 2003 through June 30, 2006, pneumococcal vaccines and its administration and influenza vaccine and its administration are cost reimbursed not subject to deductibles and coinsurance. For services rendered on and after January 1, 2003 through June 30, 2006, enter in column 6 program charges for hepatitis vaccines and its administration (OPPS reimbursed). Enter in column 6.01 program charges for pneumococcal vaccines and its administration and influenza vaccine and its administration. Continue to enter in column 7 the program charges for covered injectable osteoporosis drugs as they remain cost reimbursed.

Effective for cost reporting periods ending on or after July 1, 2006 (see section 3206, line 13), line 16 represents pneumococcal, influenza, and hepatitis B vaccines, and osteoporosis drugs, but not the administration of these vaccines. See the chart below for proper placement of charges.

Line 16.01.--For reporting periods which overlap April 1, 2001, enter in column 6 the charges for pneumococcal vaccine and its administration and influenza vaccine and its administration. For hepatitis B vaccine and its administration rendered on or after April 1, 2001 through December 31, 2002, enter the charges in column 6. Enter in column 7 the charges for covered osteoporosis drugs rendered on or after April 1, 2001 through the fiscal year end. (See §1833(m)(5) of the Act.) For reporting periods that begin on or after April 1, 2001, eliminate line 16.01 and record all charge and resulting cost data on line 16. Osteoporosis drugs will continue to be reimbursed on a cost basis for services rendered on and after April 1, 2001 and will use line 16 to record applicable data.

Line 16.20.--Effective for cost reporting periods ending on or after July 1, 2006 (see section 3206, line 13), line 16.20 represents the administration of pneumococcal, influenza, and hepatitis B vaccines. See the chart below for proper placement of charges.

Effective for cost reporting periods ending on or after July 1, 2006, enter vaccine charges according to the chart below:

## **Vaccines Charges**

Column 6 Column 7

Line 16 Enter charges for  $7/1/2006$  & Enter charges for the full fiscal year

subsequent hepatitis B vaccines. for osteoporosis drugs.

Rev. 16 32-34.1

Vaccines Charges (Continued)

Column 6 Column 7

Line 16 Enter charges for the full fiscal year for pneumococcal and influenza vaccines.

> Do not enter charges for pre 7/1/2006 hepatitis B vaccines.

Line 16.20 Enter charges for pre  $7/1/2006$  This location is shaded as the pneumococcal and influenza vaccine administration of pneumococcal and influenza vaccine administration of the osteoporosis drugs administration. The issue in the skilled osteoporosis drugs administration. nursing visit.

> Do not enter charges for the full fiscal Year for hepatitis B vaccine administration.

Do not enter charges for 7/1/2006 & subsequent pneumococcal and influenza vaccine administration.

For fiscal years beginning on or after 7/1/2006 enter 0 (zero).

Column 8.--To determine the Medicare Part A cost, multiply the Medicare charges (column 5) by the ratio (column 4) for each line item. Enter the product in column 8.

Column 9-9.01.--To determine the Medicare Part B cost, multiply the Medicare charges (column  $\overline{6}$ ) by the ratio (column 4) for each line item. Enter the product in column 9. If applicable, multiply the Medicare charges (column 6.01) by the ratio (column 4) for each line item. Do not subscript column 9 for cost reporting periods ending after June 30, 2006.

Column 10.--To determine the Medicare Part B cost (subject to deductibles and coinsurance), multiply the Medicare charges (column 7) by the ratio (column 4). Enter the product in column 10.

3215.4 Part IV - Comparison of the Lesser of the Aggregate Medicare Cost, the Aggregate of the Medicare Per Visit Limitation and the Aggregate Per Beneficiary Cost Limitation.--This part provides for the comparison of the reasonable cost limitation applied to each home health agency's total allowable cost attributable to Medicare patient care visits. This comparison is required by 42 CFR 413.30 and 42 CFR 413.53. For cost reporting periods beginning on or after October 1, 1997,  $\S1861(v)(1)(L)$  of the Social Security Act is amended by  $\S4601$  of BBA 1997, requiring home health

agency net cost of covered services to be based on the lesser of the aggregate Medicare cost, the aggregate of the Medicare cost per visit limitation or the aggregate per beneficiary cost limitation. The per beneficiary cost limitation is derived by totaling the application of each *CBSA/non-CBSA's* unduplicated census count (two decimal places) (see §3205) to the perbeneficiary cost limitation for the corresponding *CBSA*/non-*CBSA*. To accomplish this, the sum of all Worksheets C, Part II amounts in column 11, line 7, plus the applicable cost of medical supplies is compared with the sum of all Worksheets C, Part II amounts in column 11, line 14 plus the applicable cost of medical supplies and with the amount in column 6, line 24.

Line 17.--Enter in columns 3, 4, and 6, respectively, the sum of the amounts from each Worksheet C, Part II, columns 8, 9, and 11 (exclusive of subscripts), respectively, lines 1-6 (exclusive of subscripts).

Line 18.--Enter in columns 3 and 4, respectively, the cost of medical supplies from Part III, columns 8 and 9, respectively, line 15 (excluding subscripted lines). Enter in column 6 the sum of columns 3 and 4.

Line 19.--Enter the sum of lines 17 and 18 for columns 3 and 4. Enter in column 6 the sum of columns 3 and 4.

Effective for cost reporting periods beginning on or after October 1, 2000, do not complete lines 20 through 24 as all HHAs are reimbursed under PPS and no longer subject to cost per visit limitations or annual beneficiary limitations.

Line 20.--Enter in columns 3, 4 and 6, respectively, the sum the amounts from each Worksheet C, Part II, columns 8, 9 and 11, respectively, line 14.

Line 21.--Enter in columns 3 and 4, respectively, the cost of medical supplies from Part III, columns 8 and 9, respectively, line 15 (excluding subscripted lines). Enter in column 6 the sum of columns 3 and 4.

Line 22.--Enter the sum of lines 20 and 21 for columns 3 and 4. Enter in column 6 the sum of columns 3 and 4.

Line 23 and applicable subscripts.--For each MSA/non-MSA enter the following:

Column 0.--Enter the MSA/non-MSA code from Worksheet S-3, Part III, line 29, the corresponding subscripts thereof.

Column 1.--Enter the corresponding Medicare program (Title XVIII) unduplicated census count (two decimal places) from your records associated with services rendered prior to October 1, 2000. (See §3205.)

Column 2.--Enter the applicable per beneficiary annual limitation. Obtain this amount from your intermediary.

Column  $6$ --For each MSA/non-MSA determine the beneficiary cost limitation by multiplying the unduplicated census count (column 1) by the per beneficiary annual cost limitation (column 2). Enter the result in column 6.

Line 24.--In columns 1 (two decimal places) and 6, respectively, enter the sum of lines 23 through 23.24. Enter in column 3 the result of column 3, line 19 divided by column 6, line 19 multiplied by column 6, line 24. Enter in column 4 the result of column 4, line 19 divided by column 6, line 19 multiplied by column 6, line 24. (The sum of columns 3 and 4 must equal column 6.)

**NOTE:** The Medicare (Title XVIII) unduplicated census count (Worksheet S-3, Part I, column 2, line 10.01 (Pre 10/1/2000 Unduplicated Census Count)) must be equal to or greater than the sum of the unduplicated census count for all MSAs (Worksheet C, Part IV, column 1, line 24).

3215.5 Part V - Outpatient Therapy Reduction Computation.--This section computes the reduction in the reasonable costs of outpatient physical therapy services (which includes outpatient speech language pathology) and outpatient occupational therapy provided under arrangement for beneficiaries who are not homebound and are not covered by a physician's plan of care as required by §1834(k) of the Act and enacted by §4541 of BBA 1997. The amount of the reduction is 10 percent for services rendered on or after January 1, 1998. For outpatient therapy services rendered on or after January 1, 1999, §4541 of BBA 1997 mandates a fee schedule payment basis for

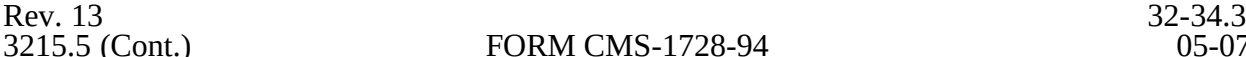

#### FORM CMS-1728-94 05-07

outpatient physical therapy, outpatient occupational therapy, and outpatient speech pathology. Therefore, any outpatient therapy services furnished on or after January 1, 1999 **must not be included** in this section due to the application of a fee schedule for these services, but the corresponding visits must be recorded in column 5.01. These outpatient therapy services are reimbursed the lesser of the fee scheduled amount or the statutory limitation which is applied on a beneficiary specific basis through the Medicare claims system. This requires no provider input on the cost report. Columns  $7$  (visits) and 10 (costs) of Worksheet C, Part II represent data subject to deductible and coinsurance which should never have been subject to per visit cost limitations. This section (Worksheet C, Part V) was introduced in transmittal 6 (November 1998) to separately compile such visit and cost data not subject to deductible and coinsurance. As such, columns 7 and 10 of Worksheet C, Part II should not be used. Instead, such data should be captured in this section.

Column 2.--Enter in column 2 the average cost per visit amount for each discipline from Worksheet C, Part I, column 4, lines as indicated.

Columns 3 and 4.--To determine the Medicare Part B cost of services subject to deductibles and coinsurance, multiply the number of covered Part B visits made before January 1, 1998 by nonhomebound program beneficiaries to rehabilitation facilities under arrangement (column 3) from your records by the average cost per visit amount in column 2 for each discipline. Enter the result in column 4.

Columns 5, 5.01, 5.02 and 6.--Enter in column 5 the number of Medicare covered Part B visits from your records made by non-homebound (not covered by a physician's plan of care) program beneficiaries to rehabilitation facilities under arrangement for services furnished January 1, 1998 thru December 31, 1998 only. Enter in column 5.01 the number of Medicare covered Part B visits from your records made by non-homebound program beneficiaries to rehabilitation facilities under arrangement for services furnished from January 1, 1999 through September 30, 2000. Outpatient therapy service visits rendered between January 1, 1999 and September 30, 2000 are reimbursed based on a fee schedule as described above. Determine the Medicare cost of services subject to deductibles and coinsurance by multiplying the amount in column 5 by the average cost per visit amount in column 2 for each discipline. Enter the result in column 6. Enter in column 5.02 the number of Medicare covered Part B visits from your records made by non-homebound program beneficiaries to rehabilitation facilities under arrangement for services furnished on or after October 1, 2000. Outpatient therapy services furnished to non-homebound program beneficiaries not covered by a physician's plan of care on or after October 1, 2000 are reimbursed under outpatient PPS. The non-homebound visits captured in columns 5.01 and 5.02 are for statistical purposes only and do not impact the settlement.

Column 7.--Compute the reasonable cost reduction by multiplying the cost of Medicare services in column 6 by 90 percent (.90). This is the application of the 10 percent reasonable cost reduction. Enter the result in column 7.

Column 8.--Compute the reasonable costs net of the reduction by adding column 7 to column 4. Enter the result in column 8.

Line 28.--For columns 3 through 8, respectively, enter the sum of lines 25 through 27.

**NOTE:**For cost reporting periods beginning on or after October 1, 2000, the following lines and/or columns revert back to the standard lines or columns (eliminate the subscript(s)): lines 1- 1.01, 2-2.01, 3-3.01, 4-4.01, 5-5.01, 6-6.01, respectively, revert to lines 1, 2,  $3, 4, 5, 6,$ respectively; column 11-11.01, lines 1-6 reverts to column 11, lines 1-6; line 15-15.01 reverts to line 15; line 16-16.01 reverts to line 16.

## 3216. WORKSHEET D - CALCULATION OF REIMBURSEMENT SETTLEMENT - PART A AND PART B SERVICES

This worksheet applies to Title XVIII only and provides for the reimbursement calculation of Part A and Part B. This computation is required by 42 CFR 413.9, 42 CFR 413.13, and 42 CFR 413.30.

Worksheet D consists of the following two parts:

- Part I Computation of the Lesser of Reasonable Cost or Customary Charges. This part provides for the computation of the lesser of reasonable cost as defined in  $42$  CFR  $413.13(b)$  or customary charges as defined in  $42$  CFR  $413.13(e)$ (1).
- Part II Computation of Reimbursement Settlement.

3216.1 Part I - Computation of the Lesser of Reasonable Cost or Customary Charges.--Providers are paid the lesser of the reasonable cost of services furnished to beneficiaries or the customary charges for the same services. This part provides for the computation of the lesser of reasonable cost as defined in 42 CFR 413.13(b) or customary charges as defined in the 42 CFR 413.13(e).

**NOTE:** Nominal charge providers are not subject to the lesser of cost or charges (LCC). Therefore, a nominal charge provider only completes lines 1, 2, 3, and 11 of Part I. Transfer the resulting cost to line 12 of Part II.

## Line Descriptions

Line 1--Reporting periods beginning prior to October 1, 2000, enter the cost of services from Worksheet C, Parts III, IV and V based on the following table. If the amount in column 6, line 19 is less than the amount in column 6, line 22, and the amount in column 6, line 24, transfer *the* aggregate Medicare cost. *For cost reporting periods beginning on or after October 1, 2000, do not transfer any costs to line 1, column 1 of this worksheet.* For cost reporting periods beginning on or after October 1, 2000, transfer the cost of osteoporosis drugs from Worksheet C, Part III, column 10, line 16 to column 3 of this worksheet.

For services rendered on or after January 1, 2003, do not transfer the cost of hepatitis vaccines from Worksheet C, Part III, column 9, line 16, as they are OPPS reimbursed; however, transfer the cost of pneumococcal and influenza vaccines from Worksheet C, Part III, column 9.01, line 16 to column 2 of this worksheet, and the cost of osteoporosis drugs from Worksheet C, Part III, column 10, line 16 to column 3 of this worksheet.

For cost reporting periods ending after July 1, 2006 (see §3206, line 13), transfer the cost of pneumococcal, influenza, and hepatitis vaccines from Worksheet C, Part III, column 9, line 16, to column 2 of this worksheet, and the cost of osteoporosis drugs from Worksheet C, Part III, column 10, line 16 to column 3 of this worksheet. Also transfer the administration of pneumococcal, influenza, and hepatitis B vaccines from Worksheet C, Part III, column 9, line 16.20, to column 2, for the portion of the reporting period before July 1, 2006.

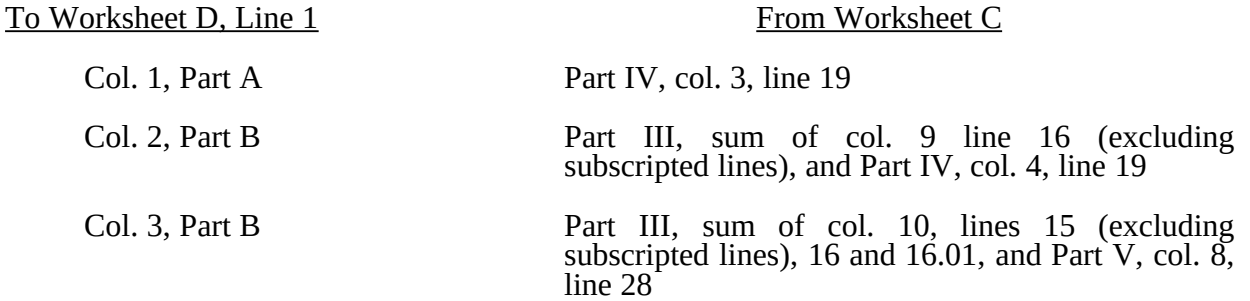

Rev. 16 32-35

If the amount in column 6, line 22 is less than the amount in column 6, line 19, and the amount in column 6, line 24, transfer (aggregate Medicare limitation):

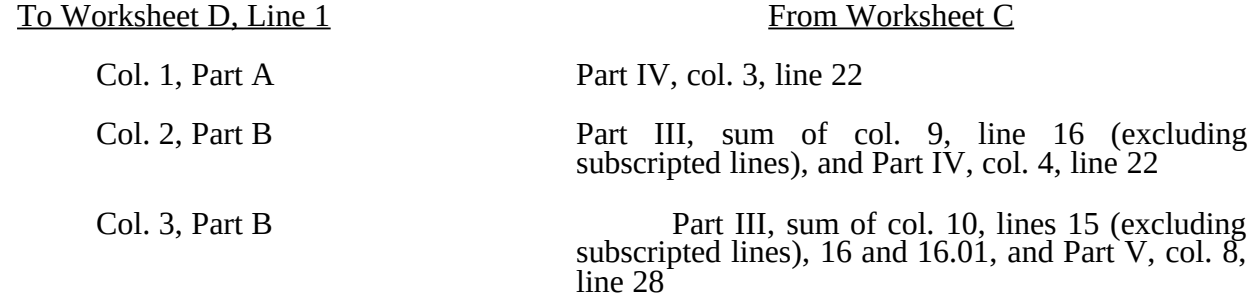

If column 6, line 24 is less than the amount in column 6, line 19, and the amount in column 6, line 22, transfer (aggregate agency beneficiary limitation):

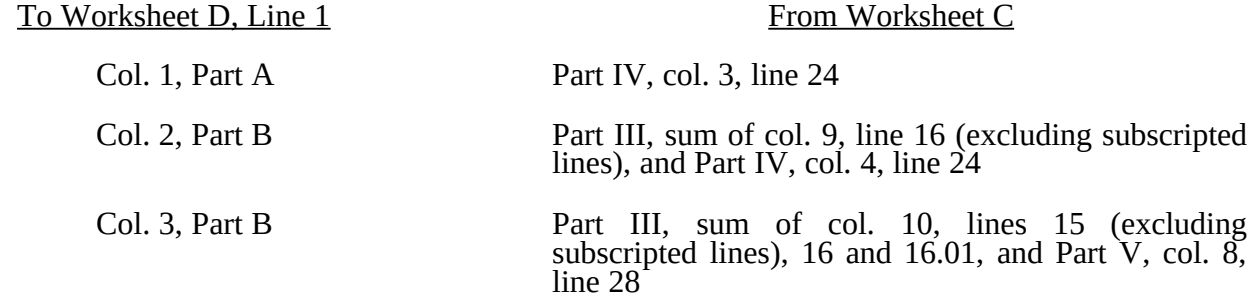

Line 2.--Enter in column 3 the cost of services from the HHA-based RHC (Worksheet RH-2, Part III) plus the cost of services from the HHA-based FQHC (Worksheet FQ-2, Part III). The costs transferred to this location are only the costs associated with RHC/FQHC services rendered prior to January 1, 1998.

Line 3.--In each column, enter the amount on line 1 plus the amount on line 2.

Line 4.--In columns 1, 2 and 3, enter from your records the charges for the applicable Medicare services rendered prior to October 1, 2000. Also, in columns 2 and 3, enter from your records the charges for the applicable Medicare covered drugs (see §3215.3) rendered prior to October 1, 2000. In column 3, also enter the Medicare charges applicable to all RHCs and FQHCs, respectively, for services furnished prior to January 1, 1998.

Line 4.01.--In column 2, enter from your records only the charges for applicable Medicare covered pneumococcal and influenza vaccines (see  $\overline{\S3215.3}$ ) rendered on or after January 1, 2003 (from Worksheet C, line 16, column 6.01). In column 3, enter from your records <u>only</u> the charges for applicable Medicare covered osteoporosis drugs (see §3215.3) rendered on or after October 1, 2000 (from Worksheet C, line 16, column 7). For all other services rendered on or after October 1, 2000, do not enter any charges in columns 1 and 2.

Effective for cost reporting periods ending after June 30, 2006, in column 2, enter the charges for Medicare covered pneumococcal, influenza, and hepatitis B vaccines (from Worksheet C, Part III, lines 16 and 16.20, column 6). In column 3, enter the charges for Medicare covered osteoporosis drugs (from Worksheet C, Part III, lines 16, column 7).

Lines 5 through 8.--These lines provide for the accumulation of charges which relate to the reasonable cost on line 3.

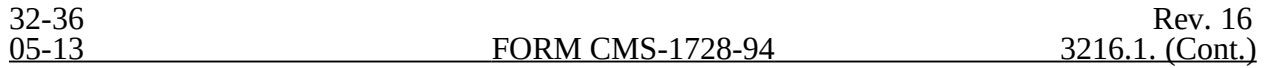

Do not include on these lines (1) the portion of charges applicable to the excess costs of luxury items or services (see CMS Pub. 15-*1*, §2104.3) and (2) provider charges to beneficiaries for excess costs as described in CMS Pub. 15-*1*, §2570. When provider operating costs include amounts that flow from the provision of luxury items or services, such amounts are not allowable in computing reimbursable costs.

Lines 5, 6, 7, and 8.--These lines provide for the reduction of Medicare charges where the provider does not actually impose such charges (in the case of most patients liable for payment for services on a charge basis) or fails to make reasonable efforts to collect such charges from those patients. Enter on line  $\hat{8}$  the product of multiplying the ratio on line 7 by line 4 for each column. For column 3, lines 5 and 6, prorate, based on the ratio derived in line 4, all amounts applicable to RHC/FQHCs. Providers which do impose these charges and make reasonable efforts to collect the charges from patients liable for payment for services on a charge basis are not required to complete lines 5, 6, and 7, but enter on line 8 the amount from line 4 for column 1 (excluding subscripted lines) and enter on line 8, columns 2 and 3 the sum of the amounts from lines 4 and 4.01. (See 42 CFR 413.13(b).) In no instance may the customary charges on line 8 exceed the actual charges on line 4.

Line 9.--Enter in each applicable column on line 9 the excess of total customary charges (line 8) over the total reasonable cost (line 3). In situations when in any column the total charges on line 8 are less than the total cost on line 3 of the applicable column, enter zero (0) on line 9.

Line 10.--Enter in each applicable column on line 10 the excess of total reasonable cost (line 3) over total customary charges (line 8). In situations when in any column the total cost on line 3 is less than the customary charges on line 8 of the applicable column, enter zero (0) on line 10.

Line 11.--Enter the amounts paid or payable by workers' compensation and other primary payers where program liability is secondary to that of the primary payer. Primary payer amounts relating to services paid under PPS are included on this line, which may result in line 12 being negative. There are several situations under which Medicare payment is secondary to a primary payer. Prorate, based on the ratio derived in line 4 (including subscripts), all amounts applicable to RHC/FQHCs. Some of the most frequent situations in which the

Medicare program in a secondary payer include:

- 1. Workers' compensation,<br>2. No fault coverage,
- 2. No fault coverage,<br>3. General liability co
- 3. General liability coverage,<br>4. Working aged provisions,
- 
- 4. Working aged provisions,<br>5. Disability provisions, and 5. Disability provisions, and<br>6. Working ESRD beneficial
- Working ESRD beneficiary provisions.

Generally, when payment by the primary payer satisfies the total liability of the program beneficiary, for cost reporting purposes only, the services are considered to be nonprogram services. (The primary payment satisfies the beneficiary's liability when the provider accepts that payment as payment in full. The provider notes this on no-pay bills submitted in these situations.) The patient visits and charges are included in total patient visits and charges, but are not included in program patient visits and charges. In this situation, no primary payer payment is entered on line 11.

However, when the payment by the primary payer does not satisfy the beneficiary's obligation, the program pays the lesser of (a) the amount it would otherwise pay (without regard to the primary payer payment or deductible and coinsurance) less the primary payer payment or (b) the amount it would otherwise pay (without regard to primary payer payment or deductibles and coinsurance) less applicable deductible and coinsurance. Primary payer payment is credited toward the beneficiary's deductible and coinsurance and are not entered on line 11.

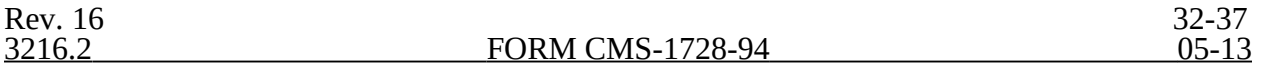

When the primary payment does not satisfy the beneficiary's liability, include the covered visits and charges in program visits and charges, and include the total visits and charges in total visits and

charges for cost apportionment purposes. Enter the primary payer payment on line 11 to the extent that primary payer payment is not credited toward the beneficiary's deductible and coinsurance. Primary payer payments that are credited toward the beneficiary's deductible and coinsurance are not entered on line 11. The primary payer rules are more fully explained in 42 CFR 411.

- 3216.2 Part II Computation of Reimbursement Settlement.--
- **NOTE:** For Part II, where applicable and not specifically instructed to do so, prorate, based on the ratio derived in Part I, line 4, all amounts applicable to RHCs and FQHCs, respectively.

Line 12.--Enter in column 1 the amount on line 3, column 1, minus the amount on line 11, column 1. Enter in column 2 the sum of the amounts on line 3, columns 2 and 3, minus the sum of the amounts on line 11, columns 2 and 3.

Lines 12.01 through 12.14.--Under PPS enter only payment amounts associated with episodes completed in the current cost reporting period. Payments for episodes of care which overlap fiscal years must be recorded in the fiscal year in which the episode was completed. Enter in columns 1 and 2 for lines 12.01 through 12.06, as applicable, the appropriate PPS payment for each episode of care payment category indicated on the worksheet. Enter in columns 1 and 2 for lines 12.07 through 12.10, as applicable, the appropriate PPS outlier payment for each episode of care payment category indicated on the worksheet. Enter in columns 1 and 2, line 12.11 the sum total of other payments. Enter in columns 1 and 2, lines 12.12 through 12.14, the gross payments for DME, oxygen, and prosthetics and orthotics payments, respectively associated with home health PPS services (bill types 32 and 33 only).

For lines 12.12 through 12.14 do not include any amounts associated with services billed on bill type 34. Obtain these amounts from your records or PS&R report.

Line 13.--Enter in column 2 the applicable Part B deductibles billed to Medicare patients. Exclude coinsurance amounts. Include any amounts of deductibles satisfied by primary payer payments. Prorate, based on the ratio derived in line 4, all amounts applicable to RHCs/FQHCs, respectively.

Do not enter deductibles for DME, oxygen, and prosthetics and orthotics.

Line 15.--If there is an excess of reasonable cost over customary charges, enter the Part A excess  $(line 10, column 1)$  in column 1 and the Part B excess (sum of line 10, columns 2 and 3) in column 2. If you are a nominal charge provider (response of "Y" to S-2, line 21), enter zero on this line.

Line 17.--Enter in column 2 all coinsurance billable to Medicare beneficiaries including amounts satisfied by primary payer payments. Coinsurance is applicable for services reimbursable under  $\S 1832(a)(2)$  of the Act and is entered in column 2. Prorate, based on the ratio derived in line 4, all amounts applicable to RHCs/FQHCs, respectively. Do not enter coinsurance for DME, oxygen, and prosthetics and orthotics.

**NOTE:** If the component qualifies as a nominal charge provider, enter 20 percent of costs subject to coinsurance on this line. Compute this amount by subtracting Part B deductibles on line 13 and Part B primary payment amounts in column 3, line 11 from Part B costs subject to coinsurance in column 3, line 1. Multiply the resulting amount by 20 percent and enter it on this line.

Line 19.--Enter the reimbursable bad debts, net of recoveries, in the appropriate columns. *Columns 1 and 2 are shaded as HHAs cannot generate bad debts.*

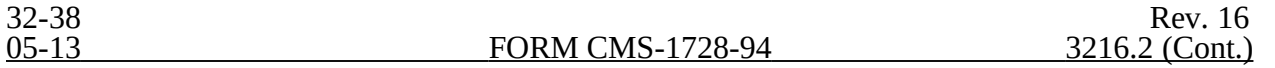

Line 20.--Column 2 amount is the combined amount from Worksheets RH-2, column 5, line 10 and FQ-2, column 5, line 11. *For pneumococcal vaccines (and their administration) rendered after December 31, 2002, this line must be zero.*

Line 21.--For column 1, enter the sum of lines 18 and 19, column 1. For column 2, enter the sum of lines 18, 19, and 20, column 2.

Line 22.--Enter the program's share of any net depreciation adjustment applicable to prior years resulting from the gain or loss on the disposition of depreciable assets. (See CMS Pub. 15-*1*, §132.) Enter the amount of any excess depreciation taken as a negative amount.

**NOTE:** Effective for changes in ownership that occur on or after December 1, 1997, §4404 of BBA 1997 amends  $\S 1861(v)(1)(0)$  of the Act which states, in part, that "...a provider of services which has undergone a change of ownership, such regulations provide that the valuation of the asset after such change of ownership shall be the historical cost of the asset, as recognized under this title, less depreciation allowed, to the owner of record...." That is, no gain or loss is recognized for such transactions on or after December 1, 1997.

Line 23.--Enter the program's share of any recovery of excess depreciation applicable to prior years resulting from provider termination or a decrease in Medicare utilization. Submit the workpapers which have developed this amount. (See CMS Pub. 15-*1*, §136ff.)

Line 24.--Where a provider's cost limit is raised as a result of its request for review, amounts which were erroneously collected on the basis of the initial cost limit are required to be refunded to the beneficiary. Enter any amounts which are not refunded either because they are less than \$5 collected from a beneficiary or because the provider is unable to locate the beneficiary. (See CMS Pub. 15-*1*, §2577.)

Line 25.--Enter in each column the amount on line 21, plus line 22 minus the sum of lines 23 and 24.

**This page is reserved for future use.**

**Line 25.50.**--Enter any other adjustments. For example, enter an adjustment resulting from changing the recording of vacation pay from cash basis to accrual basis. (See CMS Pub. 15-I, §2146.4.) For purposes of reimbursing costs associated with the Outcome and Assessment Information Set (OASIS) as required by Program Memorandum A-00-03 (cost reporting periods beginning in Federal fiscal year 2000 only), report on this line, in column 1, the result of multiplying the Medicare unduplicated census count on Worksheet S-3, column 2, line 10 (excluding subscripts), times \$10, minus the interim OASIS payment made to the provider on April 1, 2000. Do not include this interim OASIS payment on Worksheet D-1, but rather attach documentation supporting the payment(s). (For *contractor* use only during final settlement.)

Line 26**.-**-*Enter the sequestration adjustment amount from the PS&R report.*

Line 27.--Enter the amount on line 25 plus line 25.5*0 and subscripts* minus line 26.

Line 28.--Enter the interim payment from Worksheet D-1, line 4. For *contractor* final settlement, report on line 28.5 the amount from Worksheet D-1, line 5.99.

Line 29.--Enter the balance due the provider or the program *by entering the result of line 27 minus line 28*. Indicate overpayments by parentheses (). Transfer the amount in column 1 to Worksheet S, Part II, line 1, and column 1. Transfer the amount in column 2 to Worksheet S, Part II, line 1, and column 2.

Line 30.--Enter the Medicare reimbursement effect of protested items. The reimbursement effect of the nonallowable items is estimated by applying reasonable methodology which closely approximates the actual effect of the item as if it had been determined through the normal cost finding process. (See §115.2.) A schedule showing the supporting details and computations for this line must be attached.

Line 31.--Do not use this line.

## 3217. WORKSHEET D-1 - ANALYSIS OF PAYMENTS TO HOME HEALTH AGENCIES FOR SERVICES RENDERED TO PROGRAM BENEFICIARIES

Complete this worksheet for Medicare interim payments only. (See 42 CFR 413.64.)

The column headings designate two categories of payments:

Category 1 - Part A Category 2 - Part B

Complete the identifying information on lines 1 through 4. The remainder of the worksheet is completed by your contractor.

**NOTE:** DO NOT reduce any interim payments by recoveries as a result of medical review adjustments where the recoveries were based on a sample percent applied to the universe of claims reviewed and the Provider Statistical and Reimbursement Report (PS&R) was not also adjusted.

#### Line Descriptions

Line 1.--Enter the total Medicare interim payments paid to the HHA for all covered services rendered prior to October 1, 2000. Additionally, for services rendered on or after October 1, 2000, enter the total Medicare interim payments paid to the HHA for applicable covered osteoporosis drugs and any

Rev. 16 32-39

other vaccines paid on a cost reimbursement basis. The amount entered reflects the sum of all interim payments paid on individual bills (net of adjustment bills) for services rendered in this cost reporting period and includes amounts withheld from the HHA's interim payments due to an offset against overpayments to the HHA applicable to prior cost reporting periods. It does not include any retroactive lump sum adjustment amounts based on a subsequent revision of the interim rate, or tentative or net settlement amounts; nor does it include interim amounts; nor does it include interim payments payable. If the HHA is reimbursed under the periodic interim payment method of reimbursement, enter the periodic interim payments received for this cost reporting period. Do not include payments received for services reimbursed on a fee schedule basis.

Also enter in columns 2 and 4, as applicable for HHA services furnished on or after October 1, 2000, the total Medicare PPS payments and the total Medicare PPS outlier payments paid to the HHA for all episode payment categories for related episodes completed during the current cost reporting period. The amounts entered reflect the sum of all interim PPS payments paid on individual claims (net of adjustments) for episodes completed in the current cost reporting period. Enter gross payments for total DME, oxygen, and prosthetics and orthotics, associated with home health PPS services only (bill types 32 and 33). Do not include any payment information associated with services recorded on bill type 34.

Line 2.--Enter the total Medicare interim payments payable on individual bills. Since the cost in the cost report is on an accrual basis, this line represents the amount of services rendered in the cost reporting period but not paid as of the end of the cost reporting period and does not include payments reported on line 1.

Line 3.--Enter the amount of each retroactive lump sum adjustment and the applicable date.

Line 4.--Enter the total amount of the interim payments (sum of lines 1, 2, and 3.99). Transfer these totals to the appropriate column on Worksheet D, Part II, line 28.

DO NOT COMPLETE THE REMAINDER OF WORKSHEET D-1. THE REMAINDER OF THE WORKSHEET IS COMPLETED BY YOUR *CONTRACTOR*.

Line 5.--List separately each tentative settlement payment after desk review together with the date of payment. If the cost report is reopened after the Notice of Program Reimbursement (NPR) has been issued, all settlement payments prior to the current reopening settlement are reported on line 5.

Line 6.--Enter the net settlement amount from Worksheet D, Part II, line 29, transferring the Part A amount to column 2 and Part B amount to column 4.

**NOTE:** On lines 3, 5, and 6, when an amount is due provider to program, show the amount and date on which the provider agrees to the amount of repayment, even though total repayment is not accomplished until a later date.

Line 7.--Enter the total Medicare program liability. Enter the sum of the amounts on lines 4, 5.99, and 6.01 or 6.02 in columns 2 and 4, as appropriate. Enter amounts due the program in parentheses ( ).

These worksheets are prepared from your accounting books and records. Additional worksheets may be submitted if necessary.

Complete all worksheets in the "F" series. Worksheets F and F-2 are completed by all providers maintaining fund-type accounting records. Providers not maintaining fund-type accounting records should only complete the General Fund columns of these worksheet. Cost reports received with incomplete "F" worksheets are returned to the provider for completion and the provider is considered as having failed to file a cost report.

# 3219. WORKSHEET A-8-3 - REASONABLE COST DETERMINATION FOR THERAPY SERVICES FURNISHED BY OUTSIDE SUPPLIERS

This worksheet provides for the computation of any needed adjustments to costs applicable to physical therapy, occupational therapy, and speech pathology services furnished by outside suppliers. The information required on this worksheet provides, in the aggregate, all data for therapy services furnished by all outside suppliers in determining the reasonableness of therapy costs. (See HCFA Pub.15-I, chapter 14.)

Complete this worksheet for cost reporting periods beginning prior to October 1, 2000 for physical therapy, occupational therapy, or speech pathology services rendered prior to October 1, 2000. Do not complete this worksheet for cost reporting periods beginning on or after October 1, 2000.

**NOTE**: If you furnish physical therapy services under arrangement with outside suppliers, complete a separate worksheet A-8-3 for physical therapy services rendered before April 10, 1998 and a separate worksheet A-8-3 for physical therapy services rendered on or after April 10, 1998. In additional to physical therapy services, if you furnish either occupational therapy and/or speech pathology services on or after April 10, 1998, under arrangement with outside suppliers, complete a separate worksheet for each discipline. For physical therapy, occupational therapy, and speech pathology services that overlap April 10, 1998, prorate, based on total charges, any statistics and costs for purposes of calculating standards, allowances, or the actual reasonable cost determination, e.g., overtime hours. (See 42 CFR §413.106.)

Complete this worksheet once for each type of therapy service furnished by an outside supplier.

If you contract with an outside supplier for therapy services, the potential for limitation and the amount of payment you receive depends on several factors:

o An initial test to determine whether these services are categorized as intermittent part time or full time services;

o The location where the services are rendered, i.e., HHA home visit;

o For HHA services, whether detailed time and mileage records are maintained by the contractor and HHA;

o Add-ons for supervisory functions, aides, overtime, equipment, and supplies; and

o Intermediary determinations of reasonableness of rates charged by the supplier compared with the going rates in the area.

3219.1 Part I - General Information.--This part provides for furnishing certain information concerning therapy services furnished by outside suppliers.

Line 1.--For services performed at the patient's residence, count only those weeks during which services were rendered by supervisors, therapists, or assistants to patients of the HHA. (See HCFA Pub. 15-I, chapter 14.)

Line 2.--Multiply the amount on line 1 by 15 hours per week. This calculation is used to determine whether services are full time or intermittent part time.

Line 3.--Enter the number of unduplicated HHA visits made by the supervisor or therapist. Only count one visit when both the supervisor and therapist were present during the same visit.

Line 5.--Enter the standard travel expense rate applicable. (See HCFA Pub. 15-I, chapter 14.)

Line 6.--Enter the optional travel expense rate applicable. (See HCFA Pub. 15-I, chapter 14.) Use this rate only for home health patient services for which time records are available.

Line 7.--Enter in the appropriate columns the total number of hours worked for therapy supervisors, therapists, therapy assistants, and aides furnished by outside suppliers.

Line 8.--Enter in each column the appropriate adjusted hourly salary equivalency amount  $\overline{(AHSEA)}$ . This amount is the prevailing hourly salary rate plus the fringe benefit and expense factor described in HCFA Pub. 15-I, chapter 14. This amount is determined on a periodic basis for appropriate geographical areas and is published as an exhibit at the end of HCFA Pub. 15-I, chapter 14. Use the appropriate exhibit for the period of this cost report.

Enter in column 1 the supervisory AHSEA, adjusted for administrative and supervisory responsibilities. Determine this amount in accordance with the provisions of HCFA Pub. 15-I, §1412.5. Enter in columns 2, 3, and 4 (for therapists, assistants, and aides respectively) the AHSEA from either the appropriate exhibit found in HCFA Pub. 15-I, chapter 14 or from the latest publication of rates. If the going hourly rate for assistants in the area is unobtainable, use no more than 75 percent of the therapist AHSEA. The cost of services of a therapy aide or trainee is evaluated at the hourly rate, not to exceed the hourly rate paid to your employees of comparable classification and/or qualification, e.g., nurses' aides. (See HCFA Pub. 15-I, §1412.2.)

Line 9.--Enter the standard travel allowance equal to one half of the AHSEA. Enter in columns 1 and 2 one half of the amount in column 2, line 8. Enter in column 3 one half of the amount in column 3, line 8. (See HCFA Pub. 15-I, §1402.4.)

Lines 10 and 11.--Enter the number of travel hours and number of miles driven, respectively, if time records of visits are kept. (See HCFA Pub. 15-I, §§1402.5 and 1412.6.)

**NOTE**: There is no travel allowance for aides employed by outside suppliers.

3219.2 Part II - Salary Equivalency Computation.--This part provides for the computation of the full time or intermittent part time salary equivalency.

When you furnish therapy services from outside suppliers to Medicare patients but simply arrange for such services for non health care program patients and do not pay the other Medicare portion of such services, your books reflect only the cost of the health care program portion. Where you can gross up costs and charges in accordance with provisions of HCFA Pub. 15-I, §2314, complete Part II, lines 12 through 17 and 20 in all cases and lines 18 and 19, where appropriate. However, where you cannot gross up costs and charges, complete lines 12 through 17 and 20.

Lines 12 through 17.--To compute the total salary equivalency allowance amounts, multiply the total hours worked (line 7) by the adjusted hourly salary equivalency amount for supervisors, therapists, assistants, and aides.

Rev. 10 32-43

Lines 18 and 19.--If the sum of hours in columns 1 through 3, line 7, is less than or equal to the product found on line 2, complete these lines. (See the exception above where you cannot gross up costs and charges, and services are provided to program patients only.)

Line 20.--If there are no entries on lines 18 and 19, enter the amount on line 17. Otherwise, enter the sum of the amounts on lines 16 and 19.

3219.3 Part III - Travel Allowance and Travel Expense Computation - HHA Services.--This part provides for the computation of the standard travel allowance, the standard travel expense, the optional travel allowance, and the optional travel expense. (See HCFA Pub. 15-I, §§1402ff, 1403.1 and 1412.6.)

Lines 21 through 24.--Complete these lines for the computation of the standard travel allowance and standard travel expense for therapy services performed in conjunction with HHA visits. Use these lines only if you do not use the optional method of computing travel. A standard travel allowance is recognized for each visit to a patient's residence. If services are furnished to more than one patient at the same location, only one standard travel allowance is permitted, regardless of the number of patients treated.

Lines 25 through 28.--Complete the optional travel allowance and optional travel expense computations for therapy services in conjunction with home health services only. Compute the optional travel allowance on lines 25 through 27. Compute the optional travel expense on line 28.

Lines 29 through 31.--Choose and complete only one of the options on lines 29 through 31. However, use lines 30 and 31 only if you maintain time records of visits. (See HCFA Pub. 15-I, §1402.5.)

3219.4 Part IV - Overtime Computation.--This part provides for the computation of an overtime allowance when an individual employee of the outside supplier performs services for you in excess of your standard work week. No overtime allowance is given to a therapist who receives an additional allowance for supervisory or administrative duties. (See HCFA Pub. 15-I, §1412.4.)

Line 32.--Enter in the appropriate columns the total overtime hours worked. Where the total hours in column 4 are either zero or equal to or greater than 2080, the overtime computation is not applicable. Make no further entries on lines 33 through 40. Enter zero in each column of line 41. Enter the sum of the hours recorded in columns 1 through 3 in column 4.

Line 33.--Enter in the appropriate column the overtime rate (the AHSEA from line 8, column as appropriate, multiplied by 1.5).

Line 35.--Enter the percentage of overtime hours by class of employee. Determine this amount by dividing each column on line 32 by the total overtime hours in column 4, line 32.

Line 36.--Use this line to allocate your standard work year for one full time employee. Enter the numbers of hours in your standard work year for one full time employee in column 4. Multiply the standard work year in column 4 by the percentage on line 35 and enter the result in the corresponding columns.

Line 37.--Enter in columns 1 through 3 the AHSEA from Part I, line 10, columns 2 through 4, as appropriate.

3219.5 Part V - Computation of Therapy Limitation and Excess Cost Adjustment.--This part provides for the calculation of the adjustment to therapy service costs in determining the reasonableness of therapy cost.

Lines 45 and 46--When the outside supplier provides the equipment and supplies used in furnishing direct services to your patients, the actual cost of the equipment and supplies incurred by the outside supplier (as specified in HCFA Pub. 15-I,  $\S 1412.1$ ) is considered an additional allowance in computing the limitation.

Line 48--Enter the amounts paid and/or payable to the outside suppliers for therapy services rendered during the period as reported in the cost report. This includes any payments for supplies, equipment use, overtime, or any other expenses related to supplying therapy services for you. For physical therapy, occupational therapy, and speech pathology services rendered to non-homebound beneficiaries on or after January 1, 1999, prorate, based on total HHA visits, the amounts paid and/or payable to outside suppliers, e.g., multiply the amount paid and/or payable to outside suppliers by the ratio of visits made by non-homebound beneficiaries to CORFs (and/or OPTs) to total HHA visits. The result is the amount of the reduction.

Line 49--Enter the excess cost over the limitation, i.e., line 48 minus line 47. Transfer this amount to Worksheet A-5, line 10 for physical therapy services, line 10.1 for occupational therapy services and line 10.2 for speech pathology services. If the amount is negative, enter a zero.

## 3220. WORKSHEET S-6 - HHA-BASED CORF STATISTICAL DATA

In accordance with 42 CFR 413.20(a), 42 CFR 413.24(a) and 42 CFR 413.24(c), maintain statistical records for proper determination of costs payable under the Medicare program. The statistics reported on this worksheet pertain to an HHA-based CORF. If you have more than one provider-based CORF, complete a separate worksheet for each facility. The data maintained, depending on the services provided by the CORF, include number of program treatments, total number of treatments, number of program patients, and total number of patients. In addition, FTE data is required by employee staff, contracted staff, and total. Do not complete this worksheet if all services are paid under an established fee schedule for CORF providers for cost reporting periods ending on or after June 30, 2001.

CORF Treatments.--Use lines 1 through 8 to identify the number of service treatments and corresponding number of patients. The patient count in columns 2 and 4 includes each individual who received each type of service. The sum of the patient count in columns 2 and 4 equals the total in column 6 for each line.

Columns 1 and 3--Enter the number of treatments for title XVIII and other, respectively, for each discipline. Enter the total for each column on line 9.

Columns 2 and 4--Enter the number of patients corresponding to the number of treatments in columns 1 and 3 for title XVIII and other, respectively, for each discipline.

Columns 5 and 6--Enter in column 5 the total of columns 1 and 3. Enter in column 6 the total of columns 2 and 4.

## **Line Descriptions**

Lines 1 through 7--These lines identify the type of CORF services which are reimbursable by the program. These lines reflect the number of times a person was a patient receiving a particular service.

Line 8--This line identifies other services not listed on lines 1 through 7 which are not reimbursable by the program.

Rev. 11 32-45
Line 9--Enter in column 1 the total of the amounts on lines 1 through 7. Enter in columns 3 and 5 the total of the amounts on lines 1 through 8.

Lines 10 through 28--These lines provide statistical data related to the human resources of the CORF. The human resources statistics are required for each of the job categories specified on lines 10 through 26. Enter any additional categories needed on lines 27 and 28.

Enter the number of hours in your normal work week in the space provided.

Report in column 1 the full time equivalent (FTE) employees on the CORF's payroll. These are staff for which an IRS Form W-2 is used.

Report in column 2 the FTE contracted and consultant staff of the CORF.

Compute FTEs as follows. Add hours for which employees or contractors were paid, divide by 2080 hours, and round to two decimal places.

If employees are paid for unused vacation, unused sick leave, etc., exclude the paid hours from the numerator in the calculations.

### 3221. WORKSHEET J-1 - ALLOCATION OF GENERAL SERVICE COSTS TO CORF COST CENTERS

Use this worksheet only if you operate a certified provider-based CORF as part of your complex. If you have more than one provider-based CORF, complete a separate worksheet for each facility.

3221.1 Part I - Allocation of General Service Costs to CORF Cost Centers.--Worksheet J-1, Part I provides for the allocation of the expenses of each general service cost center to those cost centers which receive the services. Obtain the total direct expenses (column 0, line 15) from Worksheet A, column 10, line 24. Obtain the cost center allocation (column 0, lines 1 through 14) from your records. The amounts on line 15, columns 0 through 6, must agree with the corresponding amounts on Worksheet B, columns 0 through 6, line 24. Complete the amounts entered on lines 1 through 15, columns 1 through 8, in accordance with the instructions contained in §3221.3. If all CORF services are paid under established fee schedules, these worksheets no longer need to be completed for cost reporting periods ending on or after June 30, 2001.

3221.2 Part II - Computation of Unit Cost Multiplier for Allocation of CORF Administrative and General Costs.--Use this part to compute the unit cost multiplier used to allocate CORF administrative and general costs to the revenue producing CORF cost centers.

Line 1--Enter the amount from Part I, column 6, line 15.

Line 2--Enter the amount from Part I, column 6, line 1.

Line 3--Subtract the amount on line 2 from the amount on line 1 and enter the result.

Line 4--Divide line 2 by line 3 and enter the result. Multiply each amount in column 6, lines 2 through 15, by the unit cost multiplier and enter the result on the corresponding line of column 7.

3221.3 Part III - Allocation of General Service Costs to CORF Cost Centers - Statistical Basis.-- Worksheet J-1, Parts II and III provide for the proration of the statistical data needed to equitably allocate the expenses of the general service cost centers on Worksheet J-1, Part I. If there is a difference between the total accumulated costs reported on the Part III statistics and the total accumulated costs calculated on Part I, use the reconciliation column on Part III for reporting any adjustments. See §3214 for the appropriate usage of the reconciliation columns. For componentized A&G cost centers, the accumulated cost center line must match the reconciliation column number.

To facilitate the allocation process, the general format of Worksheet J-1, Parts I and III, is identical.

The statistical basis shown at the top of each column on Worksheet J-1, Part III is the recommended basis of allocation of the cost center indicated.

**NOTE:** If you wish to change your allocation basis for a particular cost center, you must make a written request to your intermediary for approval of the change and submit reasonable justification for such change prior to the beginning of the cost reporting period for which the change is to apply. The effective date of the change is the beginning of the cost reporting period for which the request has been made. (See HCFA Pub. 15-I, §2313.)

Lines 1 through 14.--On Worksheet J-1, Part III, for all cost centers to which the general service cost center is being allocated, enter that portion of the total statistical base applicable to each.

Line 15.--Enter the total of lines 1 through 14 for each column. The total in each column must be the same as shown for the corresponding column on Worksheet B-1, line 24.

Line 16.--Enter the total expenses for the cost center allocated. Obtain this amount from Worksheet B, line 24, from the same column used to enter the statistical base on Worksheet J-1, Part III (e.g., in the case of capital-related cost buildings and fixtures, this amount is on Worksheet B, column 1, line 24).

Line 17.--Enter the unit cost multiplier which is obtained by dividing the cost entered on line 16 by the total statistic entered in the same column on line 15. Round the unit cost multiplier to six decimal places.

Multiply the unit cost multiplier by that portion of the total statistics applicable to each cost center receiving the services. Enter the result of each computation on Worksheet J-1, Part I, in the corresponding column and line.

After the unit cost multiplier has been applied to all the cost centers receiving the services, the total cost (line 15, Part I) must equal the total cost on line 16, Part III.

Perform the preceding procedures for each general service cost center.

In column 6, Part I, enter the total of columns 4A through 5.

In column 7, Part I, for lines 2 through 14, multiply the amount in column 6 by the unit cost multiplier on line 4, Part II, and enter the result in this column. On line 15, enter the total of the amounts on lines 2 through 14. The total on line 15 equals the amount in column 6, line 1.

In column 8, Part I, enter on lines 2 through 14 the sum of the amounts in columns 6 and 7. The total on line 15 equals the total in column 6, line 15.

Rev. 10 32-47

# 3222. WORKSHEET J-2 - COMPUTATION OF CORF COSTS

Use this worksheet only if you operate an HHA-based CORF. If you have more than one provider-based CORF, complete a separate worksheet for each facility. For CORF services rendered on or after January 1, 1999, §4541 of BBA 1997 mandates a fee schedule payment basis for all CORF services. Drugs, biologicals (and the applicable Part B deductible and coinsurance for both) and supplies rendered on or after July 1, 2000, are also reimbursed based on the fee schedule. Vaccines are reimbursed under the outpatient prospective payment system (OPPS). Medicare (Title XVIII) charges for services based on the fee schedule or OPPS must **not** be included in column 4. Contact your intermediary for specific services reimbursed on a fee schedule.

# 3222.1 Part I - Apportionment of CORF Cost Centers.--

Column 1.--Enter on each line the total cost for the cost center as previously computed on Worksheet J-1, Part I, column 8, corresponding cost center. To facilitate the apportionment process, the line numbers are the same on both worksheets.

**NOTE:** Do not transfer prosthetic and orthotic devices (line 9) or DME costs (lines 12 and 13) from Worksheet J-1. The DME costs are paid based on a fee schedule and are therefore not reimbursable through the cost report.

Column 2.--Enter the total charges for each cost center. Obtain the charges from your records.

Column 3.--For each cost center, enter the ratio derived by dividing the cost in column 1 by the charges in column 2.

Column 4.--For each cost center, enter the charges from your records for Title XVIII CORF patients for CORF services rendered on or before December 31, 1998. For services render on or after January 1, 1999, enter only those charges applicable to services reimbursed on a reasonable cost basis. Do not enter charges for services reimbursed based on a fee schedule. Note: For cost reporting periods beginning on or after January 1, 1999, column 4 must equal column 6.

Column 5.--For each cost center, enter the costs obtained by multiplying the charges in column 4 by the ratio in column 3.

Reasonable Cost Reduction for Outpatient Therapy.--Columns 6 through 8 compute the reduction in the reasonable costs of CORF services including services provided under arrangement for beneficiaries who are not homebound as required by  $§1834(k)$  of the Act and enacted by §4541 of BBA 1997. The amount of the reduction is 10 percent for services rendered on or after January 1, 1998.

Column 6--For each cost center, enter the title XVIII CORF charges (from your records) for services rendered January 1, 1998 through December 31, 1998. For services render on or after January 1, 1999, enter only those charges applicable to services reimbursed on a reasonable cost basis. Do not enter charges for services reimbursed based on a fee schedule. That is, the amounts entered in this column must be associated with the amounts entered in column 4.

Column 7--Determine the title XVIII CORF cost for services rendered on or after January 1, 1998 by multiplying the charges in column 6 by the ratio in column 3, and enter the result.

Column 8--Determine the reduction amount by multiplying the cost in column 7 by 10 percent  $(0.10)$ , and enter the result.

Column 9--Determine the title XVIII cost net of the applicable cost reduction by subtracting the amount in column 8 from the amount in column 5. Enter the result in column 9.

Line 15--Enter the totals for columns 1, 2, and 4 through 9.

3222.2 Part II - Apportionment of Cost of CORF Services Furnished by Shared HHA Departments.--Use this part only when the provider complex maintains a separate department for any of the cost centers listed on this worksheet, and the department provides services to patients of the HHA's CORF.

Column 1--Enter on each line the total cost for the HHA cost center as previously computed on Worksheet B, column 6, for the corresponding cost centers.

Column 2--Enter the total facility charges for each cost center. Obtain the charges from your records.

Column 3--For each of the cost centers listed, enter the ratio of cost to charges (column 1 divided by column 2).

Column 4--For each cost center, enter the charges from your records for title XVIII CORF patients.

Column 5--For each cost center, enter the costs obtained by multiplying the charges in column 4 by the ratio in column 3.

Columns 6-8--Follow the instructions for worksheet J-2, Part I, columns 6 through 8, respectively.

Column 9--Determine the title XVIII cost net of the applicable cost reduction by subtracting the amount in column 8 from the amount in column 5. Enter the result in column 9.

Line 23--Enter in columns 4 through 9 the sum of lines 16 through 21.

3222.3 Part III - Total CORF Costs.--

Columns 4-8--Enter the sum of the total cost from Part I, line 15 and Part II, line 23 for each column 4 through 8, respectively.

Column 9--Enter the total cost from Part I, column 9, line 15 plus Part II, column 9, line 23. Transfer this amount to Worksheet J-3, line 1.

Rev. 9 32-49

### 3223. WORKSHEET J-3 - CALCULATION OF REIMBURSEMENT SETTLEMENT - CORF SERVICES

Submit a Worksheet J-3 only if you operate an HHA-based CORF. If you have more than one provider-based CORF, complete a separate worksheet for each facility.

3223.1 Part I - Computation of Customary Charges for CORF Services.--

Computation of the Lesser of Reasonable Costs or Customary Charges for CORF Services Rendered in Calendar Year 1998.--Pursuant to §4541 of BBA 1997, §1834(k) of the Act is appended to require that payment for CORF services be subject to the lesser of the charges imposed for CORF services or the adjusted reasonable costs.

Line 1--Enter the cost of CORF services from Worksheet J-2, Part III, column 9, line 24.

Line 1.1--Enter the cost of CORF services rendered prior to January 1, 1998 (services reimbursed on a reasonable cost basis) by subtracting the amount on Worksheet J-2, Part III, column 7, line 24 from the amount on Worksheet J-2, Part III, column 5, line 24.

Line 1.2--Enter the cost of CORF services rendered on or after January 1, 1998 (services reimbursed on a cost basis subject to LCC) by subtracting the amount on Worksheet J-2, Part III, column 8, line 24 from the amount on Worksheet J-2, Part III, column 7, line 24.

Line 2--Enter (from your records) the amounts paid and payable by Workers' Compensation and other primary payers.

Line 3--Enter the amount obtained by subtracting line 2 from line 1.

Line 4--Enter the total CORF charges from Worksheet J-2, Part III, column 4, line 24.

<u>Lines 5, 6, 7, and 8</u>--These lines provide for the reduction of Medicare charges where the provider does not actually impose such charges (in the case of most patients liable for payment for services on a charge basis) or fails to make reasonable efforts to collect such charges from those patients. Enter on line 8 the product of multiplying the ratio on line 7 by line 4. In no instance may the customary charges on line 8 exceed the actual charges on line 4.

Providers which do impose these charges and make reasonable efforts to collect the charges from patients liable for payment for services on a charge basis are not required to complete lines 5, 6, and 7, but enter on line 8 the amount from line 4. (See 42 CFR 413.13(b).)

Line 8.1--Enter the customary charges for CORF services rendered prior to January 1, 1998 (services reimbursed on a reasonable cost basis) by subtracting the amount on Worksheet J-2, Part III, column 6, line 24 from the amount on Worksheet J-2, Part III, column 4, line 24. If lines 5 and 6 have been completed, multiply the result of line 8.1 by line 7 and enter the result.

Line 8.2--Enter the customary charges for CORF services rendered on or after January 1, 1998 (services reimbursed on a cost basis subject to LCC) from Worksheet J-2, Part III, column 6, line 24. If lines 5 and 6 have been completed, multiply the result of line 8.2 by line 7 and enter the result.

**NOTE:** Line 1 must equal the sum of lines 1.1 and 1.2; line 8 must equal the sum of lines 8.1 and 8.2.

Line 8.3--Enter the excess of total customary charges (line 8.2) over the total reasonable cost  $($ line 1.2). That is, line 8.2 minus line 1.2. When the total charges on line 8.2 are less than the total cost on line 1.2, enter zero (0).

Line 8.4--Enter the excess of total reasonable cost (line 1.2) over total customary charges (line  $\overline{8.2}$ ).

That is, line 1.2 minus line 8.2. When the total cost on line 1.2 is less than the customary charges on line 8.2, enter zero (0).

3223.2 Part II - Computation of Reimbursement Settlement.--

Payment to CORFs is based on the reasonable cost of the services. (See 42 CFR 413.13(c).)

Line 9--Enter the cost of CORF services from line 3.

Line 10--Enter the Part B deductibles billed to program patients (from your records) excluding any coinsurance amounts.

Line 11--Enter the amount obtained by subtracting line 10 from line 9.

Line 11.1--Enter the amount from Part I, line 8.4.

Line 12--Enter 80 percent of line 11.2.

Line 13--Enter the actual coinsurance billed program patients from your records.

Line 14--Enter the amount obtained by subtracting line 13 from line 11.

Line 15--Enter (from your records) reimbursable bad debts, net of recoveries, applicable to any deductibles and coinsurance.

Line 16--Enter the lesser of the amounts on line 12 or 14 plus the amount on line 15.

Line 17--Enter the program's share of any net depreciation adjustment applicable to prior years resulting from the gain or loss on the disposition of depreciable assets. (See HCFA Pub. 15-I, §132ff.) Enter the amount of any excess depreciation taken in parentheses ( ).

**NOTE:** Effective for changes in ownership that occur on or after December 1, 1997, §4404 of BBA 1997 amends  $\S1861(v)(1)(O)$  of the Act which states, in part, that "...a provider of services which has undergone a change of ownership, such regulations provide that the valuation of the asset after such change of ownership shall be the historical cost of the asset, as recognized under this title, less depreciation allowed, to the owner of record...." That is, no gain or loss is recognized for such transactions on or after December 1, 1997.

Line 18--Enter the program's share of any recovery of excess depreciation applicable to prior years resulting from your termination or a decrease in Medicare utilization. (See HCFA Pub. 15- I, §§136ff.)

Line 19--Enter any other adjustment. For example, if you change the recording of vacation pay from the cash basis to the accrual basis, enter the adjustment. (See HCFA Pub. 15-I, §2146.4.) Specify the adjustment in the space provided.

Line 20--Enter the amount on line 16 minus the amounts on lines 17 and 18 plus the amount on line 19.

Line 21--Enter any applicable sequestration adjustment. (See §120.)

Line 23--Enter the total interim payments from Worksheet J-4, line 4. For intermediary final settlement, report on line 23.5 the amount from Worksheet J-4, column 2, line 5.99.

Line 24--Enter the balance due provider/program and transfer this amount to Worksheet S, Part II, column 2, line 2.

Line 25--Enter the program reimbursement effect of nonallowable cost report items which you are Rev. 9 32-51 disputing. Compute the reimbursement effect in accordance with §115.2. Attach a schedule showing the supporting details and computation.

Line 26--Do not use this line for periods beginning on or after October 1, 1997.

## 3224. WORKSHEET J-4 - ANALYSIS OF PAYMENTS TO PROVIDER-BASED CORF FOR SERVICES RENDERED TO PROGRAM BENEFICIARIES

Complete this worksheet for Medicare interim payments only. (See 42 CFR 413.64.) If there is more than one HHA-based CORF, complete a separate worksheet for each facility.

Complete the identifying information on lines 1 through 4. The remainder of the worksheet is completed by your fiscal intermediary.

**NOTE:** DO NOT reduce any interim payments by recoveries as a result of medical review adjustments where the recoveries were based on a sample percent applied to the universe of claims reviewed, and the PS&R was not also adjusted.

# Line Descriptions

Line 1--Enter the total Medicare interim payments paid to the HHA-based CORF. The amount entered reflects the sum of all interim payments paid on individual bills (net of adjustment bills) for services rendered in this cost reporting period. The amount entered must include amounts withheld from the CORF's interim payments due to an offset against overpayments to the CORF applicable to prior cost reporting periods. It does not include any retroactive lump sum adjustment amounts based on a subsequent revision of the interim rate or tentative or net settlement amounts; nor does it include interim payments payable. If the CORF is reimbursed under the periodic interim payment method of reimbursement, enter the periodic interim payments received for this cost reporting period.

Line 2--Enter the total Medicare interim payments payable on individual bills. Since the cost in the cost report is on an accrual basis, this line represents the amount of services rendered in the cost reporting period, but not paid as of the end of the cost reporting period, and does not include payments reported on line 1.

Line 3--Enter the amount of each retroactive lump sum adjustment and the applicable date.

Line 4--Enter the total amount of the interim payments (sum of lines 1, 2, and 3.99). Transfer these totals to Worksheet J-3, line 23.

DO NOT COMPLETE THE REMAINDER OF WORKSHEET J-4. THE REMAINDER OF THE WORKSHEET IS COMPLETED BY YOUR FISCAL INTERMEDIARY.

Line 5--List separately each tentative settlement payment after desk review together with the date of payment. If the cost report is reopened after the Notice of Program Reimbursement (NPR) has been issued, report all settlement payments prior to the current reopening settlement on line 5.

Line 6--Enter the net settlement amount (balance due to the provider or balance due to the program) for the NPR, or, if this settlement is after a reopening of the NPR, for this reopening.

**NOTE:** On lines 3, 5, and 6, when an amount is due provider to program, show the amount and date on which the provider agrees to the amount of repayment, even though total repayment is not accomplished until a later date.

Line 7--Enter the sum of the amounts on lines 4 and 5.99. The amount must equal Worksheet J-3, line 22.

3225. WORKSHEET CM-1 - ALLOCATION OF GENERAL SERVICE COSTS TO CMHC COST CENTERS

Use this worksheet only if you operate a certified provider-based CMHC as part of your complex. If you have more than one provider-based CMHC, complete a separate worksheet for each facility.

3225.1 Part I - Allocation of General Service Costs to CMHC Cost Centers.--Worksheet CM-1, Part I, provides for the allocation of the expenses of each general service cost center to those cost centers which receive the services. Obtain the total direct expenses (column 0, line 12) from Worksheet A, column 10, line 26. Obtain the cost center allocation (column 0, lines 1 through 11) from your records. The amounts on line 12, columns 0 through 5, must agree with the corresponding amounts on Worksheet B, columns 0 through 5, line 26. Complete the amounts entered on lines 1 through 11, columns 1 through 8, in accordance with the instructions contained in §3225.3.

NOTE: There is no revenue code specifically entitled "Diagnostic Services." Therefore, use revenue code 918 (testing) when billing for these services.

3225.2 Part II - Computation of Unit Cost Multiplier for Allocation of CMHC Administrative and General Costs.--Use this part to compute the unit cost multiplier used to allocate CMHC administrative and general costs to the revenue producing CMHC cost centers.

Line 1.--Enter the amount from Part I, column 6, line 12.

Line 2.--Enter the amount from Part I, column 6, line 1.

Line 3.--Subtract the amount on line 2 from the amount on line 1 and enter the result.

Line 4.--Divide line 2 by line 3 and enter the result. Multiply each amount in Part I, column 6, lines 2 through 11, by the unit cost multiplier and enter the result on the corresponding line of column 7.

3225.3 Part III - Allocation of General Service Costs to CMHC Cost Centers - Statistical Basis.-- Worksheet CM-1, Parts II and III, provide for the proration of the statistical data needed to equitably allocate the expenses of the general service cost centers on Worksheet CM-1, Part I. If there is a difference between the total accumulated costs reported on the Part III statistics and the total accumulated costs calculated on Part I, use the reconciliation column on Part III for reporting any adjustments. See §3214 for the appropriate usage of the reconciliation columns. For componentized A&G cost centers, the accumulated cost center line must match the reconciliation column number.

To facilitate the allocation process, the general format of Worksheet CM-1, Parts I and III, is identical.

The statistical basis shown at the top of each column on Worksheet CM-1, Part III, is the recommended basis of allocation of the cost center indicated.

**NOTE**: If you wish to change your allocation basis for a particular cost center, you must make a written request to your intermediary for approval of the change and submit reasonable justification for such change prior to the beginning of the cost reporting period for which the change is to apply. The effective date of the change is the beginning of the cost reporting period for which the request has been made. (See CMS Pub. 15-I, §2313.)

Lines 1 through 11.--On Worksheet CM-1, Part III, for all cost centers to which the general service cost center is being allocated, enter that portion of the total statistical base applicable to each.

Line 12.--Enter the total of lines 1 through 11 for each column. The total in each column must be the same as shown for the corresponding column on Worksheet B-1, line 26.

Rev. 12 32-53

Line 13.--Enter the total expenses for the cost center allocated. Obtain this amount from Worksheet B, line 26, from the same column used to enter the statistical base on Worksheet CM-1, Part III (e.g., in the case of capital-related cost buildings and fixtures, this amount is on Worksheet B, column 1, line 26).

Line 14.--Enter the unit cost multiplier which is obtained by dividing the cost entered on line 13 by the total statistic entered in the same column on line 12. Round the unit cost multiplier to six decimal places.

Multiply the unit cost multiplier by that portion of the total statistics applicable to each cost center receiving the services. Enter the result of each computation on Worksheet CM-1, Part I, in the corresponding column and line.

After the unit cost multiplier has been applied to all the cost centers receiving the services, the total cost (line 12, Part I) must equal the total cost on line 13, Part III.

Perform the preceding procedures for each general service cost center.

In column 6, Part I, enter the total of columns 4A through 5.

In column 7, Part I, for lines 2 through 11, multiply the amount in column 6 by the unit cost multiplier on line 4, Part II, and enter the result in this column. On line 12, enter the total of the amounts on lines 2 through 11. The total on line 12 equals the amount in column 6, line 1.

In column 8, Part I, enter on lines 2 through 11 the sum of the amounts in columns 6 and 7. The total on line 12 equals the total in column 6, line 12.

# 3226. WORKSHEET CM-2 - COMPUTATION OF CMHC COSTS

Use this worksheet only if you operate an HHA-based CMHC. If you have more than one provider-based CMHC, complete a separate worksheet for each facility. Partial hospitalization services provided by CMHCs are reimbursed based on a Prospective Payment System (PPS).

All CMHC services rendered on or after August 1, 2000 are reimbursed based on a PPS subject to a transitional corridor payment. Vaccines furnished CMHCs are reimbursed based on outpatient PPS.

## 3226.1 Part I - Apportionment of CMHC Cost Centers.--

Column 1.--Enter on each line the total cost for the cost center as previously computed on Worksheet CM-1, Part I, column 8. To facilitate the apportionment process, the line numbers are the same on both worksheets.

Column 2.--Enter the charges for each cost center. Obtain the charges from your records.

Column 3.--For each cost center, enter the ratio derived by dividing the cost in column 1 by the charges in column 2.

Column 3.01.-- For each cost center, enter the corresponding charges from your records for total Title XVIII CMHC services rendered during the entire cost reporting period.

Column 3.02.--For each cost center, enter the total Title XVIII CMHC costs by multiplying the charges in column 3.01 by the ratio in column 3.

Column 4.--For each cost center, enter the corresponding charges from your records for Title XVIII CMHC services rendered on or after August 1, 2000, January 1, 2002, January 1, 2003, or January 1, 2004. For cost reporting periods beginning on or after January 1, 2004, enter zero (0).

Column 5.--For each cost center, enter the costs on or after August 1, 2000, January 1, 2002, January 1, 2003, or January 1, 2004, by multiplying the charges in column 4 by the ratio in column<sup>3.</sup>

Column 6.-- For each cost center, enter the costs associated with services rendered prior to August 1, 2000, January 1, 2002, January 1, 2003, or January 1, 2004, by subtracting the amount in column 5 from the amount in column 3.02.

Line 12.--Enter the totals for columns 1, 2, 3.01, 3.02, 4, 5 and 6.

3226.2 Part II - Apportionment of Cost of CMHC Services Furnished by HHA Departments.--Use this part only when the provider complex maintains a separate department for any of the cost centers listed on this worksheet, and the department provides services to patients of the HHA's CMHC.

Column 1.--Enter on each line the total cost for the HHA cost center as previously computed on Worksheet B, column 6, for the corresponding cost centers only when CHMC services are furnished by shared HHA departments.

Column 2.--Enter the total facility charges for each cost center. Obtain the charges from your records.

Column 3.--For each of the cost centers listed, enter the ratio of cost to charges (column 1 divided by column 2).

Column 3.01.-- For each cost center, enter the corresponding charges from your records for total Title XVIII CMHC services rendered during the entire cost reporting period.

Column 3.02.--For each cost center, enter the total Title XVIII CMHC costs by multiplying the charges in column 3.01 by the ratio in column 3.

Column 4.--For each cost center, enter the charges from your records for Title XVIII CMHC services rendered on or after August 1, 2000, January 1, 2002, January 1, 2003, or January 1, 2004. For cost reporting periods beginning on or after January 1, 2004, enter zero (0).

Column 5.--For each cost center, enter the costs on or after August 1, 2000, January 1, 2002, January 1, 2003, or January 1, 2004 obtained by multiplying the charges in column 4 by the ratio in column 3.

Column 6.-- For each cost center, enter the costs associated with services rendered prior to August 1, 2000, January 1, 2002, January 1, 2003, or January 1, 2004, by subtracting the amount in column 5 from the amount in column 3.02.

Line 16.--Enter the sum lines 13 through 15 for columns 1, 2, 3.01, 3.02, 4, 5 and 6.

3226.3 Part III - Total CMHC Costs.--

Columns  $3.01$ ,  $3.02$  and  $4-6$ .--Enter the sum total of Part I, line 12 plus Part II, line 16 for each column, respectively.

Column 6.--Enter the total costs from Part I, column 6, line 12 plus Part II, column 6, line 16. Transfer this amount to Worksheet CM-3, line 1, column 1.

3227. WORKSHEET CM-3 - CALCULATION OF REIMBURSEMENT SETTLEMENT - CMHC SERVICES

Submit a Worksheet CM-3 only if you operate a provider-based CMHC. If you have more than one provider-based CMHC, complete a separate worksheet for each facility.

**NOTE**: Column 1 is subscripted for lines 1 through 18 for cost reporting periods which overlap

August 1, 2000, January 1, 2002, January 1, 2003, or January 1, 2004, to accommodate the transitional corridor payment calculation associated with the portion of the cost reporting period which overlaps any of the aforementioned dates. For cost reporting periods which overlap a transition date enter in column 1 any data applicable to CMHC services rendered prior to the transition and enter in column 1.01 data applicable to CMHC services rendered on or after the transition date. For cost reporting periods that do not overlap transition dates and for cost reporting periods beginning on or after January 1, 2004, only complete column 1.

### 3227.1 Part I - Computation of Lesser of Reasonable Cost or Customary Charges.--

Line 1.--For cost reporting periods ending prior to August 1, 2000, enter in column 1 the applicable cost from Worksheet CM-2, column 5, line 17. CMHCs with cost reporting periods overlapping August 1, 2000, January 1, 2002, January 1, 2003, or January 1, 2004, enter in the applicable column the cost of services provided prior to the applicable transition date from Worksheet CM-2, column 6, line 17, and enter in the applicable column the cost of services provided on or after the applicable transition date from Worksheet CM-2, column 5, line 17. CMHCs with cost reporting periods beginning on or after January 1, 2004, enter zero (0) as CMHC services are reimbursed under 100% PPS.

Lines 1.01 through 1.05 are to be completed by CMHCs for Title XVIII services rendered on or after August 1, 2000.

Line 1.01.--Enter the gross PPS payments (includes deductible and coinsurance) received including payments for drugs and outliers.

Line 1.02.--Enter the 1996 CMHC specific payment to cost ratio provided by your intermediary.

Line 1.03.--Line 1 times line 1.02.

Line 1.04.--Line 1.01 divided by line 1.03. Express the results as a percentage to 3 decimal places, i.e., 94.824%. If this line is equal to or greater than 100%, enter zero on line 1.05.

Line 1.05.-- Enter the transitional corridor payment amount calculated based on the following:

For services rendered August 1, 2000 through December 31, 2001:

a. If line 1.04 is => 90% but < 100% enter 80% of line 1.03 minus line 1.01.

b. If line 1.04 is  $\approx$  80% but  $\lt$  90% enter the result of .71 times line 1.03 minus .70 times line 1.01.

 c. If line 1.04 is => 70% but < 80% enter the result of .63 times line 1.03 minus .60 times line 1.01.

d. If line 1.04 is < 70% enter 21% of line 1.03.

For services rendered January 1, 2002 through December 31, 2002:

a. If line 1.04 is => 90% but < 100% enter 70% of line 1.03 minus line 1.01.

b. If line 1.04 is  $\approx 80\%$  but  $\leq 90\%$  enter the result of .61 times line 1.03 minus .60 times line 1.01.

c. If line 1.04 is < 80% enter 13% of result line 1.03.

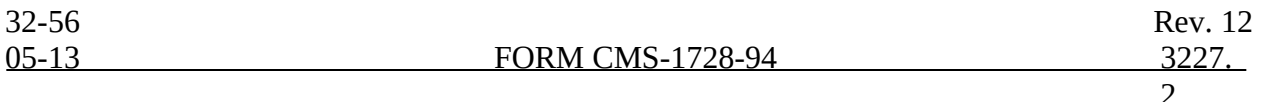

For services rendered January 1, 2003 through December 31, 2003:

- a. If line 1.04 is => 90% but < 100% enter 60% of line 1.03 minus line 1.01.
- b. If line 1.04 is < 90% enter 6% of line 1.03.

Do not use lines 2 through 8, 12 and 14, columns as applicable for a) any part of the cost reporting period on or after August 1, 2000 when the reporting period overlaps August 1, 2000; and b) for all cost reporting periods beginning on or after August 1, 2000 as these lines are not applicable for the previously mentioned periods.

Line 2.--For cost reporting periods ending prior to August 1, 2000, enter in column 1 the charges from Worksheet CM-2, column 3.01, line 17. For cost reporting periods that overlap August 1, 2000, enter in column 1 the pre-transition Medicare charges. For cost reporting periods which overlap August 1, 2000, January 1, 2002, January 1, 2003, or January 1, 2004, do not enter charge data for services rendered on or after August 1, 2000, as services are 100 percent OPPS reimbursed and not subject to LCC.

Lines 3 through 6.--These lines provide for the reduction of program charges when you do not actually impose such charges (in the case of most patients liable for payment for services on a charge basis) or when you fail to make reasonable efforts to collect such charges from the patients. Enter on line 6 the product of line 5 times line 2. In no instance may the customary charges on line 6 exceed the actual charges on line 2. This line is not applicable for services rendered on or after August 1, 2000.

If you impose these charges and make reasonable efforts to collect the charges from patients liable for payment for services on a charge basis, you are not required to complete lines 3, 4, and 5, but enter on line 6 the amount on line  $\overline{2}$ . (See  $\overline{4}2$  CFR 413.13(b).)

Line 7.--If line 6 is greater than line 1, column 1, enter the excess of customary charges over reasonable cost. This line is not applicable for services rendered on or after August 1, 2000.

Line 8.--If line 1, column 1 is greater than line 6, enter the excess of reasonable cost over customary charges. This line is not applicable for services rendered on or after August 1, 2000.

Line 9.--Enter the amounts paid and payable by Workers' Compensation and other primary payers (from your records).

3227.2 Part II - Computation of Reimbursement Settlement.--

Line 10.--For cost reporting periods overlapping August 1, 2000, enter in column 1 the cost of CMHC services from Part I, line 1, column 1 minus line 9, column 1 and enter in column 1.01 the cost of CMHC services from Part I, line 1.01, column 1.01 plus line 1.05, column 1.01 minus line 9, column 1.01.

For cost reporting periods beginning on or after August 1, 2000, enter in column 1 the cost of CMHC services from Part I, line 1.01, column 1, plus line 1.05, column 1 minus line 9, column 1. Follow the same procedures for column 1.01.

Line 11.--Enter the Part B deductibles billed to CMHC patients (from your records) excluding any coinsurance amounts.

Line 12.--Enter excess reasonable cost from line 8. This line is not applicable for services rendered on or after August 1, 2000 as PPS reimbursed services are not subject to LCC.

Line 13.--Enter the result of line 10 minus lines 11 and 12.

Line 14.--Enter in the applicable column 80 percent of the amount shown on line 13. CMHCs enter 0 (zero) for services on or after August 1, 2000 reimbursed under OPPS.

Rev. 16 32-57

Line 15.--For services rendered prior to August 1, 2000, enter in the appropriate column the actual coinsurance billed program patients from your records. For services rendered on or after August 1, 2000, enter in the appropriate column the gross coinsurance amount billed to Medicare beneficiaries.

Line 17.--For services rendered prior to August 1, 2000, enter reimbursable bad debts, net of recoveries, for CMHC services. The amount entered for services rendered on or after August 1, 2000 must not exceed the discounted coinsurance applicable to Medicare beneficiaries.

*Line 17.01.--Enter in column 1 the result of line 17 (including negative amounts) times 88 percent for cost reporting periods that begin on or after October 1, 2012, 76 percent for cost reporting periods that begin on or after October 1, 2013, and 65 percent for cost reporting periods that begin on or after October 1, 2014.*

*Line 17.02.--Enter the gross allowable bad debts for dual eligible beneficiaries. This amount is reported for statistical purposes only. These amounts must also be reported on line 17.*

Line 18.--For services rendered prior to August 1, 2000, enter in the appropriate column the result of line 17 plus the lesser of lines 14 or 16. For services rendered on or after August 1, 2000, enter in the appropriate column the result of line 16 plus line 17. *For cost reporting periods that begin on or after October 1, 2012, enter in column 1 the result of line 16 plus line 17.01.*

Line 19.--Enter the program's share of any net depreciation adjustment applicable to prior years resulting from the gain or loss on the disposition of depreciable assets. (See CMS Pub. 15-*1*, §132ff.) Enter the amount of any excess depreciation taken in parenthesis ( ).

**NOTE:** Effective for changes in ownership that occur on or after December 1, 1997, §4404 of BBA 1997 amends  $\S1861(v)(1)(O)$  of the Act which states, in part, that "...a provider of services which has undergone a change of ownership, such regulations provide that the valuation of the asset after such change of ownership shall be the historical cost of the asset, as recognized under this title, less depreciation allowed, to the owner of record...." That is, no gain or loss is recognized for such transactions on or after December 1, 1997.

Line 20.--Enter the program's share of any recovery of excess depreciation applicable to prior years resulting from your termination or a decrease in Medicare utilization. (See CMS Pub. 15- *1*, §136ff.)

Line 21.--Enter any other adjustment. For example, if you change the recording of vacation pay from the cash basis to the accrual basis, enter the adjustment. (See CMS Pub. 15-*1*, §2146.4.) Specify the adjustment in the space provided.

*Line 22.--Enter the total cost (sum of line 18, columns 1 and 2, minus lines 19 and 20, plus or minus line 21).*

Line 23.*--For cost reporting periods that overlap or begin on or after April 1, 2013, enter the sequestration adjustment amount as [(2 percent times (total days in the cost reporting period that occur during the sequestration period beginning on or after April 1, 2013, divided by total days in the entire cost reporting period, rounded to four decimal places)) times line 22].*

*Line 24.--Enter the amount due the provider (line 22 minus line 23).*

Line 25.--Enter the total interim payments from Worksheet CM-4, column 2, line 4. For *contractor* final settlement, report on line 25.5 the amount from Worksheet CM-4, line 5.99.

Line 26.--Enter the balance due provider/program *(line 24 minus line 25)* and transfer the amount to Worksheet S, Part II, column 2, and line 3.

Line 27.--Enter the program reimbursable effect of nonallowable cost report items which you are disputing. Compute the reimbursement effect in accordance with *CMS Pub. 15-2,* §115.2. Attach a schedule showing the supporting details and computation.

Line 28.--Do not use this line for periods beginning on or after October 1, 1997.

### 3228. WORKSHEET CM-4 - ANALYSIS OF PAYMENTS TO PROVIDER FOR CMHC SERVICES RENDERED TO PROGRAM BENEFICIARIES

Complete this worksheet for Medicare interim payments only. (See 42 CFR 413.64.) If there is more than one HHA-based CMHC, complete a separate worksheet for each facility.

Complete the identifying information on lines 1 through 4. The remainder of the worksheet is completed by your *contractor*.

### Line Descriptions

Line 1.--Enter the total Medicare interim payments paid to the HHA-based CMHC. The amount entered reflects the sum of all interim payments paid on individual bills (net of adjustment bills) for services rendered in this cost reporting period. The amount entered must include amounts withheld from the CMHC's interim payments due to an offset against overpayments to the CMHC applicable to prior cost reporting periods. It does not include any retroactive lump sum adjustment amounts based on a subsequent revision of the interim rate or tentative or net settlement amounts; nor does it include interim payments payable. If the CMHC is reimbursed under the periodic interim payment method of reimbursement, enter the periodic interim payments received for this cost reporting period.

Line 2.--Enter the total Medicare interim payments payable on individual bills. Since the cost in the cost report is on an accrual basis, this line represents the amount of services rendered in the cost reporting period, but not paid as of the end of the cost reporting period, and does not include payments reported on line 1.

Line 3.--Enter the amount of each retroactive lump sum adjustment and the applicable date.

Line 4.--Enter the total amount of the interim payments (sum of lines 1, 2, and 3.99). Transfer these totals to Worksheet CM-3, line 25.

#### DO NOT COMPLETE THE REMAINDER OF WORKSHEET CM-4. THE REMAINDER OF THE WORKSHEET IS COMPLETED BY YOUR *CONTRACTOR*.

Line 5.--List separately each tentative settlement payment after desk review together with the date of payment. If the cost report is reopened after the Notice of Program Reimbursement (NPR) has been issued, report all settlement payments prior to the current reopening settlement on line 5.

Line 6.--Enter the net settlement amount (balance due to the provider or balance due to the program) for the NPR, or, if this settlement is after a reopening of the NPR, for this reopening.

**NOTE**: On lines 3, 5, and 6, when an amount is due provider to program, show the amount and date on which the provider agrees to the amount of repayment, even though total repayment is not accomplished until a later date.

Line 7.--Enter the sum of the amounts on lines 4 and 5.99. The amount must equal Worksheet CM-3, line 24.

Rev. 16 32-58.1

**This page is reserved for future use.**

### 3229. WORKSHEET RH-1 - ALLOCATION OF GENERAL SERVICE COSTS TO RHC COST CENTERS

Use this worksheet only if you operate a certified provider-based RHC as part of your complex. If you have more than one provider-based RHC, complete a separate worksheet for each facility.

While this worksheet series calculates RHC service costs rendered prior to January 1, 1998, enter all cost data in the RH worksheet series for the entire cost reporting period. A proration will determine the cost of services rendered prior to January 1, 1998. The RF worksheet series (new RHC/FQHC worksheets) will calculate RHC service costs for services rendered on or after January 1, 1998.

3229.1 Part I - Allocation of General Service Costs to RHC Cost Centers.--Worksheet RH-1, Part I, provides for the allocation of the expenses of each general service cost center to those cost centers which receive the services. Obtain the total direct expenses (column 0, line 11) from Worksheet A, column 10, line 27. Obtain the cost center allocation (column 0, lines 1 through 10) from your records. The amounts on line 11, columns 0 through 5, must agree with the corresponding amounts on Worksheet B, line 27. Complete the amounts entered on lines 1 through 10, columns 0 through 6, in accordance with the instructions contained in §3229.3.

3229.2 Part II - Computation of Unit Cost Multiplier for Allocation of RHC Administrative and General Costs.--Use this part to compute the unit cost multiplier used to allocate RHC administrative and general costs to the revenue producing RHC cost centers.

Line 1--Enter the amount from Part I, column 6, line 11.

Line 2--Enter the amount from Part I, column 6, line 1.

Line 3--Subtract the amount on line 2 from the amount on line 1 and enter the result.

Line 4--Divide line 2 by line 3 and enter the result. Multiply each amount in Part I, column 6, lines 2 through 10, by the unit cost multiplier and enter the result on the corresponding line of column 7.

3229.3 Part III - Allocation of General Service Costs to RHC Cost Centers - Statistical Basis.--Worksheet RH-1, Parts II and III, provide for the proration of the statistical data needed to equitably allocate the expenses of the general service cost centers on Worksheet RH-1, Part I. If equitably allocate the expenses of the general service cost centers on Worksheet RH-1, Part I. If there is a difference between the total accumulated costs reported on the Part III statistics and the total accumulated costs calculated on Part I, use the reconciliation column on Part III for reporting any adjustments. See §3214 for the appropriate usage of the reconciliation columns. For componentized A&G cost centers, the accumulated cost center line must match the reconciliation column number.

To facilitate the allocation process, the general format of Worksheet RH-1, Parts I and III, is identical.

The statistical basis shown at the top of each column on Worksheet RH-1, Part III, is the recommended basis of allocation of the cost center indicated.

NOTE: If you wish to change your allocation basis for a particular cost center, you must make a written request to your intermediary for approval of the change and submit reasonable justification for such change prior to the beginning of the cost reporting period for which the change is to apply. The effective date of the change is the beginning of the cost reporting period for which the request has been made. (See HCFA Pub. 15-I, §2313.)

Lines 1 through 10--On Worksheet RH-1, Part III, for all cost centers to which the general service cost center is being allocated, enter that portion of the total statistical base applicable to each.

Rev. 6 32-59

Line 11--Enter the total of lines 1 through 10 for each column. The total in each column must be the same as shown for the corresponding column on Worksheet B-1, line 27.

Line 12--Enter the total expenses for the cost center allocated. Obtain this amount from Worksheet B, line 27, from the same column used to enter the statistical base on Worksheet RH-1, Part III (e.g., in the case of capital-related cost buildings and fixtures, this amount is on Worksheet B, column 1, line 27).

Line 13--Enter the unit cost multiplier which is obtained by dividing the cost entered on line 12 by the total statistic entered in the same column on line 11. Round the unit cost multiplier to six decimal places.

Multiply the unit cost multiplier by that portion of the total statistics applicable to each cost center receiving the services. Enter the result of each computation on Worksheet RH-1, Part I, in the corresponding column and line.

After the unit cost multiplier has been applied to all the cost centers receiving the services, the total cost (line 11, Part I) must equal the total cost on line 12, Part III.

Perform the preceding procedures for each general service cost center.

In column 6, Part I, enter the total of columns 4A through 5.

In column 7, Part I, for lines 2 through 10, multiply the amount in column 6 by the unit cost multiplier on line 4, Part II, and enter the result in this column. On line 11, enter the total of the amounts on lines 2 through 10. The total on line 11 equals the amount in column 6, line 11.

In column 8, Part I, enter on lines 2 through 10 the sum of the amounts in columns 6 and 7. The total on line 11 equals the total in column 6, line 11.

# 3230. WORKSHEET RH-2 - APPORTIONMENT OF RHC COSTS

Use this worksheet only if you operate a provider-based RHC. If you have more than one provider-based RHC, complete a separate worksheet for each facility.

# 3230.1 Part I - Apportionment of RHC Cost Centers.--

Column 1--Enter on each line the total cost for the cost center as previously computed on Worksheet RH-1, Part I, column 8. To facilitate the apportionment process, the line numbers are the same on both worksheets.

Column 2--Enter the charges for each cost center. Obtain the charges from your records.

Column 3--For each cost center, enter the ratio derived by dividing the cost in column 1 by the charges in column 2.

Column 4--For each cost center, enter the charges applicable to title XVIII RHC patients for services rendered prior to January 1, 1998. To determine the applicable charges, prorate the title XVIII charges applicable to RHC services rendered on a per discipline basis, based on the ratio of charges incurred prior to January 1, 1998 to total charges incurred for the entire cost reporting period. To accomplish this, divide (on a per discipline basis) the charges for services rendered prior to January 1, 1998 by the corresponding total charges incurred for the entire cost reporting period (column 2). Multiply the result by the corresponding title XVIII RHC charges. Enter the result. Submit, on a supplemental schedule, the calculations supporting the ratios.

Column 5--For each cost center, enter the costs obtained by multiplying the charges in column 4 by the ratio in column 3.

Line 9--Enter the totals for column 5.

Line 10--Enter the amount in column 5 and transfer the amount to Worksheet D, column 2, line 20.

3230.2 Part II - Apportionment of Cost of RHC Services Furnished by Shared HHA Departments.--Use this part only when the provider complex maintains a separate department for any of the cost centers listed on this worksheet, and the department provides services to patients of the HHA's RHC.

Column 1--Enter on each line the total cost for the HHA cost center as previously computed on Worksheet B, column 6, for the corresponding cost centers.

Column 2--Enter the total facility charges for each cost center. Obtain the charges from your records.

Column 3--For each of the cost centers listed, enter the ratio of cost to charges derived by dividing the cost in column 1 by the charges in column 2.

Column 4--See column 4 instructions above.

Column 5--For each cost center, enter the costs obtained by multiplying the charges in column 4 by the ratio in column 3.

Line 17--Enter the total for column 5.

3230.3 Part III - Total RHC Costs.--

Column 5--Enter the total costs from Part I, column 5, line 9 plus Part II, column 5, line 17. Transfer this amount to the Worksheet D, column 3, line 2.

Rev. 6 32-61

### 3231. WORKSHEET FQ-1 - ALLOCATION OF GENERAL SERVICE COSTS TO FQHC COST CENTERS

Use this worksheet only if you operate a certified provider-based FQHC as part of your complex. If you have more than one provider-based FQHC, complete a separate worksheet for each facility.

While this worksheet series calculates FQHC service costs rendered prior to January 1, 1998, enter all cost data in the FQ worksheet series for the entire cost reporting period. A proration will determine the cost of services rendered prior to January 1, 1998. The RF worksheet series (new RHC/FQHC worksheets) will calculate FQHC service costs for services rendered on or after January 1, 1998.

3231.1 Part I - Allocation of General Service Costs to FQHC Cost Centers.--Worksheet FQ-1, Part I, provides for the allocation of the expenses of each general service cost center to those cost centers which receive the services. Obtain the total direct expenses (column 0, line 12) from Worksheet A, column 10, line 28. Obtain the cost center allocation (column 0, lines 1 through 11) from your records. The amounts on line 12, columns 0 through 5, must agree with the corresponding amounts on Worksheet B, line 28 Complete the amounts entered on lines 1 through 11, columns 0 through 6, in accordance with the instructions contained in §3231.3.

3231.2 Part II - Computation of Unit Cost Multiplier for Allocation of FQHC Administrative and General Costs.--Use this part to compute the unit cost multiplier used to allocate FQHC administrative and general costs to the revenue producing FQHC cost centers.

Line 1--Enter the amount from Part I, column 6, line 12.

Line 2--Enter the amount from Part I, column 6, line 1.

Line 3--Subtract the amount on line 2 from the amount on line 1 and enter the result.

Line 4--Divide line 2 by line 3 and enter the result. Multiply each amount in Part I, column 6, lines 2 through 11, by the unit cost multiplier and enter the result on the corresponding line of column 7.

3231.3 Part III - Allocation of General Service Costs to FQHC Cost Centers -Statistical Basis.-- Worksheet FQ-1, Parts II and III, provide for the proration of the statistical data needed to equitably allocate the expenses of the general service cost centers on Worksheet FQ-1, Part I. If there is a difference between the total accumulated costs reported on the Part III statistics and the total accumulated costs calculated on Part I, use the reconciliation column on Part III for reporting any adjustments. See §3214 for the appropriate usage of the reconciliation columns. For componentized A&G cost centers, the accumulated cost center line must match the reconciliation column number.

To facilitate the allocation process, the general format of Worksheet FQ-1, Parts I and III, is identical.

The statistical basis shown at the top of each column on Worksheet FQ-1, Part III, is the recommended basis of allocation of the cost center indicated.

NOTE: If you wish to change your allocation basis for a particular cost center, you must make a written request to your intermediary for approval of the change and submit reasonable justification for such change prior to the beginning of the cost reporting period for which the change is to apply. The effective date of the change is the beginning of the cost reporting period for which the request has been made. (See HCFA Pub.15-I, §2313.)

Lines 1 through 11--On Worksheet FQ-1, Part III, for all cost centers to which the general service cost center is being allocated, enter that portion of the total statistical base applicable to each.

Line 12--Enter the total of lines 1 through 11 for each column. The total in each column must be the same as shown for the corresponding column on Worksheet B-1, line 28.

Line 13--Enter the total expenses for the cost center allocated. Obtain this amount from Worksheet B, line 28, from the same column used to enter the statistical base on Worksheet FQ-1, Part III (e.g., in the case of capital-related cost buildings and fixtures, this amount is on Worksheet B, column 1, line 28).

Line 14--Enter the unit cost multiplier which is obtained by dividing the cost entered on line 13 by the total statistic entered in the same column on line 12. Round the unit cost multiplier to six decimal places.

Multiply the unit cost multiplier by that portion of the total statistics applicable to each cost center receiving the services. Enter the result of each computation on Worksheet FQ-1, Part I, in the corresponding column and line.

After the unit cost multiplier has been applied to all the cost centers receiving the services, the total cost (line 12, Part I) must equal the total cost on line 13, Part III.

Perform the preceding procedures for each general service cost center.

In column 6, Part I, enter the total of columns 4A through 5.

In column 7, Part I, for lines 2 through 11, multiply the amount in column 6 by the unit cost multiplier on line 4, Part II, and enter the result in this column. On line 12, enter the total of the amounts on lines 2 through 11. The total on line 12 equals the amount in column 6, line 1.

In column 8, Part I, enter on lines 2 through 11 the sum of the amounts in columns 6 and 7. The total on line 12 equals the total in column 6, line 12.

# 3232. WORKSHEET FQ-2 - COMPUTATION OF FQHC COSTS

Use this worksheet only if you operate a provider-based FQHC. If you have more than one provider-based FQHC, complete a separate worksheet for each facility.

# 3232.1 Part I - Apportionment of FQHC Cost Centers.--

Column 1--Enter on each line the total cost for the cost center as previously computed on Worksheet FQ-1, Part I, column 8. To facilitate the apportionment process, the line numbers are the same on both worksheets.

Column 2--Enter the charges for each cost center. Obtain the charges from your records.

Column 3--For each cost center, enter the ratio derived by dividing the cost in column 1 by the charges in column 2.

Column 4--For each cost center, enter the charges applicable to title XVIII FQHC patients for services rendered prior to January 1, 1998. To determine the applicable charges, prorate the title XVIII charges applicable to FQHC services rendered on a per discipline basis, based on the ratio of charges incurred prior to January 1, 1998 to total charges incurred for the entire cost reporting period. To accomplish this, divide (on a per discipline basis) the charges for services rendered prior to January 1, 1998 by the corresponding total charges incurred for the entire cost reporting period (column 2). Multiply the result by the corresponding title XVIII FQHC charges. Enter the result. Submit, on a supplemental schedule, the calculations supporting the ratios.

Column 5--For each cost center, enter the costs obtained by multiplying the charges in column 4 by the ratio in column 3.

Line 10--Enter the totals for column 5.

Line 11--Enter the amount in column 5 and transfer this amount to Worksheet D, column 2, line 20.

3232.2 Part II - Apportionment of Cost of FQHC Services Furnished by Shared HHA Departments.--Use this part only when the provider complex maintains a separate department for any of the cost centers listed on this worksheet, and the department provides services to patients of the HHA's FQHC.

Column 1--Enter on each line the total cost for the HHA cost center as previously computed on Worksheet B, column 6, for the corresponding cost centers.

Column 2--Enter the total facility charges for each cost center. Obtain the charges from your records.

Column 3--For each of the cost centers listed, enter the ratio of cost to charges derived by dividing the cost in column 1 by the charges in column 2.

Column 4--See column 4 instructions above.

Column 5--For each cost center, enter the costs obtained by multiplying the charges in column 4 by the ratio in column 3.

Line 18--Enter the total for column 5.

3232.3 Part III - Total FQHC Costs.--

Column 5--Enter the total costs from Part I, column 5, line 10 plus Part II, column 5, line 18. Transfer this amount to Worksheet D, column 3, line 2. 32-64 Rev. 6

## **COMPLETE THE S-4 AND RF SERIES WORKSHEETS FOR SERVICES RENDERED ON OR AFTER JANUARY 1, 1998.**

In accordance with 42 CFR 413.20(a), 42 CFR 413.24(a), and 42 CFR 413.24(c), you are required to maintain statistical records for proper determination of costs payable under the Medicare program. The statistics reported on this worksheet pertain to provider-based rural health clinics (RHCs) and provider-based Federally qualified health centers (FQHCs). If you have more than one of these clinics, complete a separate worksheet for each facility.

Lines 1 and 1.01.--Enter the full address of the RHC/FQHC.

Line 2.--For FQHCs only, enter your appropriate designation (urban or rural). *See IOM 100-02, Chapter 13, section 70.2* for information regarding urban and rural designations. If you are uncertain of your designation, contact your *contractor*. RHCs do not complete this line.

Lines 3 through 8.--In column 1, enter the applicable grant award number(s). In column 2, enter the date(s) awarded.

Line 9.--Subscript line 9 as needed to list all physicians furnishing services at the RHC/FQHC. Enter the physician name in column 1, and the physician's Medicare billing number in column 2.

Line 10.--Subscript line 10 as needed to list all supervisory physicians. Enter the physician name in column 1, and the number of hours the physician spent in supervision in column 2.

Line 11.--If the facility provides other than RHC or FQHC services (e.g., laboratory or physician services), answer Y (yes) in column 1, then indicate the number of other operations in column 2, and enter the type(s) of operation(s) and hour(s) on subscripts of line 12. If the facility does not provide other services, enter N (no) on line 11, and do not complete subscripts of line 12.

Lines 12.--Enter the starting and ending hours in the applicable columns 1 through 14 for the days that the clinic is available to provide RHC/FQHC services. For facilities providing other than RHC or FQHC services, enter on subscripts of line 12, columns 1 through 14 the starting and ending hours in the applicable columns for the days that the facility is available to provide RHC/FQHC services.

Line 13.--If the facility has been approved for an exception to the productivity standard, enter Y (yes) or  $N$  (no).

Line 14.--If this facility is filing a consolidated cost report, as defined in CMS Pub. 27, §508(D), enter  $\overline{Y}$  (yes) or N (no). If the response is yes, enter in column 2 the number of providers included in this report.

Line 15.--If the response to question 14 is yes, list all associated provider names and the corresponding provider numbers included in this report.

Line 16.--If this facility is claiming *allowable* Graduate Medical Education (GME) costs as a result of substantial payment for interns and residents, enter "Y" for yes or "N" for no *in column 1. If yes,* enter the number of Medicare visits *performed by interns and residents* in column 2 *and total visits performed by interns and residents in column 3*. Complete Worksheet RF-1, lines 20 and 27 as applicable. *(See 42 CFR 405.2468 (f)(2).)*

## 3234. WORKSHEET RF-1 - ANALYSIS OF HHA-BASED RURAL HEALTH CLINIC/ FEDERALLY QUALIFIED HEALTH CENTER COSTS

Effective for services rendered on or after January 1, 1998, use this worksheet only if you operate a certified rural health clinic (RHC) or Federally qualified health center (FQHC). Only those cost centers that represent services for which the facility is certified are used. If you have more than one provider-based RHC and/or FQHC, complete a separate worksheet for each facility.

This worksheet is for the recording of direct RHC and FQHC costs from your accounting books and records to arrive at the identifiable agency cost. This data is required by 42 CFR 413.20. It also provides for the necessary reclassifications and adjustments to certain accounts prior to the cost finding calculations.

## Column Descriptions

Columns 1 through 6.--The expenses listed in these columns must be in accordance with your accounting books and records. If the cost elements of a cost center are maintained separately on your books, a reconciliation of costs per the accounting books and records to those on this worksheet must be maintained by you and are subject to review by your *contractor*.

Enter on the appropriate lines in columns 1 through 6 the total expenses incurred during the reporting period. Detail the expenses as Compensation (column 1), Employee Benefits (column 2), Contracted Services (column 3), Transportation (column 4) and Other (column 5). The sum of columns 1 through 5 must equal column 6.

Column 7.--Enter any reclassifications among the cost center expenses listed in column 6 which are needed to effect proper cost allocation. This column need not be completed by all providers, but is completed only to the extent reclassifications are needed and appropriate in the particular circumstances. (See §3210 for examples of reclassifications that may be needed.) Submit with the cost report copies of any workpapers used to compute the reclassifications reported in this column. Show reductions to expenses in parentheses ( ).

The net total of the entries in column 7 must equal zero on line 30.

Column 8.--Add column 6 to column 7, and extend the net balances to column 8. The total of column 8 must equal the total of column 6 on line 30.

Column 9.--In accordance with 42 CFR 413ff, enter on the appropriate lines the amounts of any adjustments to expenses required under the Medicare principles of reimbursement. (See §3211.) Submit with the cost report copies of any workpapers used to compute the adjustments reported in this column.

NOTE: The allowable cost of the services furnished by National Health Service Corp (NHSC) personnel may be included in your facility's costs. Obtain this amount from your contractor, and include this as an adjustment to the appropriate lines on column 9.

Column 10.--Adjust the amounts in column 8 by the amounts in column 9, and extend the net balance to column 10. The total facility costs on line 30 must equal the net expenses for cost allocation on Worksheet A for the RHC/FQHC cost center.

## Line Descriptions

Lines 1 through 9.--Enter the costs of your health care staff.

Line 10.--Enter the sum of the amounts on lines 1 through 9.

Line 11.--Enter the cost of physician medical services furnished under agreement.

Line 12.--Enter the expenses of physician supervisory services furnished under agreement.

Line 14.--Enter the sum of the amounts on lines 11 through 13.

Lines 15 through 20.--Enter the expenses of other health care costs.

Line 20.--*If the clinic incurred all or substantially all training costs for interns and residents, enter the total allowable direct GME cost. (See 42 CFR 405.2468 (f)(2).)*

Line 21.--Enter the sum of the amounts on lines 15 through 20.

Line 22.--Enter the sum of the amounts on lines 10, 14, and 21. Transfer this amount to Worksheet RF-2, line 10.

Lines 23 through 26.--Enter the expenses applicable to services that are not reimbursable under the RHC/FQHC benefit.

Line 27.--If the clinic does not provide all or substantially all training costs, enter the total nonallowable *direct* GME cost.

Line 28.--Enter the sum of the amounts on lines 23 through 27. Transfer the total amount in column 7 to Worksheet RF-2, line 11.

Line 29.--Enter the overhead expenses directly costed to the facility. These expenses may include rent, insurance, interest on mortgage or loans, utilities, depreciation of buildings and fixtures, depreciation of equipment, housekeeping and maintenance expenses, and property taxes. Submit with the cost report supporting documentation to detail and compute the facility costs reported on this line.

Line 30.--Enter the expenses related to the administration and management of the RHC/FQHC that are directly costed to the facility. These expenses may include office salaries, depreciation of office equipment, office supplies, legal fees, accounting fees, insurance, telephone service, fringe benefits, and payroll taxes. Submit with the cost report supporting documentation to detail and compute the administrative costs reported on this line.

Line 31.--Enter the sum of the amounts on lines 29 and 30. Transfer the total amount in column 7 to Worksheet RF-2, line 14.

Line 32.--Enter the sum of the amounts on lines 22, 28 and 31. This is the total facility cost.

3235. WORKSHEET RF-2 - ALLOCATION OF OVERHEAD TO RHC/FQHC SERVICES

Use this worksheet only if you operate a certified provider-based RHC or FQHC as part of your complex. If you have more than one provider-based RHC and/or FQHC, complete a separate worksheet for each facility.

3235.1 Visits and Productivity.--This section summarizes the number of facility visits furnished  $\overline{by}$  the health care staff and calculates the number of visits to be used in the rate determination. Lines 1 through 9 list the types of practitioners (positions) for whom facility visits must be counted and reported.

# Column descriptions

Column 1.--Record the number of all full time equivalent (FTE) personnel in each of the applicable

staff positions in the facility's practice. (*See IOM 100-02, chapter 13, section 70.4* for a definition of FTEs.)

Rev. 16 32-67

Column 2.--Record the total visits actually furnished to all patients by all personnel in each of the applicable staff positions in the reporting period. Count visits in accordance with instructions in 42 CFR 405.2401(b) defining a visit.

Column 3.--Productivity standards established by CMS are applied as a guideline that reflects the total combined services of the staff. Apply a level of 4200 visits for each physician and a level of 2100 visits for each nonphysician practitioner. If you were granted an exception to the productivity standards (answered yes to question 13 of Worksheet S-4), enter the number of productivity visits approved by the *contractor* on lines 1-3.

*Contractors* have the authority to waive the productivity guideline in cases where you have demonstrated reasonable justification for not meeting the standard. In such cases, the *contractor* could set any number of visits as reasonable (not just your actual visits) if an exception is granted. For example, if the guideline number is 4200 visits and you have only furnished 1000 visits, the *contractor* need not accept the 1000 visits but could permit 2500 visits to be used in the calculation.

Column 4.--For lines 1 through 3, enter the product of column 1 and column 3. This is the minimum number of facility visits the personnel in each staff position are expected to furnish.

Column 5.--On line 4, enter the greater of the subtotal of the actual visits in column 2 or the minimum visits in column 4.

On lines 5 through 7 and 9, enter the actual number of visits for each type of position.

#### Line Descriptions

*Line 1.--Enter in column 1 the number of staff physician FTEs and in column 2 the total visits furnished to facility patients by staff physicians working at the facility on a regular ongoing basis. Include on this line, physician data (FTEs and visits) for services furnished to facility patients by staff physicians working under contractual agreement with you on a regular ongoing basis in the RHC facility. These physicians are subject to productivity standards. (See 42 CFR 405.2468(d)(2)(v).)*

*Line 7.01.--For medical nutrition therapy services performed by a registered dietitian, enter the corresponding FTE count in column 1 and total visits performed in column 2. (See IOM 100-02, chapter 13, section 210.2.4.) For FQHC only.*

*Line 7.02.--For diabetes self-management training performed by a registered dietitian, enter the corresponding FTE count in column 1 and total visits performed in column 2. (See IOM 100-02, chapter 13, section 210.2.4.) For FQHC only.*

Line 8.--Enter the total of lines 4 through 7 *(and subscripts)*.

Line 9.--Enter the number of visits furnished to facility patients by physicians under agreement with you *who do not furnish services to patients on a regular ongoing basis in the RHC/FQHC facility*. Physicians services under agreements with you are (1) all medical services performed at your site by a physician who is not the owner or an employee of the facility, and (2) medical services performed at a location other than your site by such a physician for which the physician is compensated by you. While all physician services at your site are included in RHC/FQHC services, physician services furnished in other locations by physicians who are not on your full time staff are paid to you only if your agreement with the physician provides for compensation for such services.

3235.2 Determination of Total Allowable Cost Applicable To RHC/FQHC Services.--This section determines the amount of the overhead costs incurred by both the parent provider and the facility which apply to RHC/FQHC services.
Line 10.--Enter the cost of health care services from Worksheet RF-1, column 10, line 22 less the amount on Worksheet RF-1, column 10, line 20.

Line 11.--Enter the total nonreimbursable costs from Worksheet RF-1, column 10, line 28.

Line 12.--Enter the sum of lines 10 and 11 for the cost of all services (excluding overhead).

Line 13.--Enter the percentage of RHC/FQHC services. This percentage is determined by dividing the amount on line 10 (the cost of health care services) by the amount on line 12 (the cost of all services, excluding overhead).

Line 14.--Enter the total facility overhead costs incurred from Worksheet RF-1, column 10, line 31.

Line 15.--*If you are claiming allowable GME cost (line 20 of Worksheet RF-1 completed), enter the amount of GME overhead costs. To determine the amount of GME overhead, multiply the amount of facility overhead (from line 14) by the ratio of Intern and Resident visits (from Worksheet S-4, column 3, line 16) over total visits (from Worksheet RF-3, line 6 ). If you are not claiming GME enter zero.*

Line 16.--*Enter the net facility overhead costs by subtracting line 15 from line 14.* 

Line 17.--Enter the overhead cost incurred by the parent provider allocated to the RHC/FQHC. This amount is the difference between the total costs after allocation from the corresponding RHC/FQHC cost center on the B worksheet, column 6 and Worksheet B, column 0.

Line 18.--Enter the sum of lines *16* and 17 to determine the total overhead costs related to the RHC/FQHC.

Line 19.--Enter the overhead amount applicable to RHC/FQHC services. It is determined by multiplying the amount on line 13 (the ratio of RHC/FQHC services to total services) by the amount on line 18 (total overhead costs).

Line 20.--Enter the total allowable cost of RHC/FQHC services. It is the sum of line 10 (cost of RHC/FQHC health care services) and line 19 (total overhead costs).

3236. WORKSHEET RF-3 - CALCULATION OF REIMBURSEMENT SETTLEMENT FOR RHC/FQHC SERVICES

This worksheet applies to title XVIII only and provides for the reimbursement calculation. Use this worksheet to determine the interim all inclusive rate of payment and the total Medicare payment due you for the reporting period.

3236.1 Determination of Rate For RHC/FQHC Services.--This section calculates the cost per visit for RHC/FQHC services and applies the screening guideline established by CMS on your health care staff productivity.

Line Descriptions

Line 1.--Enter the total allowable cost from Worksheet RF-2, line 20.

Line 2.--Enter the total cost of pneumococcal and influenza vaccine from Worksheet RF-4, line 15.

Line 3.--Subtract the amount on line 2 from the amount on line 1 and enter the result.

Line 4.--Enter the greater of the minimum or actual visits by the health care staff from Worksheet RF-2, column 5, line 8.

Rev. 16 32-69

Line 5.--Enter the visits made by physicians under agreement from Worksheet RF-2, column 5, line 9.

Line 6.--Enter the total adjusted visits (sum of lines 4 and 5).

Line 7.--Enter the adjusted cost per visit. This is determined by dividing the amount on line 3 by the visits on line 6.

Lines 8 and 9.--Per visit payment limits are revised each January 1, (except calendar year 2003 updates that occurred January 1 and March 1 (see PM A-03-21)). Complete columns 1, 2 and 3, if applicable (add column  $3$  for lines 8-14 if the cost reporting period overlaps 3 limit update periods)

for lines 8 and 9 to identify costs and visits affected by different payment limits during a cost reporting period. Enter the rates and the corresponding data chronologically in the appropriate column as they occur during the cost reporting period.

For services rendered from January 1, 2010, through December 31, 2013, the maximum rate per visit entered on line 8 and the outpatient mental health treatment service limitation applied on line 14 both correspond to the same time period (calendar year). Consequently, both are entered in the same column, and no subscripting of the columns are necessary.

Line 8.--Enter your applicable per visit payment limit. Obtain this amount from your *contractor or IOM 100-02, chapter 13, sections 70.1 for RHCs or 70.2 for FQHCs*.

Line 9.--Enter the lesser of the amount on line 7 or line 8.

**NOTE:** If only one payment limit is applicable during the cost reporting period, or the cost per visit (line 7) is less than both payment limits (line 8), complete column 2 only.

3236.2 Calculation of Settlement.--Use this section to determine the total Medicare payment due you for covered RHC/FQHC services furnished to Medicare beneficiaries during the reporting period.

Complete columns 1 and 2 of lines 10 through 14 to identify costs and visits affected by different payment limits during a cost reporting period.

#### **Line Descriptions**

Line 10.--Enter the number of Medicare covered visits excluding visits subject to the outpatient mental health services limitation from *the PS&R*.

Line 11.--Enter the subtotal of Medicare cost. This cost is determined by multiplying the rate per visit on line 9 by the number of visits on line 10 (the total number of covered Medicare beneficiary visits for RHC/FQHC services during the reporting period).

Line 12.--Enter the number of Medicare covered visits subject to the outpatient mental health services limitation from *the PS&R*.

Line 13.--Enter the Medicare covered cost for outpatient mental health services by multiplying the rate per visit on line 9 by the number of visits on line 12.

Line 14.--Enter the limit adjustment. In accordance with MIPPA 2008, section 102, the outpatient mental health treatment service limitation applies as follows: For services rendered through December 31, 2009, the limitation is 62.50 percent; services from January 1, 2010, through December 31, 2011, the limitation is 68.75 percent; services from January 1, 2012, through December 31, 2012, the limitation is 75 percent; services from January 1, 2013, through December 31, 2013 the limitation is 81.25 percent; and services on or after January 1, 2014, the limitation is

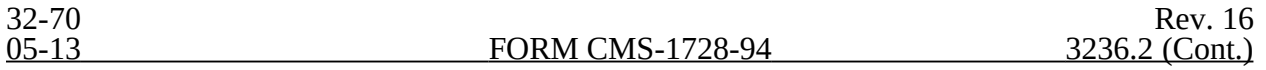

100 percent. This is computed by multiplying the amount on line 13 by the corresponding outpatient mental health service limit percent. This limit applies only to therapeutic services, not initial diagnostic services.

Line 15.--Enter the total allowable GME pass-through costs determined by dividing Medicare visits performed by Interns and Residents (from Worksheet S-4, column 2, line 16) by the total visits (from

Worksheet *S-4, column 3, line 16,*) and multiply that result by the *(sum of* total allowable GME cost reported on Worksheet RF-1, column 10, line 20 *and allowable GME overhead costs from Worksheet RF-2, line 15) and enter that result on this line. For cost reporting periods that overlap January 1, 2011, prorate the result using a ratio of days before January 1, 2011, to days on and after January 1, 2011, for the applicable columns. For cost reporting periods beginning on or after January 1, 2011, do not use column 1; instead enter the result in column 2.* 

*NOTE: If there are no allowable GME pass-through costs, this line is zero.)*

Line 15.5.--Enter the primary payers (from *the PS&R*). *For cost reporting periods that overlap January 1, 2011, prorate the result using a ratio of days before January 1, 2011, to days on and after January 1, 2011, for the applicable columns. For cost reporting periods beginning on or after January 1, 2011, do not use column 1; instead enter the result in column 2.* 

Line 16.--Enter the total Medicare cost. This is equal to the sum of the amounts on line 11, columns 1 *and* 2, plus line 14, columns 1 and *2,* plus *line 15, column 1 minus line 15.5. For cost reporting period that overlap January 1, 2011, enter in column 1 the sum of the amounts on lines 11, 14, and 15, column 1, minus line 15.5. Enter in column 2 the sum of the amounts on lines 11, 14, and 15, column 2, minus line 15.5. For cost reporting periods that begin on or after January 1, 2011, enter the sum of lines 11, 14, and 15, columns 1 and 2, minus line 15.5 in column 2.* 

*NOTE: Section 4104 of ACA eliminates coinsurance and deductible for preventive services, effective for dates of service on or after January 1, 2011. RHCs and FQHCs must provide detailed HCPCS coding for preventive services to ensure that coinsurance and deductible are not applied. Providers must maintain this documentation to apply the appropriate reductions on lines 16.03 and 16.04.* 

*Line 16.01.--Enter the total program charges from the contractor's records (PS&R). For cost reporting periods that overlap January 1, 2011, do not complete column 1 and enter total program charges for services rendered on or after January 1, 2011 in column 2. For cost reporting periods beginning on or after January 1, 2011, enter total program charges in column 2.*

*Line 16.02.--Enter the total program preventive charges from the provider's records. For cost reporting periods that overlap January 1, 2011, do not complete column 1 and enter total program preventive charges for services rendered on or after January 1, 2011 in column 2. For cost reporting periods beginning on or after January 1, 2011, enter total program preventive charges in column 2.*

*Line 16.03.--Enter the total program preventive costs. For cost reporting periods that overlap January 1, 2011, do not complete column 1 and enter the total program preventive costs ((line 16.02 divided by line 16.01) times line 16) for services rendered on or after January 1, 2011, in column 2. For cost reporting periods beginning on or after January 1, 2011, enter the total program preventive costs ((line 16.02 divided by line 16.01) times line 16, colum1`n 2).*

*Line 16.04.--Enter the total program non-preventive costs. For cost reporting periods that overlap January 1, 2011, do not complete column 1 and enter the total program non- preventive costs ((line 16 minus lines 16.03 and 17) times .80) for services rendered on or after January 1, 2011, in column*

*2. For cost reporting periods beginning on or after January 1, 2011, enter the total program non- preventive costs ((line 16, column 2, minus lines 16.03 and 17, column 2) times .80) in column 2.*

Rev. 16 32-71

*Line 16.05.--Enter the total program costs. For cost reporting periods that overlap January 1, 2011, enter total program costs (line 16 times .80) for services rendered prior to January 1, 2011, in column 1, and enter the sum of lines 16.03 and 16.04, in column 2. For cost reporting periods beginning on or after January 1, 2011, enter the sum of lines 16.03 and 16.04, in column 2.*

Line 17.--Enter the amount credited to the RHC's Medicare patients*,* to satisfy their deductible liabilities on the visits on lines 10 and 12 as recorded by the *contractors* from clinic bills processed

during the reporting period. RHCs determine this amount from *their PS&R.* FQHCs enter zero on this line as deductibles do not apply.

*Line 17.5--Enter the coinsurance amount applicable to the RHC or FQHC for program patient visits on lines 10 and 12 as recorded by the contractor from clinic bills processed during the reporting period. This line captures data for informational and statistical purposes only. This line does not impact the settlement calculation.* 

Line 18.--Enter the net Medicare cost, excluding vaccines. This is equal to the result of subtracting the amount on line 17 from the amount on line 16. *Do not complete this line for cost reporting periods ending on or after January 1, 2011.*

Line 19.--*Enter the net program costs, excluding vaccines. For cost reporting periods ending prior to January 1, 2011, e*nter 80% of the amount on line 18. *Do not complete this line for cost reporting periods ending on or after January 1, 2011.* 

Line 20.--Enter the Medicare cost of pneumococcal and influenza vaccines and their administration from Worksheet RF-4, line 16.

Line 21.--Enter the total reimbursable Medicare cost. This is equal to the sum of the amounts on lines 19 and 20. *For cost reporting periods ending on or after January 1, 2011, enter the sum of line 16.05, columns 1 and 2, plus line 20.*

Line 22.--Enter your total reimbursable bad debts, net of recoveries, from your records.

*Line 22.01.--Enter the result of line 22 (including negative amounts) times 88 percent for cost reporting periods that begin on or after October 1, 2012, 76 percent for cost reporting periods that begin on or after October 1, 2013, and 65 percent for cost reporting periods that begin on or after October 1, 2014.*

*Line 22.02.--Enter the gross allowable bad debts for dual eligible beneficiaries. This amount is reported for statistical purposes only. These amounts must also be reported on line 22.*

Line 23.--Enter any other adjustment. For example, if you change the recording of vacation pay from the cash basis to the accrual basis, enter the adjustment. (See CMS Pub. 15-*1*, §2146.4.) Specify the adjustment in the space provided.

Line 24.--This is the sum of lines 21 *and* 22, *plus or minus line* 23. *For cost reporting periods that begin on or after October 1, 2012, enter the sum of lines 21 and 22.01, plus or minus line 23.*

*Line 24.01.--For cost reporting periods that overlap or begin on or after April 1, 2013, enter the sequestration adjustment amount as [(2 percent times (total days in the cost reporting period that occur during the sequestration period beginning on or after April 1, 2013, divided by total days in the entire cost reporting period, rounded to four decimal places)) times line 24].*

Line 25--Enter the interim payments from Worksheet RF-5, line 4. For *contractor* final settlement, report on line 25.5 the amount from Worksheet RF-5, line 5.99.

Line 26.--Enter the total amount due to/from the Medicare program (line 24 minus line*s 24.01 and* 25.) Transfer this amount to Worksheet S, Part II, column 2, line:

3.50 - 3.58 for RHCs • 3.60 - 3.68 for FOHCs

## 3237. WORKSHEET RF-4 - COMPUTATION OF PNEUMOCOCCAL AND INFLUENZA VACCINE COST

The cost and administration of pneumococcal and influenza vaccines to Medicare beneficiaries is 100 percent reimbursable by Medicare. This worksheet provides for the computation of these vaccines for services rendered on or after April 1, 2001. Use this worksheet only for vaccines rendered to patients who, at the time of receiving the vaccine(s), are not also receiving services under HHA PPS. If a patient simultaneously received vaccine(s) with any Medicare covered services under HHA PPS, those vaccine costs are reimbursed through the parent provider under HHA PPS, and cannot be claimed by the RHC and FQHC.

Effective for services rendered on or after September 1, 2009, the administration of influenza H1N1 vaccines furnished by RHCs and FQHCs are cost reimbursed. However, no cost will be incurred for the H1N1 vaccine as this is provided free of charge to providers/suppliers.

To account for the cost of administering seasonal influenza vaccines, influenza H1N1 vaccines, and/or both vaccines administered during the same patient visit, column 2 is subscripted adding column 2.01 (administration of only H1N1 vaccines) and 2.02 (administration of both the seasonal influenza and H1N1 vaccines during the same patient visit). The data entered in all columns (1, 2, and applicable subscripts) for lines 4, 11, and 13 are mutually exclusive. That is, the vaccine costs, the total number of vaccines administered, and the total number of Medicare covered vaccines shall be represented only one time in the appropriate column. Columns 2.01 and 2.02 will not reflect the cost of H1N1 vaccines as it is furnished at no cost to the provider. However, the cost of seasonal influenza vaccines is required in columns 2 and 2.02, line 4.

Line 1.--Enter the health care staff cost from Worksheet RF-1, column 10, line 10.

Line 2.--Enter the ratio of the estimated percentage of time involved in administering pneumococcal and influenza vaccine injections to the total health care staff time. Do not include physician service under agreement time in this calculation.

Line 3.--Multiply the amount on line 1 by the amount on line 2 and enter the result.

Line 4.--Enter the cost of pneumococcal and influenza vaccine medical supplies from your records.

Line 5.--Enter the sum of lines 3 and 4.

Line 6.--Enter the amount on Worksheet RF-1, column 10, line 22. This is your total direct cost of the facility.

Line 7.--Enter the amount from Worksheet RF-2, line 18.

Line 8.--Divide the amount on line 5 by the amount on line 6 and enter the result.

Line 9.--Multiply the amount on line 7 by the amount on line 8 and enter the result.

Line 10.--Enter the sum of the amounts on lines 5 and 9.

Line 11.--Enter the total number of pneumococcal and influenza vaccine injections from your records.

Line 12.--Enter the cost per pneumococcal and influenza vaccine injection by dividing the amount on line 10 by the number on line 11 and entering the result.

Line 13.--Enter the number of pneumococcal and influenza vaccine injections from your records.

Line 14.--Enter the Medicare cost for vaccine injections by multiplying the amount on line 12 by the amount on line 13.

Line 15.--Enter the total cost of pneumococcal and influenza vaccine and its (their) administration and the administration of H1N1 vaccines by entering the sum of the amount in column 1, line 10 and the amount in column 2 (and applicable subscripts), line 10. Transfer this amount to Worksheet RF-3, line 2.

Line 16.--Enter the Medicare cost of pneumococcal and influenza vaccine and its (their) administration and the administration of H1N1 vaccines. This is equal to the sum of the amount in column 1, line 14 and column 2 (and applicable subscripts), line 14. Transfer the result to Worksheet RF-3, line 20.

3238. WORKSHEET RF-5 - ANALYSIS OF PAYMENTS TO PROVIDER-BASED RHC/FQHC FOR SERVICES RENDERED TO PROGRAM BENEFICIARIES

Complete this worksheet for Medicare interim payments only. (See 42 CFR 413.64.) If there is more than one HHA-based RHC/FQHC, complete a separate worksheet for each facility.

Complete the identifying information on lines 1 through 4. The remainder of the worksheet is completed by your contractor.

**NOTE:** DO NOT reduce any interim payments by recoveries as a result of medical review adjustments where the recoveries were based on a sample percent applied to the universe of claims reviewed, and the PS&R was not also adjusted.

## Line Descriptions

Line 1.--Enter the total Medicare interim payments paid to the HHA-based RHC/FQHC. The amount entered reflects the sum of all interim payments paid on individual bills (net of adjustment bills) for services rendered in this cost reporting period. The amount entered must include amounts withheld from the RHC/FQHC's interim payments due to an offset against overpayments to the RHC/FQHC applicable to prior cost reporting periods. It does not include any retroactive lump sum adjustment amounts based on a subsequent revision of the interim rate or tentative or net settlement amounts; nor does it include interim payments payable. If the RHC/FQHC is reimbursed under the periodic interim payment method of reimbursement, enter the periodic interim payments received for this cost reporting period.

Line 2--Enter the total Medicare interim payments payable on individual bills. Since the cost in the cost report is on an accrual basis, this line represents the amount of services rendered in the cost reporting period, but not paid as of the end of the cost reporting period, and does not include payments reported on line 1.

Line 3--Enter the amount of each retroactive lump sum adjustment and the applicable date.

Line 4--Enter the total amount of the interim payments (sum of lines 1, 2, and 3.99). Transfer these totals to Worksheet RF-3, line 25.

DO NOT COMPLETE THE REMAINDER OF WORKSHEET RF-5. THE REMAINDER OF THE WORKSHEET IS COMPLETED BY YOUR FISCAL INTERMEDIARY.

Line 5--List separately each tentative settlement payment after desk review together with the date of payment. If the cost report is reopened after the Notice of Program Reimbursement (NPR) has been issued, report all settlement payments prior to the current reopening settlement on line 5.

Line 6--Enter the net settlement amount (balance due to the provider or balance due to the program) for the NPR, or, if this settlement is after a reopening of the NPR, for this reopening.

**NOTE**: On lines 3, 5, and 6, when an amount is due provider to program, show the amount and date on which the provider agrees to the amount of repayment, even though total repayment is not accomplished until a later date.

Line 7--Enter the sum of the amounts on lines 4 and 5.99. The amount must equal Worksheet RF-3, line 24.

## 3239. WORKSHEET S-5 - HOSPICE IDENTIFICATION DATA

In accordance with 42 CFR 418.310 hospice providers of service participating in the Medicare program are required to submit annual information for health care services rendered to Medicare beneficiaries. Also, 42 CFR 413.24 requires cost reports from providers on an annual basis. The data submitted on the cost reports supports management of Federal programs. The statistics required on this worksheet pertain to a HHA-based hospice. Complete a separate S-5 for each HHA-based hospice.

3239.1 Part I - Enrollment Days.--Based on level of care.

Lines 1-4.--Enter on lines 1 through 4 the enrollment days applicable to each type of care. Enrollment days are unduplicated days of care received by a hospice patient. A day is recorded for each day a hospice patient receives one of four types of care. Where a patient moves from one type of care to another, count only one day of care for that patient for the last type of care rendered. For line 4, an inpatient care day should be reported only where the hospice provides or arranges to provide the inpatient care.

Line 5.--Enter the total of lines 1 through 4 for columns 1 through 4.

For the purposes of the Medicare and Medicaid hospice programs, a patient electing hospice can receive only one of the following four types of care per day:

**Continuous Home Care Day** - A continuous home care day is a day on which the hospice patient is not in an inpatient facility. A day consists of a minimum of 8 hours and a maximum of 24 hours of predominantly nursing care. **Convert continuous home care hours into days so that a true accountability can be made of days provided by the hospice.**

**Routine Home Care Day** - A routine home care day is a day on which the hospice patient is at home and not receiving continuous home care.

**Inpatient Respite Care Day** - An inpatient respite care day is a day on which the hospice patient receives care in an inpatient facility for respite care.

**General Inpatient Care Day** - A general inpatient care day is a day on which the hospice patient receives care in an inpatient facility for pain control or acute or chronic symptom management which cannot be managed in other settings.

#### Column Descriptions

Column 1.--Enter only the unduplicated Medicare days applicable to the four types of care. Enter on line 5 the total unduplicated Medicare days.

Column 2.-- Enter only the unduplicated Medicare days applicable to the four types of care for all Medicare hospice patients residing in a skilled nursing facility. Enter on line 5 the total unduplicated days.

Column 3.-- Enter in column 3 only the days applicable to the four types of care for all non-Medicare or other hospice patients. Enter on line 5 the total unduplicated days.

Column 4.--Enter the total days for each type of care, (i.e., sum of columns 1 and 3). The amount entered in column 4, line 5 should represent the total days provided by the hospice.

**NOTE**: Convert continuous home care hours into days so that column 4, line 5 reflects the actual total number of days provided by the hospice.

3239.2 Part II - Census Data.--

Line 6.--Enter on line 6 the total number of patients receiving hospice care within the cost reporting period for the appropriate payer source. Do not include the number of patients receiving care under subsequent election periods. (See CMS Pub. 21 §204.)

The total under this line should equal the actual number of patients served during the cost reporting period for each program. Thus, if a patient's total stay overlapped two reporting periods, the stay should be counted once in each reporting period. The patient who initially elects the hospice benefit, is discharged or revokes the benefit, and then elects the benefit again within a reporting period is considered to be a new admission with a new election and is counted twice.

A patient transferring from another hospice is considered to be a new admission and is included in the count. If a patient entered a hospice under a payer source other than Medicare and then subsequently elects Medicare hospice benefit, count the patient once for each pay source.

The difference between line 6 and line 9 is that line 6 equals the actual number of patients served during the reporting period for each program, whereas under line 9, patients are counted once, even if their stay overlaps more than one reporting period.

Line 7.--Enter the total Title XVIII Unduplicated Continuous Care hours billable to Medicare. When computing the Unduplicated Continuous Care hours, count only one hour regardless of number of services or therapies provided simultaneously within that hour.

Line 8.-- Enter the average length of stay for the reporting period by dividing the amount on line 5 by the amount on line 6. Include only the days for which a hospice election was in effect. The average length of stay for patients with a payer source other than Medicare and Medicaid is not limited to the number of days under a hospice election.

The statistics for a patient who had periods of stay with the hospice under more than one program is included in the respective columns. For example, patient A enters the hospice under Medicare hospice benefit, stays 90 days, revokes the election for 70 days (and thus goes back into regular Medicare coverage), then reelects the Medicare hospice benefits for an additional 45 days, under a new benefit period and dies (patient B). Medicare patient C was in the program on the first day of the year and died on January 29 for a total length of stay of 29 days. Patient D was admitted with private insurance for 27 days, then their private insurance ended and Medicaid covered an additional 92 days. Patient E, with private insurance, received hospice care for 87 days. The average length of stay (LOS) (assuming these are the only patients the hospice served during the cost reporting period) is computed as follows:

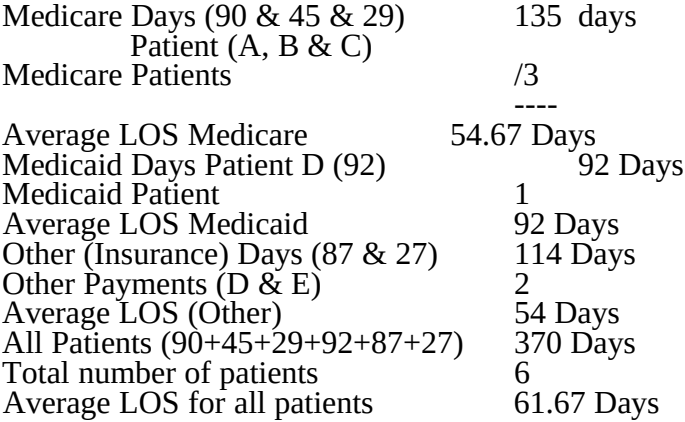

Enter the hospice's average length of stay, without regard to payer source, in column 4, line 8.

Line 9.--Enter the unduplicated census count of the hospice for all patients initially admitted and filing an election statement with the hospice within a reporting period for the appropriate payer source. Do not include the number of patients receiving care under subsequent election periods (see CMS Pub. 21 §204). However, the patient who initially elects the hospice benefit, is discharged or revokes the benefits, and elects the benefit again within the reporting period is considered a new admission with each new election and is counted twice.

The total under this line equals the unduplicated number of patients served during the reporting period for each program. Thus, you do not include a patient if their stay was counted in a previous cost reporting period. If a patient enters a hospice source other than Medicare and subsequently becomes eligible for Medicare and elects the Medicare hospice benefit, then count that patient only once in the Medicare column, even though he/she may have had a period in another payer source prior to the Medicare election. A patient transferring from another hospice is considered a new admission and included in the count.

3240. WORKSHEET K - RECLASSIFICATION AND ADJUSTMENT OF TRIAL BALANCE OF EXPENSES

In accordance with 42 CFR 413.20, the methods of determining costs payable under Title XVIII involve making use of data available from the institution's basic accounts, as usually maintained to arrive at equitable and proper payment for services. This worksheet provides for recording the trial balance of expense accounts from your accounting books and records. It also provides for reclassification and adjustments to certain accounts. The cost centers on this worksheet are listed in a manner which facilitates the transfer of the various cost center data to the cost finding worksheets (e.g., on Worksheets K, K-4, Parts I & II, the line numbers are consistent, and the total line is set at 34). Not all of the cost centers listed apply to all providers using these forms. Complete a separate worksheet K for each HHA-based hospice.

Column 1.--Obtain salaries to be reported from Worksheet K-1, col. 9, lines 3-34.

Column 2.--Obtain employee benefits to be reported from Worksheet K-2 col. 9 lines 3-34.

Column 3.--If the transportation costs, i.e., owning or renting vehicles, public transportation expenses, or payments to employees for driving their private vehicles can be directly identified to a particular cost center, enter those costs in the appropriate cost center. If these costs are not identified to a particular cost center enter them on line 22.

Column 4.--Obtain the contracted services to be reported from Worksheet K-3, col. 9 lines 3-34.

Column 5.--Enter in the applicable lines in column 5 all costs which have not been reported in columns 1 through 4.

Column 6.--Add the amounts in columns 1 through 5 for each cost center and enter the total in column 6.

Column 7.--Enter any reclassifications among cost center expenses in column 6 which are needed to effect proper cost allocation. This column need not be completed by all providers, but is completed only to the extent reclassifications are needed and appropriate in the particular circumstances. Show reductions to expenses as negative amounts.

Column 8.--Adjust the amounts entered in column 6 by the amounts in column 7 (increases and decreases) and extend the net balances to column 8. The total of column 8 must equal the total of column 6 on line 34.

Column 9.--In accordance with 42 CFR 413ff, enter on the appropriate lines the amounts of any adjustments to expenses required under Medicare principles of reimbursements. (See §3613.)

Column 10.--Adjust the amounts in column 8 by the amounts in column 9, (increases or decreases) and extend the net balances to column 10.

Transfer the amounts in column 10, lines 1 through 34, to the corresponding lines on worksheet K-4, Part I, column 0.

## Line Descriptions

Lines 1 and 2 - Capital Related Cost - Buildings and Fixtures and Capital Related Cost -Movable Equipment.--These cost centers include depreciation, leases and rentals for the use of the facilities and/or equipment, interest incurred in acquiring land and depreciable assets used for patient care, insurance on depreciable assets used for patient care, and taxes on land or depreciable assets used for patient care.

Do not include in these cost centers the following costs: costs incurred for the repair or maintenance of equipment or facilities; amounts included in the rentals or lease or lease payments for repair and/or maintenance agreements; interest expense incurred to borrow working capital or for any purpose other than the acquisition of land or depreciable assets used for patient care; general liability insurance or any other form of insurance to provide protection other than the replacement of depreciable assets; or taxes other than those assessed on the basis of some valuation of land or depreciable assets used for patient care.

Line 3 - Plant Operation and Maintenance.--This cost center contains the direct expenses incurred in the operation and maintenance of the plant and equipment, maintaining general cleanliness and sanitation of the plant, and protecting employees, visitors, and agency property.

Plant Operation and Maintenance include the maintenance and service of utility systems such as heat, light, water, air conditioning and air treatment. This cost center also includes the cost of maintenance and repair of buildings, parking facilities and equipment, painting, elevator maintenance, performance of minor renovation of buildings, and equipment. The maintenance of grounds such as landscape and paved areas, streets on the property, sidewalks, fenced areas, fencing, external recreation areas and parking facilities are part of this cost center. The care or cleaning of the interior physical plant, including the care of floors, walls, ceilings, partitions, windows (inside and outside), fixtures and furnishings, and emptying of trash containers, as well as the costs of similar services purchased from an outside organization which maintains the safety and well-being of personnel, visitors and the provider's facilities, are all included in this cost center.

Line 4 - Transportation - Staff.--Enter all of the cost of transportation except those costs previously directly assigned in column 3. This cost is allocated during the cost finding process.

Line 5 - Volunteer Service Coordination.--Enter all of the cost associated with the coordination of service volunteers. This includes recruitment and training costs.

Line 6 - Administrative and General.--Use this cost center to record expenses of several costs which benefit the entire facility. Examples include fiscal services, legal services, accounting, data processing, taxes, and malpractice costs. If the option to componentize administrative and general costs into more than one cost center is elected, eliminate line 6. Componentized A&G lines must begin with subscripted line 6.01 and continue in sequential order (e.g., 6.01 A&G shared costs). (See §3820 for complete instructions.)

Line 7 - Inpatient - General Care.--This cost center includes costs applicable to patients who receive this level of care because their condition is such that they can no longer be maintained at home. Generally, they require pain control or management of acute and severe clinical problems which cannot be managed in other settings. The costs incurred on this line are those direct costs of furnishing routine and ancillary services associated with inpatient general care for which other provisions are not made on this worksheet.

If a hospice maintains its own inpatient beds, direct patient care costs include 24-hour nursing care within the facility, patient meals, laundry and linen services, and housekeeping. (Plant operation and maintenance costs are recorded on line 3.)

If a hospice does not maintain its own inpatient beds:

Show any costs for furnishing direct patient care services in the Visiting Services section, and;

Show any costs for furnishing inpatient general care services through a contract with another facility on Worksheet K-3.

Line 8 - Inpatient - Respite Care.--This cost center includes costs applicable to patients who receive this level of care on an intermittent, nonroutine, and occasional basis. The costs included on this line are those direct costs of furnishing routine and ancillary services associated with inpatient respite care for which other provisions are not made on this worksheet. Costs incurred by the hospice in furnishing direct patient care services to patients receiving inpatient respite care either directly by the hospice or under a contractual arrangement in an inpatient facility are to be included in visiting service costs section.

For a hospice that maintains its own inpatient beds, these costs include (but are not limited to) the costs of furnishing 24-hour nursing care within the facility, patient meals, laundry and linen services and housekeeping. Plant operation and maintenance costs would be recorded on line 3.

For a hospice that does not maintain its own inpatient beds, but furnishes inpatient respite care through a contractual arrangement with another facility, record contracted/purchased costs on Worksheet K-3. Do not include any costs associated with providing direct patient care. These costs are recorded in the visiting service costs section**.**

Line 9 - Physician Services.--In addition to the palliation and management of terminal illness and related conditions, hospice physician services also include meeting the general medical needs of the patients to the extent that these needs are not met by the attending physician. The amount entered on this line includes costs incurred by the hospice or amounts billed through the hospice for physicians' direct patient care services.

Line 10 - Nursing Care .--Generally, nursing services are provided as specified in the plan of care by or under the supervision of a registered nurse at the patient's residence.

Line 10.20 - Nursing Care–Continuous Home Care.--Enter the continuous home care portion of costs for nursing services provided by a registered nurse, licensed practical nurse or licensed vocational nurse as specified in the plan of care by or under the supervision of a registered nurse at the patient's residence.

Line 11 - Physical Therapy.--Physical therapy is the corrective treatment of bodily or mental conditions by the use of physical, chemical, and other properties of heat, light, water, electricity, sound massage, and therapeutic exercise by or under the direction of a registered physical therapist as prescribed by a physician. Therapy and speech-language pathology services may be provided for purposes of symptom control or to enable the individual to maintain activities of daily living and basic functional skills.

Line 12 - Occupational Therapy.--Occupational therapy is the application of purposeful goaloriented activity in the evaluation and diagnosis for the persons whose function is impaired by physical illness or injury, emotional disorder, congenital or developmental disability, and to maintain health. Therapy and speech-language pathology services may be provided for purposes of symptom control or to enable the individual to maintain activities of daily living and basic functional skills.

Line 13 - Speech/Language Pathology .--These are physician-prescribed services provided by or under the direction of a qualified speech-language pathologist to those with functionally impaired communications skills. This includes the evaluation and management of any existing disorders of the communication process centering entirely, or in part, on the reception and production of speech and language related to organic and/or nonorganic factors. Speechlanguage pathology services may be provided for purposes of symptom control or to enable the individual to maintain activities of daily living and basic functional skills.

Line 14 - Medical Social Services.--This cost center includes only direct expenses incurred in providing medical social services. Medical social services consist of counseling and assessment

activities which contribute meaningfully to the treatment of a patient's condition. These services must be provided by a qualified social worker under the direction of a physician.

Lines 15-16 - Counseling.--Counseling services must be available to both the terminally ill individual and family members or other persons caring for the individual at home. Counseling, including dietary counseling, may be provided both for the purpose of training the individual's family or other care giver to provide care, and for the purpose of helping the individual and those caring for him or her to adjust to the individual's approaching death. This includes dietary, spiritual, and other counseling services provided while the individual is enrolled in the hospice. Costs associated with the provision of such counseling are accumulated in the appropriate counseling cost center. (Costs associated with bereavement counseling are recorded on line 30.)

Line 18 - Home Health Aide and Homemaker.--Enter the cost of a home health aide and homemaker services. Home health aide services are provided under the general supervision of a registered professional nurse and may be provided only by individuals who have successfully completed a home health aide training and competency evaluation program or competency evaluation program as required in 42 CFR 484.36.

Home health aides may provide personal care services. Aides may also perform household services to maintain a safe and sanitary environment in areas of the home used by the patient, such as changing the bed or light cleaning and laundering essential to the comfort and cleanliness of the patient.

Homemaker services may include assistance in personal care, maintenance of a safe and healthy environment and services to enable the individual to carry out the plan of care.

Line 18.20 - Home Health Aide and Homemaker-Continuous Home Care.--Enter the continuous care portion of cost for home health aide and/or homemaker services provided as specified in the plan of care and under the supervision of a registered nurse.

Line 19 - Other.--Enter on this line any other visiting cost which cannot be appropriately identified in the services already listed.

Line 20 - Drugs, Biological and Infusion Therapy.--Only drugs as defined in §1861(t) of the Act and which are used primarily for the relief of pain and symptom control related to the individual's terminal illness are covered. The amount entered on this line includes costs incurred for drugs or biologicals provided to the patients while at home. If a pharmacist dispenses prescriptions and provides other services to patients while the patient is both at home and in an inpatient unit, a reasonable allocation of the pharmacist cost must be made and reported respectively on line 20 (drugs and biologicals) and on line 7 (Inpatient General Care) or line 8 (Inpatient Respite Care) of worksheet K.

A hospice may, for example, use the number of prescriptions provided in each setting to make that allocation, or may use any other method that results in a reasonable allocation of the pharmacist's cost in relation to the service rendered.

Infusion therapy may be used for palliative purposes if you determine that these services are needed for palliation. For the purposes of a hospice, infusion therapy is considered to be the therapeutic introduction of a fluid other than blood, such as saline solution, into a vein.

Line 20.30 - Analgesics.--Enter the cost of analgesics.

Line 20.31 - Sedatives/Hypnotics.--Enter the cost of sedatives/hypnotics.

Line 20.32 - Other Specify.--Specify the type and enter the cost of any other drugs which cannot be appropriately identified in the drug cost center already listed.

Rev. 13 32-79

Line 21 - Durable Medical Equipment/Oxygen.--Durable medical equipment as defined in 42 CFR 410.38 as well as other self-help and personal comfort items related to the palliation or management of the patient's terminal illness are covered. Equipment is provided by the hospice for use in the patient's home while he or she is under hospice care.

Line 22 - Patient Transportation.--Enter all of the cost of transportation except those costs previously directly assigned in column 3. This cost is allocated during the cost finding process.

Line 23 - Imaging Services.--Enter the cost of imaging services including MRI.

Line 24 - Labs and Diagnostics.--Enter the cost of laboratory and diagnostic tests.

Line 25 - Medical Supplies.--The cost of medical supplies reported in this cost center are those costs which are directly identifiable supplies furnished to individual patients.

These supplies are generally specified in the patient's plan of treatment and furnished under the specific direction of the patient's physician.

Line 26 - Outpatient Services.--Use this line for any outpatient services costs not captured elsewhere. This cost may include the cost of an emergency room department.

Lines 27-28 - Radiation Therapy and Chemotherapy.--Radiation, chemotherapy and other modalities may be used for palliative purposes if you determine that these services are needed for palliation. This determination is based on the patient's condition and your care giving philosophy.

Line 29 - Other.--Enter any additional costs involved in providing visiting services which has not been provided for in the previous lines.

Lines 30-33 - Non Reimbursable Costs.--Enter in the appropriate lines the applicable costs. Bereavement program costs consist of counseling services provided to the individual's family after the individual's death. In accordance with §1814 (i)(1)(A) of the Act, bereavement counseling is a required hospice service, but it is not reimbursable.

## 3241. WORKSHEET K-1 - COMPENSATION ANALYSIS - SALARIES AND WAGES

Enter all salaries and wages for the hospice on this worksheet for the actual work performed within the specific area or cost center in accordance with the column headings. For example, if the administrator also performs visiting services which account for 25 percent of that person's time, then enter 75 percent of the administrator's salary on line 6 (A&G) and 25 percent of the administrator's salary enter on line 10 (nursing care). Complete a separate worksheet K-1 for each HHA-based hospice.

The records necessary to determine the split in salary between two or more cost centers must be maintained by the hospice and must adequately substantiate the method used to split the salary. These records must be available for audit by the intermediary, and the intermediary can accept or reject the method used to determine the split in salary. When approval of a method has been requested in writing and this approval has been received prior to the beginning of a cost reporting period, the approved method remains in effect for the requested period and all subsequent periods until you request in writing to change to another method or until the intermediary determines that the method is no longer valid due to changes in your operations.

## **Definitions**

Salary.--This is gross salary paid to the employee before taxes and other items are withheld, includes deferred compensation, overtime, incentive pay, and bonuses. (See CMS Pub. 15-I, Chapter 21.)

Administrator (Column 1).--

Possible Titles: President, Chief Executive Officer

Duties: This position is the highest occupational level in the agency. This individual is the chief management official in the agency. The administrator develops and guides the organization by taking responsibility for planning, organizing, implementing, and evaluating. The administrator is responsible for the application and implementation of established policies. The administrator may act as a liaison among the governing body, the medical staff, and any departments. The administrator provides for personnel policies and practices that adequately support sound patient care, and maintains accurate and complete personnel records. The administrator implements the control and effective utilization of the physical and financial resources of the provider.

#### Director (Column 2).--

Possible Titles: Medical Director, Director of Nursing, or Executive Director

Duties: The medical director is responsible for helping to establish and assure that the quality of medical care is appraised and maintained. This individual advises the chief executive officer on medical and administrative problems and investigates and studies new developments in medical practices and techniques.

The nursing director is responsible for establishing the objectives for the department of nursing. This individual administers the department of nursing and directs and delegates management of professional and ancillary nursing personnel.

Social Worker (Column 3).--The medical social worker is an individual who has at least a bachelor's degree from a school accredited or approved by the council of social work education. These services must be under the direction of a physician and must be provided by a qualified social worker.

Supervisors (Column 4).--Employees in this classification are primarily involved in the direction, supervision, and coordination of the hospice activities.

When a supervisor performs two or more functions, e.g., supervision of nurses and home health aides, the salaries and wages must be split in proportion with the percent of the supervisor's time spent in each cost center, provided the hospice maintains the proper records (continuous time records) to support the split. If continuous time records are not maintained by the hospice, enter the entire salary of the supervisor on line 6 (A&G) and allocate to all cost centers through stepdown. However, if the supervisor's salary is all lumped in one cost center, e.g., nursing care, and the supervisor's title coincides with this cost center, e.g., nursing supervisor, no adjustment is required.

Total Therapists (Column 6).--Include in column 6, on the line indicated, the cost attributable to the following services:

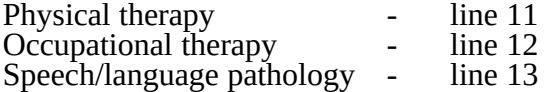

Therapy and speech/language pathology may be provided for purposes of symptom control or to enable the individual to maintain activities of daily living and basic functional skill.

Physical therapy is the provision of corrective treatment of bodily or mental conditions by the use of physical, chemical, and other properties of heat, light, water, electricity, sound, massage, and therapeutic exercise by or under the direction of a registered physical therapist as prescribed by a physician.

Rev. 10 32-81

Occupational therapy is the application of purposeful, goal-oriented activity in the evaluation, diagnosis, and/or treatment of persons whose ability to work is impaired by physical illness or injury, emotional disorder, congenital or developmental disability, or the aging process, in order to achieve optimum functioning, to prevent disability, and to maintain health.

Speech/language pathology provides services to persons with impaired functional communications skills by or under the direction of a qualified speech-language pathologist as prescribed by a physician. This includes the evaluation and management of any existing disorders of the communication process centering entirely, or in part, on the reception and production of speech and language related to organic and/or nonorganic factors.

Aides (Column 7).--Included in this classification are specially trained personnel employed for providing personal care services to patients. These employees are subject to Federal wage and hour laws. This function is performed by specially trained personnel who assist individuals in carrying out physician instructions and established plans of care. The reason for the home health aide services must be to provide hands-on, personal care services under the supervision of a registered professional nurse.

Aides may provide personal care services and household services to maintain a safe and sanitary environment in areas of the home used by the patient, such as changing the bed or light cleaning and laundering essential to the comfort and cleanliness of the patient. Additional services include, but are not limited to, assisting the patient with activities of daily living.

All Other (Column 8).--Employees in this classification are those not included in columns 1-7, e.g., dietary, spiritual, and other counseling services provided while the individual is enrolled in the hospice. Counseling Services must be available to both the terminally ill individual and the family members or other persons caring for the individual at home. Counseling, including dietary counseling, may be provided both for the purpose of training the individual's family or other care giver to provide care, and for the purpose of helping the individual and those caring for him or her to adjust to the individual's approaching death.

Total (Column 9).--Add the amounts of each cost center, columns 1 through 8, and enter the total in column 9. Transfer these totals to Worksheet K, column 1, lines as applicable. To facilitate transferring amounts from Worksheet K-1 to Worksheet K, the same cost centers with corresponding line numbers are listed on both worksheets. Not all of the cost centers are applicable to all agencies. Therefore, use only those cost centers applicable to your hospice.

## 3242. WORKSHEET K-2 - COMPENSATION ANALYSIS - EMPLOYEE BENEFITS (PAYROLL RELATED)

Enter all payroll-related employee benefits for the hospice on this worksheet. See HCFA Pub. 15-I, Chapter 20, for a definition of fringe benefits. Use the same basis as that used for reporting salaries and wages on Worksheet K-1. Therefore, using the same example as given for Worksheet K-1, enter 75 percent of the administrator's payroll-related fringe benefits on line 6 (A&G) and enter 25 percent of the administrator's payroll-related fringe benefits on line 10 (nursing care). Payroll-related employee benefits must be reported in the cost center in which the applicable employee's compensation is reported. Complete a separate worksheet K-2 for each HHA-based hospice.

This assignment can be performed on an actual basis or the following basis:

o FICA - actual expense by cost center;

o Health insurance (nonunion) and pension and retirement (gross salaries of participating individuals by cost center);

o All other payroll-related benefits (gross salaries by cost center). Include non payrollrelated employee benefits in the A&G cost center, e.g., cost for personal education, recreation activities, and day care.

Add the amounts of each cost center, columns 1 through 8, and enter the total in column 9. Transfer these totals to Worksheet K, column 2, corresponding lines. To facilitate transferring amounts from Worksheet K-2 to Worksheet K, the same cost centers with corresponding line numbers are listed on both worksheets.

#### 3243. WORKSHEET K-3 - COMPENSATION ANALYSIS - CONTRACTED SERVICES/ PURCHASED SERVICES

The hospice may contract with another entity to provide non-core hospice services. However, nursing care, medical social services and counseling are core hospice services and must routinely be provided directly by hospice employees. Supplemental services may be contracted in order to meet unusual staffing needs that cannot be anticipated and that occur so infrequently it would not be practical to hire additional staff to fill these needs. You may also contract to obtain physician specialty services. If contracting is used for any services, maintain professional, financial, and administrative responsibility for the services and assure that all staff meet the regulatory qualification requirements. Complete a separate worksheet K-3 for each HHA-based hospice.

Enter on this worksheet all contracted and/or purchased services for the hospice. Enter the contracted/purchased cost on the appropriate cost center line within the column heading which best describes the type of services purchased. Costs associated with contracting for general inpatient or respite care are recorded on this worksheet. For example, where physical therapy services are purchased, enter the contract cost of the therapist in column 6, line 11. If a contracted/purchased service covers more than one cost center, then the amount applicable to each cost center is included on each affected cost center line. Add the amounts of each cost center, columns 1 through 8, and enter the total in column 9. Transfer these totals to Worksheet K, column 4, corresponding lines. To facilitate transferring amounts from Worksheet K-3 to Worksheet K, the same cost centers with corresponding line numbers are listed on both worksheets.

#### 3244. WORKSHEET K-4, PART I - COST ALLOCATION – HOSPICE GENERAL SERVICE COSTS AND WORKSHEET K-4, PART II – HOSPICE COST ALLOCATION - STATISTICAL BASIS

Worksheet K-4 provides for the allocation of the expenses of each hospice general service cost center to those hospice cost centers which receive the services. The cost centers serviced by the general service cost centers include all cost centers within the provider organization, i.e., other general service cost centers, reimbursable cost centers, and nonreimbursable cost centers. Obtain the total direct expenses from Worksheet K, column 10. To facilitate transferring amounts from Worksheet  $\overline{K}$  to Worksheet K-4, part I, the same cost centers with corresponding line numbers (lines 3 through 34) are listed on both worksheets. Complete a separate worksheet K-4, part 1 and 2 for each HHA-based hospice.

Worksheet K-4, part II, provides for the proration of the statistical data needed to equitably allocate the expenses of the general service cost centers on Worksheet K-4, part I.

To facilitate the allocation process, the general format of Worksheets K-4, part I & II are identical. The column and line numbers for each general service cost center are identical on the two worksheets. In addition, the line numbers for each general, reimbursable, nonreimbursable, and special purpose cost centers are identical on the two worksheets. The cost centers and line numbers are also consistent with Worksheets K, K-1, K-2, and K-3.

Rev. 10 32-83

**NOTE**: General service columns 1 through 5 and subscripts thereof must be consistent on Worksheets K-4, parts I & II.

The statistical bases shown at the top of each column on Worksheet K-4, Part II are the recommended bases of allocation of the cost centers indicated. If a different basis of allocation is used, the provider must indicate the basis of allocation actually used at the top of the column.

Most cost centers are allocated on different statistical bases. However, for those cost centers where the basis is the same (e.g., square feet), the total statistical base over which the costs are to be allocated will differ because of the prior elimination of cost centers that have been closed.

Close the general service cost centers in accordance with  $42$  CFR  $413.24(d)(1)$  which states, in part, that the cost of nonrevenue-producing cost centers serving the greatest number of other centers, while receiving benefits from the least number of centers, is apportioned first. This is clarified in HCFA Pub. 15-I, §2306.1 which further clarifies the order of allocation for stepdown purposes. Consequently, first close those cost centers that render the most services to and receive the least services from other cost centers. The cost centers are listed in this sequence from left to right on the worksheet. However, the circumstances of an agency may be such that a more accurate result is obtained by allocating to certain cost centers in a sequence different from that followed on these worksheets.

**NOTE**: A change in order of allocation and/or allocation statistics is appropriate for the current fiscal year cost if received by the intermediary, in writing, within 90 days prior to the end of that fiscal year. The intermediary has 60 days to make a decision or the change is automatically accepted. The change must be shown to more accurately allocate the overhead or, if the allocation is accurate, to simplify maintaining the statistics. If a change in statistics is made, the provider must maintain both sets of statistics until approved. If both sets are not maintained and the request is denied, the provider reverts back to the previously approved methodology. The provider must include with the request all supporting documentation and a thorough explanation of why the alternative approach should be used. (See HCFA Pub. 15-I, §2313.)

If the amount of any cost center on Worksheet K, column 10, has a credit balance, show this amount as a credit balance on Worksheet K-4, part I, column 0. Allocate the costs from the applicable overhead cost centers in the normal manner to the cost center showing a credit balance. After receiving costs from the applicable overhead cost centers, if a general service cost center has a credit balance at the point it is allocated, do not allocate the general service cost center. Rather, enter the credit balance on the first line of the column and on line 34. This enables column 7, line 34, to crossfoot to columns 0 and 5A, line 34. After receiving costs from the applicable overhead cost centers, if a revenue producing cost center has a credit balance on Worksheet K-4, part I, column 7, do not carry forward a credit balance to any worksheet.

On Worksheet K-4, part II, enter on the first line in the column of the cost center the total statistics applicable to the cost center being allocated (e.g., in column 1, capital-related cost buildings and fixtures, enter on line 1 the total square feet of the building on which depreciation was taken). Use accumulated cost for allocating administrative and general expenses.

Such statistical base does not include any statistics related to services furnished under arrangements except where both Medicare and non-Medicare costs of arranged-for services are recorded in your records.

For all cost centers (below the cost center being allocated) to which the service rendered is being allocated, enter that portion of the total statistical base applicable to each.

The total sum of the statistical base applied to each cost center receiving the services rendered must equal the total statistics entered on the first line.

Enter on Worksheet K-4, part II line 34, the total expenses of the cost center to be allocated. Obtain this amount from Worksheet K-4, part I from the same column and line number of the same column. In the case of capital-related costs - buildings and fixtures, this amount is on Worksheet K-4, part I, column 1, line 1.

Divide the amount entered on line 34 by the total statistical base entered in the same column on the first line. Enter the resulting unit cost multiplier on line 35. Round the unit cost multiplier to at least the nearest six decimal places.

Multiply the unit cost multiplier by that portion of the total statistical base applicable to each cost center receiving the services rendered. Enter the result of each computation on Worksheet K-4, part I in the corresponding column and line.

After the unit cost multiplier has been applied to all the cost centers receiving costs, the total expenses (line 34) of all of the cost centers receiving the allocation on Worksheet K-4, part I, must equal the amount entered on the first line of the cost center being allocated.

The preceding procedures must be performed for each general service cost center. Each cost center must be completed on both Worksheets K-4, part I & II before proceeding to the next cost center.

After all the costs of the general service cost centers have been allocated on Worksheet K-4, part I, enter in column 7 the sum of the expenses on lines 7 through 33. The total expenses entered in column 7, line 34, must equal the total expenses entered in column 0, line 34.

#### Column Descriptions

Column 1.--Depreciation on buildings and fixtures and expenses pertaining to buildings and fixtures such as insurance, interest, rent, and real estate taxes are combined in this cost center to facilitate cost allocation.

Allocate all expenses to the cost centers on the basis of square feet of area occupied. The square footage may be weighted if the person who occupies a certain area of space spends their time in more than one function. For example, if a person spends 10 percent of time in one function, 20 percent in another function, and 70 percent in still another function, the square footage may be weighted according to the percentages of 10 percent, 20 percent, and 70 percent to the applicable functions.

Column 2.--Allocate all expenses (e.g., interest or personal property tax) for movable equipment to the appropriate cost centers on the basis of square feet of area occupied or dollar value.

Column 4.--The cost of vehicles owned or rented by the agency and all other transportation costs which were not directly assigned to another cost center on Worksheet K, column 3, is included in this cost center. Allocate this expense to the cost centers to which it applies on the basis of miles applicable to each cost center.

This basis of allocation is not mandatory and a provider may use weighted trips rather than actual miles as a basis of allocation for transportation costs which are not directly assigned. However, a hospice must request the use of the alternative method in accordance with HCFA Pub. 15-I, §2313. The hospice must maintain adequate records to substantiate the use of this allocation.

Column 6.--The A&G expenses are allocated on the basis of accumulated costs after reclassifications and adjustments.

Rev. 10 32-85

Therefore, obtain the amounts to be entered on Worksheet K-4, part II, column 6, from Worksheet K-4, part I, columns 0 through 5.

A negative cost center balance in the statistics for allocating A&G expenses causes an improper distribution of this overhead cost center. Negative balances are excluded from the allocation statistics when A&G expenses are allocated on the basis of accumulated cost.

A&G costs applicable to contracted services may be excluded from the total cost (Worksheet K-4, part I, column 0) for purposes of determining the basis of allocation (Worksheet K-4, part II, column 5) of the A&G costs. This procedure may be followed when the hospice contracts for services to be performed for the hospice and the contract identifies the A&G costs applicable to the purchased services.

The contracted A&G costs must be added back to the applicable cost center after allocation of the hospice A&G cost before the reimbursable costs are transferred to Worksheet K-5, part I. A separate worksheet must be included to display the breakout of the contracted A&G Costs from the applicable cost centers before allocation and the adding back of these costs after allocation. Intermediary approval does not have to be secured in order to use the above described method of cost finding for A&G.

Worksheet K-4, Part II, Column 6A.--Enter the costs attributable to the difference between the total accumulated cost reported on Worksheet K-4, part I, column 5A, line 34 and the accumulated cost reported on Worksheet K-4, part II, column 6, line 6. Enter any amounts reported on Worksheet K-4, part I, column 5A for (1) any service provided under arrangements to program patients that is not grossed up and (2) negative balances. Including these costs in the statistics for allocating administrative and general expenses causes an improper distribution of overhead.

In addition, report on line 6 the administrative and general costs reported on Worksheet K-4, Part I, column 6, line 6 since these costs are not included on Worksheet K-4, Part II, column 6 as an accumulated cost statistic.

Worksheet K-4, Part II, Column 6.--The administrative and general expenses are allocated on the basis of accumulated costs. Therefore, the amount entered on Worksheet K-4, part II, column 6, line 6, is the difference between the amounts entered on Worksheet K-4, part I, column 5A and Worksheet K-4, part II, column 6A. A negative cost center balance in the statistics for allocating administrative and general expenses causes an improper distribution of this overhead cost center. Exclude negative balances from the allocation statistics.

## 3245. WORKSHEET K-5 - ALLOCATION OF GENERAL SERVICE COSTS TO HOSPICE COST CENTERS

Use this worksheet only if you operate a certified HHA-based Hospice as part of your complex. If you have more than one HHA-based Hospice, complete a separate worksheet for each facility.

3245.1 Part I - Allocation of General Service Costs to Hospice Cost Centers.--Worksheet K-5, part I, provides for the allocation of the expenses of each general service cost center of the HHA to those hospice cost centers which receive the services. Worksheet K-5, parts I and II, provide for the proration of the statistical data needed to equitably allocate the expenses of the general service cost centers on Worksheet K-5, part I.

Obtain the total direct expenses (column 0, line 29) from Worksheet A, column 10, line 25. Obtain the cost center allocation (column 0, lines 1 through 28) from Worksheet K-4, part I, lines as indicated. The amounts on line 29, column 0 through column 5 must agree with the corresponding amounts on Worksheet B, part I, column 0 through column 5, line 25. Complete the amounts entered on lines 1 through 28, columns 1 through 4 and column 5.

Line 30.--Enter the unit cost multiplier (column 6, line 1, divided by the sum of column 6, line  $\overline{29}$  minus column 6, line 1, rounded to  $\overline{6}$  decimal places). Multiply each amount in column 6, lines 2 through 28, by the unit cost multiplier, and enter the result on the corresponding line of column 7.

3245.2 Part II - Allocation of General Service Costs to Hospice Cost Centers - Statistical Basis.--To facilitate the allocation process, the general format of Worksheet K-5, Parts I and II, are identical.

The statistical basis shown at the top of each column on Worksheet K-5, Part II, is the recommended basis of allocation of the cost center indicated.

**NOTE**: If you wish to change your allocation basis for a particular cost center, you must make a written request to your intermediary for approval of the change and submit reasonable justification for such change prior to the beginning of the cost reporting period for which the change is to apply. The effective date of the change is the beginning of the cost reporting period for which the request has been made. (See HCFA Pub. 15-I, §2313.)

> Except for non-PPS providers, unless there is a change in ownership, the hospital must continue the same cost finding methods (including its cost finding bases) in effect in the hospital's last cost reporting period ending on or before October 1, 1991. (See 42 CFR 412.302(d).) If there is a change in ownership, the new owners may request that the intermediary approve a change in order to be consistent with their established cost finding practices. (See HCFA Pub. 15-I, §2313.)

Lines 1 through 28.--On Worksheet K-5, Part II, for all cost centers to which the general service cost center is being allocated, enter that portion of the total statistical base applicable to each.

Line 29.--Enter the total of lines 1 through 28 for each column. The total in each column must be the same as shown for the corresponding column on Worksheet B-1, line 25.

Line 30.--Enter the total expenses for the cost center allocated. Obtain this amount from Worksheet B, line 25 from the same column used to enter the statistical base on Worksheet K-5, Part II (e.g., in the case of capital-related cost buildings and fixtures, this amount is on Worksheet B, column 1, line 25).

Line 31.--Enter the unit cost multiplier, which is obtained by dividing the cost entered on line 30 by the total statistic entered in the same column on line 29. Round the unit cost multiplier to six decimal places.

Multiply the unit cost multiplier by that portion of the total statistics applicable to each cost center receiving the services. Enter the result of each computation on Worksheet K-5, Part I, in the corresponding column and line.

After the unit cost multiplier has been applied to all the cost centers receiving the services, the total cost (line 29, Part I) must equal the total cost on line 30, Part II.

Perform the preceding procedures for each general service cost center.

In column 6, Part I, enter the total of columns 4A through 5.

In column 7, Part I, for lines 2 through 28, multiply the amount in column 6 by the unit cost multiplier on line 30, Part I, and enter the result in this column. On line 29, enter the total of the amounts on lines 2 through 28. The total on line 29 equals the amount in column 6, line 1.

In column 8, Part I, enter on lines 2 through 28 the sum of columns 6 and 7. The total on line 29 equals the total in column 6, line 29.

Rev. 10 32-87

3245.3 Part III- Computation of Total Hospice Shared Costs.--Use this part only when the provider complex maintains a separate department for any of the cost centers listed on this worksheet, and the department provides services to patients of the HHA's hospice. This worksheet provides for the shared therapy, drugs, or medical supplies from the HHA to the hospice.

Column Description

Column 2.--Where HHA departments provides services to the hospice, enter in column 2 the cost for each discipline from Worksheet B, col. 6, lines as indicated.

Column 3.--Where HHA departments provide services to the hospice, enter on the appropriate lines the total HHA charges, from the provider's records, applicable to the HHA-based hospice.

Column  $4$ .--Where applicable, determine the cost to charge ratio by dividing column 2 by column 3. Enter the results in column 4.

Column 5.-- Where HHA departments provides services to the hospice, enter on the appropriate lines the total hospice charges, from the provider's records, applicable to the HHA-based hospice.

Column  $6$ .--Multiply the ratio in column 4 by the amount in column 5. Enter the result in column 6.

Line 7.--Enter the sum of column 6, lines 1 through 6.

## 3246. WORKSHEET K-6 - CALCULATION OF PER DIEM COST

Worksheet K-6 calculates the average cost per days in providing care for a hospice patient. It is only an average and should not be misconstrued as the absolute. If you have more than one HHA-based Hospice, complete a separate worksheet for each facility.

Line 1.--Total cost from Worksheet K-5, Part I, column 8, line 29 less column 8, line 28, plus Worksheet K-5, Part III, column 6, line 7. This line reflects the true cost without any nonhospice related costs.

Line 2.--Total unduplicated days from Worksheet S-5, line 5, col. 4.

Line 3.--Average cost per day. Divide the total cost from line 1 by the total number of days from line 2.

Line 4.--Unduplicated Medicare days from Worksheet S-5, line 5, column 1.

Line 5.--Aggregate Medicare cost. Multiply the average cost from line 3 by the number of unduplicated Medicare days on line 4 to arrive at the aggregate Medicare cost.

## Line 6.--**NOT APPLICABLE**.

Line 7.-**-NOT APPLICABLE**.

Line 8.--Unduplicated SNF days from Worksheet S-5, line 5, column 2.

Line 9.--Aggregate SNF cost. Multiply the average cost from line 3 by the number of unduplicated SNF days on line 8 to arrive at the aggregate SNF cost.

# Line 10.--**NOT APPLICABLE**.

# Line 11.--**NOT APPLICABLE**.

Line 12.--Other Unduplicated days from Worksheet S-5, line 5, column 3.

Line 13.--Aggregate cost for other days. Multiply the average cost from line 3 by the number of Unduplicated Other days on line 12 to arrive at the aggregate cost for other days.

# EXHIBIT 1 - FORM CMS-1728-94

The following is a listing of the FORM CMS-1728-94 worksheets and the page number location.

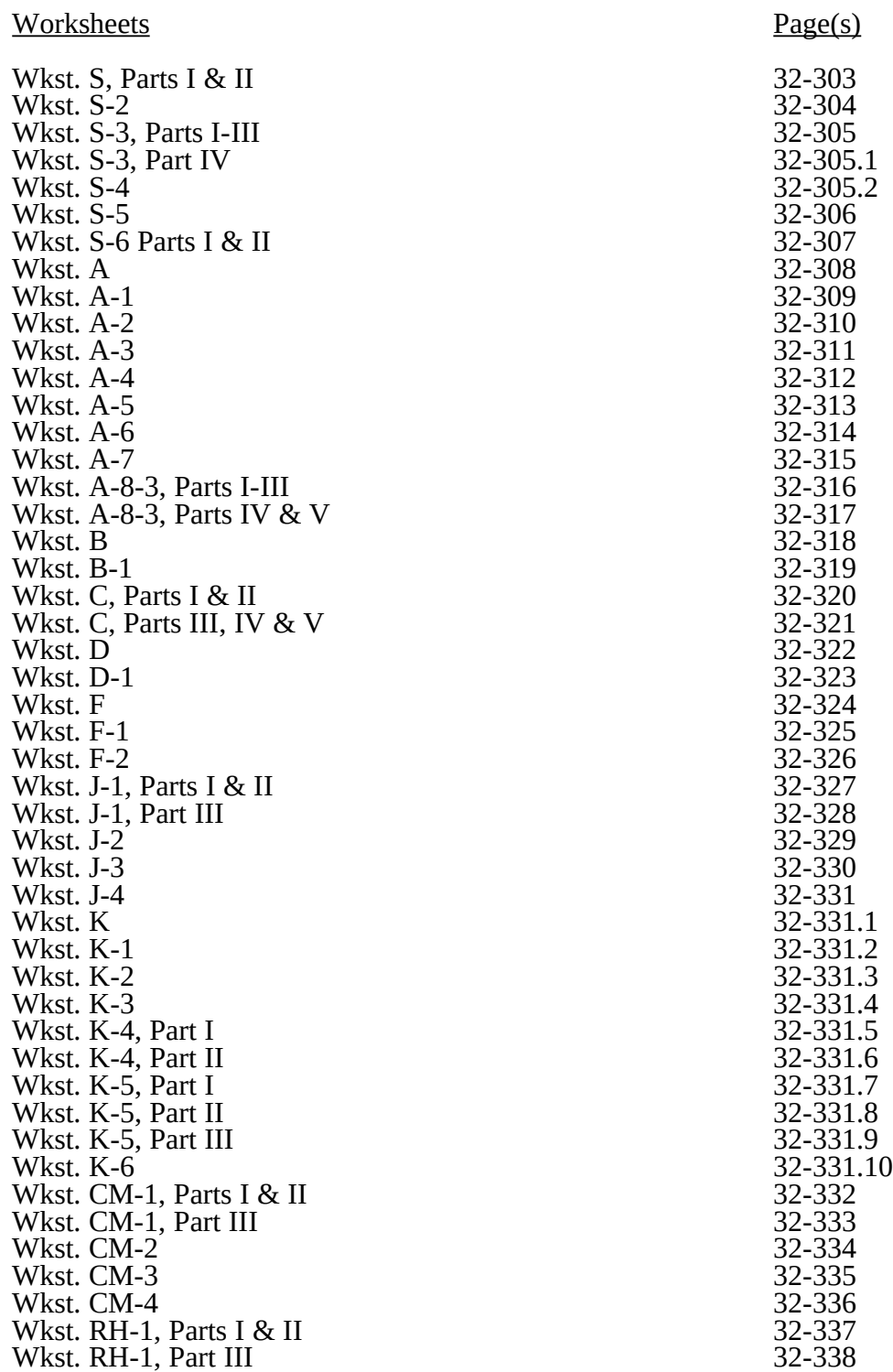

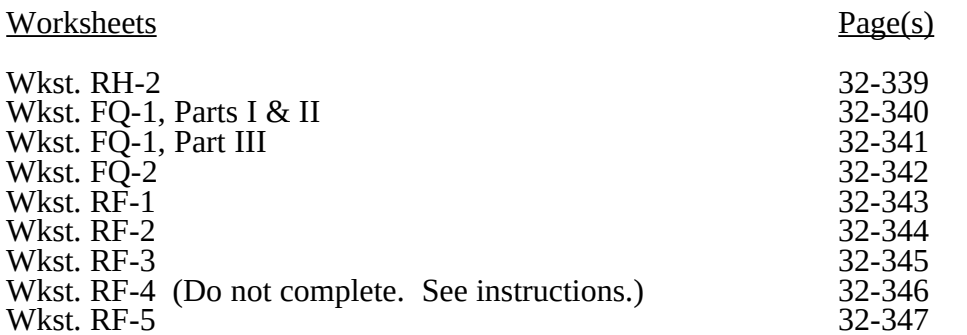

## ELECTRONIC REPORTING SPECIFICATIONS FOR FORM CMS 1728-94 TABLE OF CONTENTS

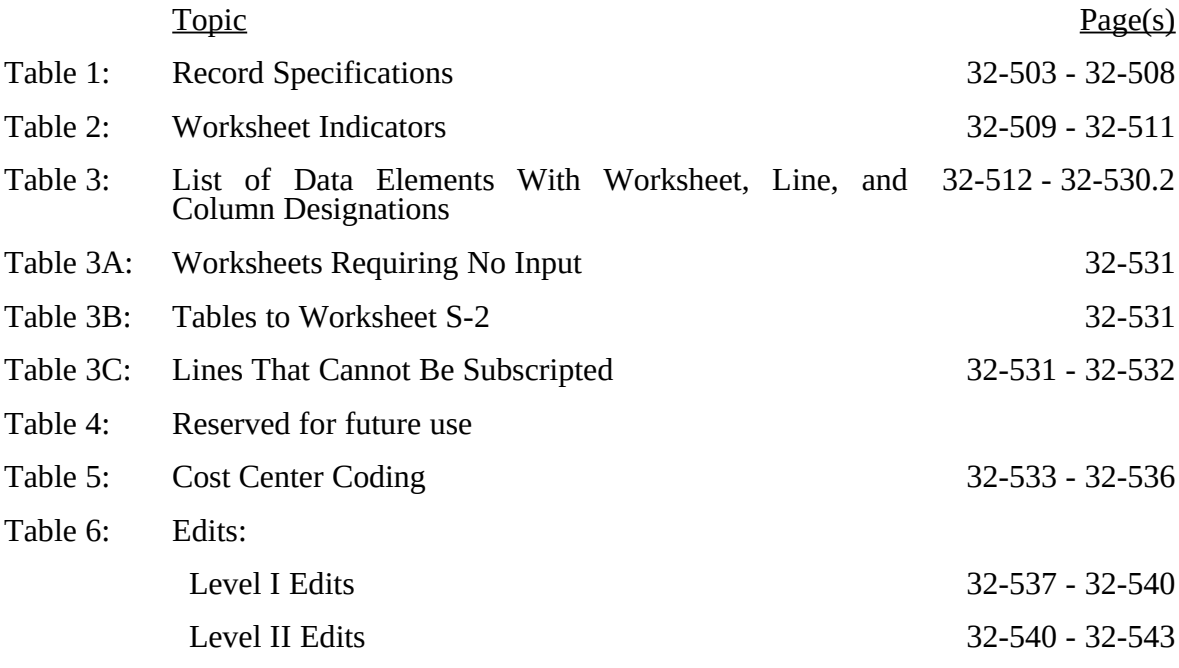

**This page is reserved for future use.**

## ELECTRONIC REPORTING SPECIFICATIONS FOR FORM CMS-1728-94 TABLE 1 - RECORD SPECIFICATIONS

Table 1 specifies the standard record format to be used for electronic cost reporting. Each electronic cost report submission (file) has three types of records. The first group (type one records) contains information for identifying, processing, and resolving problems. The text used throughout the cost report for variable line labels (e.g., Worksheet A) and variable column headers (Worksheet B-1) is included in the type two records. Refer to Table 5 for cost center coding. The data detailed in Table 3 are identified as type three records. The encryption coding at the end of the file, records 1, 1.01, and 1.02, are type  $\tilde{4}$  records.

The medium for transferring cost reports submitted electronically to *contractors* is 3½" diskette, *compact diskette or flash drive. The file* must be in IBM format. The character set must be ASCII. You must seek approval from your *contractor* regarding alternate methods of You must seek approval from your *contractor* regarding alternate methods of submission to ensure that the method of transmission is acceptable.

The following are requirements for all records:

1. All alpha characters must be in upper case.

2. For micro systems, the end of record indicator must be a carriage return and line feed, in that sequence.

3. No record may exceed 60 characters.

Below is an example of a set of type 1 records with a narrative description of their meaning.

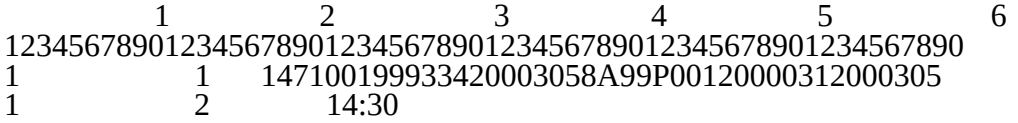

Record #1: This is a cost report file submitted by Provider 147100 for the period from November 1, 1999 (1999305) through October 31, 2000 (2000305). It is filed on FORM CMS-1728-94. It is prepared with vendor number A99's PC based system, version number 1. Position 38 changes with each new test case and/or approval and is alpha. Positions 39 and 40 remain constant for approvals issued after the first test case. This file is prepared by the home health agency on January 31, 2000 (2000031). The electronic cost report specification dated October 31, 2000 (2000305) is used to prepare this file.

FILE NAMING CONVENTION

Name each cost report file in the following manner:

HHNNNNNN.YYL, where<br>1. HH (Home Health Age

- 1. HH (Home Health Agency Electronic Cost Report) is constant;<br>2. NNNNNN is the 6 digit *CMS Certification Number*;
- 2. NNNNN is the 6 digit *CMS Certification Number*;<br>3. YY is the year in which the provider's cost reporting
- YY is the year in which the provider's cost reporting period ends; and

4. L is a character variable (A-Z) to enable separate identification of files from home health agencies with two or more cost reporting periods ending in the same calendar year.

Name each cost report Print Image (PI) file in the following manner:

- PINNNNNN.YYL, where
- 1. PI is constant;<br>2. NNNNNN is t
- 2. NNNNNN is the 6 digit *CMS Certification Number*;
- 3. YY is the year in which the provider's cost reporting period ends; and

4. L is a character variable (A-Z) to enable separate identification of files from home health agencies with two or more cost reporting periods ending in the same calendar year.
### 3295 (Cont.) FORM CMS-1728-94 05-13

### ELECTRONIC REPORTING SPECIFICATIONS FOR FORM CMS-1728-94 TABLE 1 - RECORD SPECIFICATIONS

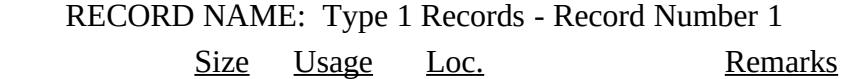

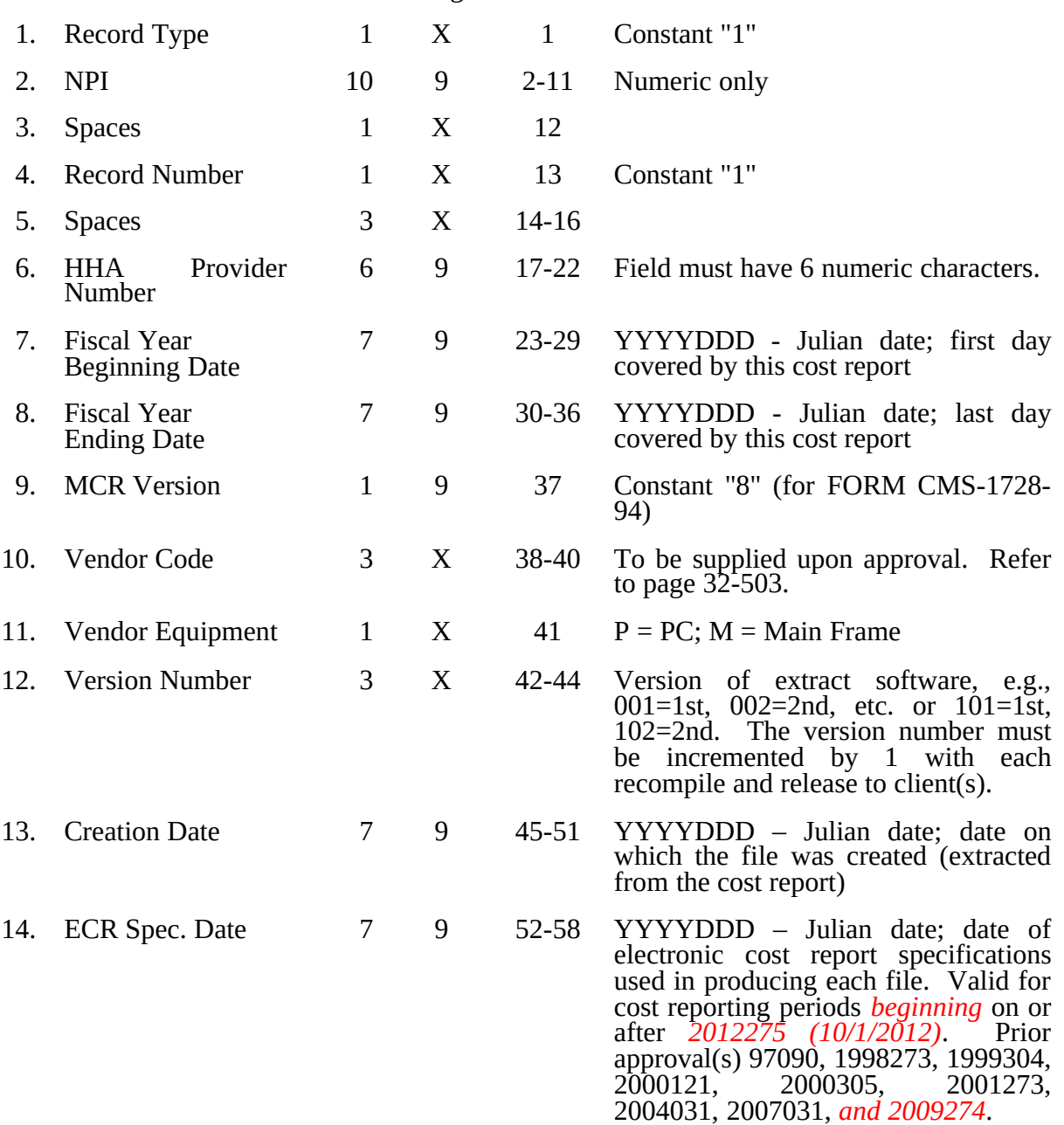

### 05-07 **FORM CMS** 1728-94 3295 (Cont.)

### ELECTRONIC REPORTING SPECIFICATIONS FOR FORM CMS 1728-94 TABLE 1 - RECORD SPECIFICATIONS

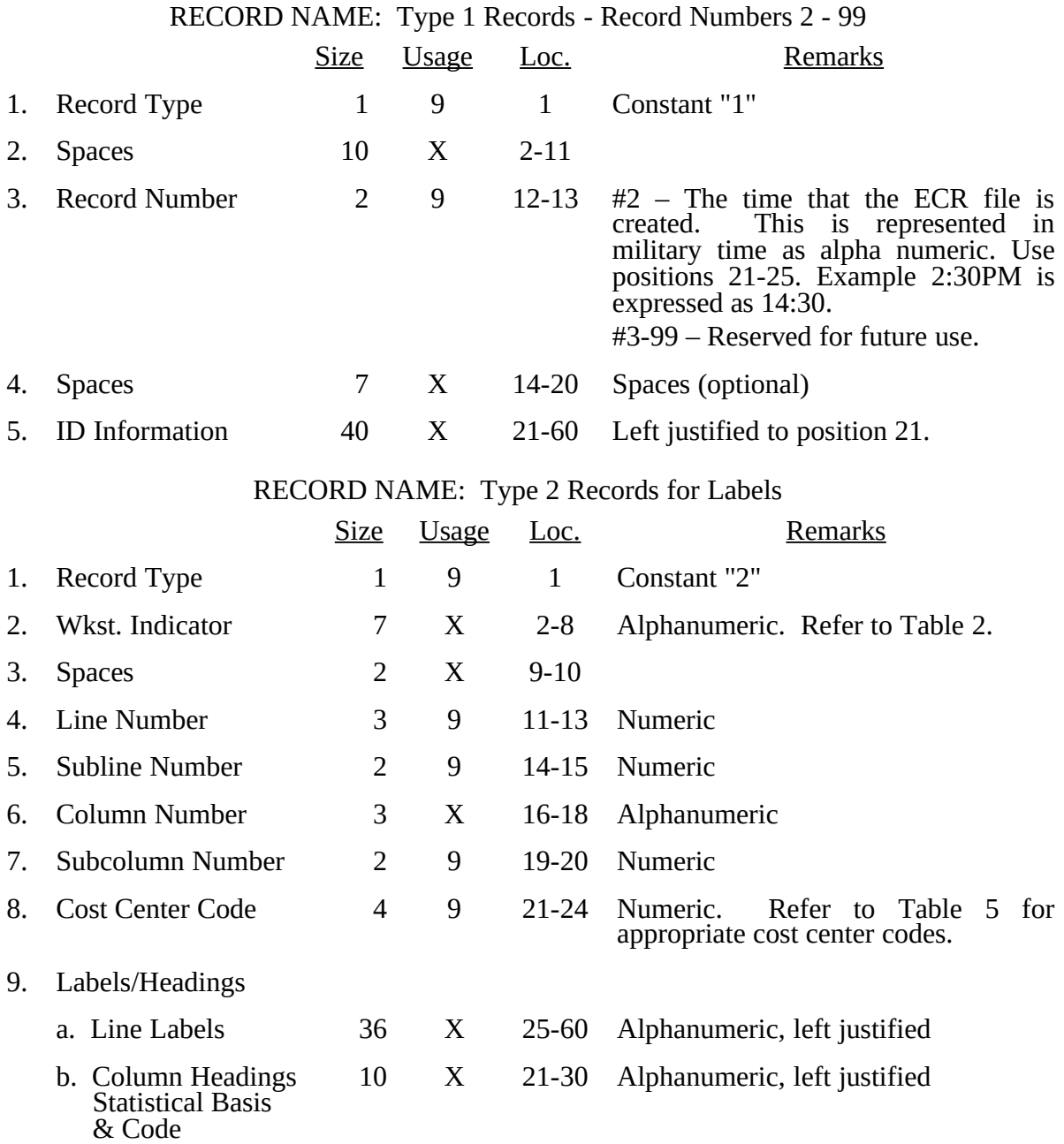

The type 2 records contain both the text that appears on the pre-printed cost report and any labels added by the preparer. Of these, there are three groups: (1) Worksheet  $\AA$  cost center names (labels); (2) column headings for stepdown entries; and (3) other text appearing in various places throughout the cost report.

A Worksheet A cost center label must be furnished for every cost center with cost or charge data anywhere in the cost report. The line and subline numbers for each label must be the same as the line and subline numbers of the corresponding cost center on Worksheet A. The columns and subcolumn numbers are always set to zero.

Rev. 13 32-505

### ELECTRONIC REPORTING SPECIFICATIONS FOR FORM CMS 1728-94 TABLE 1 - RECORD SPECIFICATIONS

Column headings for the General Service cost centers on Worksheets B and B-1 and Worksheets J-1 (Part III), K-5 (Part II), CM-1 (Part III), FQ-1 (Part III), and RH-1 (Part III) (lines 1-3), are supplied once. They consist of one to three records. Each statistical basis shown on Worksheet B-1 and Worksheets J-1 (Part III), CM-1 (Part III), FQ-1 (Part III), and RH-1 (Part III) is also to be reported. The statistical basis consists of one or two records (lines 4-5). Statistical basis code is supplied only to Worksheet B-1 columns and is recorded as line 6. The statistical code must agree with the statistical bases indicated on lines 4 and 5, i.e., code  $1 =$  square footage, code  $2 =$  dollar value, and code  $3 =$  all others. For transportation costs, use 4 as the code for mileage. Refer to Table 2 for the special worksheet identifier to be used with column headings and statistical basis and to Table 3 for line and column references.

The following type 2 cost center descriptions are to be used for all Worksheet A standard cost center lines.

### Line **Description**

- 1 CAP REL COSTS-BLDG & FIXT
- 2 CAP REL COSTS-MVBLE EQUIP
- 3 PLANT OPERATION AND MAINTENANCE
- 4 TRANSPORTATION
- 5 ADMINISTRATIVE & GENERAL
- 5.01 A&G SHARED COSTS ▲
- 5.02 A&G REIMBURSABLE COSTS ▲
- 5.03 A&G NONREIMBURSABLE COSTS ▲
	- 6 SKILLED NURSING CARE
	- 7 PHYSICAL THERAPY
	- 8 OCCUPATIONAL THERAPY
	- 9 SPEECH PATHOLOGY
	- 10 MEDICAL SOCIAL SERVICES
	- 11 HOME HEALTH AIDE
	- 12 SUPPLIES
	- 13 DRUGS
	- 14 DME
	- 15 HOME DIALYSIS AIDE SERVICES
	- 16 RESPIRATORY THERAPY
	- 17 PRIVATE DUTY NURSING
	- 18 CLINIC
	- 19 HEALTH PROMOTION ACTIVITIES
	- 20 DAY CARE PROGRAM
	- 21 HOME DELIVERED MEALS PROGRAM
	- 22 HOMEMAKER SERVICE
	- 24 CORF
	- 25 HOSPICE
	- 26 CMHC
	- 27 RHC
	- 28 FQHC
- ▲ Use these standard cost center descriptions when administrative and general fragmentation option 1 is elected.

### ELECTRONIC REPORTING SPECIFICATIONS FOR FORM HCFA 1728-94 TABLE 1 - RECORD SPECIFICATIONS

Type 2 records for Worksheet B-1, columns 1-5, for lines 1-6 are listed below. The numbers running vertical to line 1 descriptions are the general service cost center line designations.

LINE.

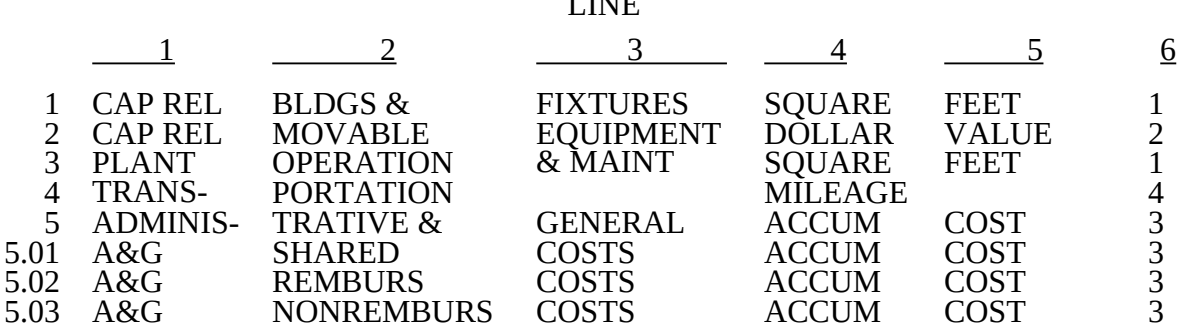

Type 2 records for Worksheet K-4, Part II, columns 1-6, for lines 1-5 are listed below. The numbers running vertical to line 1 descriptions are the general service cost center line designations.

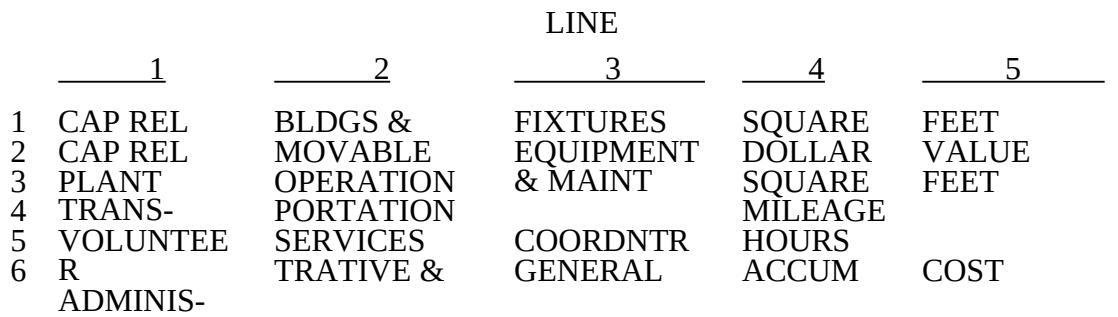

Examples of type 2 records are below. Either zeros or spaces may be used in the line, subline, column, and subcolumn number fields (positions 11-20). However, spaces are preferred. (See the first two lines of the example for a comparison.)\* Refer to Table 5 and 6 for additional cost center code requirements.

Examples:

Worksheet A line labels with embedded cost center codes:

- \* 2A000000 1 0100CAP REL COSTS-BLDG & FIXT
- \* 2A0000000000101000000101CAP REL COSTS-BLDG & FIXT--WEST WING
	- 2A000000 2 0200CAP REL COSTS-MVBLE EQUIP<br>2A000000 8 0800OCCUPATIONAL THERAPY 8 08000CCUPATIONAL THERAPY<br>14 1400DME
	-
	- 2A000000 14<br>2A000000 17 2A000000 17 1700PRIVATE DUTY NURSING<br>2A000000 241 2401CORF 2401CORF
- See footnote on page 32-506.

Examples of column headings for Worksheets B-1 and B and Worksheets J-1 (Part III), K-5 (Part II),CM-1 (Part III), RH-1 (Part III), and FQ-1 (Part III) (lines 1-3); statistical bases used in cost allocation on Worksheet B-1 and Worksheets J-1 (Part III), CM-1 (Part III), RH-1 (Part III), and FQ-1 (Part III) (lines 4 and 5); and statistical codes used for Worksheet B-1 (line 6) are displayed below.

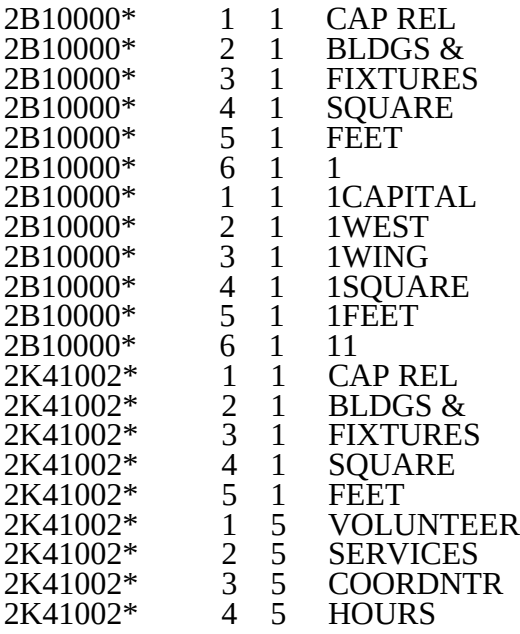

## 05-07 FORM CMS 1728-94 3295 (Cont.)

### ELECTRONIC REPORTING SPECIFICATIONS FOR FORM CMS 1728-94 TABLE 1 - RECORD SPECIFICATIONS

# RECORD NAME: Type 3 Records for Nonlabel Data Size Usage Loc. Remarks

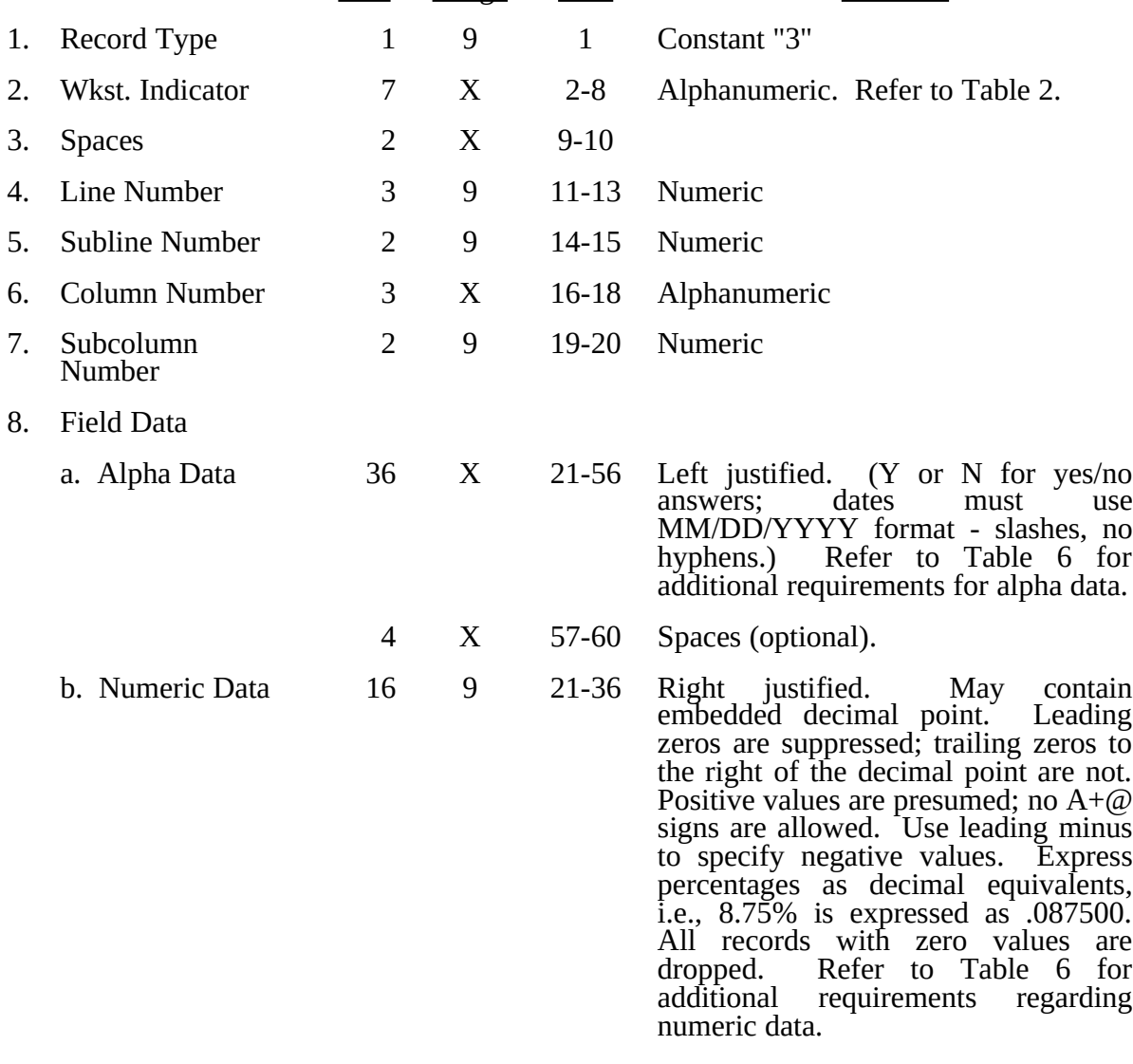

A sample of type 3 records are below.

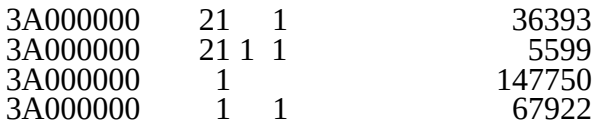

Rev. 13 32-507

### ELECTRONIC REPORTING SPECIFICATIONS FOR FORM CMS 1728-94 TABLE 1 - RECORD SPECIFICATIONS

The line numbers are numeric. In several places throughout the cost report (see list below), the line numbers themselves are data. The placement of the line and subline numbers as data must be uniform.

Worksheet A-4, columns 3 and 6 Worksheet A-5, column 4 Worksheet A-6, Part B, column 1

Examples of records (\*) with a Worksheet A line number as data are below.

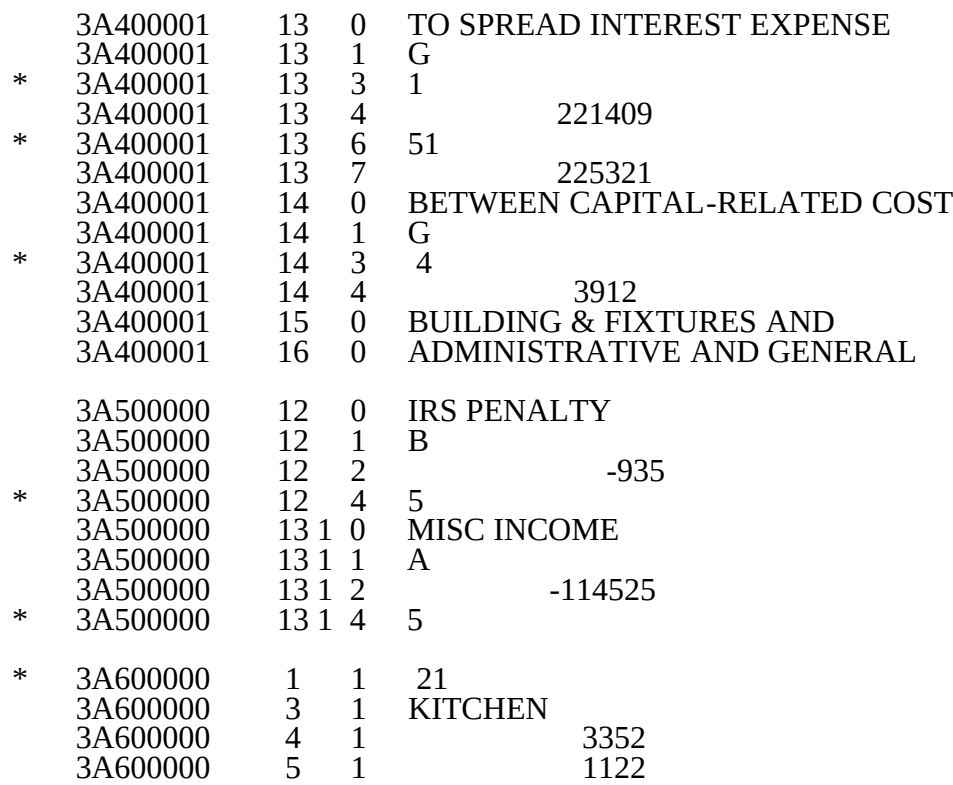

### RECORD NAME: Type 4 Records - File Encryption

This type 4 record consists of 3 records: 1, 1.01, and 1.02. These records are created at the point in which the ECR file has been completed and saved to diskette, compact disk or PC hard drive and insures the integrity of the file.

This table contains the worksheet indicators that are used for electronic cost reporting. A worksheet indicator is provided for only those worksheets for which data are to be provided.

The worksheet indicator consists of seven digits in positions 2-8 of the record identifier. The first two digits of the worksheet indicator (positions 2 and 3 of the record identifier) always show the worksheet. The third digit of the worksheet indicator (position 4 of the record identifier) is used in several ways. First, it may be used to identify worksheets for multiple HHA-based components. Alternatively, it may be used as part of the worksheet, e.g., A83. For Worksheets A-4 and A-5, if there is a need for extra lines on multiple worksheets, the fifth and sixth digits of the worksheet indicator (positions 6 and 7 of the record identifier) identify the page number. An exception is Worksheet C, Part II which is a two digit identifier (positions 5 and 6 of the worksheet indicator (6 and 7 of record identifier)) which corresponds to the two digit subscript of question 29 on Worksheet S-3 identifying the MSA or CBSA in which the provider performed services during the cost reporting period. The seventh digit of the worksheet indicator (position 8 of the record identifier) represents the worksheet or worksheet part.

Worksheets That Apply to the HHA Complex

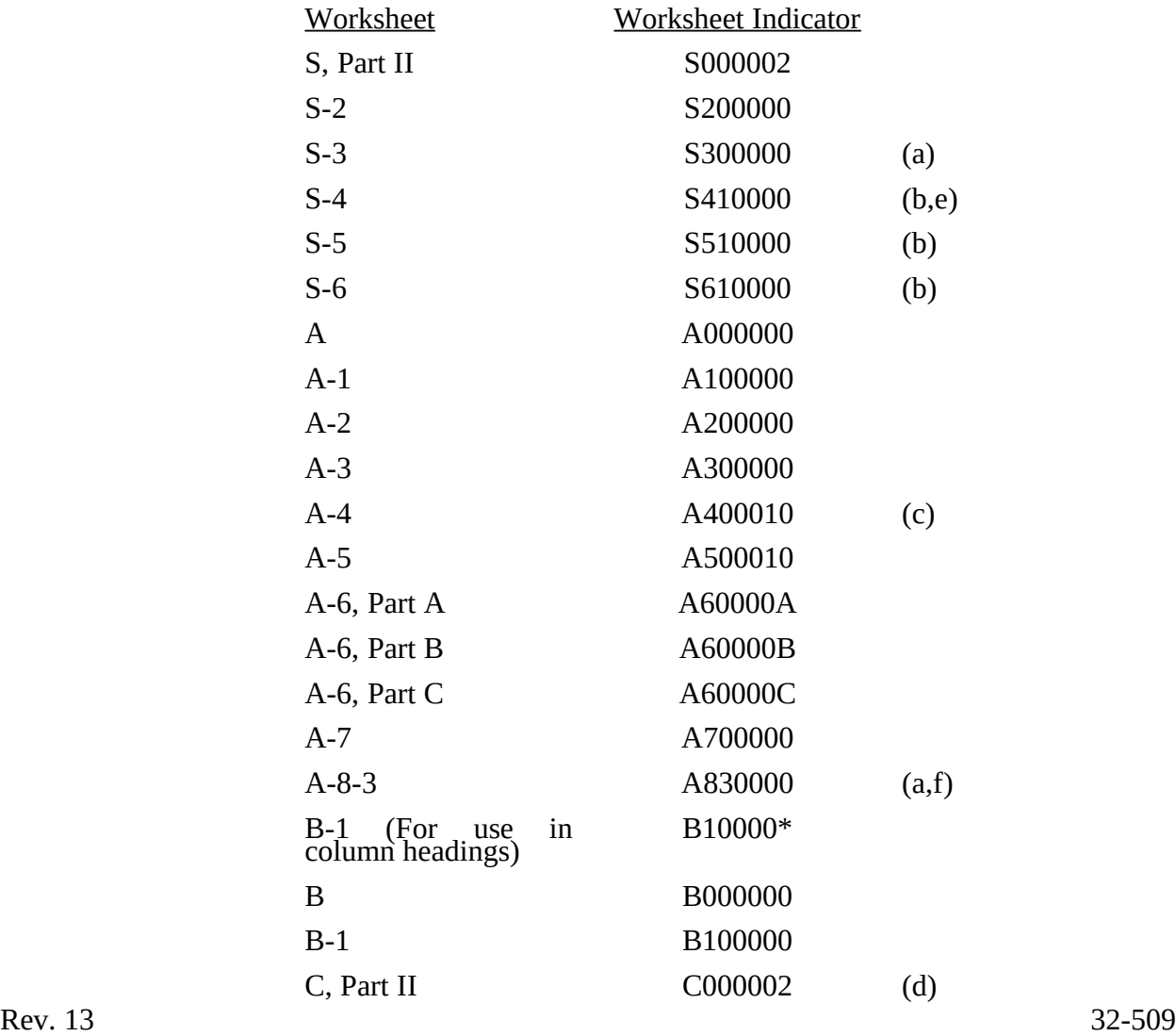

Worksheets That Apply to the HHA Complex (Continued)

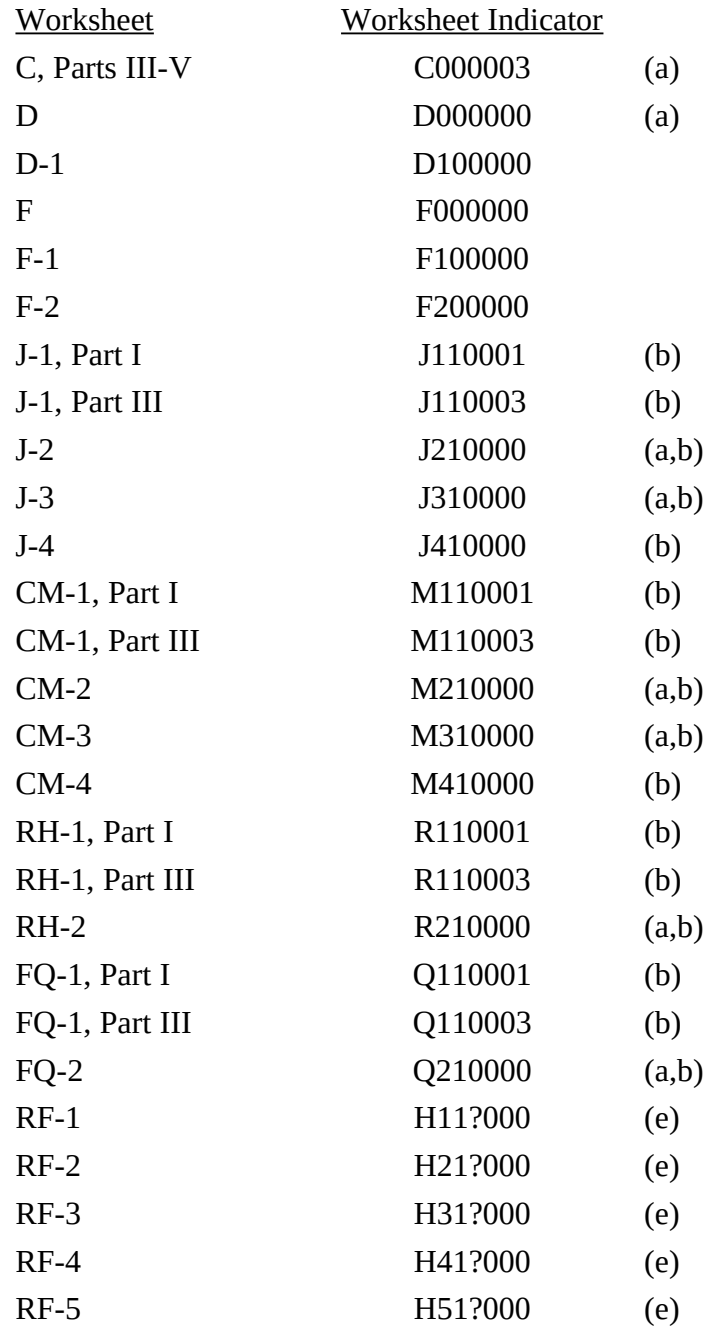

Worksheets That Apply to the HHA Complex (Continued)

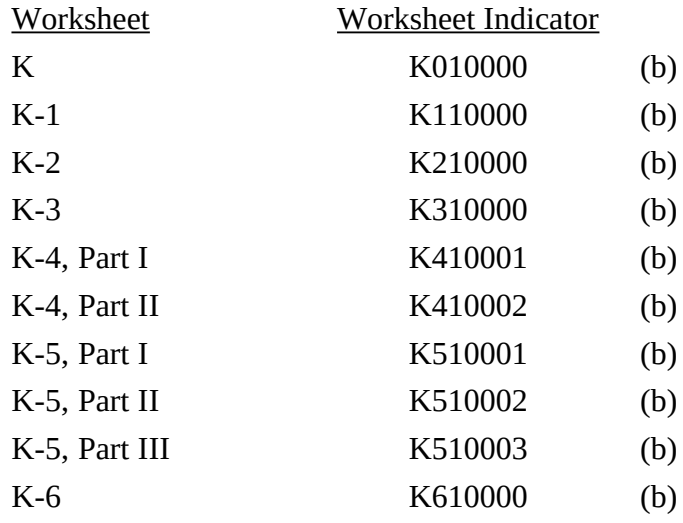

**This page is reserved for future use.**

### FOOTNOTES:

- (a) Worksheets With Multiple Parts Using Identical Worksheet Indicator Although some worksheets have multiple parts, the lines are numbered sequentially. In these instances, the same worksheet identifier is used with all lines from this worksheet regardless of the worksheet part. This differs from the Table 3 presentation, which still identifies each worksheet and part as they appear on the printed cost report. This affects Worksheets S-3 and D and Worksheets  $A-\dot{B}-3$ ; C, Parts III, IV and V; J-2; J-3; CM-2; FQ-2; and RH-2.
- (b) Multiple Subproviders (CORFs, CMHCs, RHCs, FQHCs, Hospices) The third digit of the worksheet indicator (position 4 of the record) is numeric from 1 to 9 to accommodate multiple subproviders. If there is only one subprovider of that type, the default is 1. This affects Worksheets S-4; S-5; S-6; J-1, Parts I and III; J-2; J-3; J-4; CM-1, Parts I and III; CM-2; CM-3; CM-4; RH-1, Parts I and III; RH-2; FQ-1, Parts I and III; and FQ-2; K; K-1; K-2; K-3; K-4 Parts I and II; K-5 Parts I - III; K-6.
- (c) Multiple Worksheets for Reclassifications and Adjustments Before Stepdown The fifth and sixth digits of the worksheet indicator (positions 6 and 7 of the record) are numeric from 01-99 to accommodate reports with more lines on Worksheets A-4. For reports that do not need additional worksheets, the default is 01. For reports that do need additional worksheets, the first page is numbered 01. The number for each additional page of the worksheet is incremented by 1.
- (d) Multiple Worksheets C, Part II for Cost Limitations Based on the MSA or CBSA

The fifth and sixth digits of the worksheet indicator (positions 6 and 7 of the record) are numeric from 00-29 and correspond to the two digit subscript of line 29, column 1 on Worksheet S-3 (i.e., insert the identifier 02 for line 29.02) which identifies the 4 character MSA. If services are provided in only one MSA the default is 00. Where an HHA provides services in multiple MSAs, one Worksheet C, Part II must be completed for each MSA.

The fifth and sixth digits of the worksheet indicator (positions 6 and 7 of the record) are numeric from 30-59 and correspond to, but are not identical with, the two digit subscript of line 29, column 1.01 on Worksheet S-3 (i.e., insert the identifier 30 for line 29.00, 31 for line 29.01, and 32 for line 29.02) which identifies the 5 character CBSA. If services are provided in only one CBSA the default is 30. Where an HHA provides services in multiple CBSAs, one Worksheet C, Part II must be completed for each CBSA. (The actual effective date of use for CBSAs is episodes concluding on or after January1, 2006.)

(e) Multiple Health Clinic Providers (RHCs, FQHCs)

The third digit of the worksheet indicator (position 4 of the record) is numeric from 1 to 9 to accommodate multiple subproviders. If there is only one health clinic provider of that type, the default is 1. This affects Worksheets RF-1, RF-2, RF-3, RF-4 and RF-5. The fourth character of the worksheet indicator (position 5 of the record) indicates the health clinic provider. F indicates Federally Qualified Health Center, and R indicates Rural Health Clinic.

(f) Multiple Worksheets A-8-3

This worksheet is used for physical, occupational, or speech pathology therapy services furnished by outside suppliers. The fourth digit of the worksheet indicator (position 5 of the record) is an alpha character of P for physical therapy, O for occupational therapy, and S for speech pathology therapy services. Additionally, the fifth digit of the worksheet indicator (position 6 of the record) for physical therapy services furnished before April 10, 1998 is indicated by a numeric character of 0. Physical therapy services furnished on or after April 10, 1998 are indicated by a numeric character of 1 in this position.

### ELECTRONIC REPORTING SPECIFICATIONS FOR FORM CMS-1728-94 TABLE 3 - LIST OF DATA ELEMENTS WITH WORKSHEET, LINE, AND COLUMN DESIGNATIONS

This table identifies those data elements necessary to calculate a home health agency cost report. It also identifies some figures from a completed cost report. These calculated fields (e.g., Worksheet B, column  $6$ ) are needed to verify the mathematical accuracy of the raw data elements and to isolate differences between the file submitted by the home health agency complex and the report produced by the fiscal intermediary. Where an adjustment is made, that record must be present in the electronic data file. For explanations of the adjustments required, refer to the cost report instructions.

Table 3 "Usage" column is used to specify the format of each data item as follows:

- 9 Sammeric, greater than or equal to zero.<br>19 Sammeric, may be either greater than. let
- Numeric, may be either greater than, less than, or equal to zero.
- $9(x).9(y)$  Numeric, greater than zero, with x or fewer significant digits to the left of the decimal point, a decimal point, and exactly y digits to the right of the decimal point.
- X Character.

Consistency in line numbering (and column numbering for general service cost centers) for each cost center is essential. The sequence of some cost centers does change among worksheets.

Table 3 refers to the data elements needed from a standard cost report. When a standard line is subscripted, the subscripted lines must be numbered sequentially with the first subline number displayed as "01" or "1" (with a space preceding the 1) in field locations 14-15. It is unacceptable to format in a series of 10, 20, or skip subline numbers (i.e., 01, 03), except for skipping subline numbers for prior year cost center(s) deleted in the current period or initially created cost center(s) no longer in existence after cost finding. Exceptions are specified in this manual. For Other (specify) lines, i.e., Worksheet settlement series, all subscripted lines should be in sequence and consecutively numbered beginning with subscripted line number 01. Automated systems should reorder these numbers where providers skip or delete a line in the series.

Drop all records with zero values from the file. Any record absent from a file is treated as if it were zero.

All numeric values are presumed positive. Leading minus signs may only appear in data with values less than zero that are specified in Table 3 with a usage of "-9". Amounts that are within preprinted parentheses on the worksheets, indicating the reduction of another number, are reported as positive values.

11-98 FORM HCFA 1728-94 3295 (Cont.)

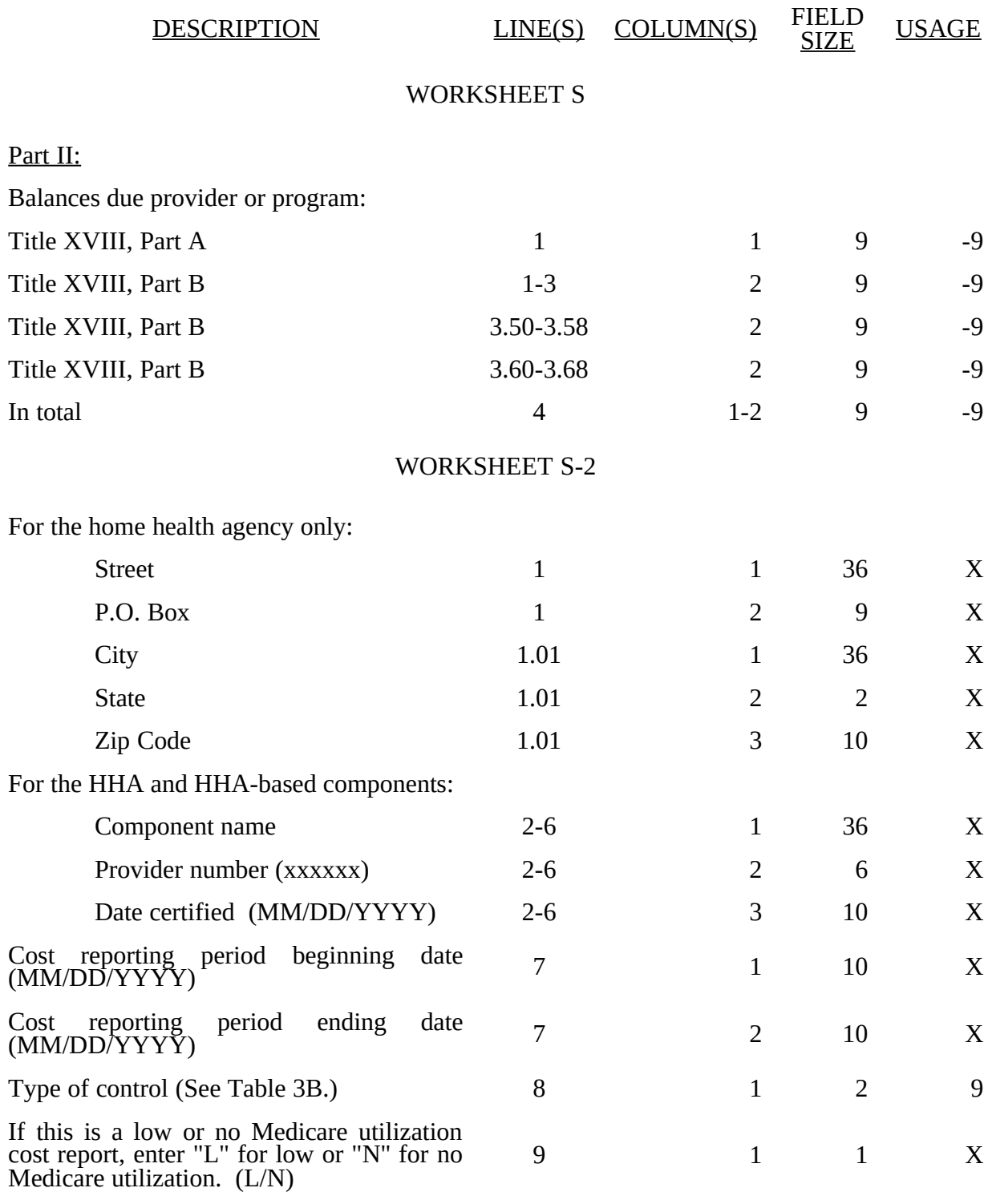

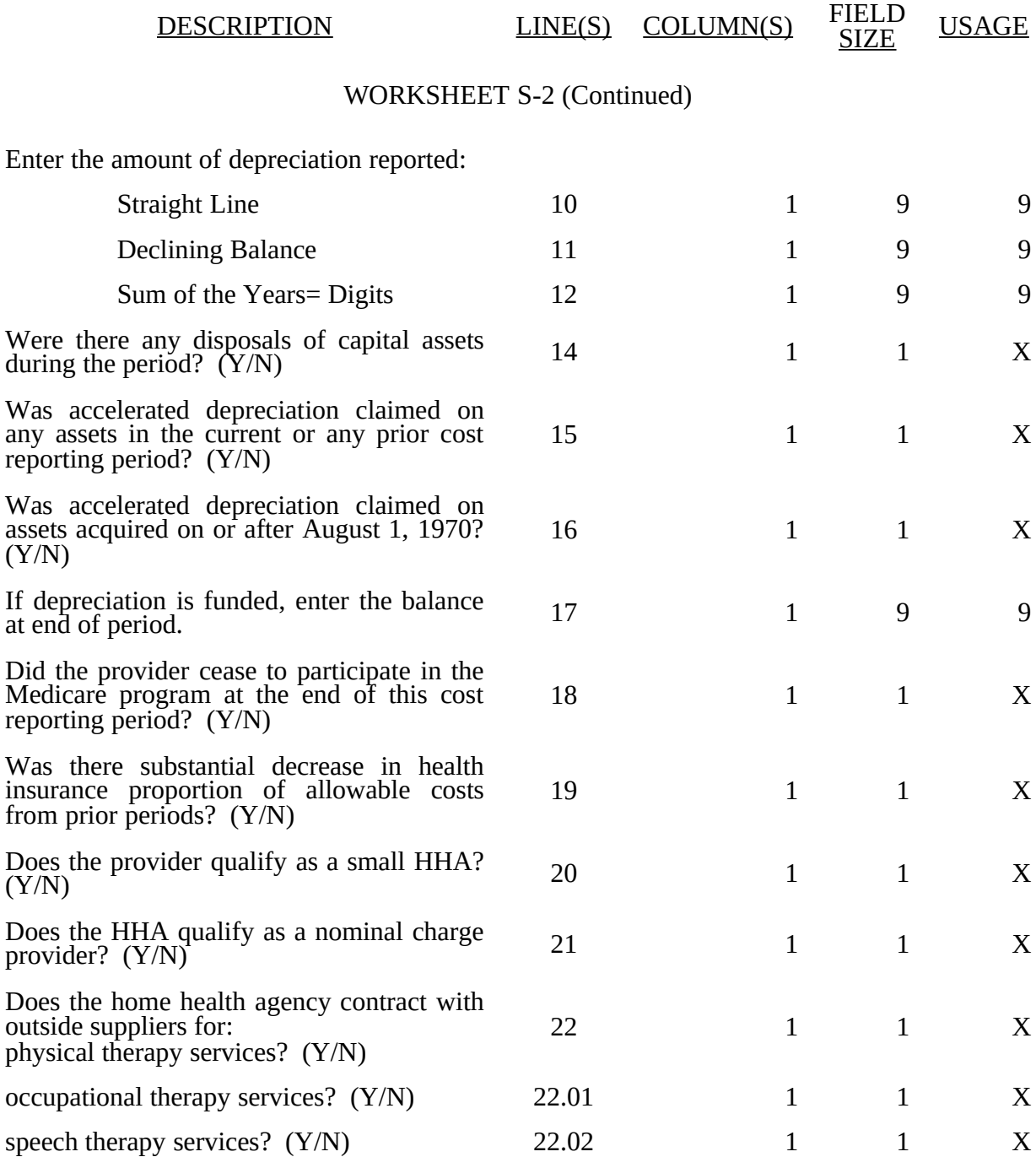

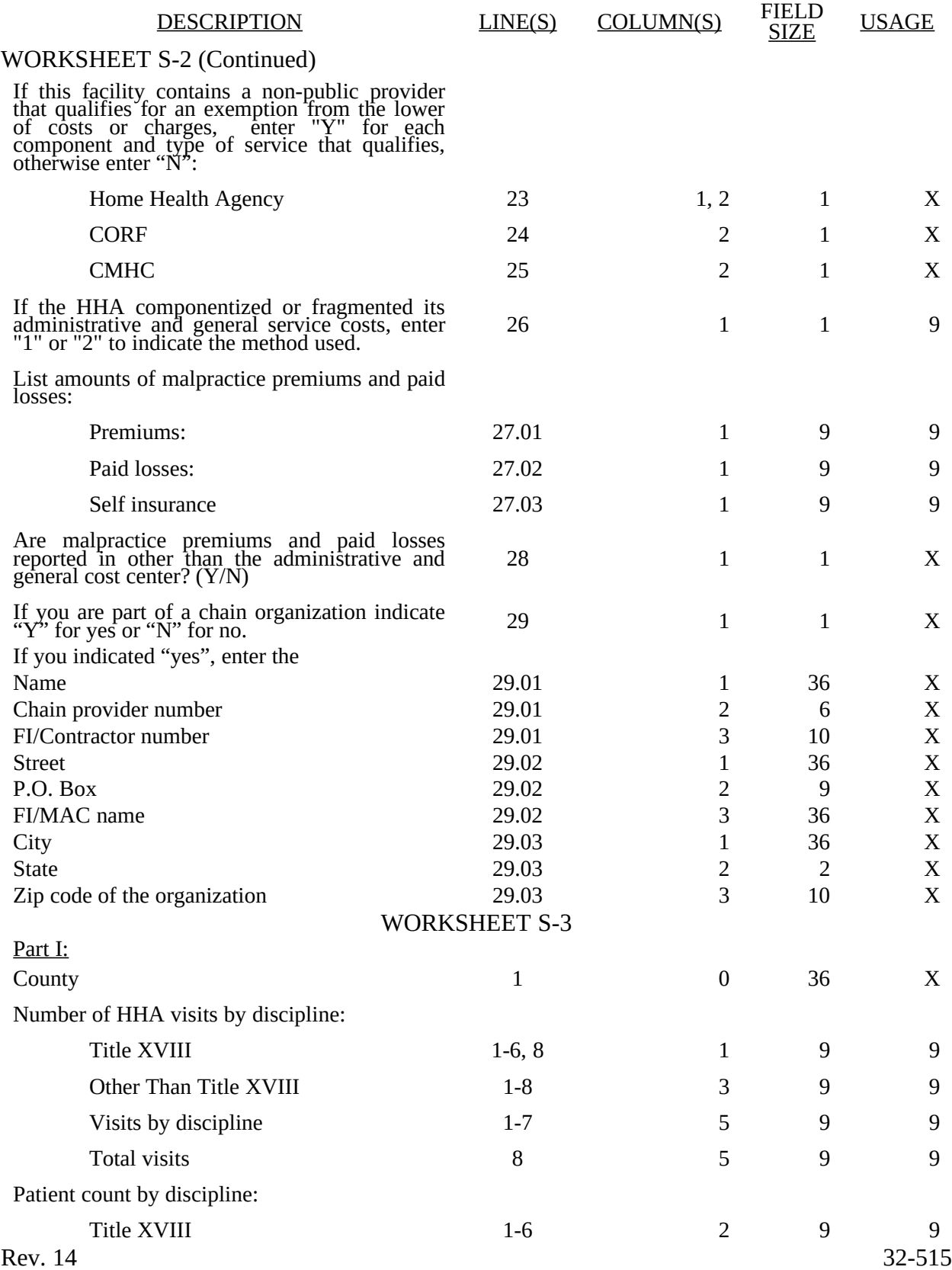

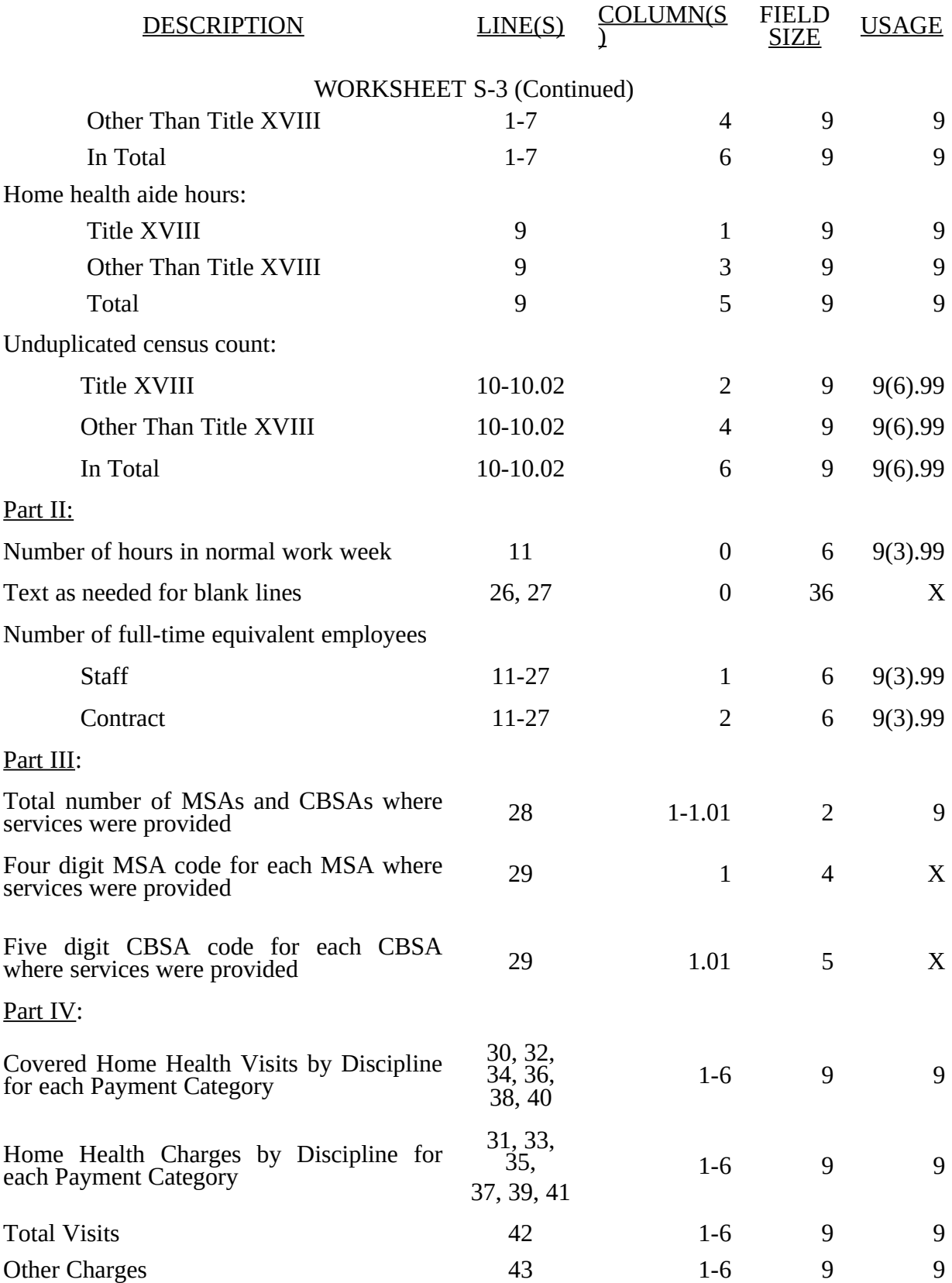

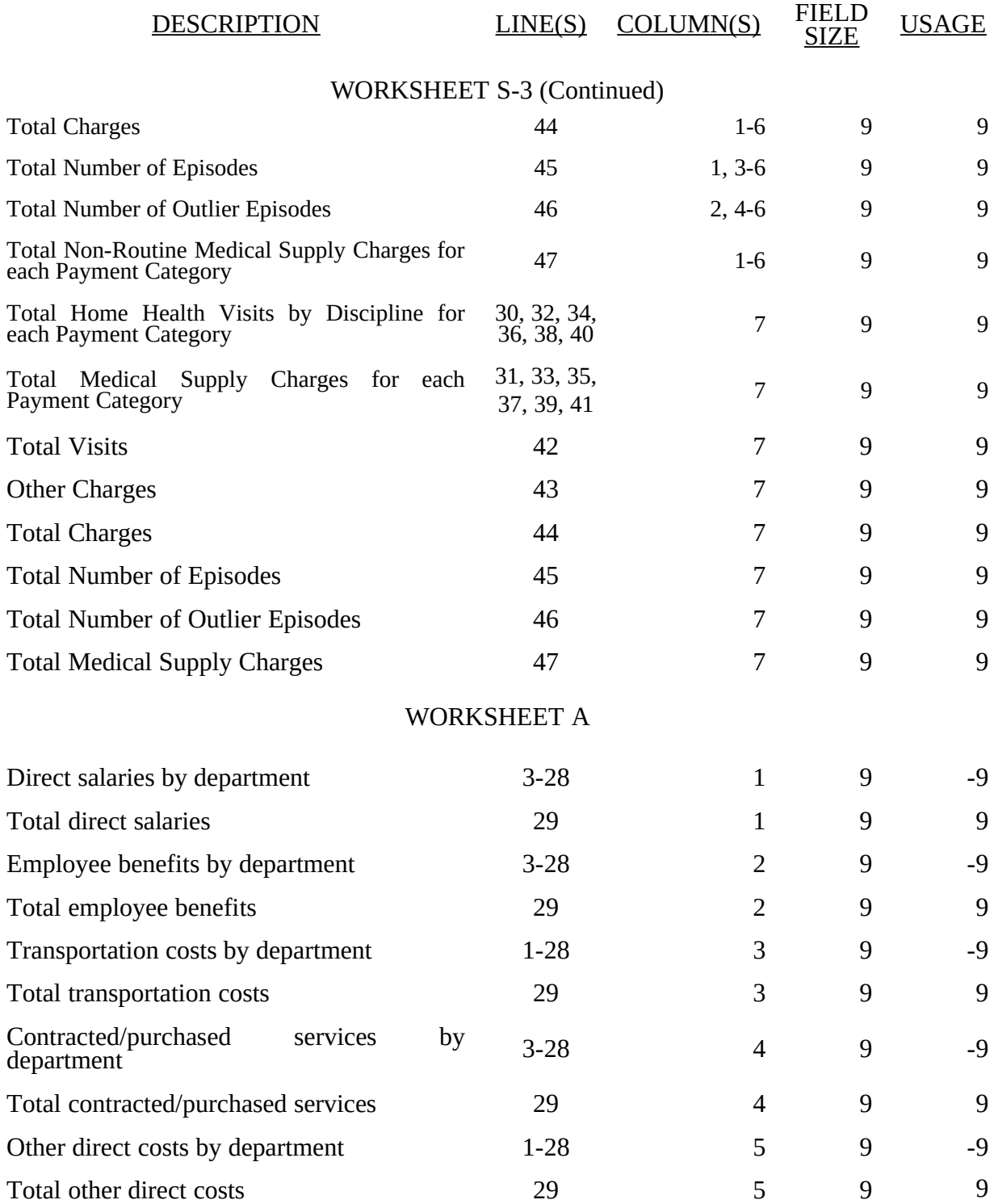

**This page is reserved for future use.**

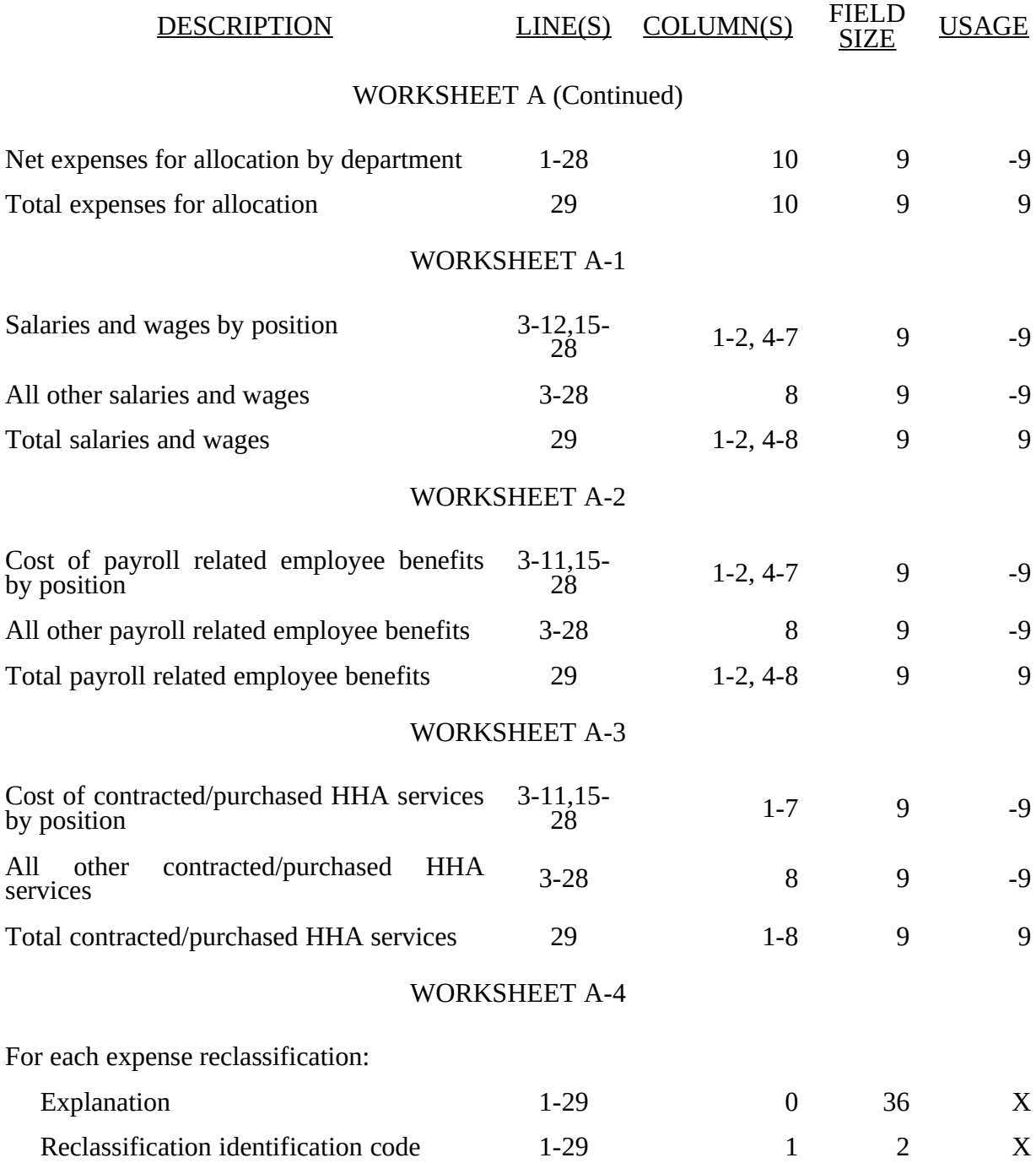

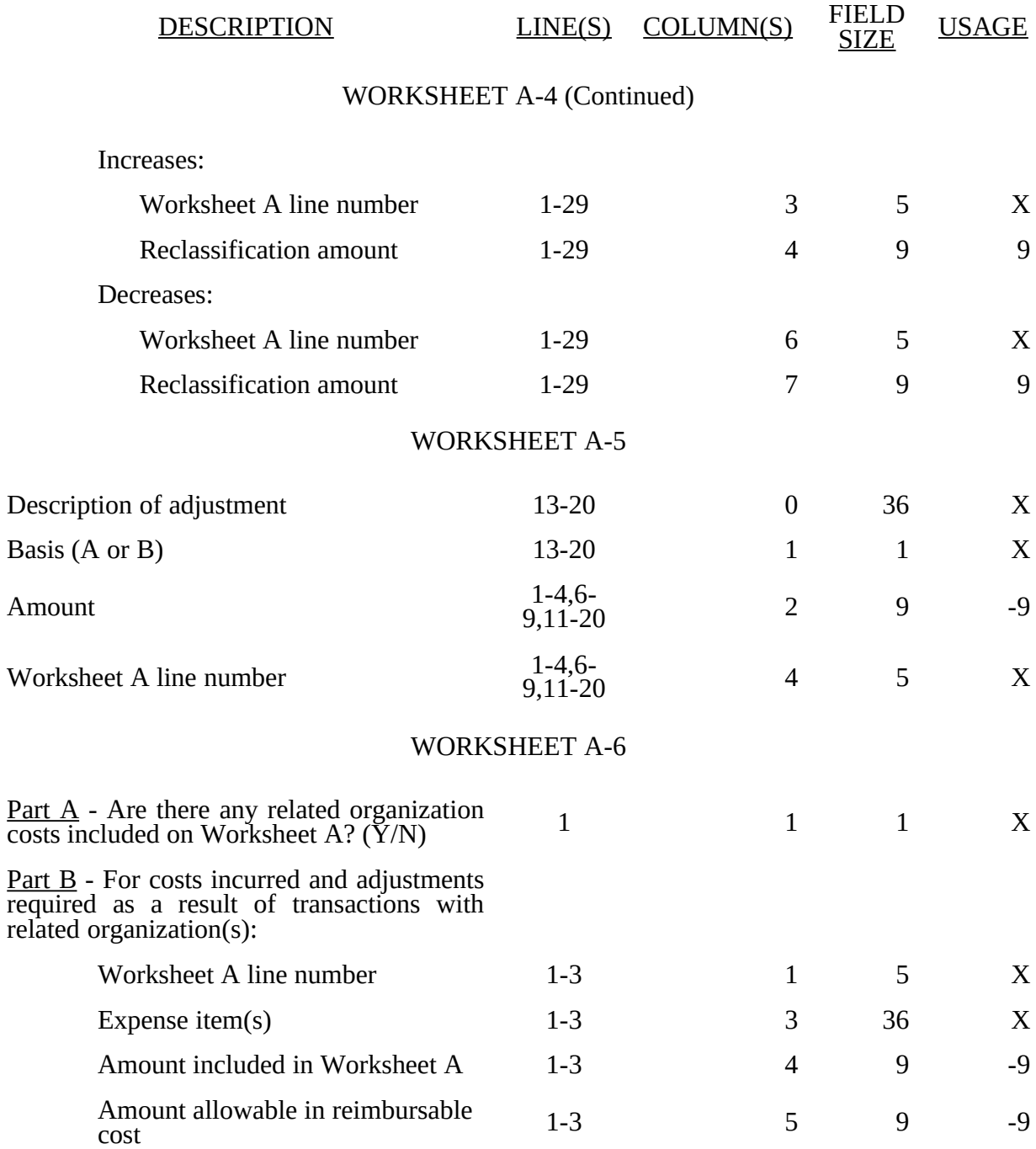

### ELECTRONIC REPORTING SPECIFICATIONS FOR FORM CMS-1728-94 TABLE 3 - LIST OF DATA ELEMENTS WITH WORKSHEET, LINE, AND COLUMN DESIGNATIONS

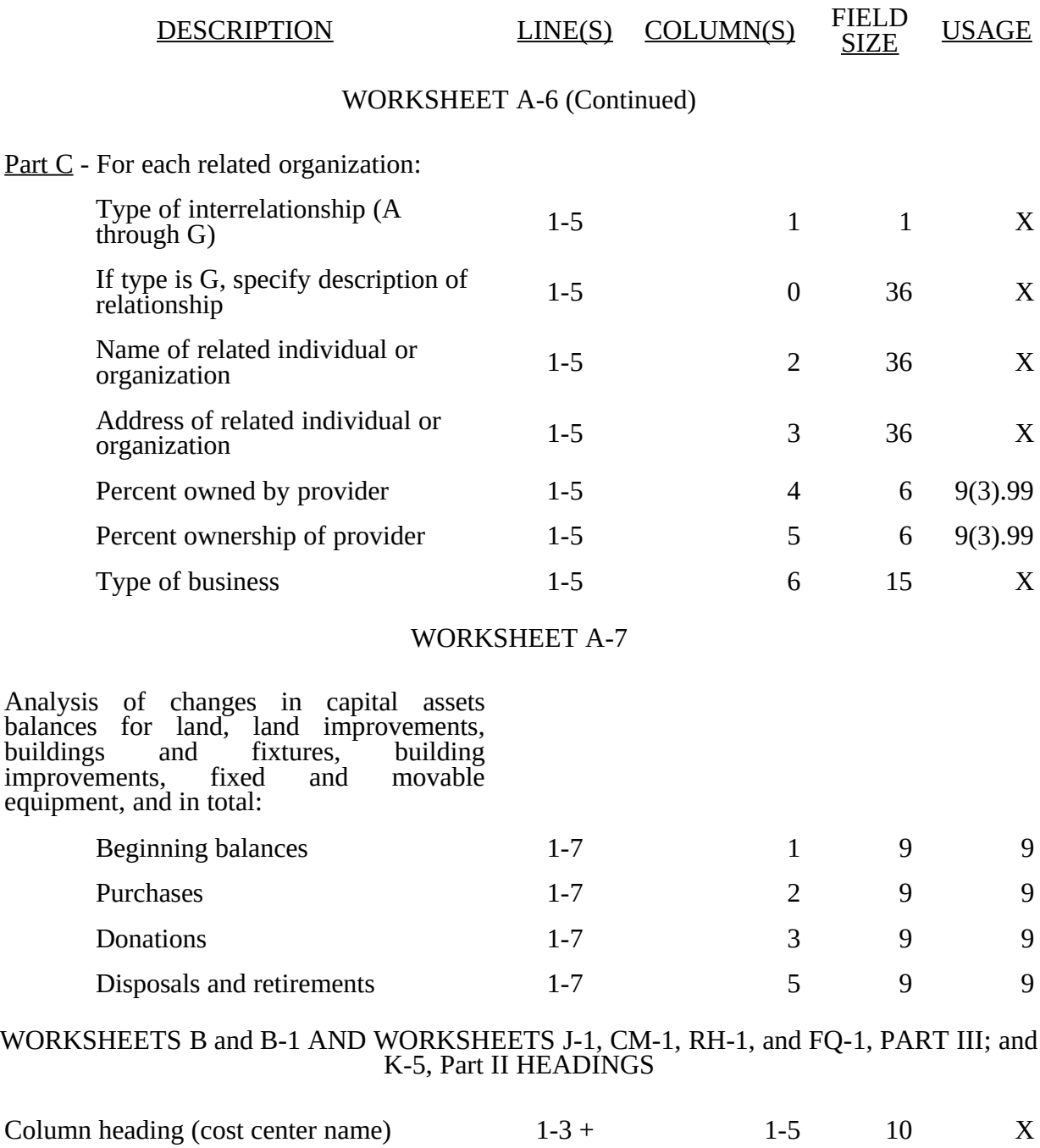

+ Refer to Table 1 for specifications and Table 2 for the worksheet identifier for column headings. There may be up to five type 2 records (3 for cost center name and 2 for the statistical basis) for each column. However, for any column that has less than five type 2 record entries, blank records or the word blank is not required to maximize each column record count.

Statistical basis  $4, 5 + 1-5$  10 X

Rev. 13 32-519

### ELECTRONIC REPORTING SPECIFICATIONS FOR FORM CMS-1728-94 TABLE 3 - LIST OF DATA ELEMENTS WITH WORKSHEET, LINE, AND COLUMN DESIGNATIONS

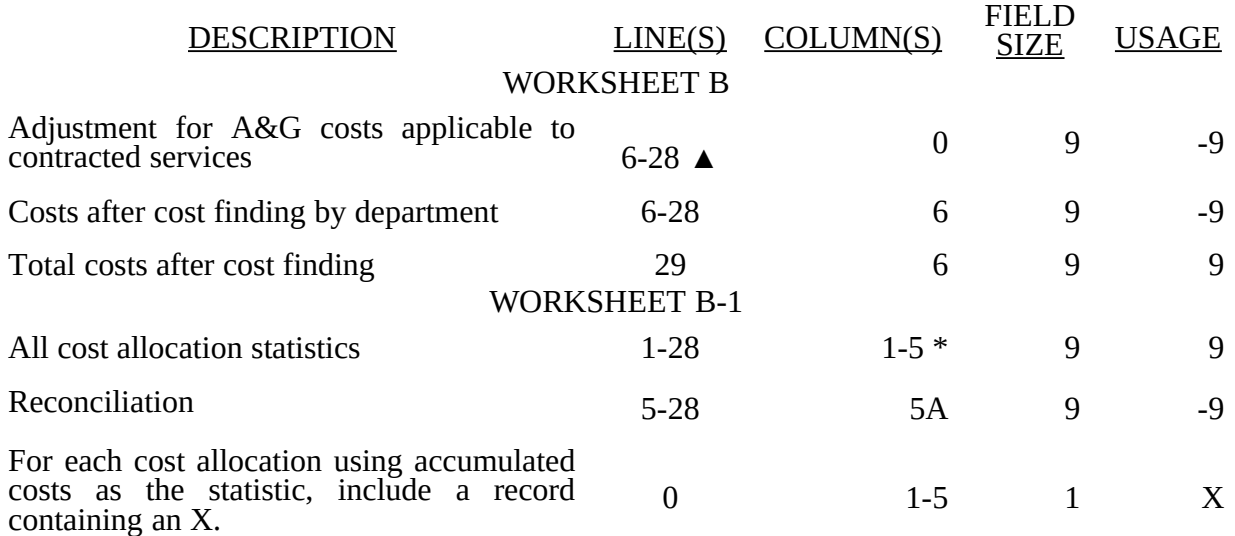

- In each column using accumulated costs as the statistical basis for allocating costs, identify each cost center that is to receive no allocation with a negative  $1$  (-1) placed in the accumulated cost column. Providers may elect to indicate total accumulated cost as a negative amount in the reconciliation column. However, there should never be entries in both the reconciliation column and accumulated column simultaneously. For those cost centers that are to receive partial allocation of costs, provide only the cost to be excluded from the statistic as a negative amount on the appropriate line in the reconciliation column. If line 5 is fragmented, line 5 must be deleted and subscripts of line 5 must be used.
- ▲ For each cost center with associated A&G service costs applicable to contracted services (see §3214), the amount entered in column 0 reduces the net expenses for allocation dollar for dollar. **After** all general service costs have been allocated on Worksheet B and column 6 totaled, but before any amounts are transferred to from Worksheet B to Worksheet C, add back the contracted A&G service cost adjustment amount to the corresponding cost center.

### WORKSHEET C

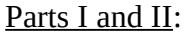

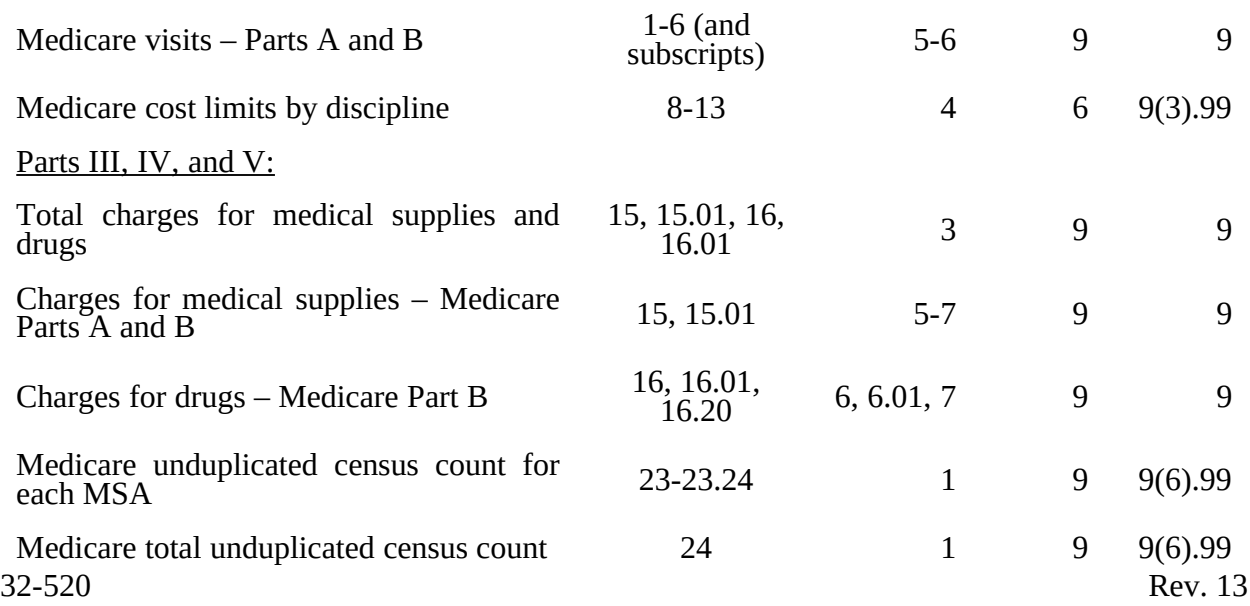

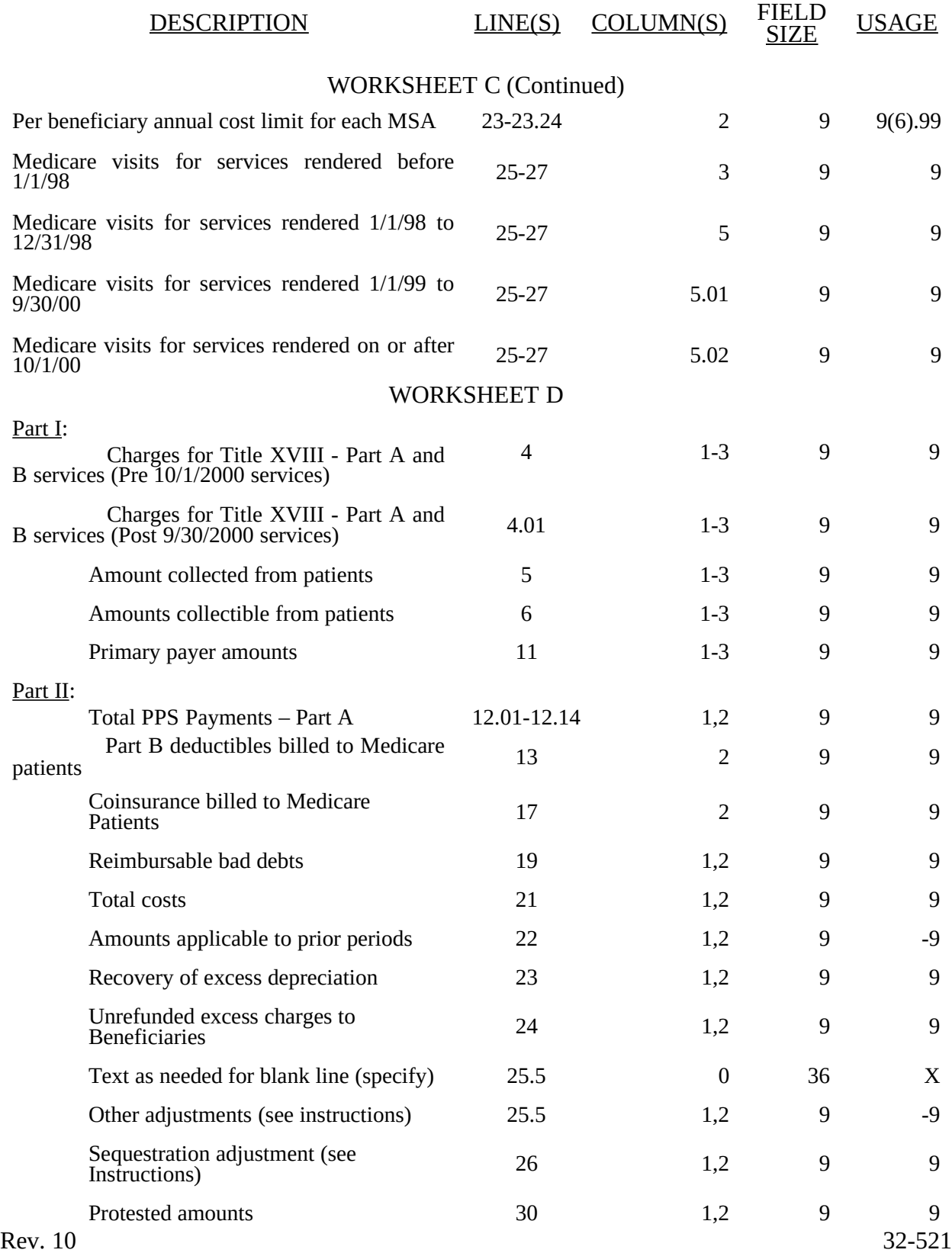

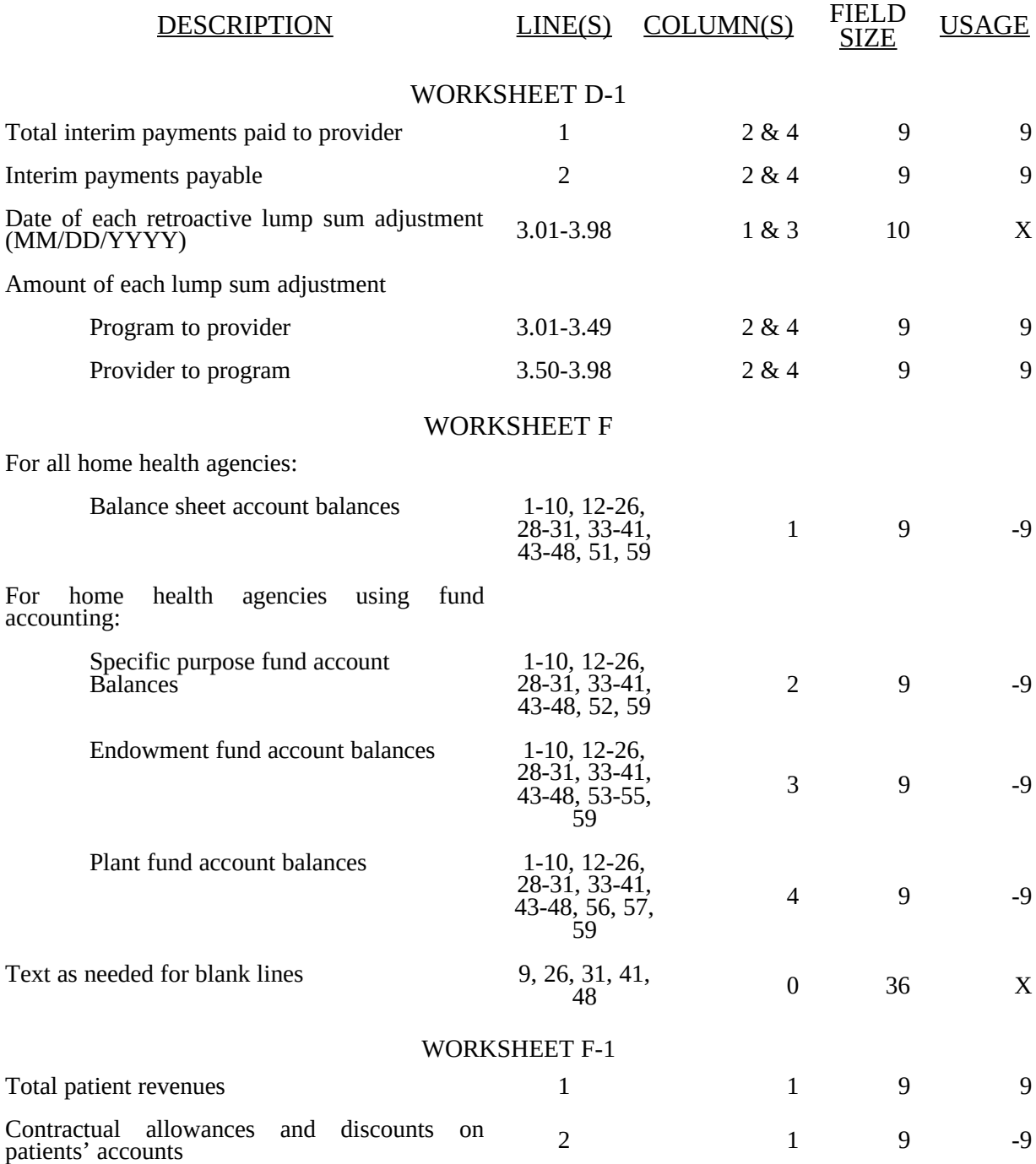

### 08-99 FORM HCFA-1728-94 3295 (Cont.)

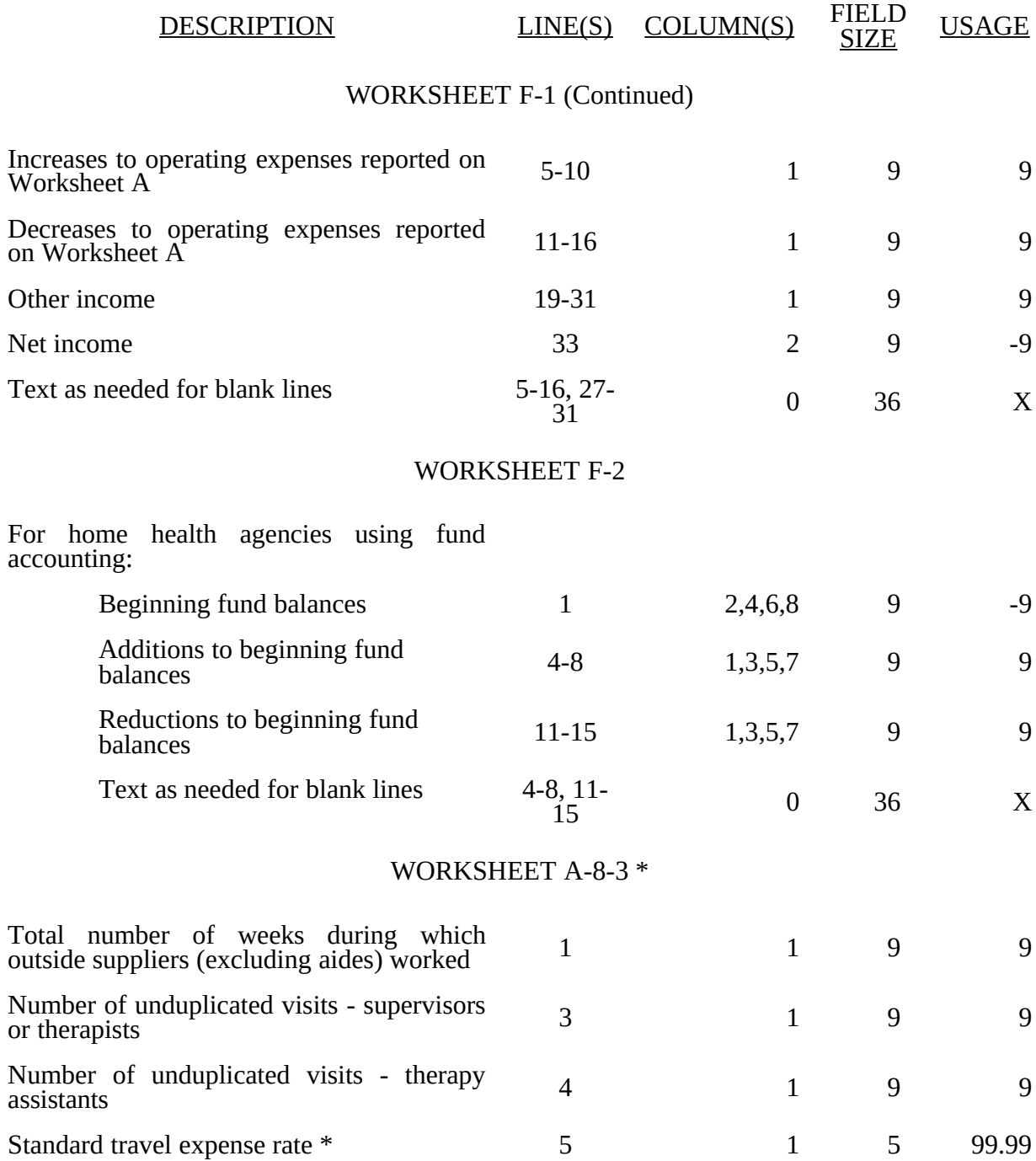

### 3295 (Cont.) FORM HCFA-1728-94 08-99

### ELECTRONIC REPORTING SPECIFICATIONS FOR FORM HCFA-1728-94 TABLE 3 - LIST OF DATA ELEMENTS WITH WORKSHEET, LINE, AND COLUMN DESIGNATIONS

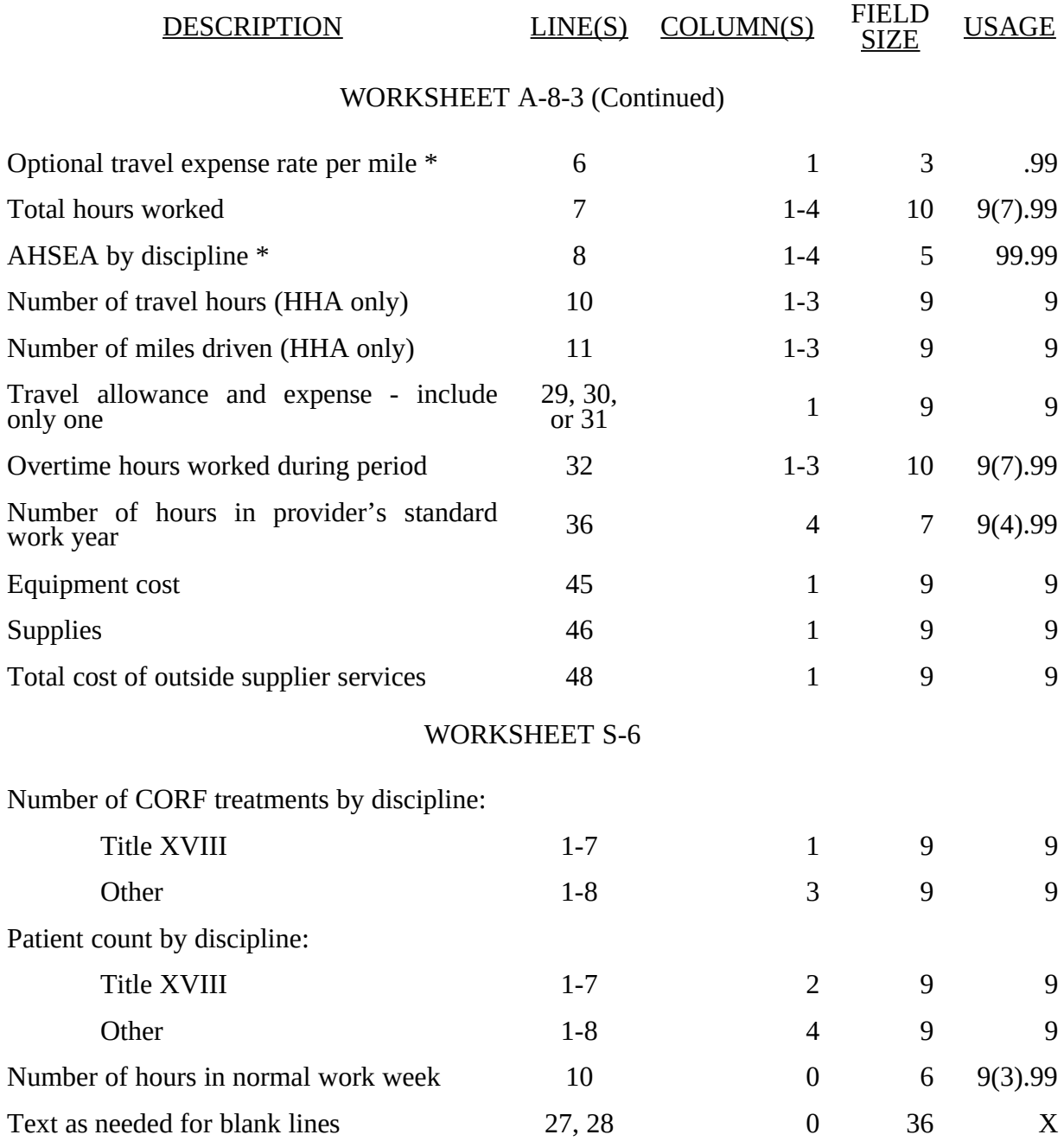

\* For physical therapy services rendered prior to April 10, 1998, the usage for lines 5 and 8 are 99.999 and for line 6 is .999. Although lines 9, 33, and 37 are not required in the ECR file, amounts on these lines in all columns as applicable, must be displayed and rounded to 3 decimal places on the hard copy cost report.

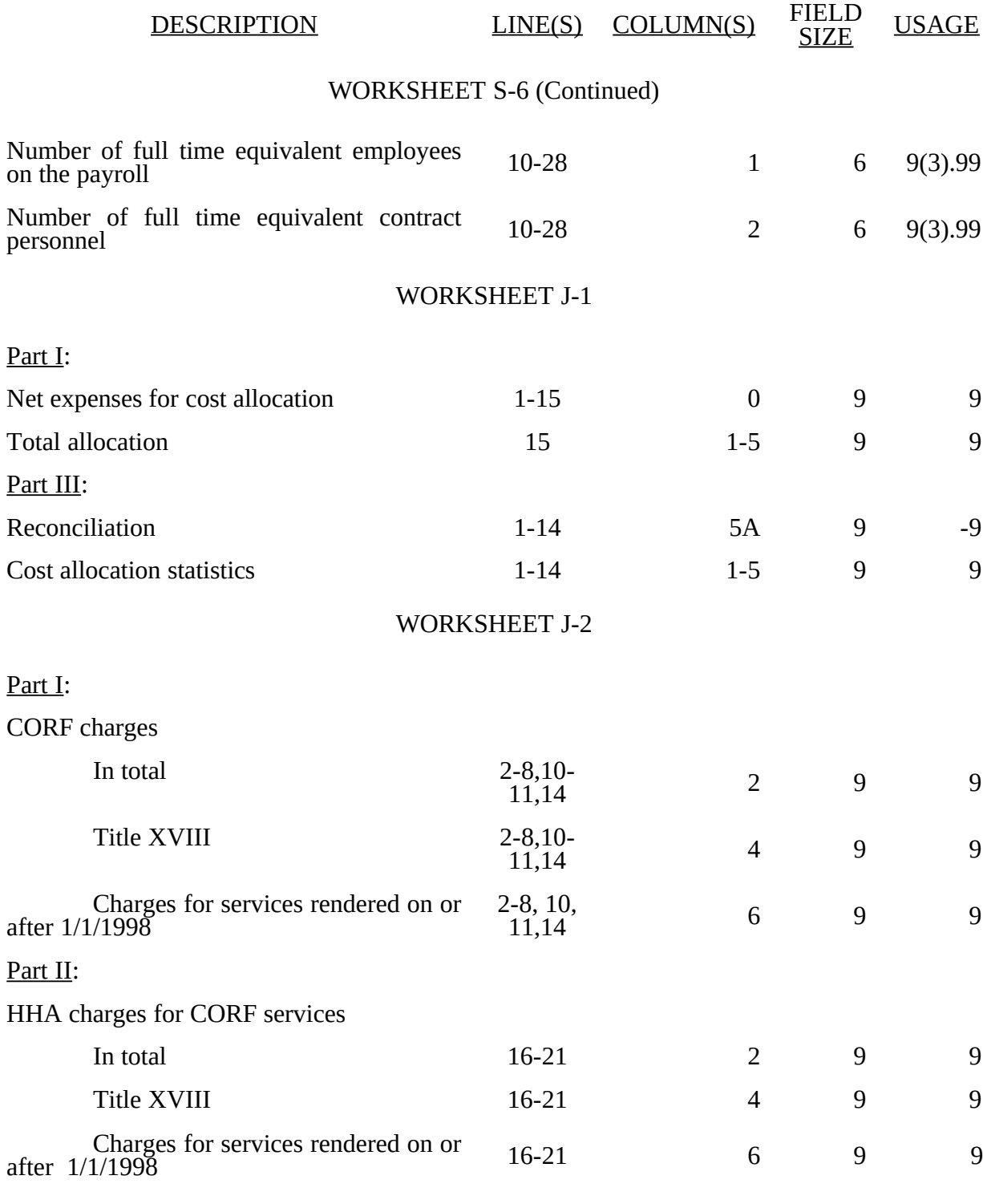

### 3295 (Cont.) FORM HCFA 1728-94 11-98

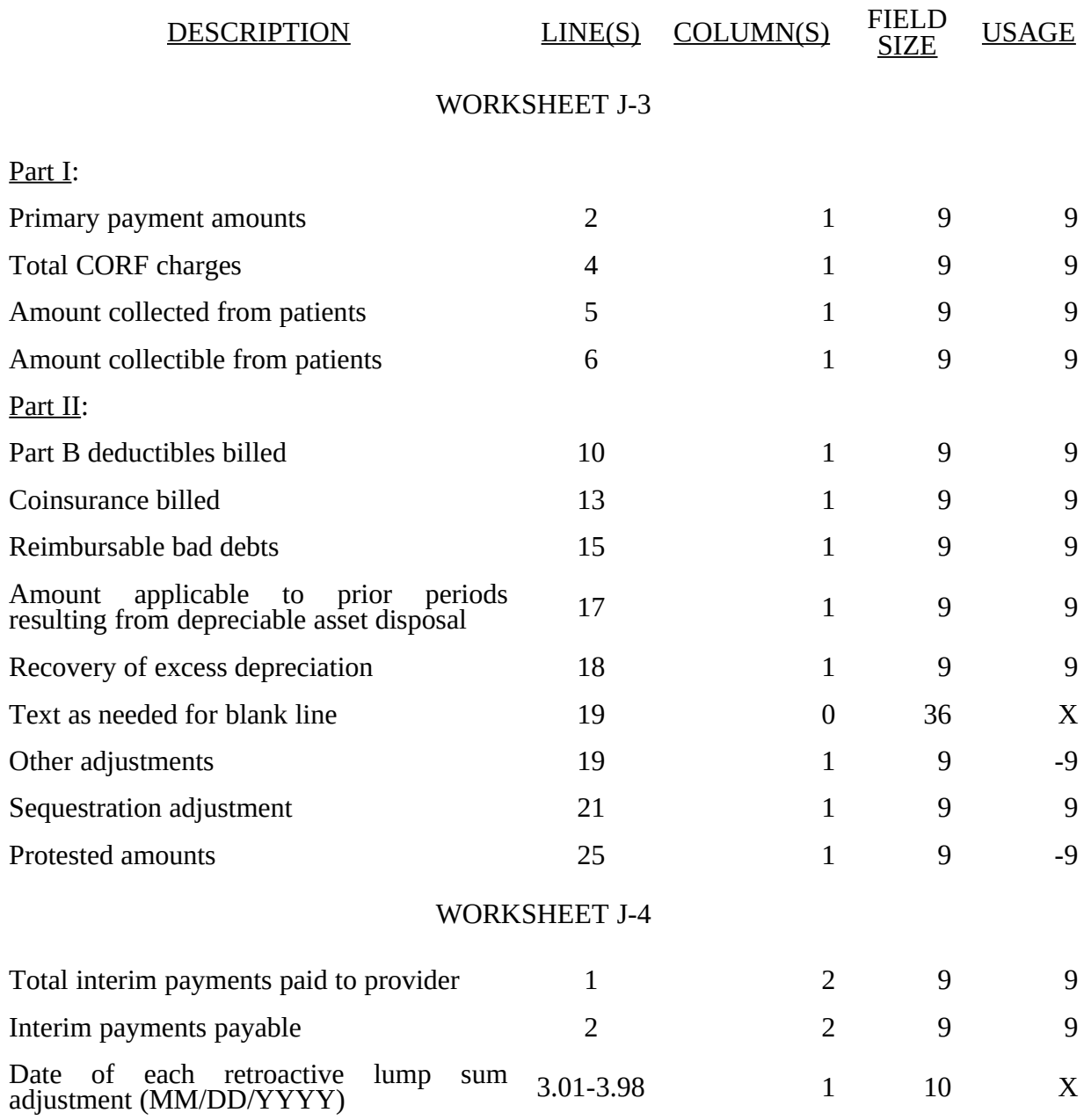

05-13 FORM CMS-1728-94 3295 (Cont.)

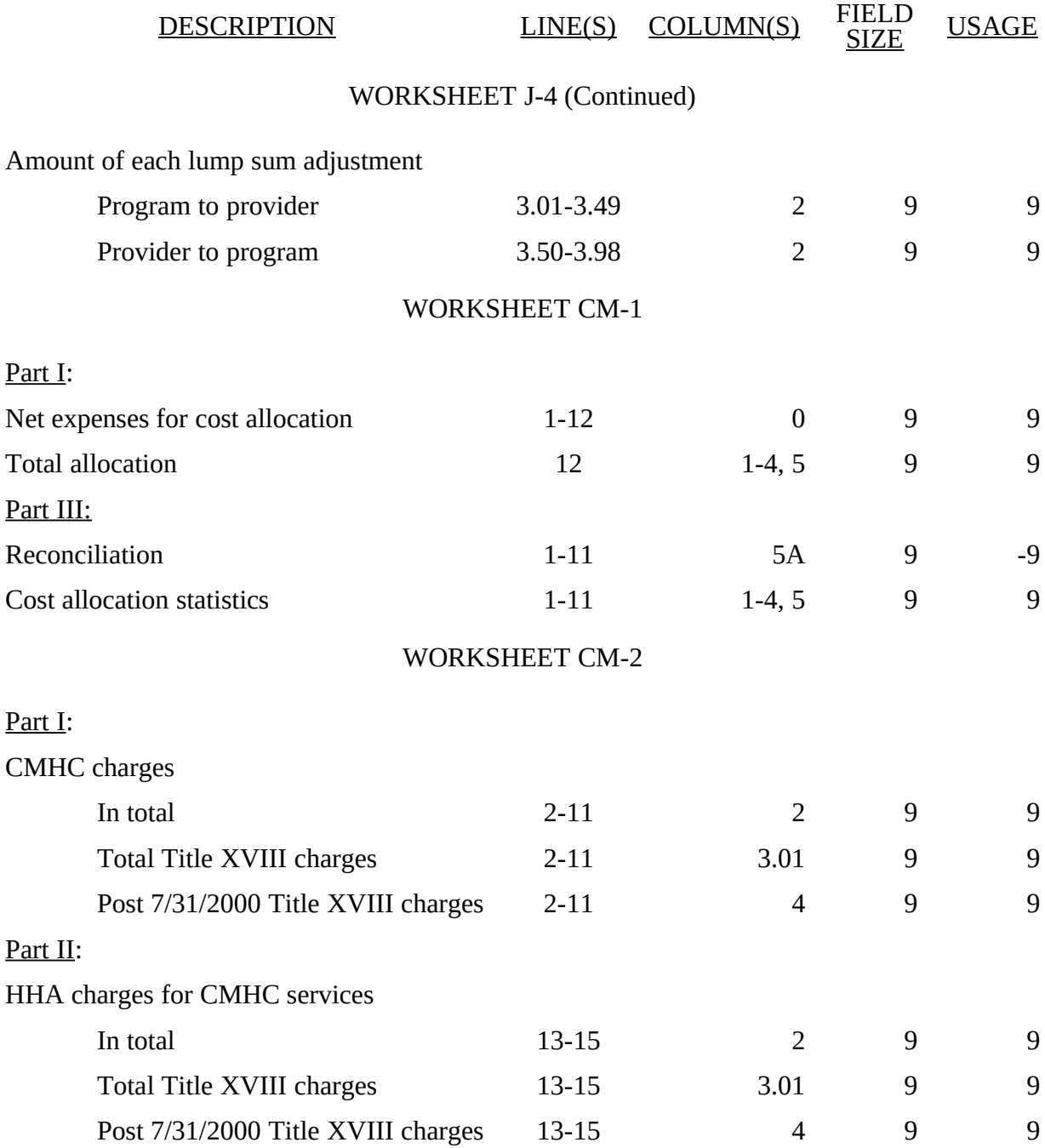

### 3295 (Cont.) FORM CMS-1728-94 05-13

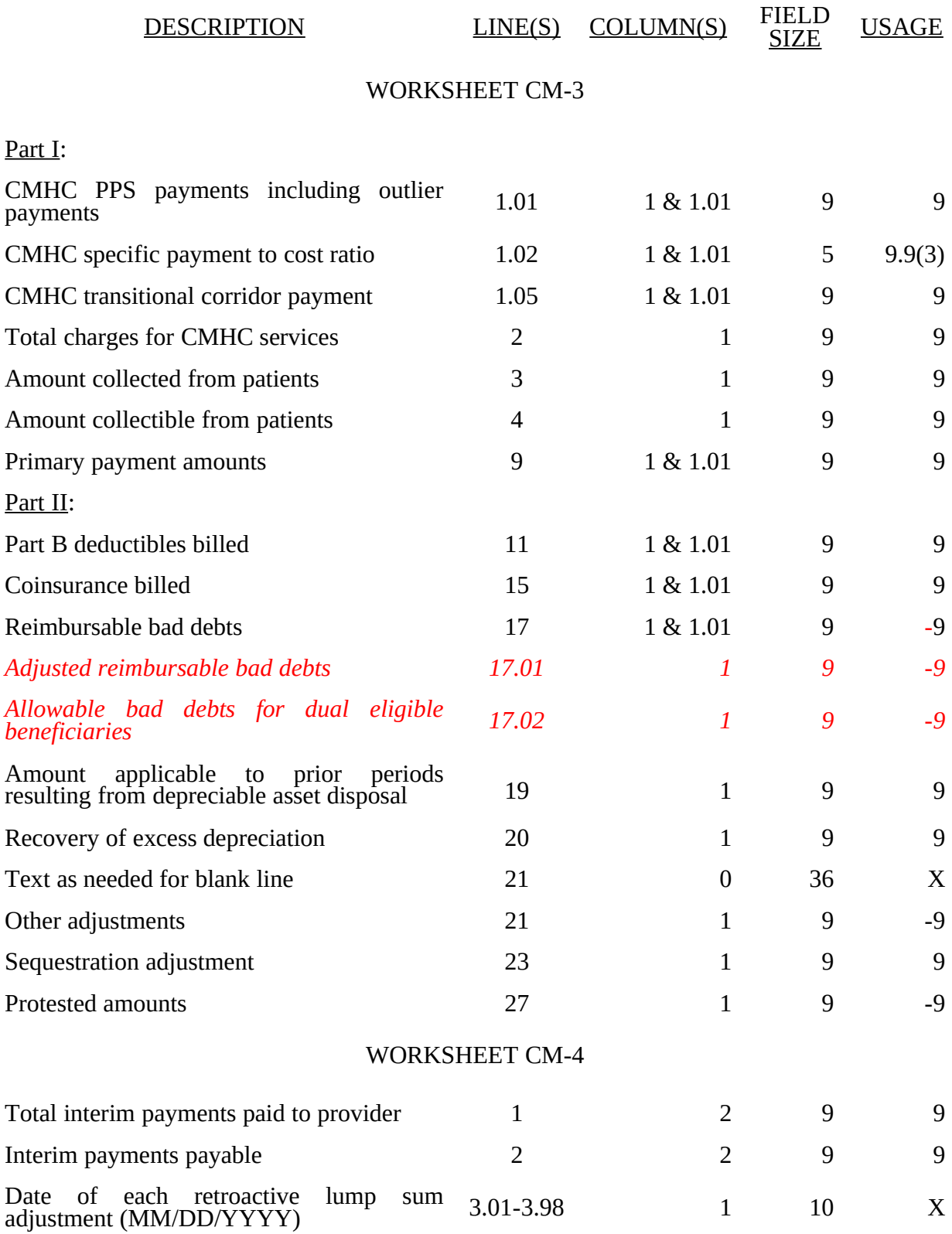

08-99 FORM HCFA-1728-94 3295 (Cont.)

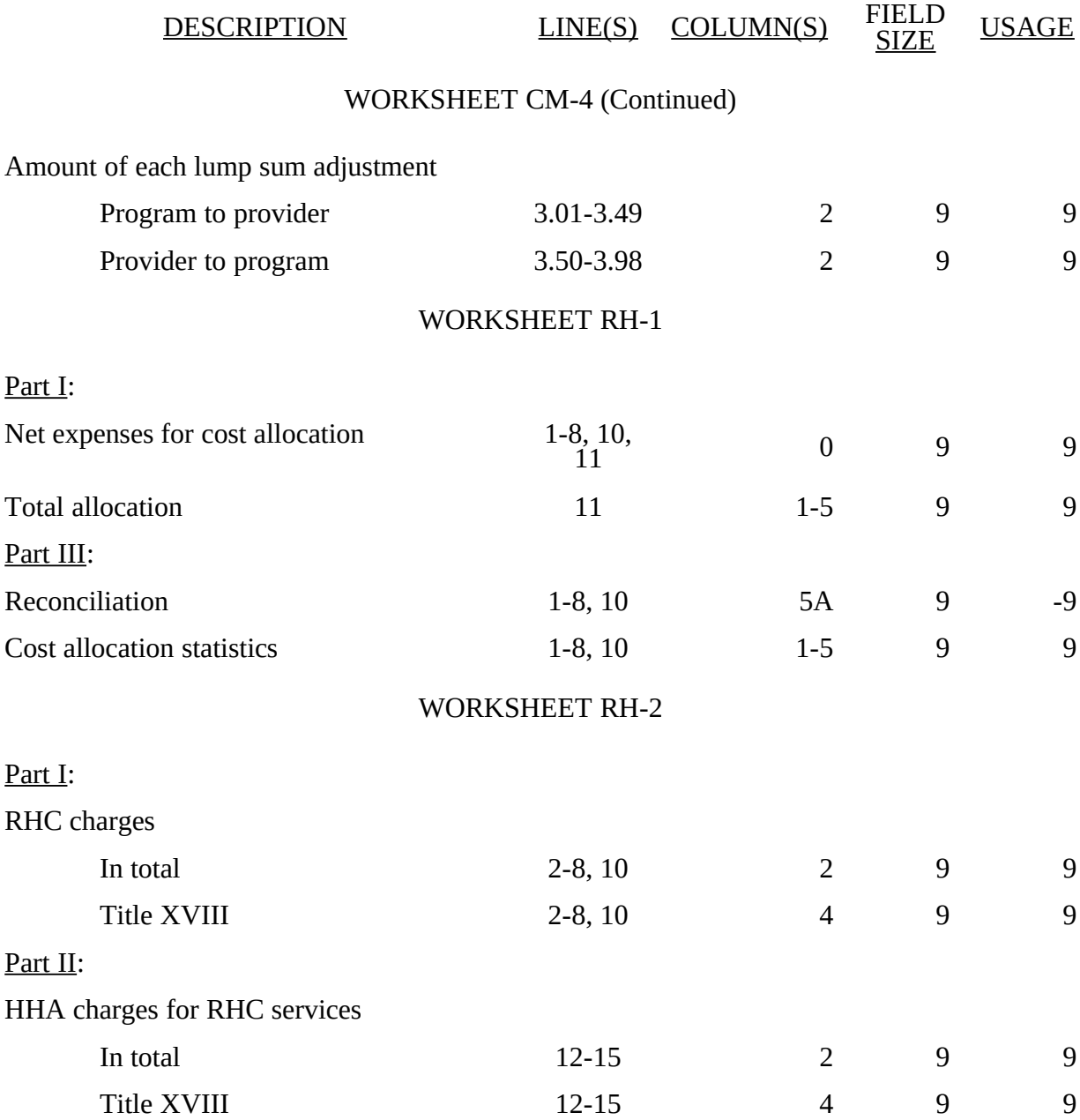

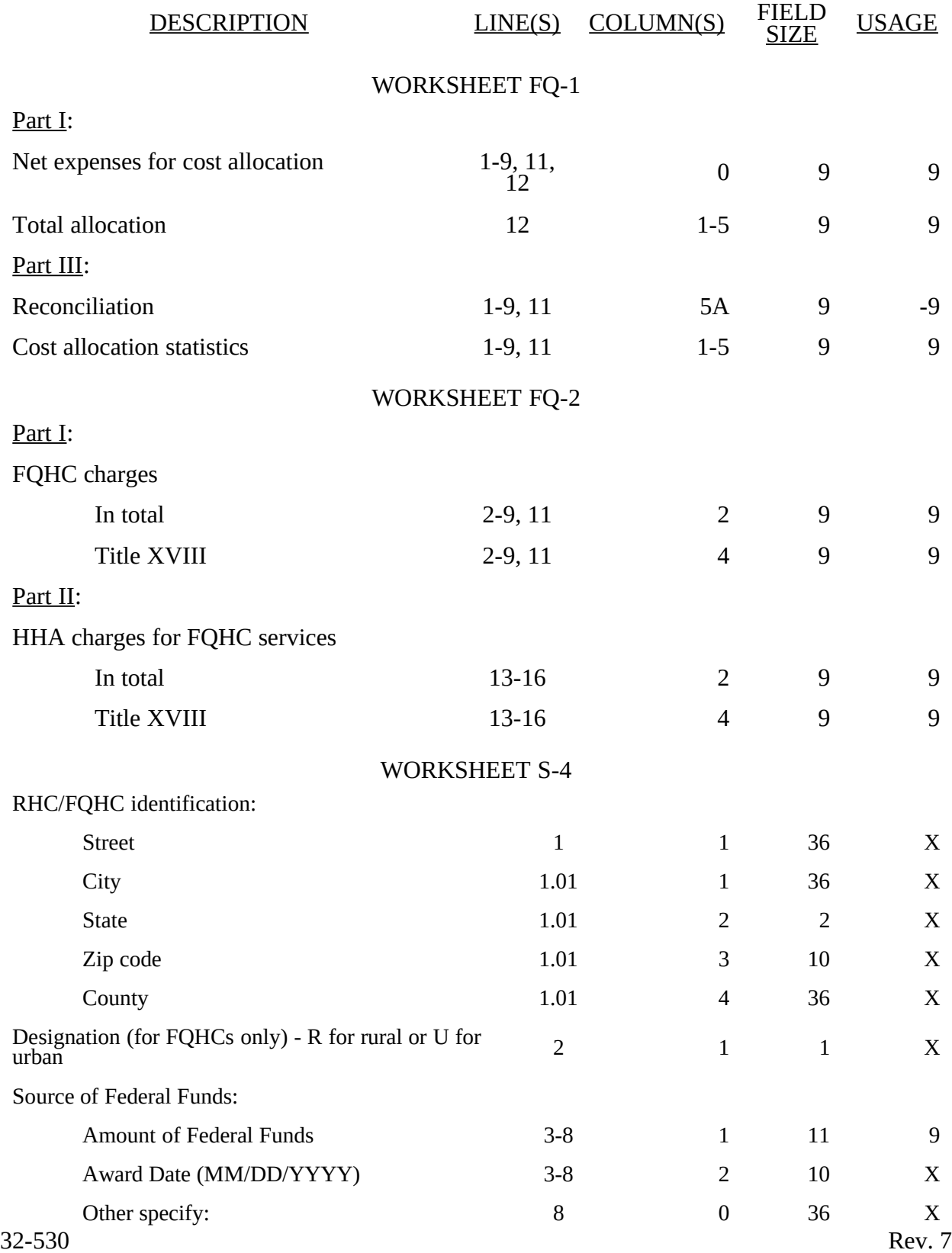
# TABLE 3 - LIST OF DATA ELEMENTS WITH WORKSHEET, LINE, AND COLUMN DESIGNATIONS DESCRIPTION LINE(S ) COLUMN(S) FIELD<br>SIZE **USAGE** WORKSHEET S-4 (Continued) Physician(s) furnishing services at the clinic or under arrangement Physician name and the set of the set of the set of the set of the set of the set of the set of the set of the set of the set of the set of the set of the set of the set of the set of the set of the set of the set of the s Billing number 19 1 and 19 36 36 36 X Supervision (see instructions) Supervisory physician name  $10$  1 36 X Period Number of hours of supervision during  $10$  2 11 9(8).99 Does this facility operate as other than an RHC or  $11$   $1$   $1$   $1$   $X$ If yes, indicate number of other operations. 11 2 2 9 Facility hours of operation \*: Clinic hours from/to:  $12 \t 1-14 \t 4 \t 9$ Other facility type:  $\begin{array}{ccc} 12.01 - 12.10 \end{array}$ 12.01-<br>12.10 0 36 X Other facility hours from/to:  $\begin{array}{c} 12.01 - 12.10 \\ 12.10 \end{array}$  $12.01$ -<br> $12.10$  1-14 4 9 Is this clinic exempt from the productivity  $13$  1 1 X  $1$ Is this a consolidated cost report?  $(Y/N)$  14 1 1 X If yes, indicate the number of providers included in  $14$  2 2 9 List all provider names: 15 1 36 X List all provider numbers: 15 15 2 6 X Is the provider claiming allowable GME costs? (Y/N) 16 1 1 X If yes, enter the number of Medicare visits. 16 16 2 5 9 *If yes, enter the number of total visits. 16 3 5 9*

\* List hours of operation based on a 24 hour clock. For example, 8:30am is 0830 and 12 midnight is 2400

## WORKSHEET RF-1

29-30

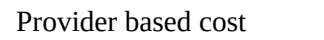

1-9, 11-13, 15- *20*, 23-27, &

 $1-5, 7, 9, 8, 10$  9  $-9$ 

DESIGNATIONS

# ELECTRONIC REPORTING SPECIFICATIONS FOR FORM CMS-1728-94 TABLE 3 - LIST OF DATA ELEMENTS WITH WORKSHEET, LINE, AND COLUMN

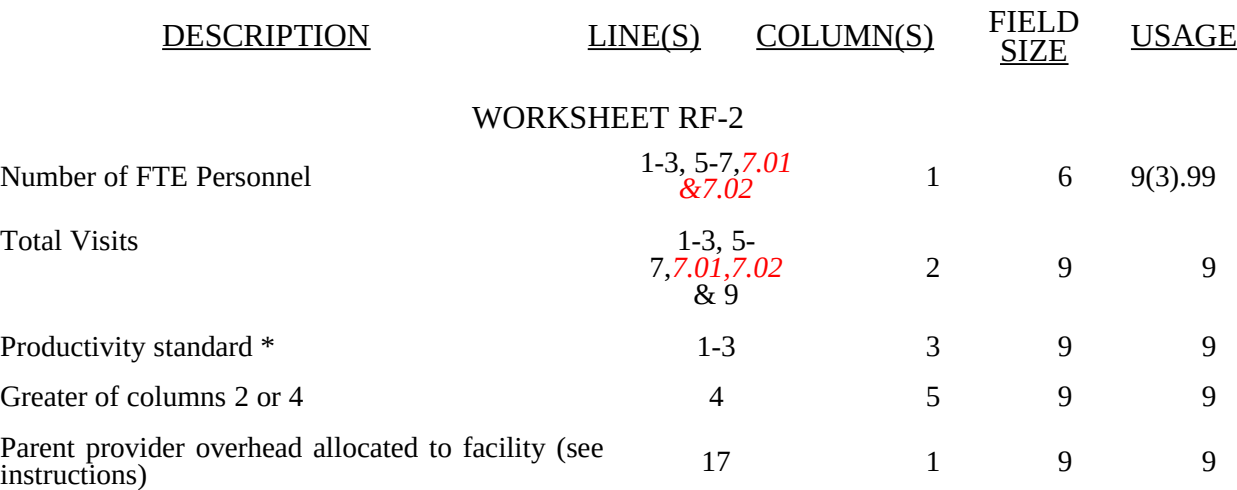

\* Use the standard visits per the instructions as the default. Those standards may change if an approved exception is granted. (See Worksheet S-4 for response to approved exception to the standard productivity visits.)

## WORKSHEET RF-3

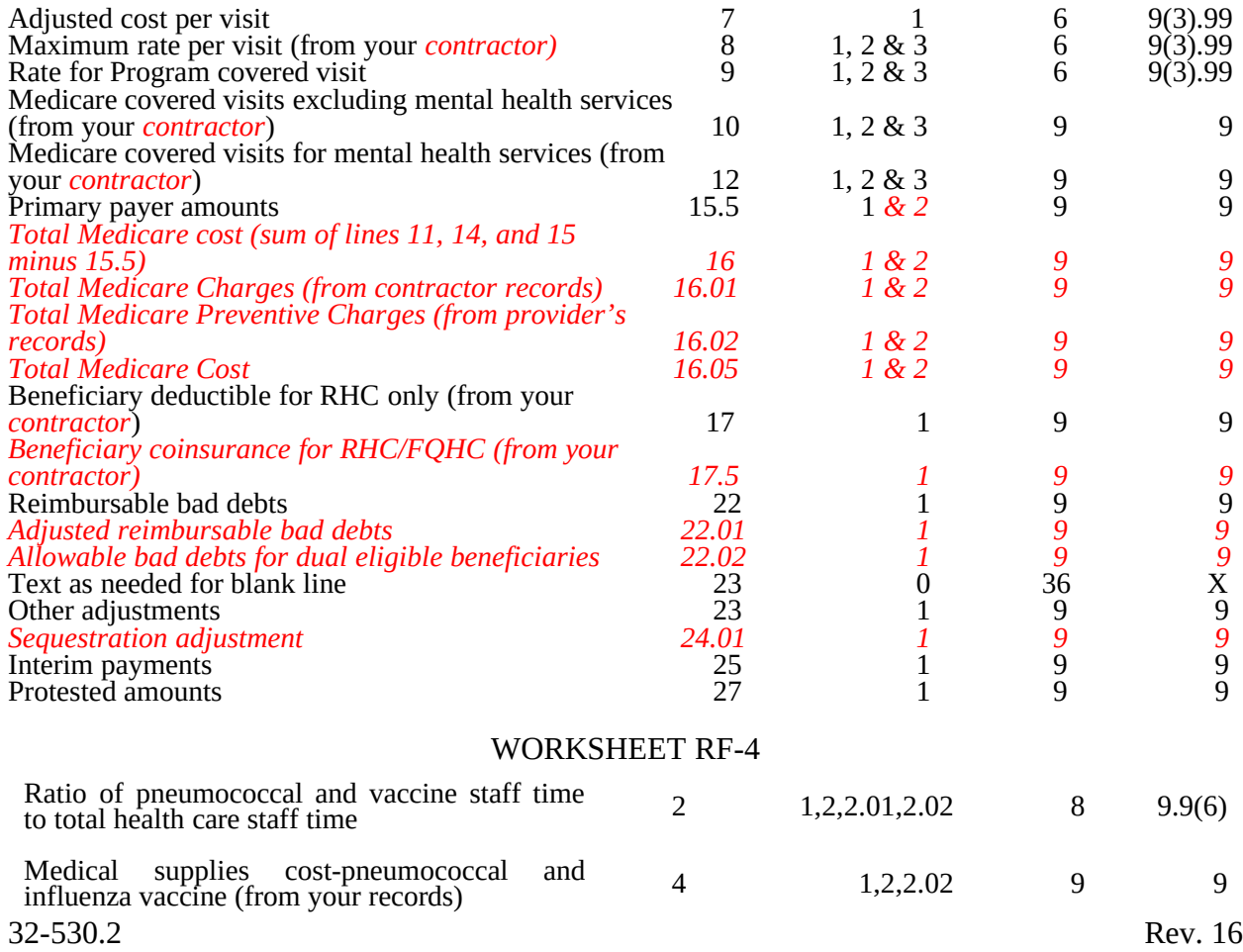

#### ELECTRONIC REPORTING SPECIFICATIONS FOR FORM CMS-1728-94 TABLE 3 - LIST OF DATA ELEMENTS WITH WORKSHEET, LINE, AND COLUMN DESIGNATIONS

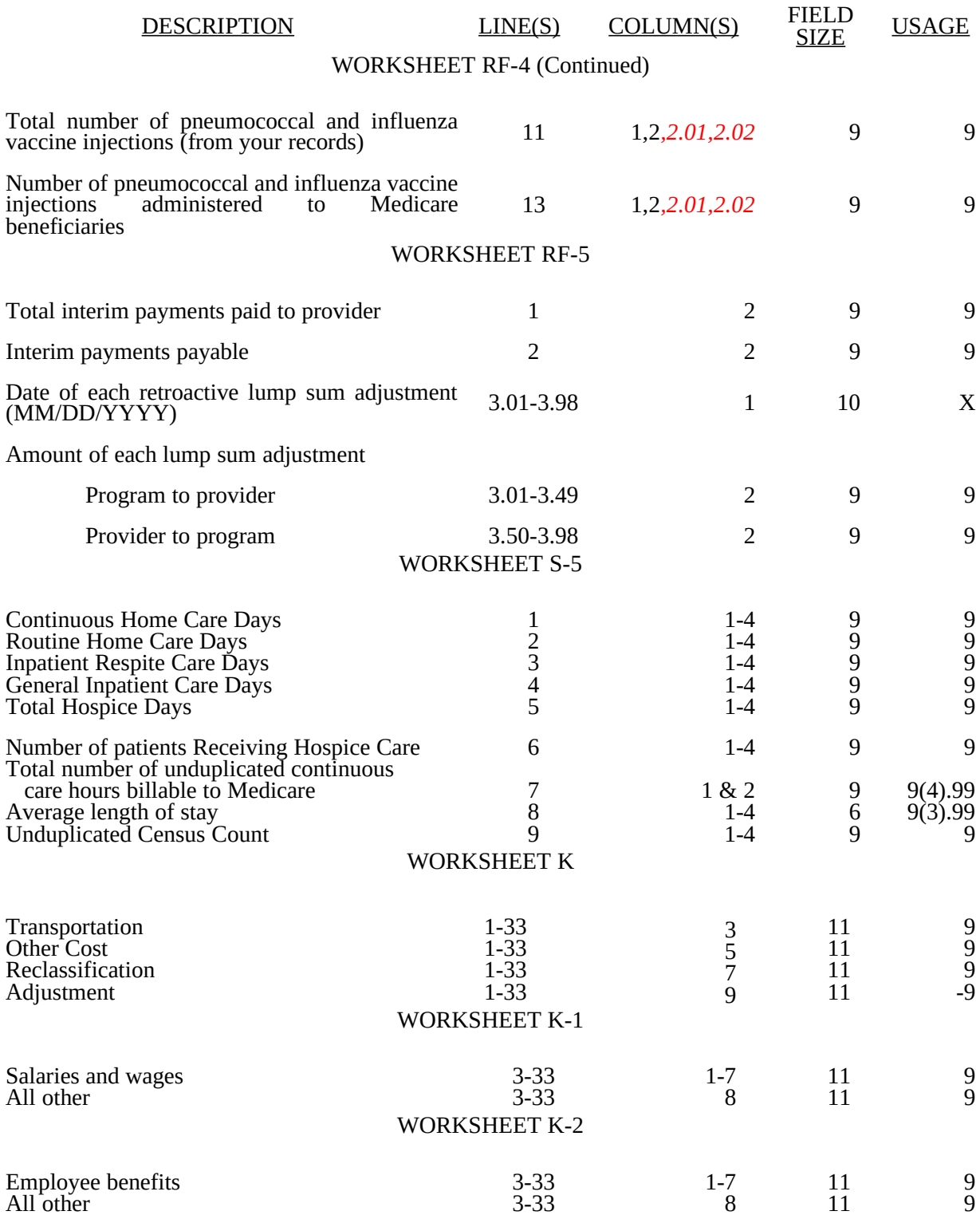

#### ELECTRONIC REPORTING SPECIFICATIONS FOR FORM CMS-1728-94 TABLE 3 - LIST OF DATA ELEMENTS WITH WORKSHEET, LINE, AND COLUMN DESIGNATIONS

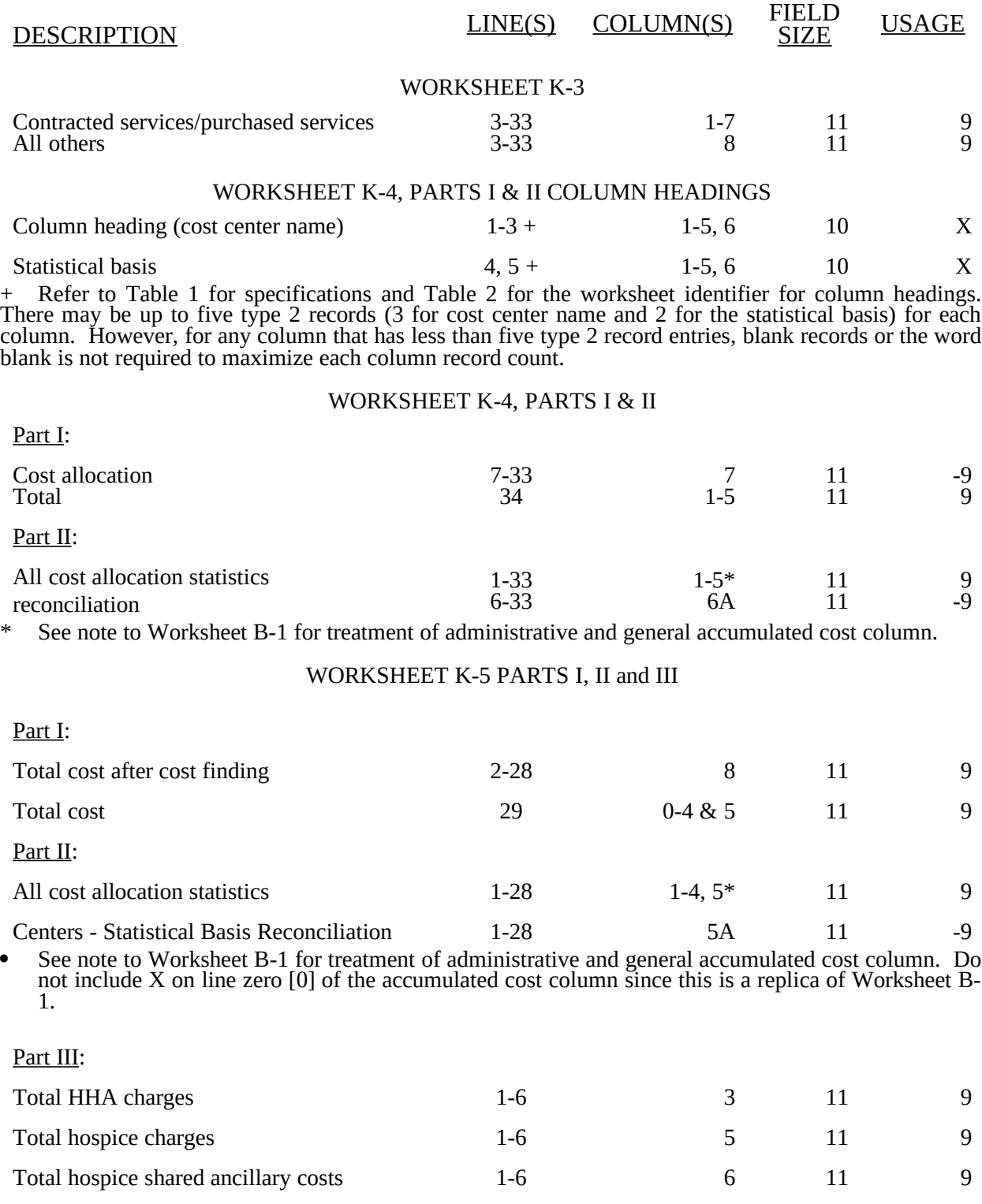

32-530.4 Rev. 15

#### TABLE 3A - WORKSHEETS REQUIRING NO INPUT

Worksheet S, Part I Worksheet A-8-3, Part II Worksheet J-1, Part II Worksheet J-2, Part III Worksheet CM-1, Part II Worksheet CM-2, Part III Worksheet RH-1, Part II Worksheet RH-2, Part III Worksheet FQ-1, Part II Worksheet FQ-2, Part III Worksheet K-6

#### TABLE 3B - TABLES TO WORKSHEET S-2

#### Type of Control

- 1 = Voluntary Nonprofit, Church
- 2 = Voluntary Nonprofit, Other
- 3 = Proprietary, Sole Proprietor
- 4 = Proprietary, Partnership
- 5 = Proprietary, Corporation 4 = Proprietary, Partner<br>
5 = Proprietary, Corpo<br>
6 = Private Nonprofit<br>
7 = Governmental & l
- 
- 7 = Governmental & Private Combination
- $8 =$  Governmental, Federal<br> $9 =$  Governmental, State
- $9 =$  Governmental, State<br>  $10 =$  Governmental, City
- 10 = Governmental, City
- 11 = Governmental, City-County
- 12 = Governmental, County<br>13 = Governmental, Health
- Governmental, Health District

## TABLE 3C - LINES THAT CANNOT BE SUBSCRIPTED (BEYOND THOSE PREPRINTED)

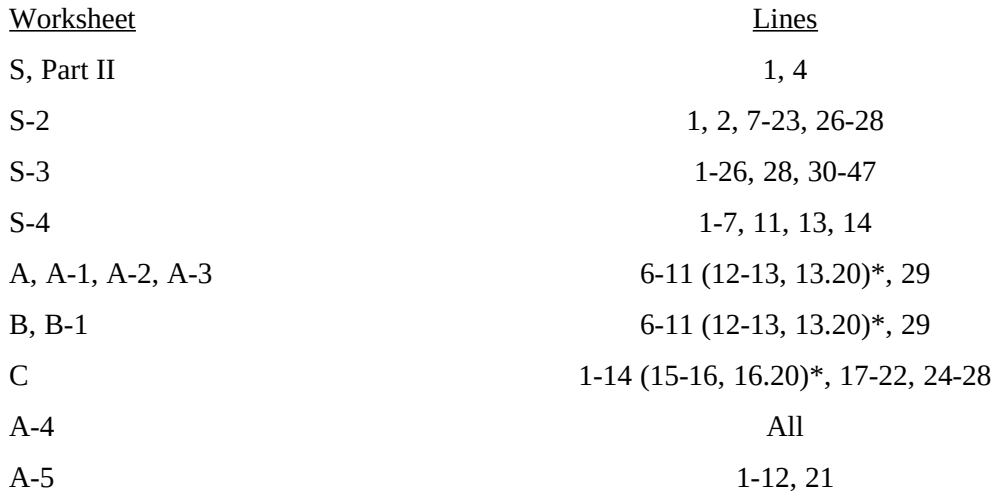

Additionally, lines surrounded by parentheses may not be subscripted beyond those preprinted for reporting periods which overlap October 1, 2000, July 1, 2006, or cost reporting periods beginning on or after July 1, 2006.

## TABLE 3C - LINES THAT CANNOT BE SUBSCRIPTED (BEYOND THOSE PREPRINTED) (CONTINUED)

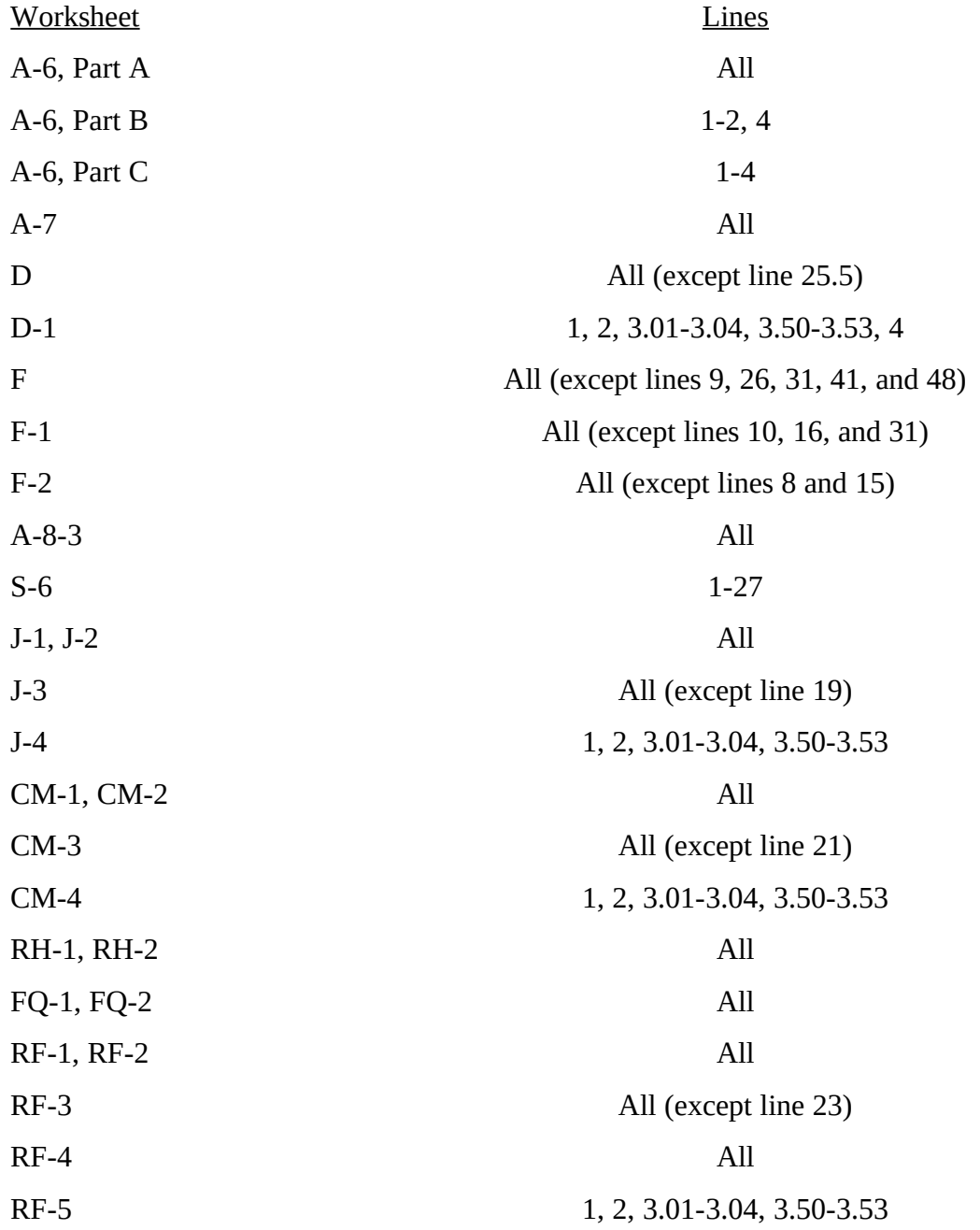

## TABLE 3C - LINES THAT CANNOT BE SUBSCRIPTED (BEYOND THOSE PREPRINTED) (CONTINUED)

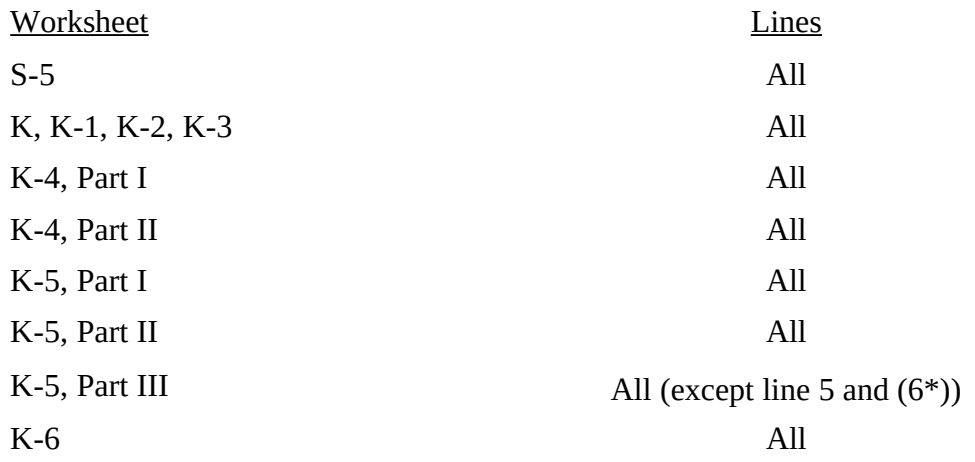

\* See footnote on page 32-531.

**This page is reserved for future use.**

## ELECTRONIC REPORTING SPECIFICATIONS FOR FORM HCFA 1728-94 TABLE 5 - COST CENTER CODING

## INSTRUCTIONS FOR PROGRAMMERS

Cost center coding is required because there are thousands of unique cost center names in use by providers. Many of these names are peculiar to the reporting provider and give no hint as to the actual function being reported. Using codes to standardize meanings makes practical data analysis possible. The method to accomplish this must be rigidly controlled to assure accuracy.

For any added cost center names (the preprinted cost center labels must be precoded), preparers must be presented with the allowable choices for that line or range of lines from the lists of standard and nonstandard descriptions. They then select a description that best matches their added label. The code associated with the matching description, including increments due to choosing the same description more than once, will then be appended to the user's label by the software.

Additional guidelines are:

- □ Do not allow any pre-existing codes for the line to be carried over.<br>□ Do not precode all Other lines.
- $\Box$  Do not precode all Other lines.<br> $\Box$  For cost centers, the order of o
- For cost centers, the order of choice must be standard first, then specific nonstandard, and finally the nonstandard AOther . . ."
- For the nonstandard "Other . . .", prompt the preparers with, "Is this the most appropriate choice?," and then offer the chance to answer yes or to select another description.
- $\Box$  Allow the preparers to invoke the cost center coding process again to make corrections.<br> $\Box$  For the preparers' review, provide a separate printed list showing their added cost comparent
- For the preparers' review, provide a separate printed list showing their added cost center names on the left with the chosen standard or nonstandard descriptions and codes on the right.
- On the screen next to the description, display the number of times the description can be selected on a given report, decreasing this number with each usage to show how many remain. The numbers are shown on the cost center tables.
- Do not change standard cost center lines, descriptions and codes. The acceptable formats for these items are listed on page 32-535 of the Standard Cost Center Descriptions and Codes. The proper line number is the first two digits of the cost center code.

## INSTRUCTIONS FOR PREPARERS

#### Coding of Cost Center Labels

Cost center coding standardized the meaning of cost center labels used by health care providers on the Medicare cost reporting forms. The use of this coding methodology allows providers to continue to use their labels for cost centers that have meaning within the individual institution.

The four digit codes that are required to be associated with each label provide standardized meaning for data analysis. Normally, it is necessary to code only added labels because the preprinted standard labels are automatically coded by HCFA approved cost report software.

Additional cost center descriptions have been identified. These additional descriptions are hereafter referred to as the nonstandard labels. Included with the nonstandard descriptions is an "Other . . ." designation to provide for situations where no match in meaning can be found. Refer to Worksheet A, line 23.

## ELECTRONIC REPORTING SPECIFICATIONS FOR FORM HCFA 1728-94 TABLE 5 - COST CENTER CODING

Both the standard and nonstandard cost center descriptions along with their cost center codes are shown on Table 5. The "use" column on that table indicates the number of times that a given code can be used on one cost report. You are required to compare your added label to the descriptions shown on the standard and nonstandard tables for purposes of selecting a code. Most HCFA approved software provides an automated process to present you with the allowable choices for the line/column being coded and automatically associates the code for the selected matching description with your label.

## Additional Guidelines

## **Categories**

Make a selection from the proper category such as general service description for general service lines, special purpose cost center descriptions for special purpose cost center lines, etc.

## Use of a Cost Center Coding Description More Than Once

Often a description from the "standard" or "nonstandard" tables applies to more than one of the labels being added or changed by the preparer. In the past, it was necessary to determine which code was to be used and then increment the code number upwards by one for each subsequent use. This was done to provide a unique code for each cost center label. Now, most approved software associate the proper code, including increments as required, once a matching description is selected. Remember to use your label. You are matching to HCFA's description only for coding purposes.

## Cost Center Coding and Line Restrictions

Use cost center codes only in designated lines in accordance with the classification of cost center(s), e.g., lines 15 through 23 may only contain cost center codes within the nonreimbursable services cost center category of both standard and nonstandard coding.

## Administrative and General Cost Centers

A&G can either be shown as one cost center with a code of 0500 or fragmented by one of two distinct methods. If A&G is fragmented, do not use line 5 or cost center code 0500. Elect one of the following options to allocate fragmented A&G service costs, but do not use both.

Option 1: Fragment the A&G service cost center into HHA shared costs, HHA 100% reimbursable costs, and HHA 100% nonreimbursable costs, in this order only:

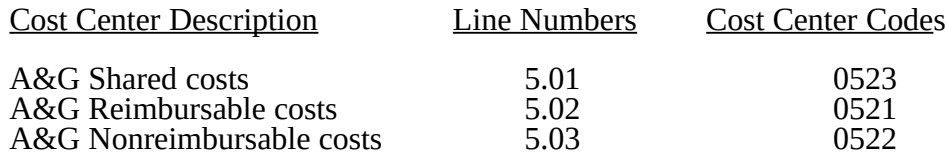

Option 2: Standard A&G service cost center fragmentation:

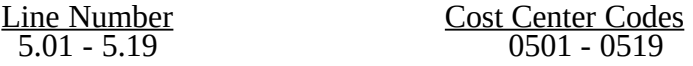

## ELECTRONIC REPORTING SPECIFICATIONS FOR FORM CMS 1728-94 TABLE 5 - COST CENTER CODING

## Home Health Disciplines

Cost centers appearing on Worksheet A, lines 6-11, may not be subscripted beyond those that are preprinted. (See CMS Pub. 15-I, §2313.2C.) Expansion of the home health discipline cost centers is not allowed.

## STANDARD COST CENTER DESCRIPTIONS AND CODES

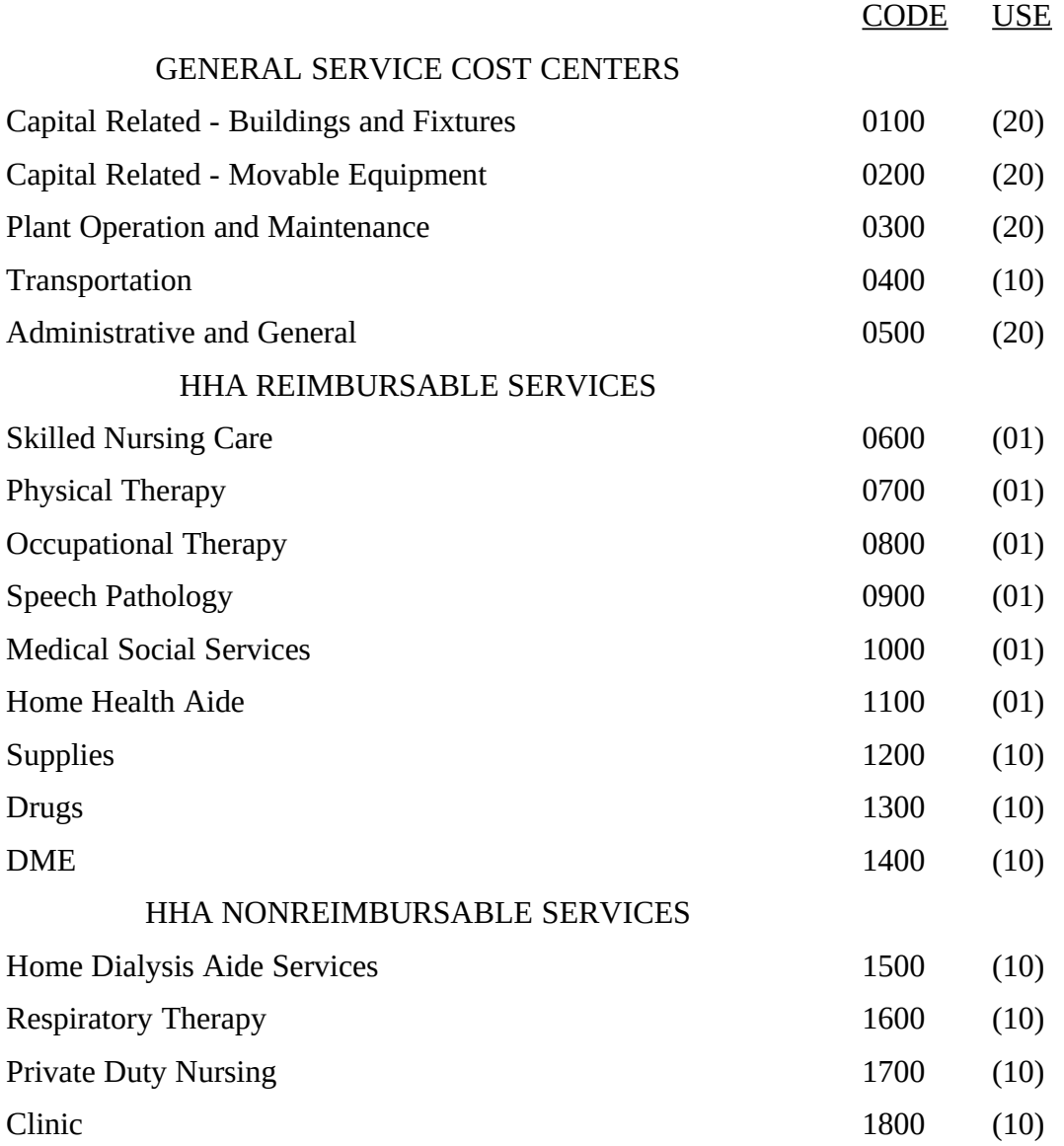

## ELECTRONIC REPORTING SPECIFICATIONS FOR FORM CMS 1728-94 TABLE 5 - COST CENTER CODING

# STANDARD COST CENTER DESCRIPTIONS AND CODES (CONTINUED)

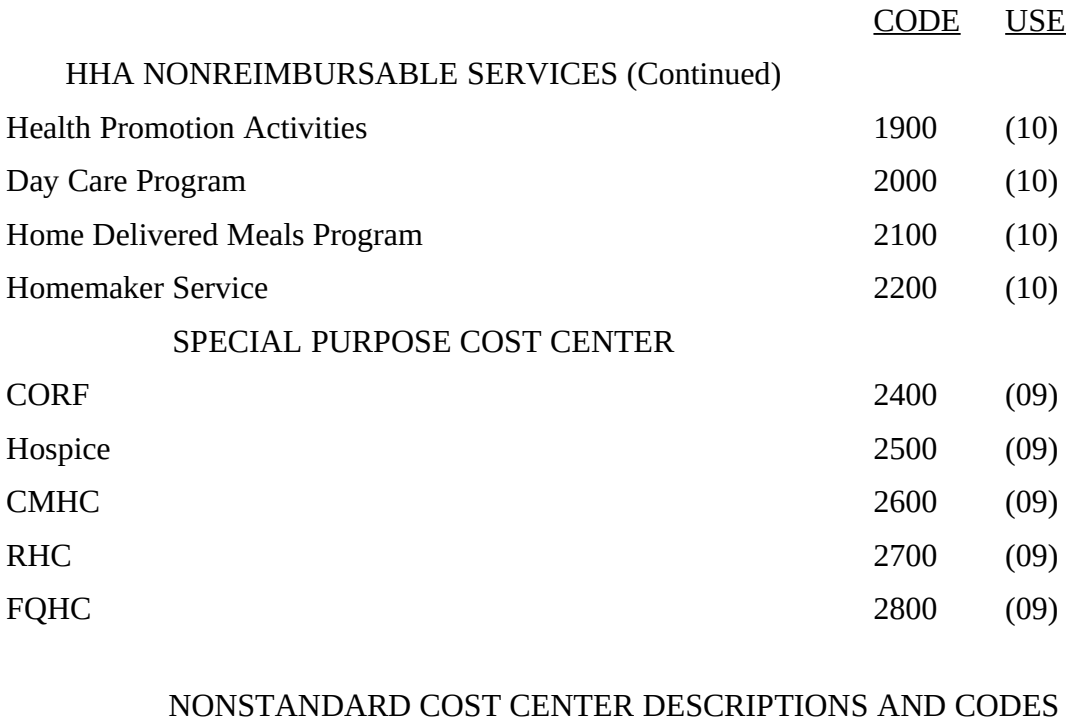

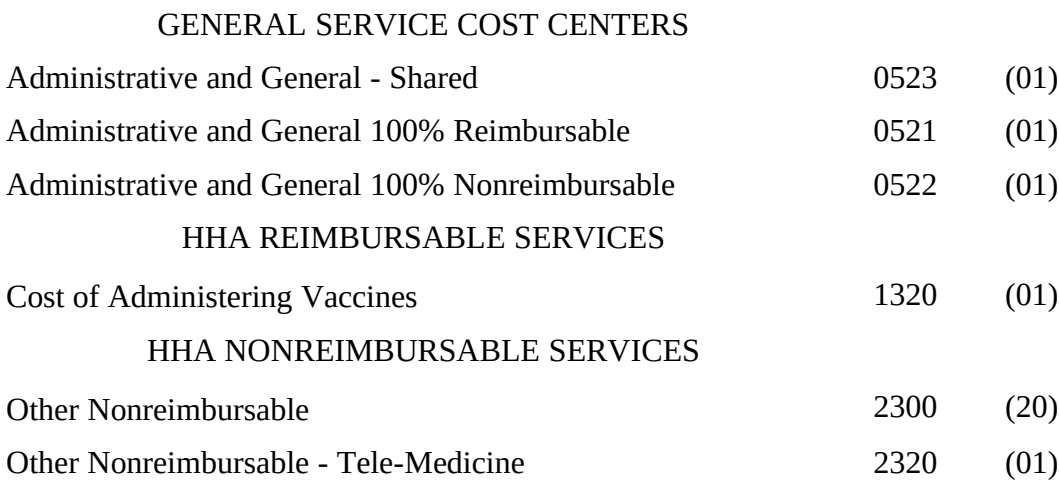

Medicare cost reports submitted electronically must be subjected to various edits, which are divided into two categories: Level I and level II edits. These include mathematical accuracy edits, certain minimum file requirements, and other data edits. Any vendor software that produces an electronic cost report file for Medicare home health agencies must automate all of these edits. Failure to properly implement these edits may result in the suspension of a vendor's system certification until corrective action is taken. The vendor's software should provide meaningful error messages to notify the home health agency of the cause of every exception. The edit message generated by the vendor systems must contain the related 4 digit and 1 alpha character, where indicated, reject/edit code specified below. Any file containing a level I edit will be rejected by your *contractor* without exception.

Level I edits (1000 series reject codes) test that the file conforms to processing specifications, identifying error conditions that would result in a cost report rejection. These edits also test for the presence of some critical data elements specified in Table 3. Level II edits (2000 series edit codes) identify potential inconsistencies and/or missing data items that may have exceptions and should not automatically cause a cost report rejection. Resolve these items and submit appropriate worksheets and/or data supporting the exceptions with the cost report. Failure to submit the appropriate data with your cost report may result in payments being withheld pending resolution of the issue(s).

The vendor requirements (above) and the edits (below) reduce both *contractor* processing time and unnecessary rejections. Vendors should develop their programs to prevent their client home health agencies from generating the print image (PI), a hard copy substitute cost report and electronic cost report file where level I edits exist. Ample warnings should be given to the provider where level II edit conditions are violated. Vendors shall also develop their programs to apply both level I and II edits to ALL data (calculated, input and transfers) contained in the cost report, not just data exported to the ECR file.

**NOTE:** Dates in brackets [ ] at the end of an edit indicate the effective date of that edit for cost reporting periods ending on or after that date. Dates followed by a "b" are *effective* for cost reporting periods beginning on or after the specified date. Dates followed by an "s" are *effective* for services rendered on or after the specified date unless otherwise noted. [10/31/2000]

I. Level I Edits (Minimum File Requirements)

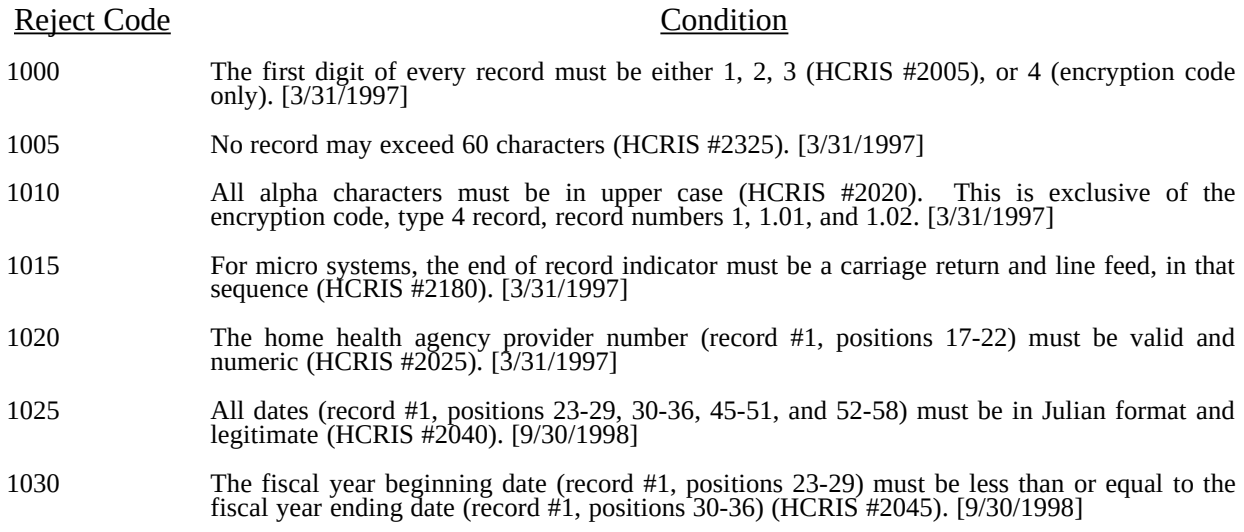

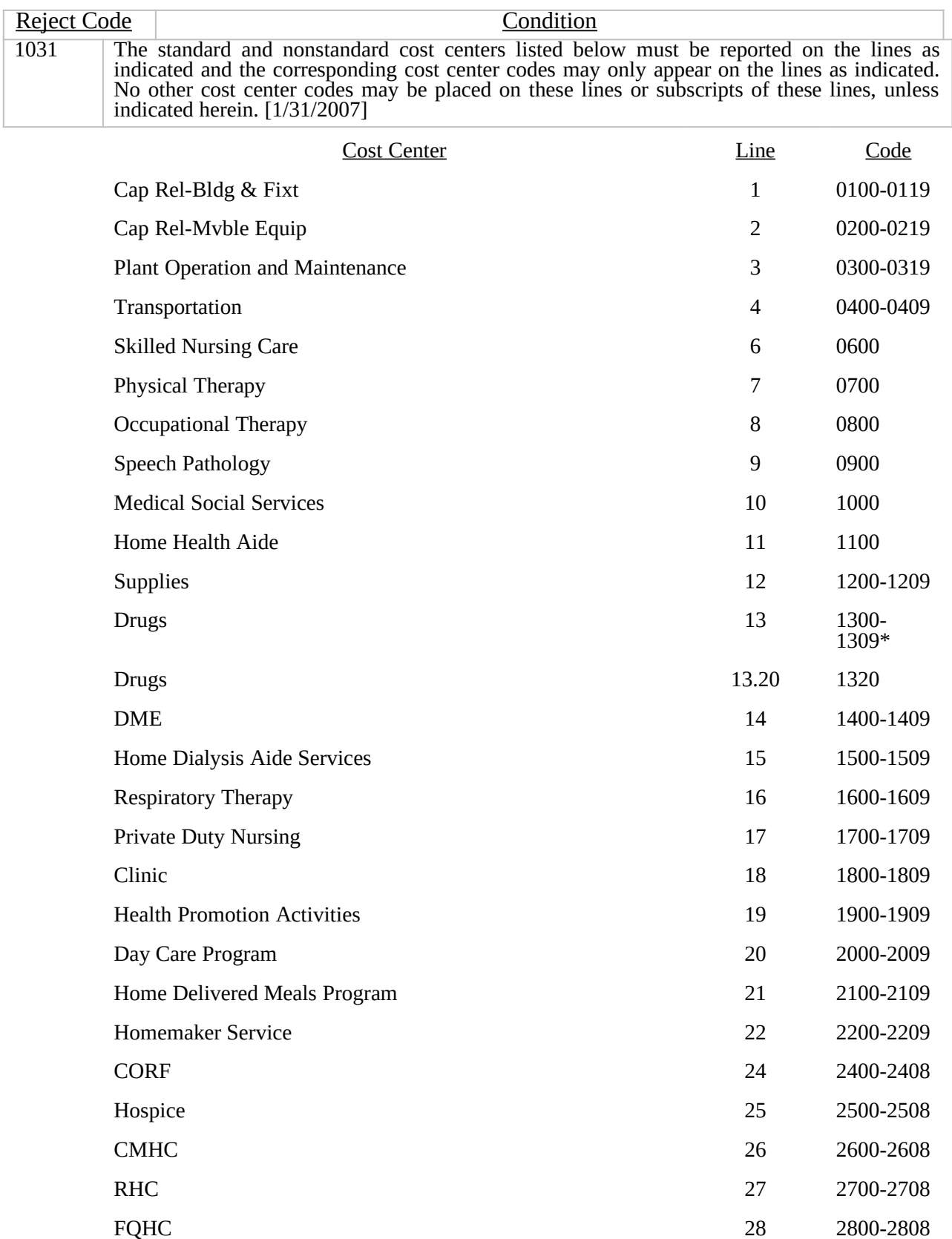

05-13 FORM CMS-1728-94 3295 (Cont.)

#### ELECTRONIC REPORTING SPECIFICATIONS FOR FORM CMS-1728-94 TABLE 6 - EDITS

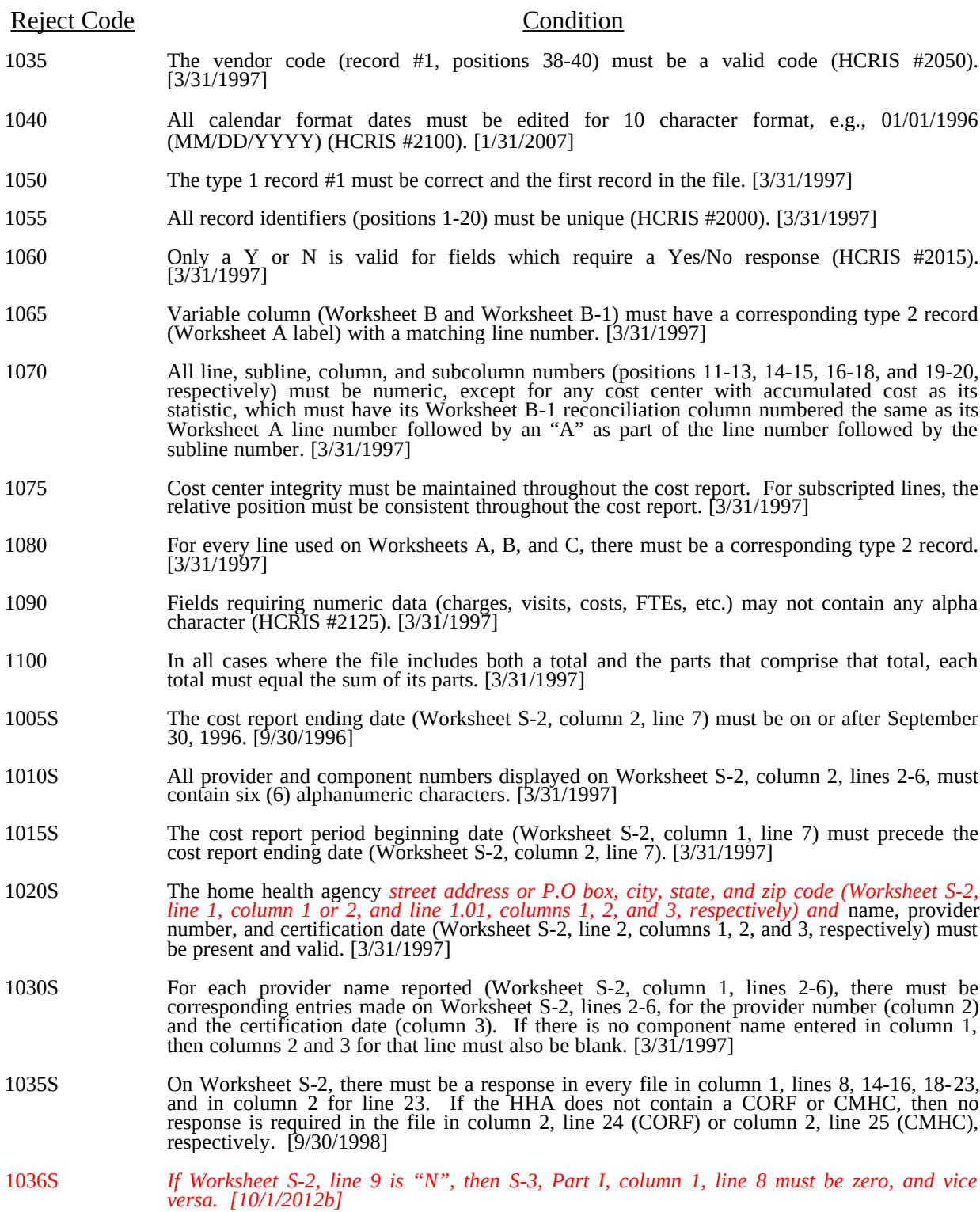

Rev. 16 32-539

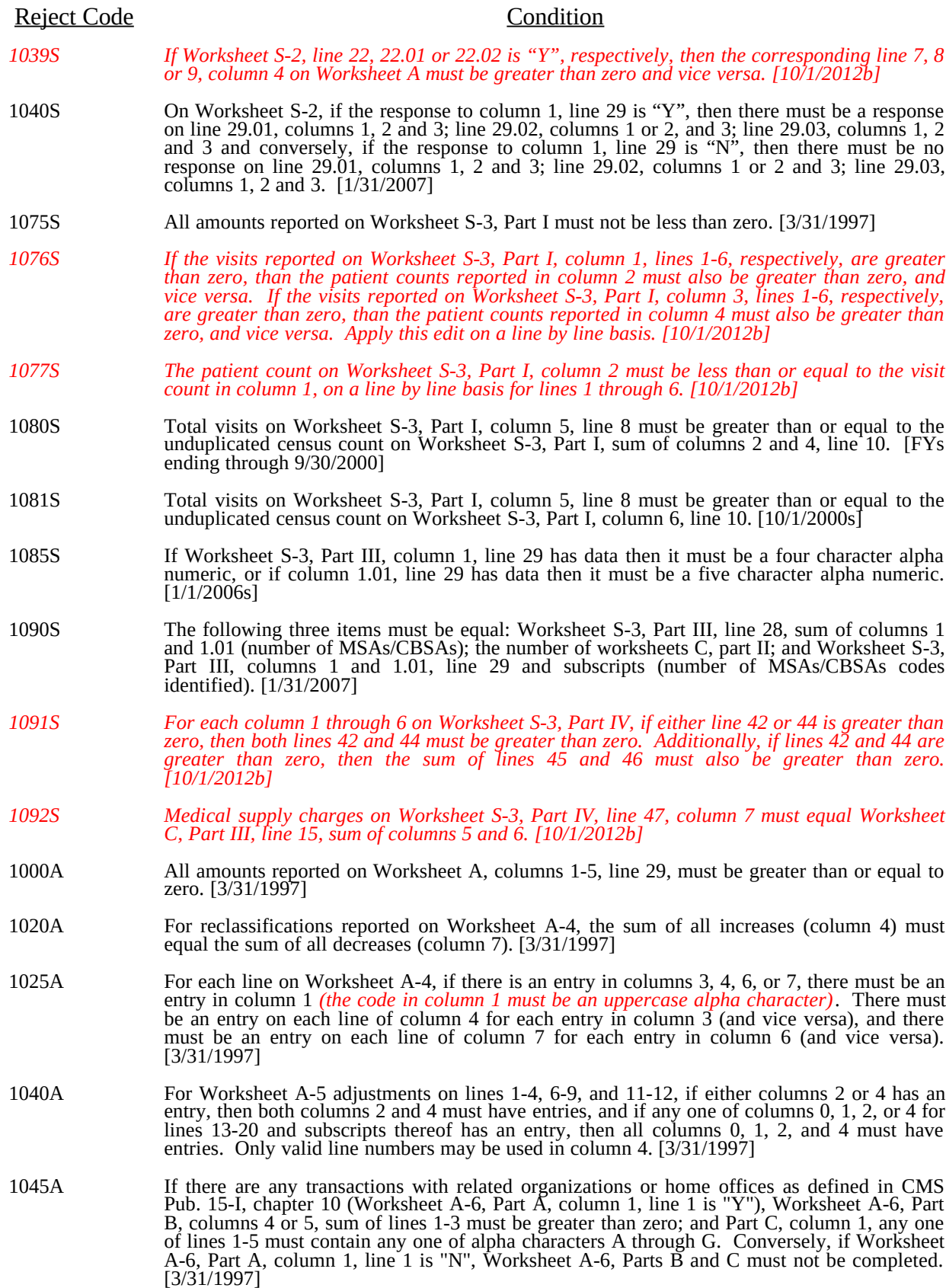

32-540 Rev. 16

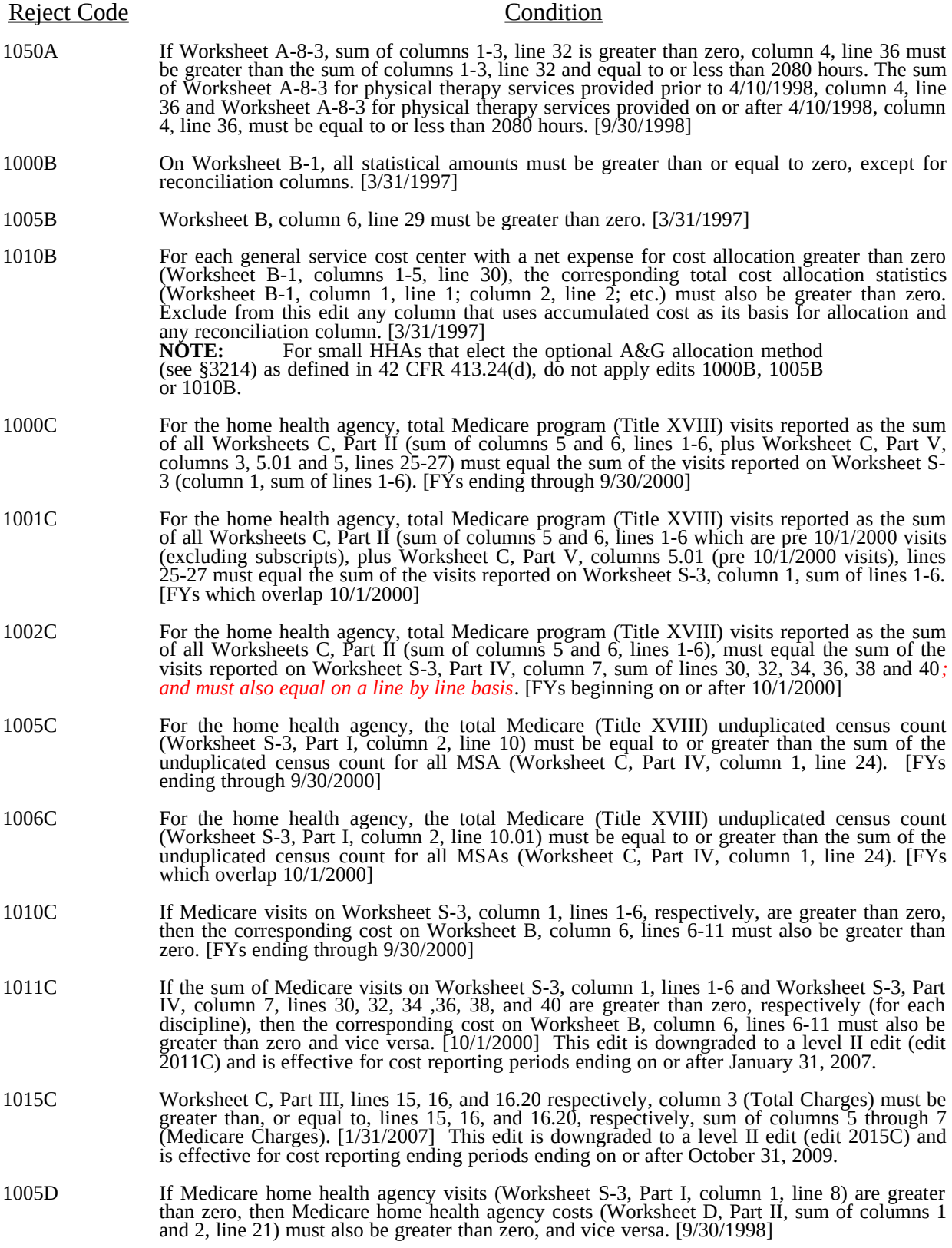

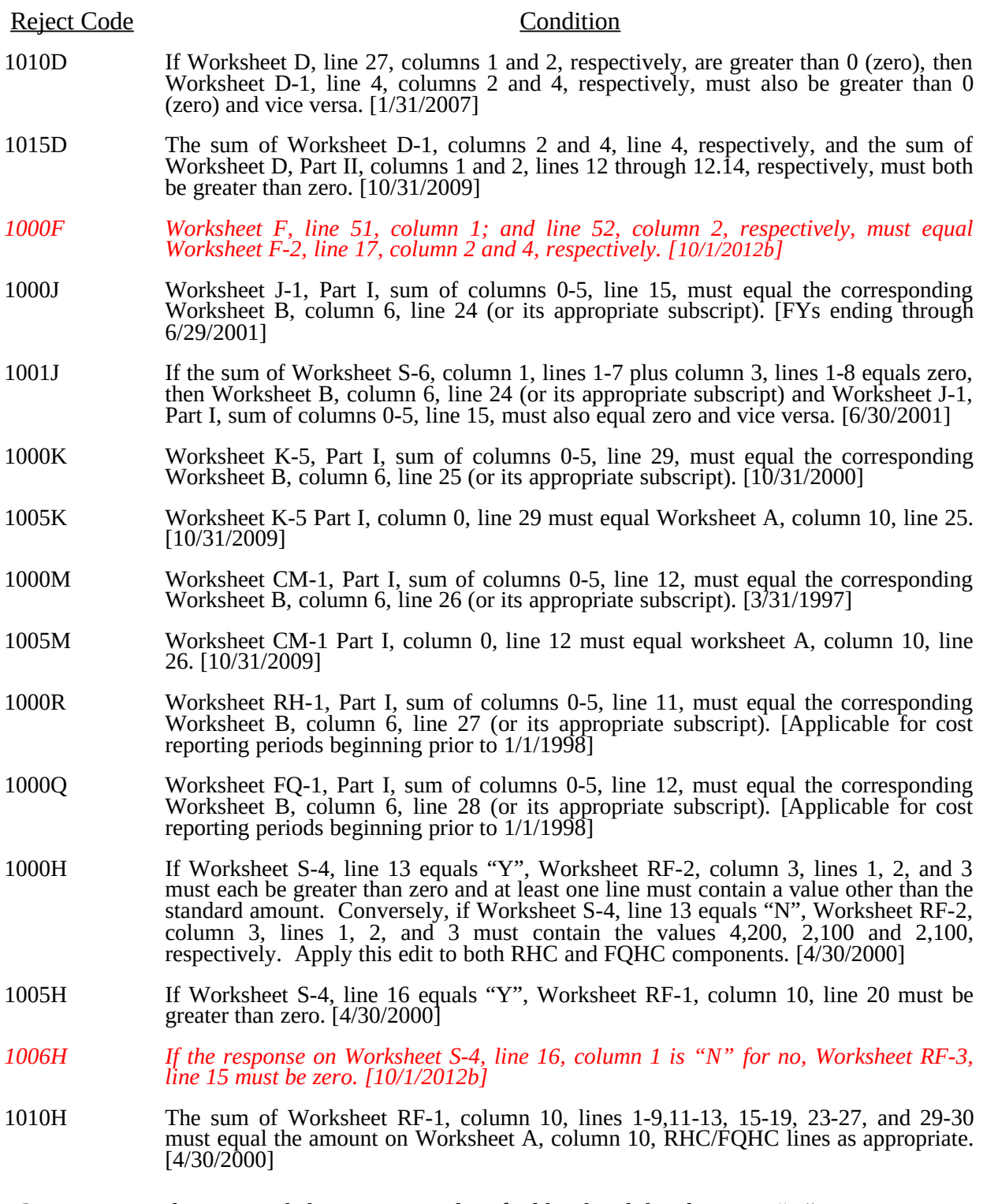

**NOTE:** The RF Worksheet series is identified by the alpha character "H".

\* Effective for fiscal years which overlap July 1, 2006, or that begin on or after July 1, 2006, line 13 can only be 1300.

32.540.2 Rev.

#### II. Level II Edits (Potential Rejection Errors)

These conditions are usually, but not always, incorrect. These edit errors should be cleared when possible through the cost report. When corrections on the cost report are not feasible, provide additional information in schedules, note form, or any other manner as may be required by your *contractor*. Failure to clear these errors in a timely fashion, as determined by your *contractor*, may be grounds for withholding payments.

#### Edit Condition

- 2000 All type 3 records with numeric fields and a positive usage must have values equal to or greater than zero (supporting documentation may be required for negative amounts). [3/31/1997]
- 2005 Only elements set forth in Table 3, with subscripts as appropriate, are required in the file (HCRIS #2010). [3/31/1997]
- 2010 The cost center codes (positions 21-24) (type 2 records) must be a code from Table 5, and each cost center code must be unique. [3/31/1997]
- 2015 Standard cost center lines, descriptions, and codes should not be changed. (See Table 5.) This edit applies to the standard line only and not subscripts of that code. [3/31/1997]
- 2020 All standard cost center codes must be entered on the designated standard cost center line and subscripts thereof as indicated in Table 5. [3/31/1997]
- 2025 Only nonstandard cost center codes within a cost center category may be placed on standard cost center lines of that cost center category. [3/31/1997]
- 2030 The standard cost centers listed below must be reported on the lines as indicated and the corresponding cost center codes may only appear on the lines as indicated. No other cost center codes may be placed on these lines or subscripts of these lines, unless indicated herein. [3/31/1997] This edit is upgraded to a level I edit (edit 1031) and is effective for cost reporting periods ending on or after January 31, 2007.

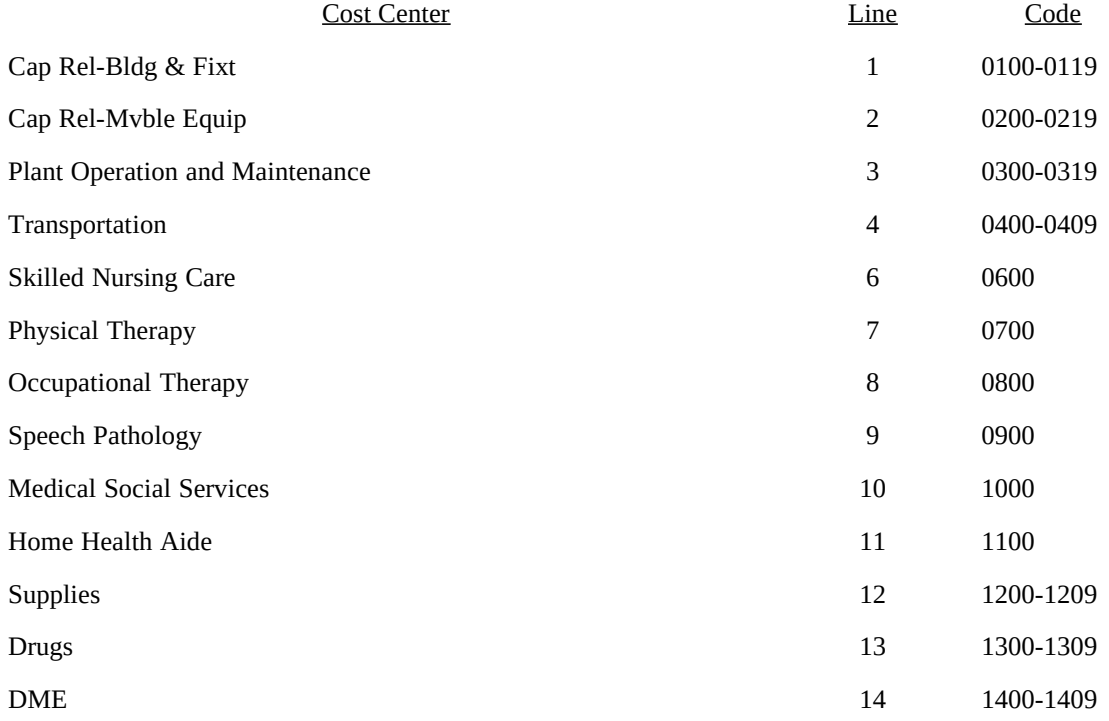

#### 3295 (Cont.) FORM CMS-1728-94 05-13

#### ELECTRONIC REPORTING SPECIFICATIONS FOR FORM CMS-1728-94 TABLE 6 - EDITS

#### Edit Condition

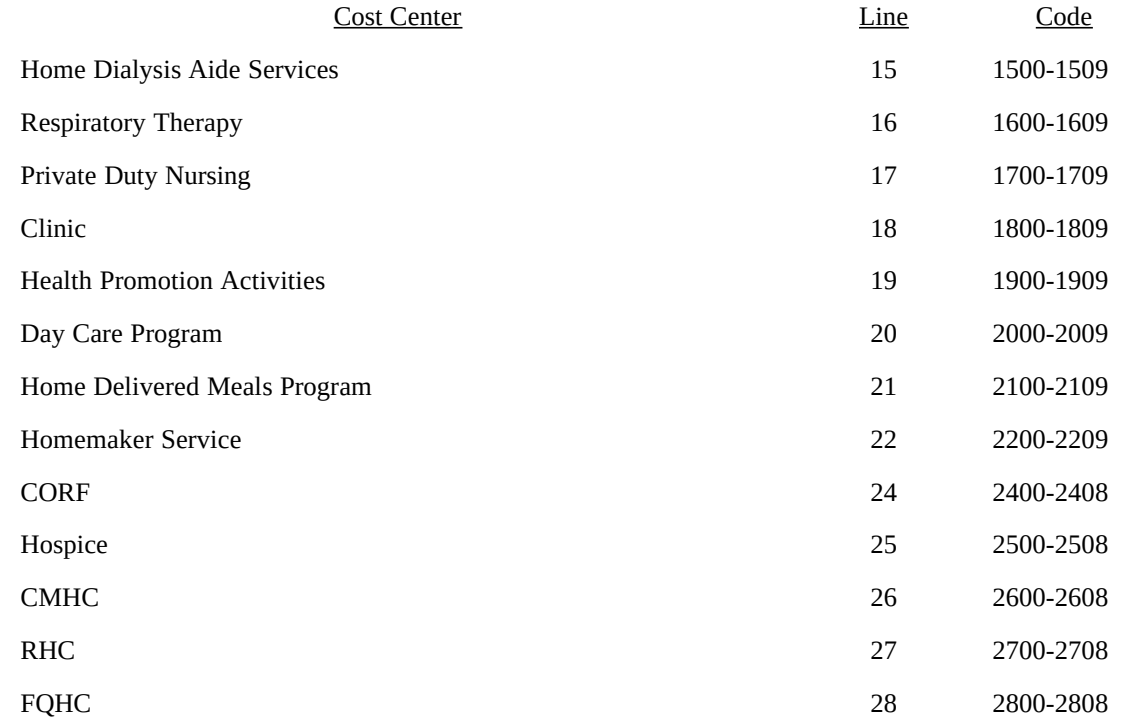

- 2035 The administrative and general standard cost center code (0500) may appear only on line 5. [3/31/1997]
- 2040 All calendar format dates must be edited for 10 character format, e.g., 01/01/1996 (MM/DD/YYYY) (HCRIS #2100). [9/30/1998] This edit is converted to edit 1040 effective FYE 1/31/2007.
- 2045 All dates must be possible, e.g., no "00", no "30", or "31" of February (HCRIS #2105). [3/31/97]
- 2005S The combined amount due the provider or program (Worksheet S, Part II, line 4, sum of columns 1 and 2) should not equal zero. [3/31/1997]
- 2015S The home health agency certification date (Worksheet S-2, column 3, line 2) should be on or before the cost report beginning date (Worksheet S-2, column 1, line 7). [3/31/1997]
- 2020S The length of the cost reporting period should be greater than 27 days and less than 459 days (HCRIS #2062). [3/31/1997]
- 2045S Worksheet S-2, line 8 (type of control) must have a value of 1 through 13. (See Table 3B.) [3/31/1997]
- 2050S On Worksheet S-2, a response is required for at least one of the questions on lines 27.01or 27.03. [9/30/1998]
- 2100S The following statistics from Worksheet S-3, Part I should be greater than zero:
	- a. Total visits for the home health agency (column 5, line 8) [3/31/1997]; and
	- b. Unduplicated census count for the home health agency (column 6, line 10). [3/31/1997]
- 2105S If Medicare home health agency unduplicated census count of patients (Worksheet S-3, Part I, column 2, line 10) is greater than zero, then the following fields on Worksheet S-3, Part I, should also be greater than zero:
	- a. Total home health agency visits (line 8, sum of columns 1 and 3) [3/31/1997]; and
	- b. Unduplicated census count for the home health agency (column 6, line 10). [3/31/1997]

#### Edit Condition

- *2110S Worksheet S-3, Part I, column 1, line 8 (total Medicare visits) must not equal Worksheet S-3, Part IV, column 7, line 42 (PPS Medicare visits). [10/1/2012b]*
- *2115S If Worksheet S-3, Part I, line 7, column 3, non-Medicare visits for All Other Services is greater than zero, then Worksheet A, column 10, sum of lines 15 through 23 must also be greater than zero, and vice versa. [10/1/2012b]*
- *2120S If the visit counts on Worksheet S-3, Part IV, column 7, lines 30, 32, 34, 36, 38, or 40 are greater than zero, then the corresponding cost center total cost on Worksheet A, column 10, lines 6, 7, 8, 9, 10, or 11, respectively, must also be greater than zero. Apply this edit on a line by line basis. [10/1/2012b]*
- 2000A Worksheet A-4, column 1 (reclassification code) must be alpha characters. [3/31/1997]
- *2005A Worksheet A, column 2, line 29 (total employee benefits) must be greater than zero. [10/1/2012b]*
- *2010A Worksheet A, column 1, line 5 (A&G salaries) must be greater than zero. [10/1/2012b]*
- 2020A Worksheet A-6, Part A, must contain a "Y" or "N" response. [3/31/1997]
- 2035A For Worksheet A-7, the sum of columns 1-3, line 7, minus column 5, line 7, must be greater than zero. [3/31/1997]

Column headings (Worksheets B-1 and B and Worksheets J-1, Part III, CM-1, Part III, RH-1, Part III, and FQ-1, Part III) are required as indicated in codes 2000B and 2005B:

- 2000B a. At least one cost center description (lines 1-3), at least one statistical basis label (lines 4-5), and one statistical basis code (line 6) must be present for each general service cost center. This edit applies to all general service cost centers required and/or listed. Exclude any reconciliation columns from this edit. [3/31/1997]
- 2005B b. The column numbering among these worksheets must be consistent. For example, data in capital related costs - buildings and fixtures is identified as coming from column 1 on all applicable worksheets. [3/31/1997]
- 2011C If the sum of Medicare visits on Worksheet S-3, column 1, lines 1-6 and Worksheet S-3, Part IV, column 7, lines 30, 32, 34 ,36, 38, and 40 are greater than zero, respectively (for each discipline), then the corresponding cost on Worksheet B, column 6, lines 6-11 must also be greater than zero and vice versa. [10/1/2000]
- 2015C Worksheet C, Part III, lines 15, 16, and 16.20 respectively, column 3 (Total Charges) must be greater than, or equal to, lines 15, 16, and 16.20, respectively, sum of columns 5 through 7 (Medicare Charges). [10/31/2009]
- *2000D Worksheet D, sum of lines 12.01 through 12.10, column 1, must equal Worksheet D-1, line 1, column 2. [10/1/2012b]*
- 2000F Total assets on Worksheet F (line 33, sum of columns 1-4) must equal total liabilities and fund balances (line 59, sum of columns 1-4) (HCRIS #2545). [3/31/1997]
- 2005F Net income or loss (Worksheet F-1, column 2, line 33) should not equal zero (HCRIS #2560). [3/31/1997]
- 2050F Total patient revenue (Worksheet F-1, column 1, line 1) should be equal to or greater than Medicare Part B home health agency charges (Worksheet D, line 4, sum of columns 2 and 3). [3/31/1997]
- *2060F Beginning fund balance (Worksheet F-2, column as applicable, line 1) must not equal zero. [10/1/2012b]*
- *2065F Worksheet F, line 59, column 1; (and if applicable, columns 2 through 4, respectively), must be greater than zero. [10/1/2012b]*

**NOTE**: CMS reserves the right to require additional edits to correct deficiencies that become evident after processing the data commences and, as needed, to meet user requirements.

Rev. 16 32-543